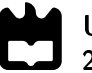

Universidade de Aveiro Departamento de Engenharia Mecânica 2019

Carlos Manuel Figueiredo de Martins Nicolau

### Plataforma de Partilha de Bicicletas

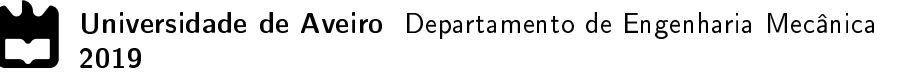

Carlos Manuel Figueiredo de Martins Nicolau

### Plataforma de Partilha de Bicicletas

Dissertação apresentada à Universidade de Aveiro para cumprimento dos requisitos necessários à obtenção do grau de Mestre em Engenharia Mecânica, realizada sob orientação científica de José Paulo Oliveira Santos, Professor Auxiliar do Departamento de Engenharia Mecânica da Universidade de Aveiro e de Margarida Isabel Cabrita Marques Coelho, Professora Auxiliar do Departamento de Engenharia Mecânica da Universidade de Aveiro.

Esta dissertação teve o apoio dos projetos:

UID/EMS/00481/2019-FCT-FCT - Fundação para a Ciência e a Tecnologia

CENTRO-01-0145-FEDER-022083 - Programa Operacional Regional do Centro (Centro2020), através do Portugal 2020 e do Fundo Europeu de Desenvolvimento Regional

MobiWise (POCI-01-0145-FEDER-016426)

DICA-VE (POCI-01-0145-FEDER-029463)

@CRUiSE (PTDC/EMS-TRA/0383/2014), nanciado no âmbito do Projeto 9471 - Reforçar a Investigação, o Desenvolvimento Tecnológico e a Inovação (Projeto 9471 - RIDTI) e comparticipado pelo Fundo Comunitário Europeu FEDER

integra@tec - Transferência de competências integradas e geradoras de inovação empresarial na Região Centro (CENTRO-46-2016-01)

### O júri / The jury

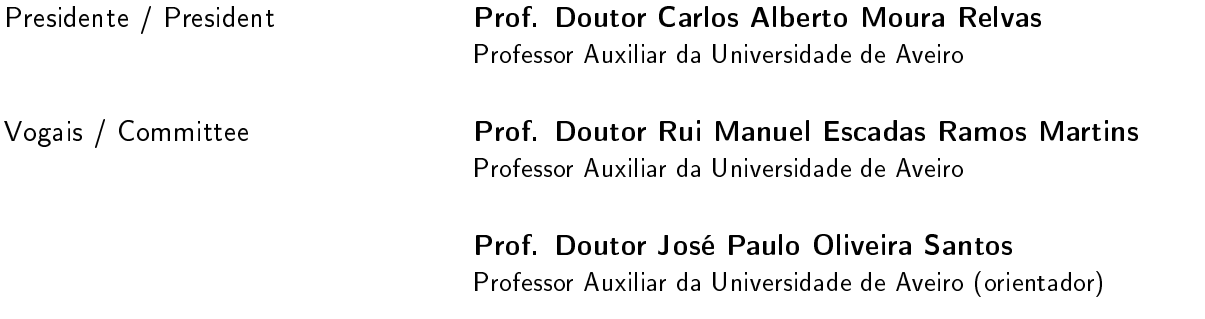

#### Agradecimentos / Acknowledgements

Apesar de apenas um nome surgir como autor do presente documento, outros não poderão deixar de ser mencionados pela sua contribuição inegável para o trabalho desenvolvido.

Em primeiro lugar, o meu profundo agradecimento ao Prof. José Paulo Santos e Prof.ª Margarida Coelho, pelo apoio e disponibilidade incansáveis durante tantas que foram as lutas travadas até ao culminar desta dissertação.

O meu sincero agradecimento ao Prof. António Completo e ao Prof. Abílio Borges pela contribuição tão preciosa para a concretização da componente física do sistema proposto.

Um agradecimento aos projetos que apoiaram o desenvolvimento desta dissertação: UID/EMS/00481/2019-FCT-FCT - Fundação para a Ciência e a Tecnologia; CENTRO-01-0145-FEDER-022083 - Programa Operacional Regional do Centro (Centro2020), através do Portugal 2020 e do Fundo Europeu de Desenvolvimento Regional; MobiWise (POCI-01-0145- FEDER-016426); DICA-VE (POCI-01-0145-FEDER-029463); @CRUiSE (PTDC/EMS-TRA/0383/2014), financiado no âmbito do Projeto 9471 - Reforçar a Investigação, o Desenvolvimento Tecnológico e a Inovação (Projeto 9471 - RIDTI) e comparticipado pelo Fundo Comunitário Europeu FEDER e integra@tec - Transferência de competências integradas e geradoras de inovação empresarial na Região Centro (CENTRO-46-2016-01).

Aos meus colegas de laboratório, com quem partilhei um ano de trabalho e debates sem fundamento ou propósito outro que encontrar uma momentânea distração.

Aos meus amigos, que muito foram privados da minha companhia durante este último ano, obrigado por aguardarem, estou de volta.

À minha avó, de uma força contagiante e bondade incondicional, a quem devo profundamente agradecer pela transformação que, desde sempre, operou na minha vida.

À minha tia-avó, pelo engenho natural e perspicácia incomparável que tanto contribuiu para o caminho que percorri como estudante e, acima de tudo, como Homem, a minha profunda gratidão.

Ao meu avô, que agora me vê de longe, pelo carinho e orgulho que sempre nutriu por mim.

E aos meus pais, até ao infinito e mais além.

Palavras-chave Mobilidade, Partilha de Bicicletas, Internet das Coisas, Microcontrolador

Resumo Num contexto socioambiental em que o combate às alterações climáticas representa uma preocupação capital, a procura por meios de transporte alternativos ao automóvel é de extrema relevância. A bicicleta apresenta-se como o meio mais eficiente, ecológico, saudável e económico dentro das alternativas identificadas e, por esse motivo, a sua utilização e difusão devem ser promovidas e incentivadas. Ainda que os benefícios resultantes e inerentes à sua utilização sejam evidentes existem algumas limitações ao seu uso que, através da solução desenvolvida no âmbito desta dissertação, se pretendem mitigar e/ou eliminar. Neste sentido, desenvolveu-se uma Plataforma de Partilha de Bicicletas no que concerne à sua componente física (hardware) e componente online para controlo da anterior. Procurou-se, com o objetivo de desenvolver uma solução não só funcional, mas também inovadora, integrar um conjunto de sensores na componente móvel do sistema de forma a recolher dados relevantes para posterior análise. Em particular, coordenadas GPS, velocidades lineares, acelerações, velocidades angulares e distâncias laterais a obstáculos. Para tal, a componente móvel desenvolvida integra um microcontrolador que comunica com diversos periféricos (através de protocolos de comunicação UART e I2C) para que seja possível a recolha e envio, em tempo real, de todos os dados por uma ligação TCP/IP, por intermédio da rede GSM/GPRS. É esta, portanto, uma solução de tecnologia baseada em IoT. Para a componente física do sistema desenvolveram-se, ainda, PCBs e uma caixa, obtida por processos de fabrico aditivo, para acoplamento a bicicletas. Todos os dados são enviados para um servidor Apache e, através de um servidor MySQL, armazenados numa base de dados desenvolvida para o efeito. Esta metodologia permite a consulta, também em tempo real, de todos os dados recolhidos através de apoios multimédia interativos integrados nas páginas web como mapas, gráficos e tabelas. Foram desenvolvidas, pela implementação de linguagens como HTML, PHP, JavaScript e mecanismos de personalização como o CSS, duas páginas web, cuja função é notoriamente distinta. A primeira, Plataforma de Administrador, permite a consulta dos dados mencionados, mas, também, efetuar ações relevantes para a gestão e monitorização de uma frota de bicicletas. A segunda, Página de Utilizador, permite, a um potencial cliente, encontrar bicicletas disponíveis, proceder ao seu desbloqueio e efetuar pagamentos para a sua utilização pela integração de serviços externos como o PayPal. De forma a facilitar a utilização desta última plataforma, desenvolveu-se, também, uma aplicação móvel. Assim, o presente documento, descreve todo o processo de desenvolvimento da referida Plataforma de Partilha de Bicicletas desde a seleção de componentes de hardware ao desenvolvimento de todo o software associado à componente móvel e páginas web. Por fim, é feita uma análise crítica da solução final projetada, no que concerne à congruência dos dados recolhidos pela mesma, limitações ao seu uso e viabilidade de integração no paradigma de soluções de mobilidade atual.

Keywords **Mobility, Bike Sharing, Internet Of Things**, Microcontroller

Abstract **In a socio-environmental context**, where the fight against climate change represents a major concern, the search for alternative means of transport to vehicles with internal combustion engines is extremely important. Cycling is the most efficient, ecological, healthy and economical way of transportation within the identified alternatives and, therefore, its use and dissemination should be promoted and encouraged. Although the resulting benefits inherent to the usage of bicycles are evident, there are some limitations to its use that, through the solution developed under this dissertation, should be mitigated and/or eliminated. In this sense, a Bike Sharing Platform has been developed regarding its physical component (hardware) and online component (web pages to support its use). In order to develop a functional but also innovative solution, one of the main objectives of this dissertation was to integrate a set of sensors into the mobile component of the system in order to collect relevant data for further analysis. In particular, GPS coordinates, linear velocities, accelerations, angular velocities and lateral distances to obstacles were collected. To achieve this, the developed mobile component integrates a microcontroller that communicates with several peripherals (through UART and I2C communication protocols) so that it is possible to collect and send, in real time, all data through a TCP/IP connection, using the GSM/GPRS network. This is, therefore, an IoT-based technology solution. For the physical component of the system, PCBs and a box to fix components to a bicycle (obtained by an additive manufacturing process) were also developed. All data is sent to an Apache server and, via a MySQl server, stored in a purpose-built database. This methodology allows the consultation, also in real time, of all the collected data through interactive multimedia supports integrated in the web pages such as maps, graphs and tables. Two main web pages were developed, whose function is noticeably distinct, by implementing languages such as HTML, PHP, JavaScript and customization mechanisms such as CSS. The first, Plataforma de Administrador (Administrator's Platform), allows the consultation of the previously mentioned data but also to perform relevant actions to the management and monitoring of a bicycle fleet. The second, Plataforma de Utilizador (User's Platform), has been developed and it allows a potential customer to find available bicycles, unlock them and make payments for their use by the integration of external services such as PayPal. In order to facilitate the use of this platform, a mobile application was also developed. Thus, the present document describes the entire process of development of said Bicycle Sharing Platform. A detailed description is given of the process of selecting hardware components and developing all software associated with the mobile component and web pages. Finally, a critical analysis of the projected final solution is made, regarding the congruence of the data collected by it, limitations to its use and feasibility of integration in the current mobility solutions paradigm.

# Índice

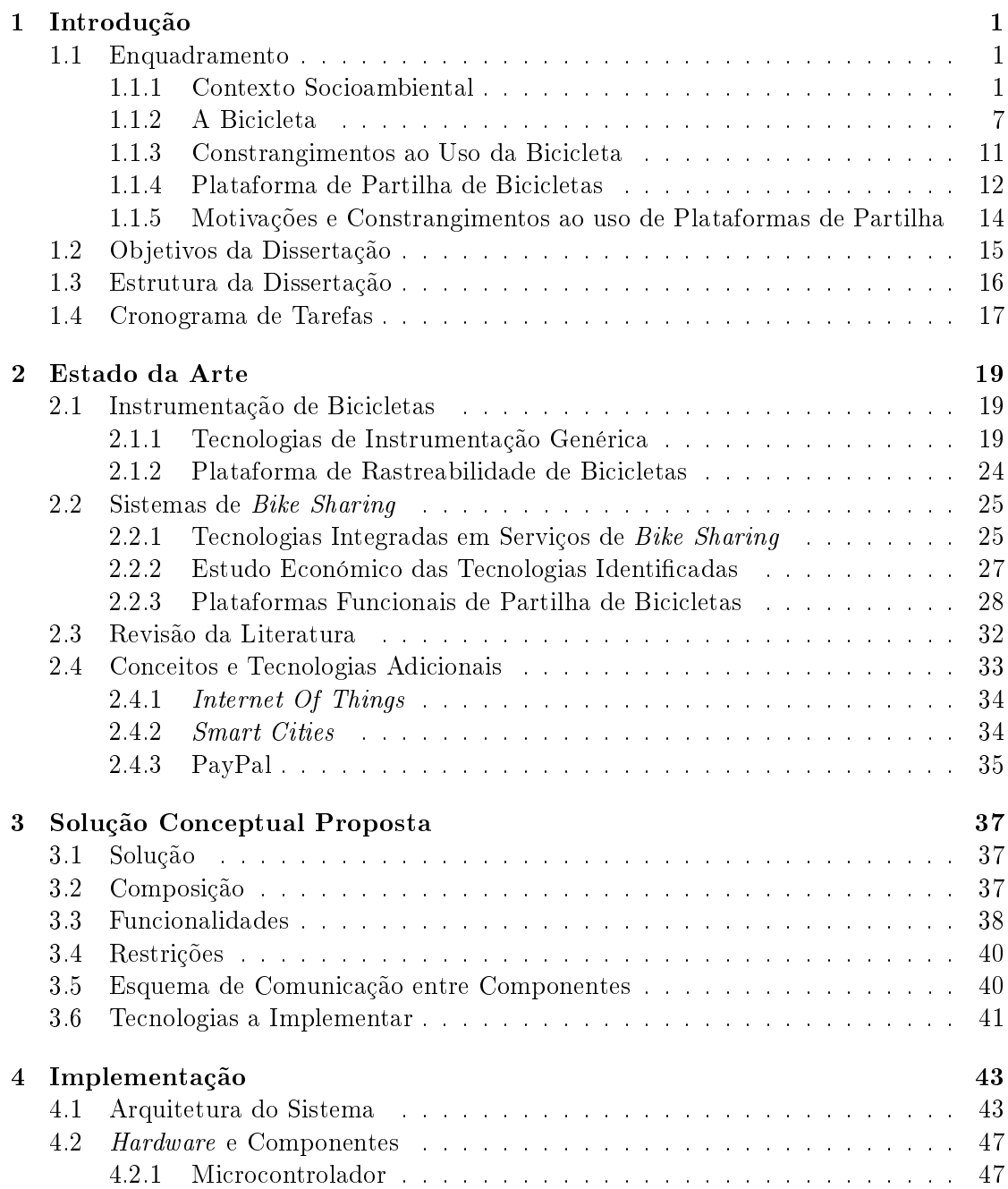

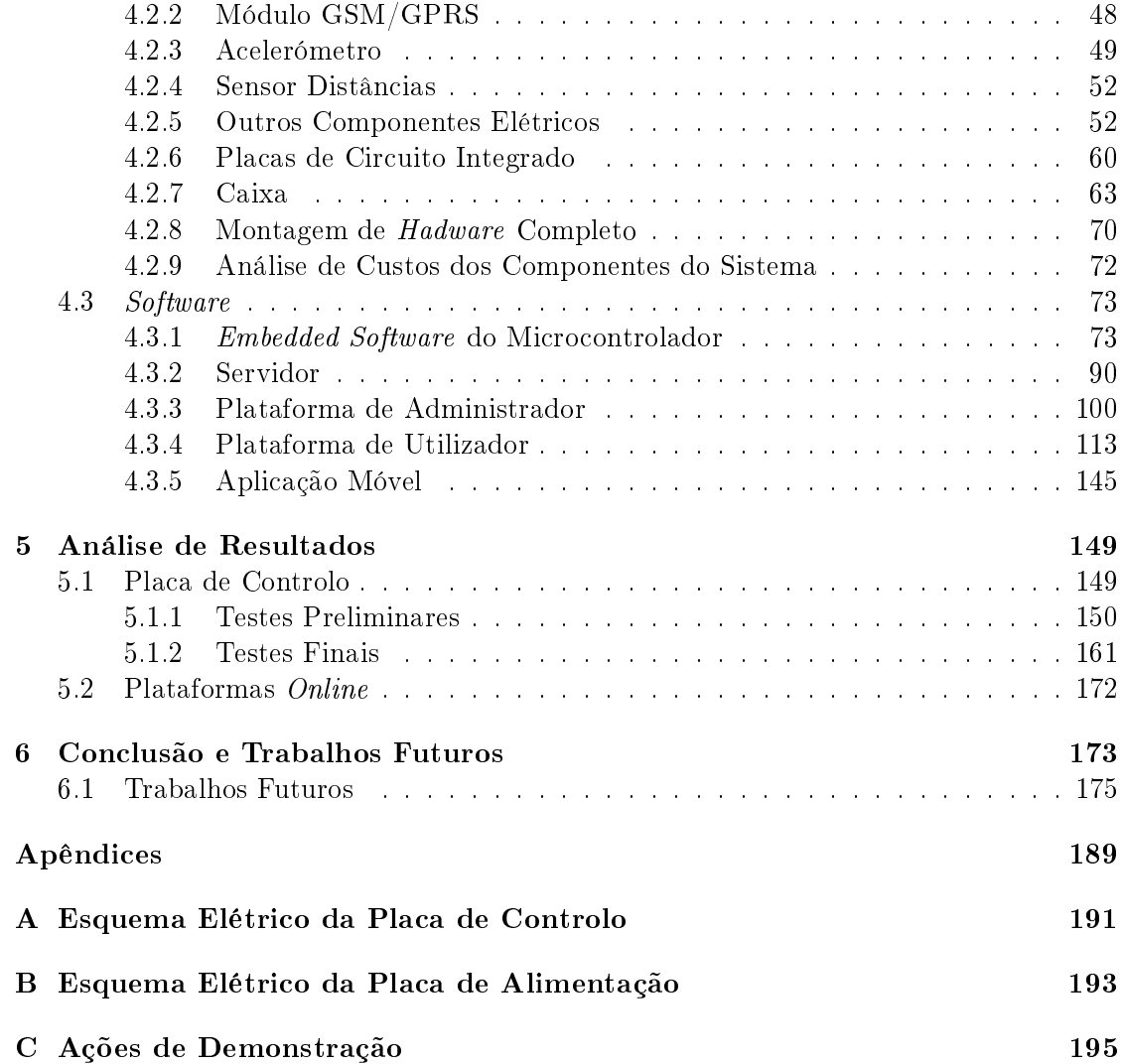

## Lista de Tabelas

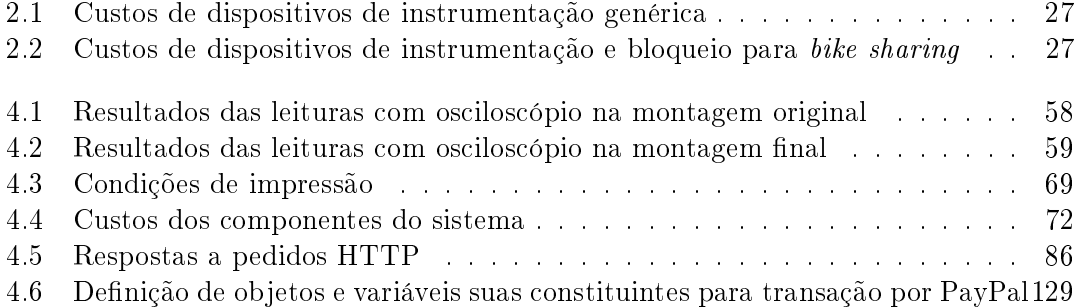

## Lista de Figuras

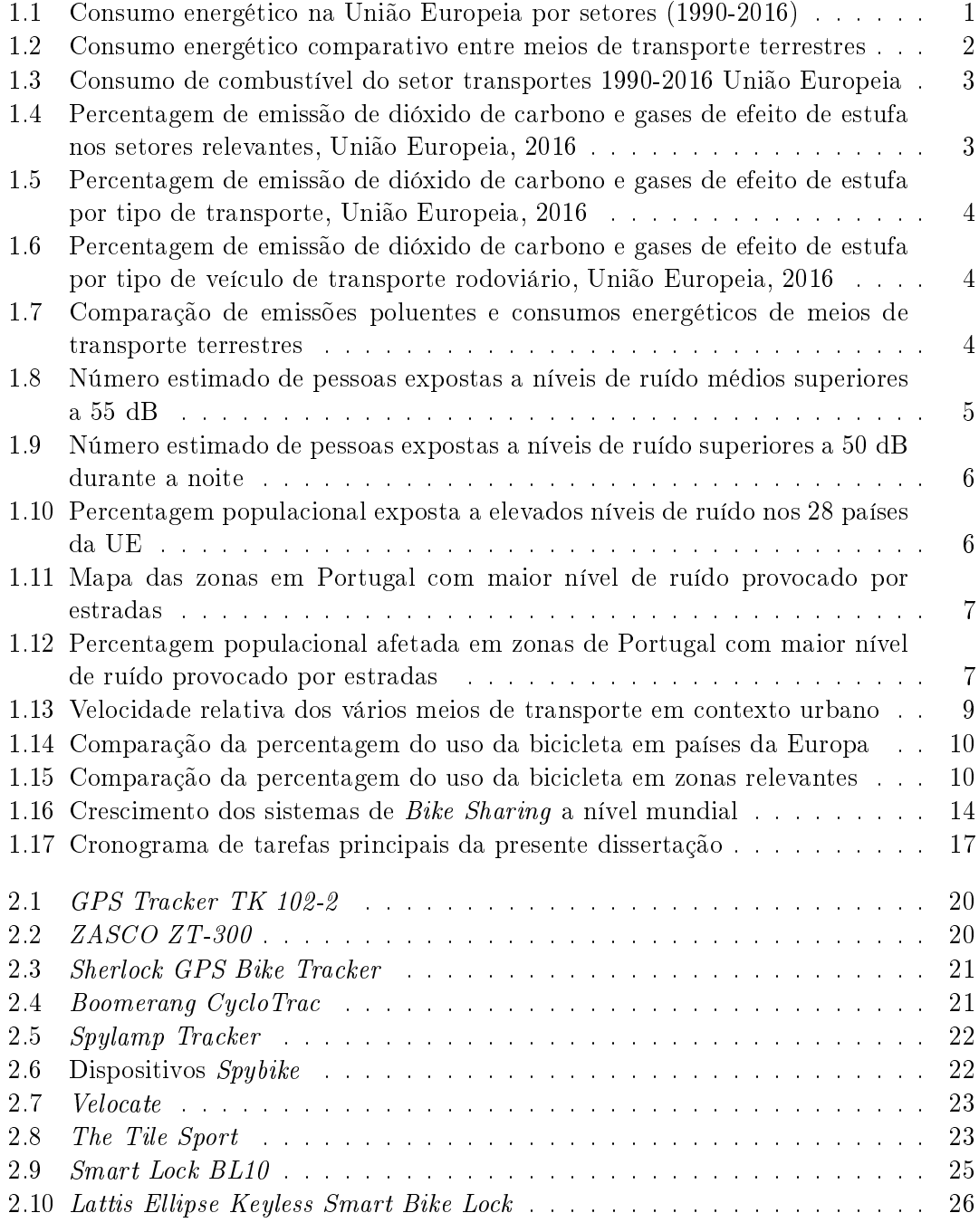

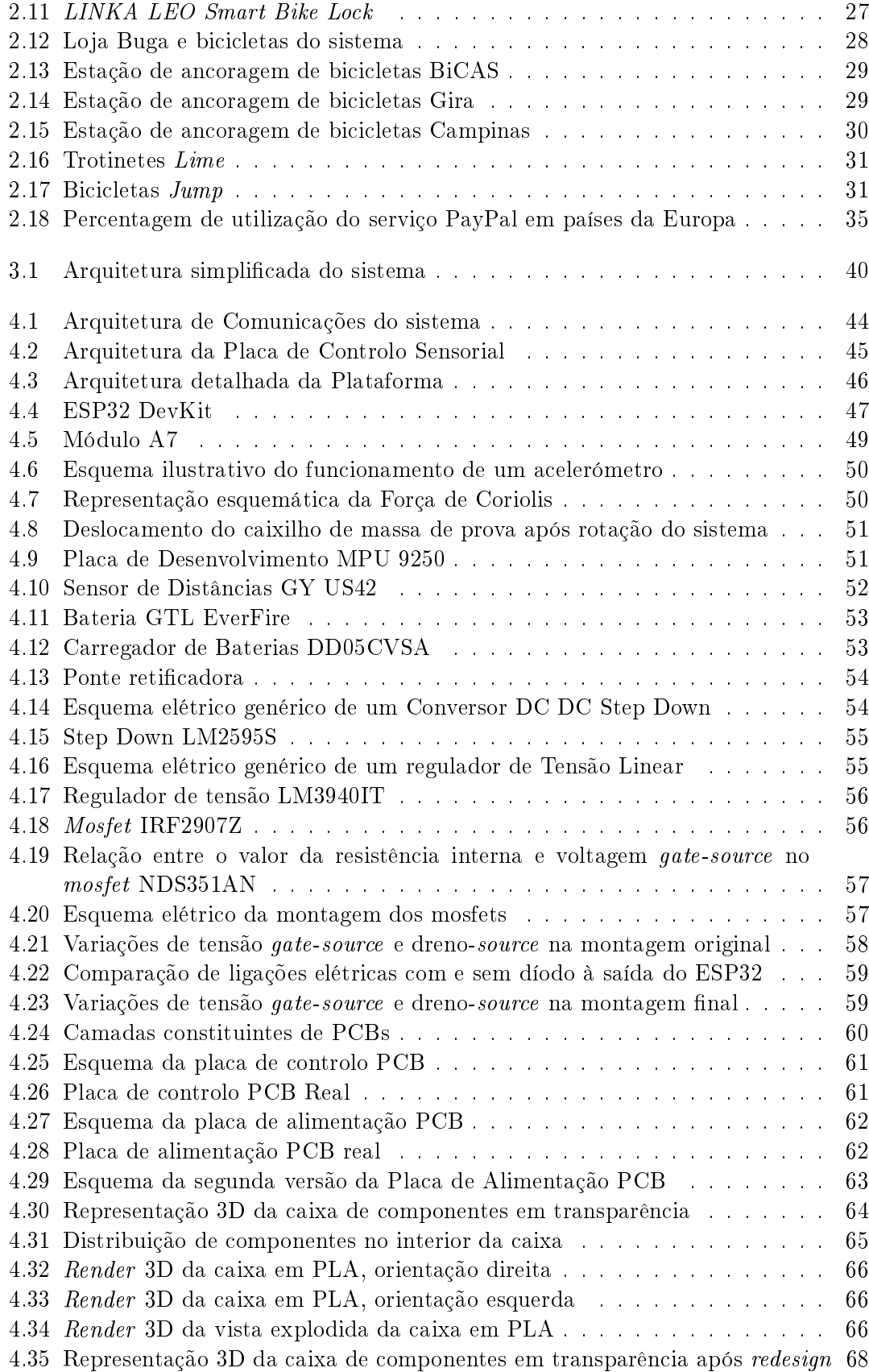

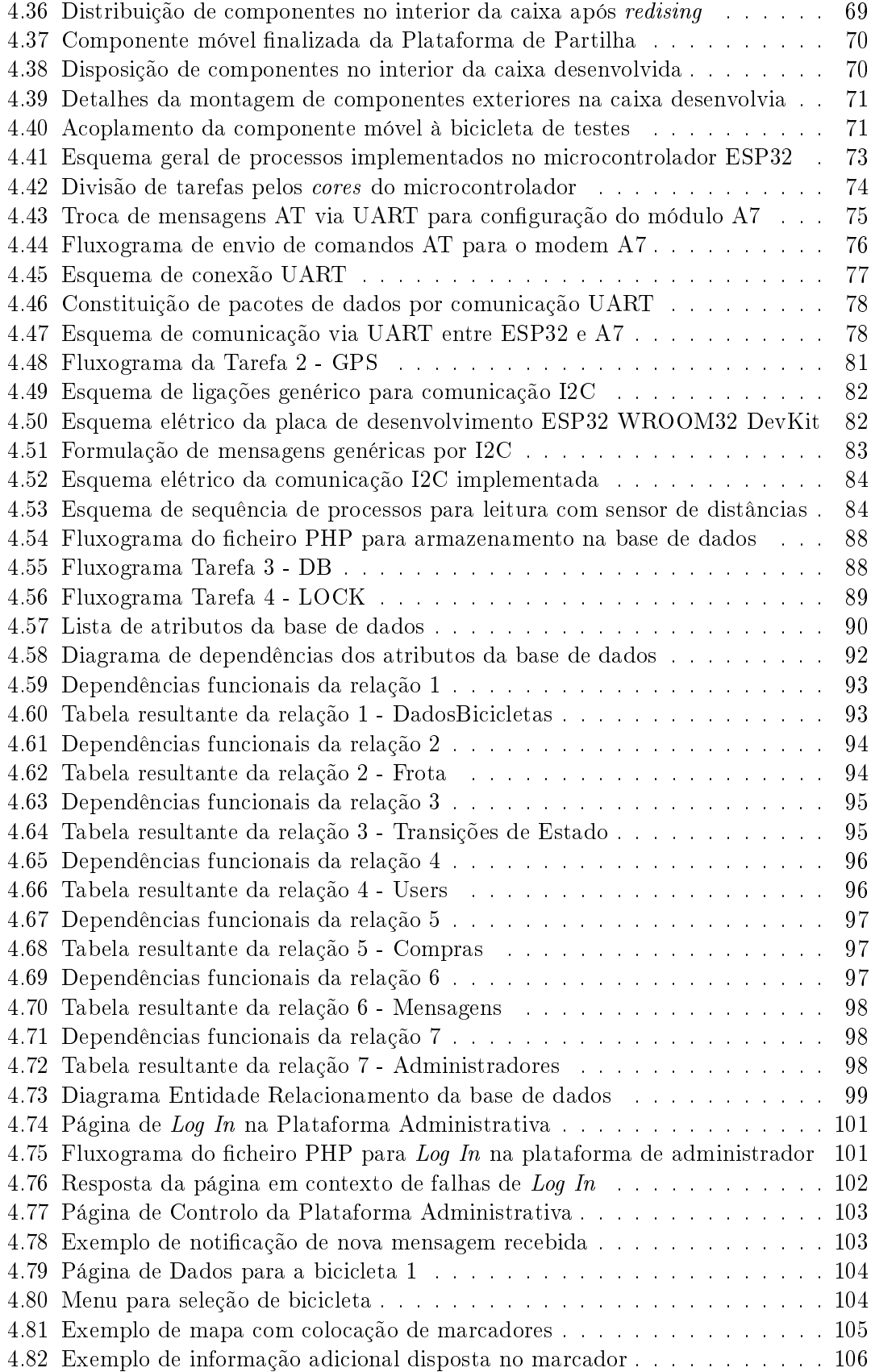

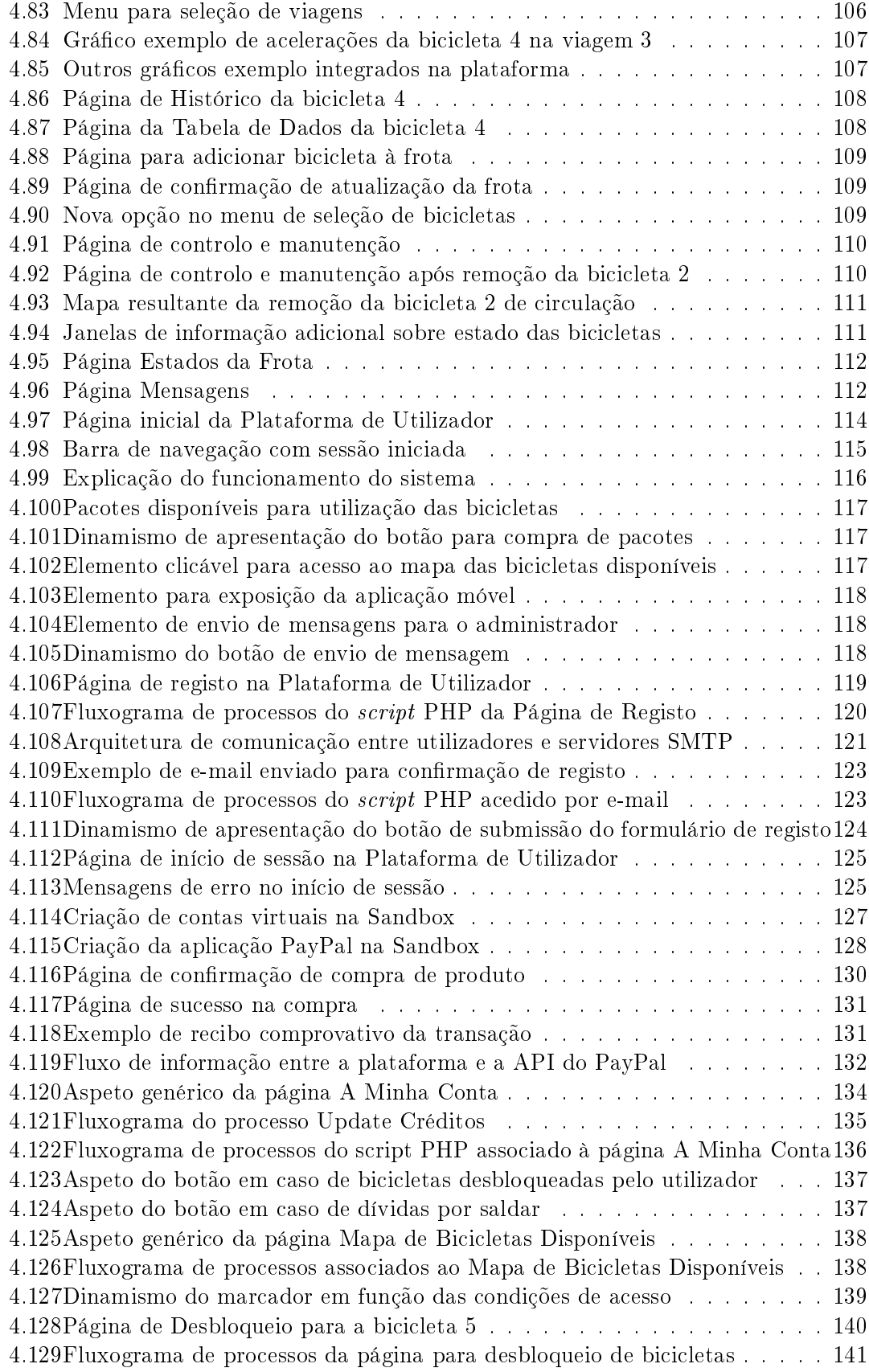

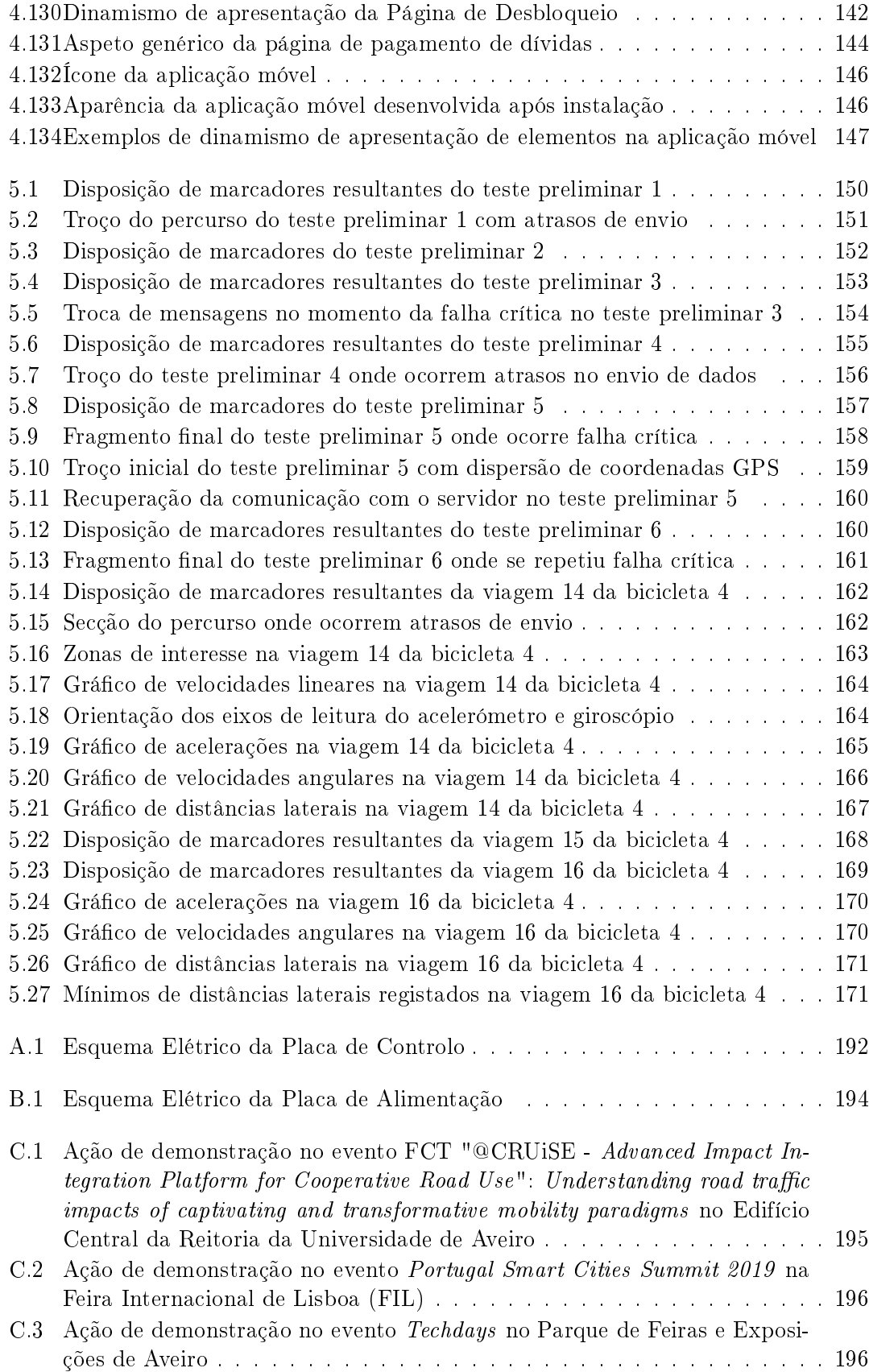

[C.4 Ação de demonstração no evento "Academia ao Serviço da Comunidade:](#page-222-0) novas oportunidades de cooperação e financiamento" do projeto integra@tec [no Edifício Central da Reitoria da Universidade de Aveiro](#page-222-0) . . . . . . . . . 197

## Lista de Acrónimos

ABS Acrilonitrila Butadieno Estireno API Application Program Interface APN Access Point Name BSS Base Station Subsystem CR Carriage Return CSS Cascading Style Sheet DER Diagrama Entidade Relacionamento END Environmental Noise Directive GPIO General Purpose Input/Output GPRS General Packet Radio Services GPS Global Positioning System GSM Global System for Mobile Communication HTML HyperText Markup Language HTTP Hypertext Transfer Protocol I2C Inter-Integrated Circuit IMAP Internet Message Acess Protocol IoT Internet Of Things LED Light Emitting Diode LF Line Feed MEMS Micro Electro Mechanical System NMEA National Marine Electronics Association NSS Network Switching Subsystem PCB Printed Circuit Board

PHP Personal Home Page / Hypertext Preprocessor

PK Primary Key

- PLA Poliácido Láctico
- POP Post Office Protocol
- SCL Serial Clock
- SD Secure Digital
- SDA Serial Data
- SIM Subscriber Identity Module

SiP System in a Package

SMTP Simple Mail Transfer Protocol

TCP IP Transmission Control Protocol/Internet Protocol

UART Universal Asynchronous Receiver/Transmitter

**URI** Uniform Resource Identifier

- URL Uniform Resource Locator
- USB Universal Serial Bus
- UTC Coordinated Universal Time

### <span id="page-26-0"></span>Capítulo 1

### Introdução

### <span id="page-26-1"></span>1.1 Enquadramento

### <span id="page-26-2"></span>1.1.1 Contexto Socioambiental

A necessidade de promover uma mobilidade suave dentro de centros urbanos tem vindo a assumir-se como uma problemática de notória relevância face ao aumento populacional em zonas urbanizadas verificado nos últimos anos. Atualmente, cerca de  $80\%$  da população da União Europeia reside em zonas urbanas ou semiurbanas e esse número tende a aumentar [\(1\)](#page-202-0). O êxodo verificado é consequência direta da oferta de oportunidades e infraestruturas que a cidade, como motor da economia do novo mundo, oferece, em detrimento das zonas rurais. Essa migração populacional estimula a expansão metropolitana e, dessa forma, a necessidade de recorrer a transportes motorizados para deslocações pendulares dentro da cidade intensica-se. Esse crescimento acarreta uma panóplia de consequências nocivas apresentadas de seguida.

#### 1.1.1.1 Consumo Energético

Em primeiro lugar, coloca-se a problemática do consumo energético. A Figura [1.1,](#page-26-3) adaptada de [\(2\)](#page-202-1), apresenta, em mega toneladas equivalentes de petróleo [Mtoe], o consumo de vários setores, na União Europeia, de 1990 a 2016.

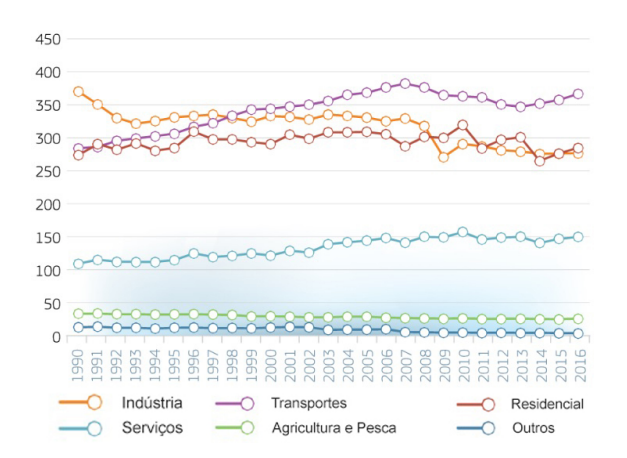

<span id="page-26-3"></span>Figura 1.1: Consumo energético na União Europeia por setores (1990-2016)

Como se pode verificar, a partir de aproximadamente 1998 o setor dos transportes atinge a posição de maior consumo energético entre setores mais relevantes. A tendência verificada é ainda de aumento. Como se verá adiante, este consumo estabelece uma relação direta com a utilização de combustíveis fósseis tão danosos para o meio ambiente. A adoção de meios de transporte eficientes de forma a reduzir o consumo de combustíveis assume, assim, especial relevância na promoção de atitudes ecológicas e conscientes.

Analisando a eficiência energética dos vários meios de transporte tipicamente utilizados no contexto urbano (Figura [1.2,](#page-27-0) adaptada de [\(3\)](#page-202-2)) observa-se uma clara supremacia por parte da bicicleta em relação a outros veículos concorrentes.

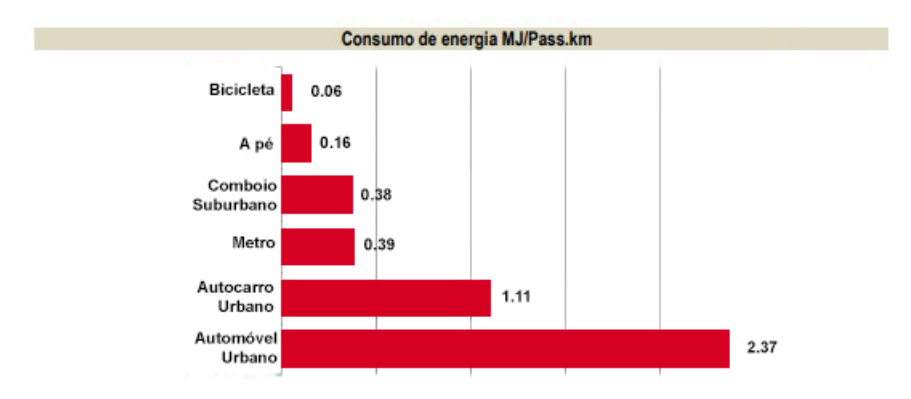

<span id="page-27-0"></span>Figura 1.2: Consumo energético comparativo entre meios de transporte terrestres

A título de exemplo, disponibilizando 1 MJ de energia seria possível percorrer, aproximadamente, 16.7 km de bicicleta, 6.25 km a pé e 0.42 km de automóvel urbano (assumindo um passageiro) [\(3\)](#page-202-2). Este último apresenta um valor de consumo de energia aproximadamente 40 vezes superior ao da bicicleta sendo o meio de transporte menos eficiente dos analisados. Neste contexto, a bicicleta assume-se como o meio de transporte mais pertinente por possibilitar a maior redução de consumo energético em relação às alternativas. A pertinência da sua escolha é ainda mais fundamentada pelo facto de que, no fundo, a energia que é necessária à sua utilização é totalmente gerada pelo corpo humano ao contrário dos outros meios que necessitam, efetivamente, de consumir combustível.

#### 1.1.1.2 Combustíveis Utilizados

Associados ao consumo energético encontram-se os combustíveis utilizados como fonte de energia. A Figura [1.3,](#page-28-0) adaptada de [\(2\)](#page-202-1), apresenta o consumo, em quilo toneladas equivalentes de petróleo, dos cinco tipos de combustível tipicamente utilizados no setor dos transportes.

Como se verifica a supremacia do uso de gasolina e *diesel*, ambos combustíveis fósseis, é evidente. Ainda que, a utilização destes combustíveis possibilite a industrialização mundial, atualmente, é fundamental encontrar alternativas viáveis e mais limpas. A utilização de combustíveis fósseis é uma das forças dominantes na produção de dióxido de carbono e óxidos de nitrogénio, gases tão prejudiciais para a atmosfera e qualidade do ar. No contexto climático atual, a descarbonização é fulcral para a garantia da prosperidade das gerações futuras, não só pelos danos ambientais causados por estes combustíveis, mas, também pelo facto de estes serem recursos não renováveis e, portanto, finitos. Importa,

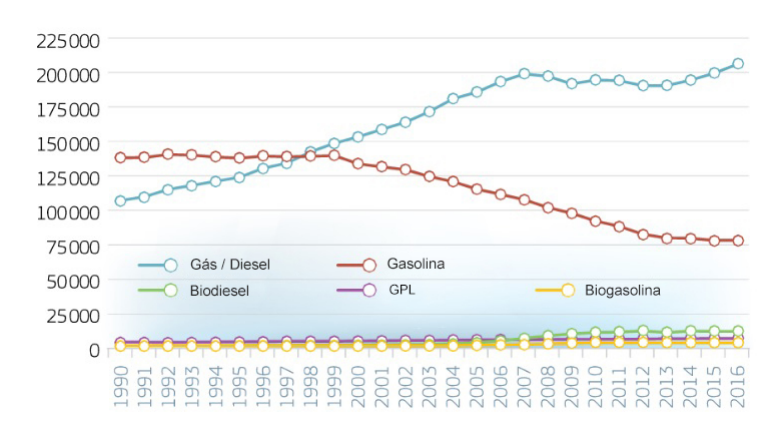

<span id="page-28-0"></span>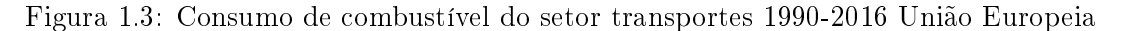

neste espectro, identificar os meios que mais contribuem para a produção de CO2 e outros gases estufa de forma a encontrar alternativas viáveis e eficientes.

#### 1.1.1.3 Produção de Dióxido de Carbono e Outros Gases de Efeito de Estufa

Em comparação com outros, o setor dos transportes ocupa a segunda posição como o maior produtor de dióxido de carbono na União Europeia, durante o ano de 2016. Com 29.3% da produção total deste gás é apenas ultrapassado pelas próprias indústrias energéticas (Figura [1.4\(a\),](#page-28-2) adaptada de [\(4\)](#page-202-3)). Ainda que com ligeiras variações percentuais o setor dos transportes também ocupa a segunda posição no que toca a emissão de outros gases com efeito de estufa para o mesmo ano (Figura [1.4\(b\),](#page-28-3) adaptada de [\(4\)](#page-202-3)).

<span id="page-28-2"></span>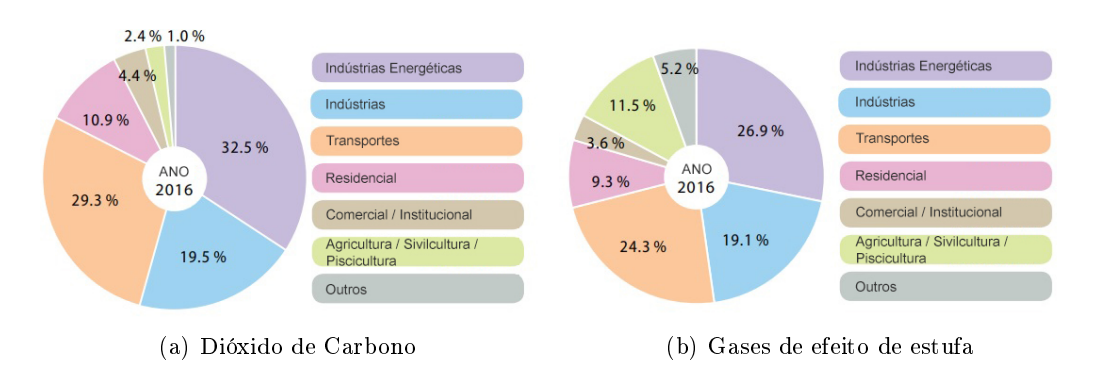

<span id="page-28-3"></span><span id="page-28-1"></span>Figura 1.4: Percentagem de emissão de dióxido de carbono e gases de efeito de estufa nos setores relevantes, União Europeia, 2016

Dentro do setor dos transportes e, pela análise das Figuras [1.5\(a\)](#page-29-3) e [1.5\(b\),](#page-29-4) adaptadas de [\(4\)](#page-202-3), verifica-se que mais de metade da produção de CO2 e gases de efeito de estufa é provocada por veículos de transporte terrestre para o ano de 2016 na União Europeia.

Por fim, dentro dos veículos de transporte terrestre, e para o mesmo ano e localização, confirma-se que 60.7 % das emissões de dióxido de carbono e gases de efeito de estufa emitidos para atmosfera têm origem em automóveis ligeiros de passageiros (Figuras [1.6\(a\)](#page-29-5) e  $1.6(b)$ , adaptadas de  $(4)$ .

Verifica-se, portanto, a necessidade de encontrar alternativas sustentáveis e viáveis aos

<span id="page-29-3"></span>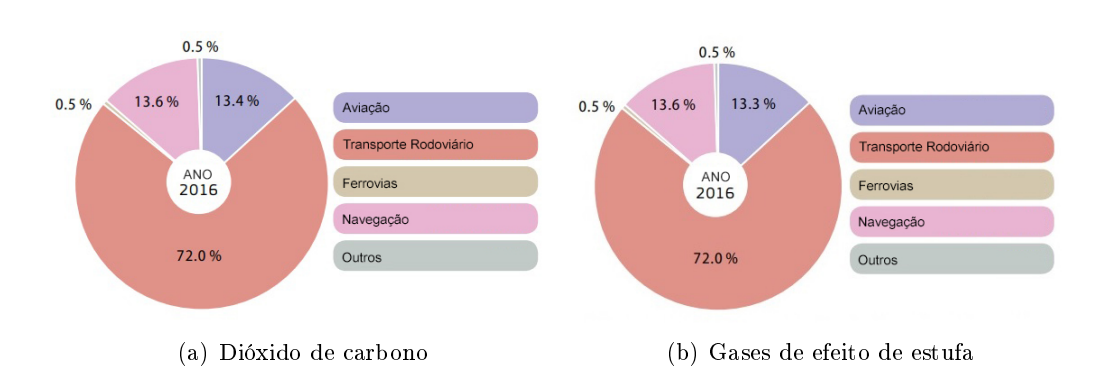

<span id="page-29-4"></span><span id="page-29-0"></span>Figura 1.5: Percentagem de emissão de dióxido de carbono e gases de efeito de estufa por tipo de transporte, União Europeia, 2016

<span id="page-29-5"></span>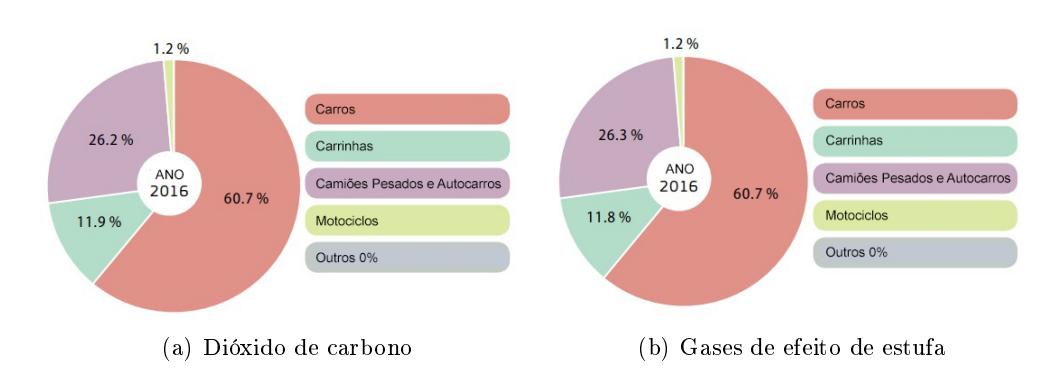

<span id="page-29-6"></span><span id="page-29-1"></span>Figura 1.6: Percentagem de emissão de dióxido de carbono e gases de efeito de estufa por tipo de veículo de transporte rodoviário, União Europeia, 2016

veículos com motores de combustão com o objetivo de reduzir os impactos ambientais provocados pela sua utilização largamente difundida bem como a diminuição da utilização dos recursos limitados necessários à produção do seu combustível.

Ainda a título comparativo, usando o valor de emissões do automóvel como base de valor 100, a Tabela da Figura [1.7,](#page-29-2) adaptada de [\(3\)](#page-202-2), apresenta os valores relativos das emissões e consumos de energia de automóveis, bicicletas, autocarros e comboios.

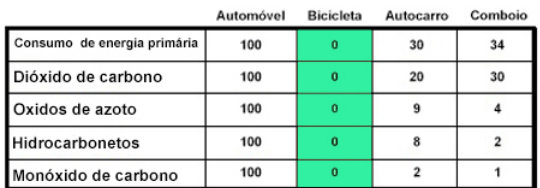

<span id="page-29-2"></span>Figura 1.7: Comparação de emissões poluentes e consumos energéticos de meios de transporte terrestres

Facilmente se constata a bicicleta como o meio mais ecológico visto que, as suas emissões de gases poluentes são nulas durante o processo de deslocação.

#### 1.1.1.4 Poluição Sonora

A poluição sonora nas grandes cidades está associada a uma variedade de problemas de saúde como hipertensão, doenças cardiovasculares, distúrbio do sono, stress e saúde mental[\(5\)](#page-202-4). Não obstante, o número de cidadãos Europeus expostos a altos níveis de ruído está a aumentar[\(6\)](#page-202-5). De forma a avaliar o nível de poluição sonora nas cidades da União Europeia a Environmental Noise Directive (END) estabeleceu dois indicadores de ruído a partir dos valores dos quais se considera a exposição a níveis de ruído excessiva [\(7\)](#page-202-6) :

- 1.  $L_{den}$  >= 55 dB (dia/entardecer/noite)
- 2.  $L_{ni} \geq 50$  dB (noite)

A Figura [1.8,](#page-30-0) adaptada de [\(8\)](#page-202-7), diz respeito ao gráco representativo do número estimado de pessoas expostas a níveis de ruído médios superiores a 55 dB  $(L_{den})$ , ao longo do dia e noite, dividido por origem da poluição sonora.

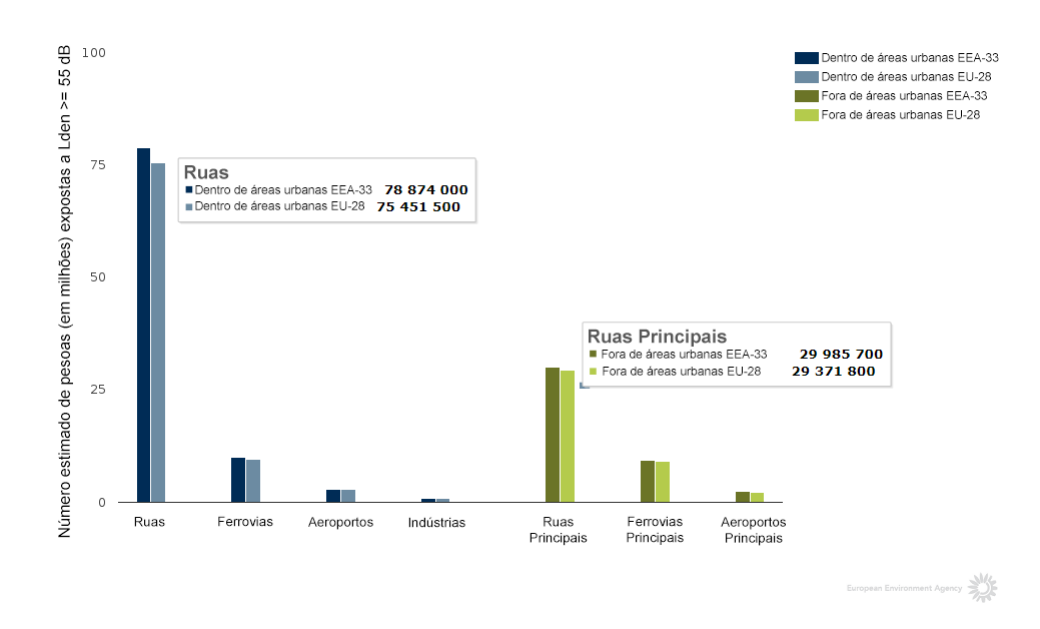

<span id="page-30-0"></span>Figura 1.8: Número estimado de pessoas expostas a níveis de ruído médios superiores a 55 dB

Regista-se o maior nível de ruído em ruas dentro de áreas urbanas, contando, estas, com cerca de 75 milhões de pessoas afetadas (EU-28). Na totalidade, o estudo indica que, cerca de 1 a cada 4 cidadãos europeus está exposto a níveis excessivos de ruído e cerca de 1 a cada 7 tem esse ruído provocado por ruas dentro de zonas urbanas. Uma situação equivalente é verificada no caso do indicador noturno onde, novamente, ruas dentro de zonas urbanas são a principal origem de ruído acima do nível mínimo indicativo de 50 dB (Figura [1.9,](#page-31-0) adaptada de [\(9\)](#page-202-8)).

De notar que os gráficos das Figuras [1.8](#page-30-0) e [1.9](#page-31-0) apresentam, a cor mais clara (barra direita de cada setor), o número populacional para países da União Europeia e, a cor mais escura, o número populacional de todos os países que colaboraram no estudo. São estes, para além dos integrantes da União Europeia: Bósnia Herzegovina, Montenegro, Kosovo, Sérvia, Macedónia e Albânia.

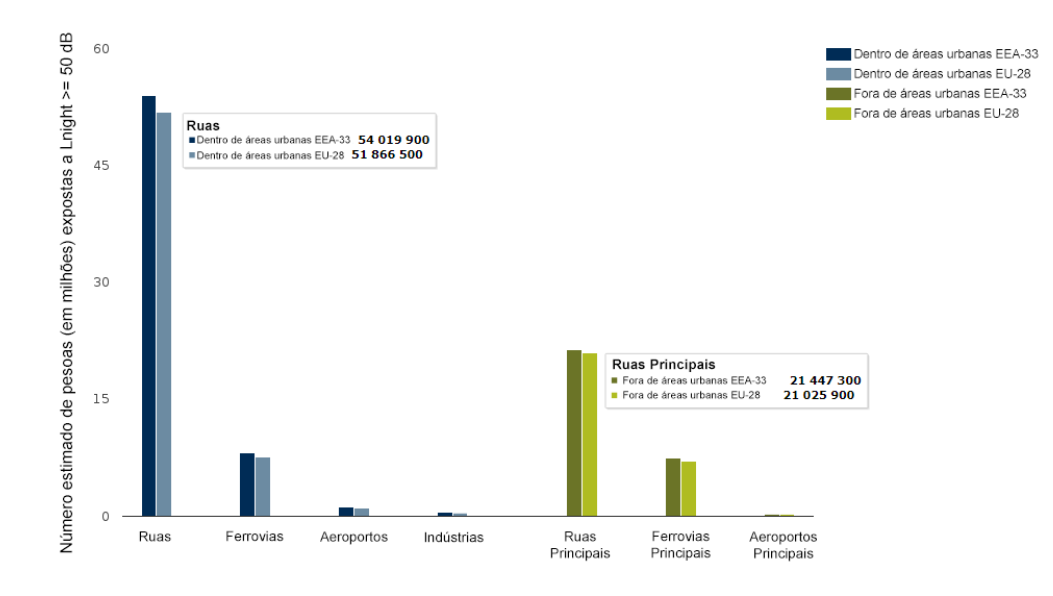

<span id="page-31-0"></span>Figura 1.9: Número estimado de pessoas expostas a níveis de ruído superiores a 50 dB durante a noite

Em comparação com outros países deste estudo Portugal encontra-se abaixo da média da União Europeia (Figura [1.10,](#page-31-1) adaptada de [\(10\)](#page-202-9)) mas, ainda assim algo distanciado de maiores potências económicas da Europa como a Alemanha e o Reino Unido.

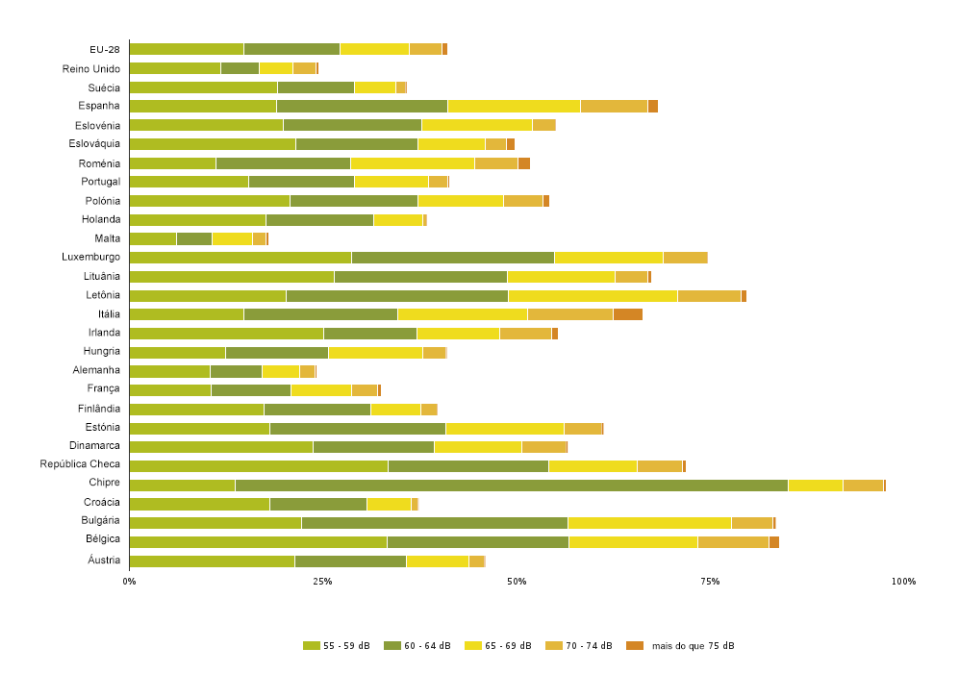

<span id="page-31-1"></span>Figura 1.10: Percentagem populacional exposta a elevados níveis de ruído nos 28 países da UE

Em Portugal as zonas mais afetadas (com pelo menos 100 000 habitantes) dizem respeito aos grandes centros urbanos de Amadora, Lisboa, Odivelas, Oeiras e Matosinhos (Figura [1.11,](#page-32-1) adaptada de [\(5\)](#page-202-4)).

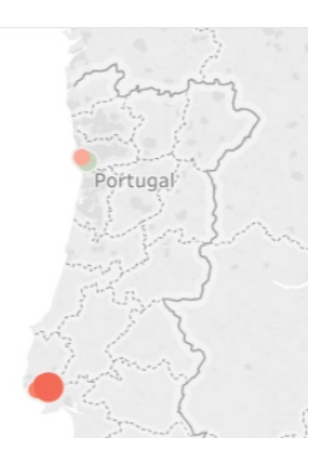

<span id="page-32-1"></span>Figura 1.11: Mapa das zonas em Portugal com maior nível de ruído provocado por estradas

Verifica-se que percentagens da população próximas de 50% são afetadas por níveis de ruído superiores aos indicadores estabelecidos durante o dia e, verica-se igualmente, uma elevada percentagem durante a noite (Figura [1.12,](#page-32-2) adaptada de [\(5\)](#page-202-4)).

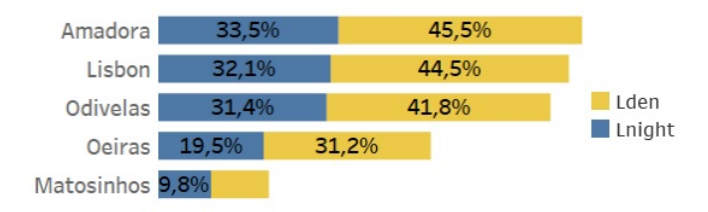

<span id="page-32-2"></span>Figura 1.12: Percentagem populacional afetada em zonas de Portugal com maior nível de ruído provocado por estradas

Face ao apresentado torna-se evidente a necessidade de recorrer a meios de transporte mais silenciosos de forma a evitar exposições prolongadas a ruído por parte da população de grandes centros urbanos. Desta forma, é promovida uma melhor qualidade de vida por parte dessa mesma população bem como a redução de problemas de saúde que a afetam como stress, doenças cardiovasculares e défices de sono  $(5)$ .

### <span id="page-32-0"></span>1.1.2 A Bicicleta

Neste contexto a bicicleta representa a alternativa mais viável para deslocações dentro de centros urbanos. Com o seu uso difundido será possível mitigar os problemas apresentados anteriormente. Em primeiro lugar, tratando-se de um velocípede, e consequentemente um veículo de tração humana, a problemática de consumo de combustíveis é eliminada. Como resultado também a produção de dióxido de carbono e gases de efeito estufa durante a utilização do veículo é suprimida (a emissão destes gases está apenas associada ao processo produtivo dos componentes da bicicleta e ao seu fim de vida). A

descarbonização mencionada, assume especial relevância, considerando os compromissos nacionais para com o Acordo de Paris e o objetivo de promover a neutralidade carbónica até 2050 bem como o Roteiro para a Neutralidade Carbónica e o Plano Nacional de Energia e Clima que procuram reduções de emissões de CO2 na ordem dos 50% até 2030 [\(11\)](#page-203-0). Neste cenário, a bicicleta torna-se o meio de transporte mais indicado tanto pela redução dos consumos energéticos e emissões inerentes aos mesmos, mas também pela diminuição do custo ambiental para a sua produção em comparação com um automóvel [\(11\)](#page-203-0). Relativamente ao ruído, este também é reduzido (em comparação com o automóvel) visto não existir motorização da bicicleta e esta não atingir velocidades tão elevadas. Para além disso, a bicicleta, apresenta-se ainda como um veículo promotor de qualidade de vida estando esta associada aos inerentes benefícios para a saúde do ciclista. De entre esses benefícios, diretamente correlacionados com a prática de exercício físico, destacam-se [\(12\)](#page-203-1):

- Redução do risco de doença cardiovascular;
- Redução do risco de hipertensão arterial;
- Bom funcionamento cardiopulmonar;
- Controlo das funções metabólicas;
- Redução do risco da diabetes tipo 2;
- Diminuição do risco de obesidade;
- Diminuição do risco de incidência de alguns tipos de cancro (mama, próstata, cólon);
- Prevenção da osteoporose;
- Manutenção das funções motoras e cognitivas;
- Diminuição dos níveis de stress.

Para além dos benefícios mencionados são também significativos aqueles diretamente relacionados com a substituição do automóvel pela bicicleta. Neste sentido, destaca-se a redução da sinistralidade rodoviária, o aumento da qualidade do ar e, a já mencionada, redução da poluição sonora [\(11\)](#page-203-0) [\(12\)](#page-203-1).

No que concerne à integração no sistema de transportes a bicicleta apresenta elevada eficiência (em comparação com outros meios) em viagens reduzidas. Esta eficiência está diretamente relacionada com a rapidez das deslocações que permite efetuar e à sua flexibilidade em termos de percursos que permite percorrer. Estas características são mais valias acentuadas em situações de congestionamento. De notar que cerca de 50% dos trajetos efetuados em meio urbano representam uma distância inferior a 3 km [\(12\)](#page-203-1). A bicicleta, por sua vez, é o meio de transporte mais rápido (em tempo necessário para alcançar o destino) dentro do meio urbano para distâncias até 5 km (Figura [1.13,](#page-34-0) adaptada de [\(11\)](#page-203-0)) tornando-a, assim, a alternativa mais indicada para pequenas deslocações.

Para além do apresentado coloca-se a problemática de espaço ocupado na via pública. Nesta situação, a bicicleta, é das alternativas mais adequadas tendo em conta que ocupa um décimo do espaço necessário para o estacionamento de um automóvel convencional  $(12)$ 

Uma outra vantagem inerente ao uso da bicicleta diz respeito à não existência de necessidade de formação ou ensino especializado obrigatório para a sua utilização na via

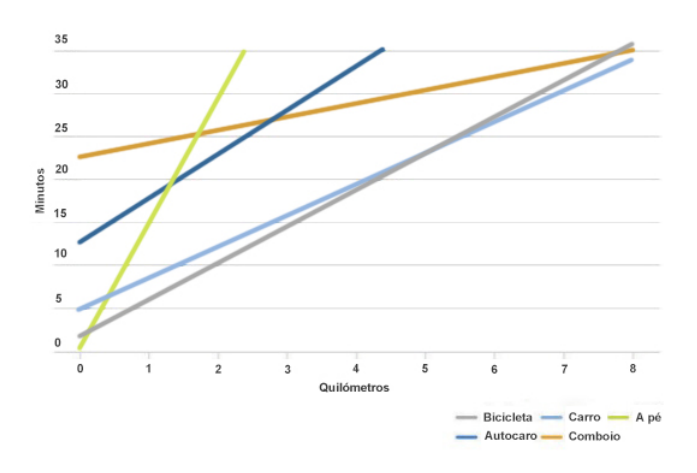

<span id="page-34-0"></span>Figura 1.13: Velocidade relativa dos vários meios de transporte em contexto urbano

pública. Desta forma, é um meio de fácil acessibilidade para toda a população e, consequentemente, inclusivo [\(12\)](#page-203-1). De realçar a inexistência de limite mínimo legal de idade para uso da bicicleta e como esta vantagem já se encontra a ser explorada para a mudança do paradigma da mobilidade. Estratégias governamentais pretendem incluir, a partir do ensino pré-escolar, formação que promova a aprendizagem do uso da bicicleta e da cidadania rodoviária. Esta iniciativa do Governo pretende, assim, alterar comportamentos das novas gerações e propiciar exemplos de mobilidade ativa e sustentável favorecendo o uso da bicicleta e a relação entre ciclistas e outros utilizadores da via pública [\(13\)](#page-203-2).

Para além do referido, importa também expor outros esforços governamentais que pretendem fomentar o uso da bicicleta e como essas medidas deverão atenuar alguns constrangimentos relacionados com a sua utilização. Particularmente, a "Estratégia Nacional para a Mobilidade Ativa", publicada no Diário da República a 2 de agosto de 2019, visa, durante a próxima década, assegurar a promoção do uso da bicicleta e a expansão da rede de ciclovias atualmente existente com o objetivo de aproximar Portugal a outros países da União Europeia onde o uso deste meio já se encontra enraizado [\(11\)](#page-203-0). Atualmente, a média nacional aponta para 0.5% dos portugueses a utilizar a bicicleta como meio de deslocação no dia a dia enquanto que a média europeia é de 7,5%. Pretendese, portanto, um aumento de 1500% do uso da bicicleta a nível nacional através de um conjunto de medidas das quais se destacam [\(11\)](#page-203-0) :

- Expansão em 8 000 km de ciclovias;
- Ações de formação para aumentar a segurança e a compatibilização entre os vários tipos de veículos na via pública;
- Revisões ao código da estrada;
- Especialização de sinalética de semáforos para bicicletas;
- Ampliação do Fundo de Garantia Automóvel;
- Disponibilização de equipamentos e serviços para uso da bicicleta dentro de complexos e parques industriais;
- $\bullet$  Incentivos fiscais na aquisição de bicicleta para uso urbano.

A ínfima percentagem de utilização da bicicleta em Portugal torna-se mais preocupante quando comparada com os outros 27 países da União Europeia. Dados de 2014 da Comissão Europeia colocavam Portugal na vigésima sétima posição ou seja, penúltima, no que toca à percentagem de utilizadores da bicicleta no dia-a-dia nos países membros da União Europeia [\(14\)](#page-203-3) (Figura [1.14,](#page-35-0) adaptada de [\(11\)](#page-203-0)).

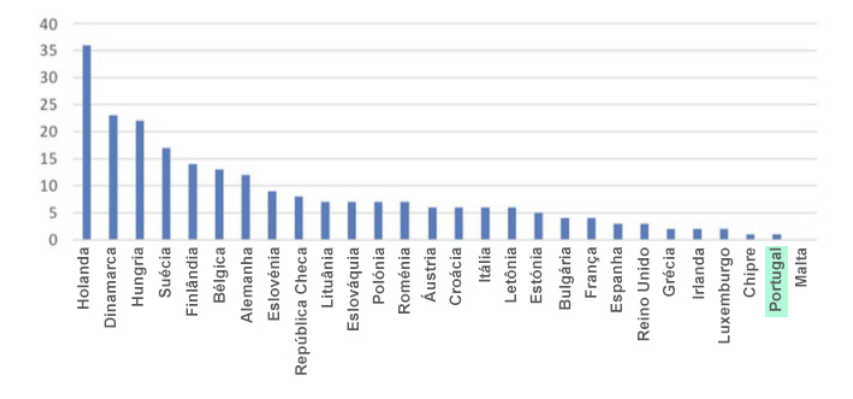

<span id="page-35-0"></span>Figura 1.14: Comparação da percentagem do uso da bicicleta em países da Europa

Note-se que, apesar da média nacional atual ser muito reduzida o paradigma não é transversal entre as várias zonas do país. Enquanto que a Área Metropolitana de Lisboa e do Porto apresentam percentagens de 0.2% e 0.3%, respetivamente, a vila da Murtosa conta com uma utilização na ordem dos 16.9%. A Figura [1.15,](#page-35-1) adaptada de [\(15\)](#page-203-4) representa gracamente uma comparação direta entre várias zonas de interesse.

| Portugal  | 0.5%  |     |
|-----------|-------|-----|
| AM Lisboa | 0.2%  |     |
| AM Porto  | 0.3%  |     |
| Murtosa   | 16,9% |     |
| Dublin    | 7%    |     |
| Copenhaga |       | 41% |

<span id="page-35-1"></span>Figura 1.15: Comparação da percentagem do uso da bicicleta em zonas relevantes

Um conjunto de caraterísticas importantes faz do município da Murtosa o "mais amigável"de Portugal para o uso da bicicleta [\(16\)](#page-203-5). Esta posição foi revelada pelo "Bike Friendly Index", um indicador desenvolvido por investigadores da Faculdade de Arquitetura da Universidade de Lisboa, para avaliação do nível de conformidade dos municípios ao uso da bicicleta. A avaliação é feita através de 5 critérios principais. A saber: declive, ambiente construído, infraestruturas cicláveis, compromisso político e utilização da bicicleta atual  $(17)$ . Assim, a Murtosa lidera o *ranking* nacional afirmando-se como um exemplo para municípios que pretendam promover mobilidade ciclável.

Em suma, o uso da bicicleta assume-se como a alternativa a deslocações dentro de centros urbanos mais viável, eciente, ecológica e saudável. No espetro atual, onde o combate às alterações climáticas é proeminente, o incentivo à sua utilização é fundamental para mudar o paradigma dos transportes que se verifica, reduzindo consumos e emissões de gases poluentes. Os esforços governamentais para a promoção do uso da bicicleta são explícitos e irão contribuir de forma positiva para que este meio se torne,
progressivamente, mais vantajoso, seguro, difundido e valorizado.

#### 1.1.3 Constrangimentos ao Uso da Bicicleta

Ainda que os benefícios do uso da bicicleta sejam evidentes existem alguns constrangimentos a esse mesmo uso que devem ser levados em conta. De forma a analisar este tópico achou-se por bem efetuar, inicialmente, uma verificação dos estudos estatísticos disponíveis nas fontes analisadas no sentido de identificar e quantificar a incidência das principais barreiras ao uso da bicicleta.

Em primeiro lugar, os resultados de um estudo a 194 estudantes universitários da Liverpool John Moores University [\(18\)](#page-203-0), apontam como principal entrave ao uso do meio de transporte em estudo as condições climatéricas adversas (mencionado por 62% dos inquiridos). Em segundo lugar é identificada a precariedade da segurança rodoviária para ciclistas (mencionada por 39%). Note-se que, dos inquiridos, apenas 22% executavam, em média, mais do que uma viagem de bicicleta anualmente e, portanto, a percentagem apresentada para a perceção da segurança rodoviária contempla não só, utilizadores com conhecimento de causa sobre as condições a que estariam sujeitos durante os percursos, mas, também, utilizadores com ideias preconcebidas sobre os mesmos. A inexistência de instalações sanitárias munidas de chuveiros no destino surge em terceiro lugar tendo sido citada por 24% dos estudantes. Por m, o último constrangimento com percentagem de referência relevante diz respeito ao custo associado à aquisição de uma bicicleta. Esta barreira surgiu repetidas vezes ligada ao desejo estabelecido de, efetivamente, adquirir uma bicicleta o que revela uma limitação económica que seria facilmente suavizada com a solução elaborada nesta dissertação, como será desenvolvido adiante.

Um outro estudo pertinente inquiriu 1159 cidadãos polacos aleatórios (amostra representativa da população adulta da Polónia) e ainda 300 cidadãos polacos utilizadores frequentes da bicicleta como meio de transporte [\(19\)](#page-203-1). Ao contrário do estudo anterior, em que os inquiridos estariam livres para apresentar respostas variadas, este apresentou um conjunto de premissas que os cidadãos questionados deveriam avaliar numa escala de 1 (discordo totalmente) a 4 (concordo totalmente). A saber:

- $\bullet$  A infraestrutura de apoio à bicicleta é suficiente para alcançar o meu destino com segurança;
- $\bullet$  A infraestrutura do local de trabalho é suficiente para estacionar a bicicleta com segurança;
- $\bullet$  O código da estrada atual é suficiente para proteger os ciclistas;
- Condutores de automóveis estão atentos aos ciclistas;
- A rota é conveniente e ciclável;
- Sentir-me-ia seguro a atravessar a estrada de bicicleta;
- A distância é adequada para percorrer de bicicleta;
- $\bullet$  Tenho confiança em deixar a minha bicicleta estacionada no exterior.

Os resultados para a amostra de população aleatória apresentaram os seguintes pontos como mais negativos (por ordem e indicação da avaliação):

1. Tenho confiança em deixar a minha bicicleta estacionada no exterior  $(1.35)$ 

- 2. Sentir-me-ia seguro a atravessar a estrada de bicicleta (1.35)
- 3. A infraestrutura de apoio à bicicleta é suficiente para alcançar o meu destino com segurança (1.39)
- 4. Condutores de automóveis estão atentos aos ciclistas (1.42)
- 5. A rota é conveniente e ciclável (1.44)

Por outro lado, a amostra de ciclistas recorrentes apresentou a seguinte sequência:

- 1. Condutores de automóveis estão atentos aos ciclistas (1.40)
- 2. Sentir-me-ia seguro a atravessar a estrada de bicicleta (1.68)
- 3. O código da estrada atual é suficiente para proteger os ciclistas  $(1.73)$
- 4. Tenho confiança em deixar a minha bicicleta estacionada no exterior (1.78)
- 5. A rota é conveniente e ciclável (1.78)

Note-se que, à semelhança do estudo anterior, a realidade relatada pelas amostras de cidadãos aleatórios e utilizadores habituais de bicicletas é discrepante. De um modo geral a perceção de todos os critérios analisados é mais negativa por parte de utilizadores não frequentes da bicicleta. Salienta-se deste estudo a identicação da limitação relacionada com o estacionamento da bicicleta na via pública e como este é o principal entrave identificado por utilizadores não típicos e, também, um fator de elevada relevância para utilizadores recorrentes.

Para além do estabelecido pelos estudos é também importante ter em conta o constrangimento cultural, uma vez que, particularmente em Portugal, a bicicleta ainda é vista sob um filtro de preconceito  $(15)$ .

Assim, torna-se valoroso o desenvolvimento de soluções de engenharia exequíveis que permitam suavizar as barreiras que limitam uma maior difusão do uso da bicicleta. Estas soluções devem procurar diminuir ou mesmo eliminar os problemas identificados pelo cidadão comum tais como o custo monetário associado ao uso da bicicleta, a segurança do ciclista, a conveniência de utilização, a infraestrutura de apoio ao utilizador, a proteção contra furtos e a opinião pública sobre o meio de transporte em causa. Uma solução apropriada é o desenvolvimento de uma Plataforma de Partilha de Bicicletas.

#### 1.1.4 Plataforma de Partilha de Bicicletas

Os sistemas de Partilha de Bicicletas surgem pela primeira vez em Amesterdão no ano de 1965. A ideia inovadora, denominada Witte Fietsen (Bicicletas Brancas), consistia simplesmente na disponibilização de bicicletas convencionais, pintadas de branco, para uso público. Note-se que, as bicicletas incluídas no programa careciam de qualquer sistema de bloqueio e o seu uso era totalmente livre e gratuito não existindo registo e identificação dos utilizadores do sistema. O programa colapsou num espaço de dias como resultado de ações de vandalismo e furtos das bicicletas disponíveis. Ainda assim, esta que ficou conhecida como a primeira geração de sistemas de partilha de bicicletas, possibilitou a identificação das limitações associadas ao sistema e assumiu o papel precursor no que toca a outros sistemas com o mesmo tipo de funcionamento.  $(20)(21)(22)$  $(20)(21)(22)$  $(20)(21)(22)$ 

A segunda geração inicia o seu surgimento em 1991 na Dinamarca com sistemas de frotas reduzidas. Apenas em 1995 surge, na capital Copenhaga, o primeiro sistema de larga escala com notórias melhorias em relação à geração anterior. O Bycyklen (Bicicletas da Cidade) apresentou uma maior aposta na segurança do ciclista através da projeção de componentes de bicicletas para uso intensivo, um maior cuidado na distribuição da frota com a definição de lugares específicos para recolher e estacionar a bicicleta e a inclusão de um sistema de pagamento por moeda. No entanto, e novamente devido ao anonimato do utilizador, a frota foi alvo de furtos sucessivos. [\(20\)](#page-203-3)[\(21\)](#page-203-4)[\(22\)](#page-203-5)

Neste sentido, surge a terceira geração de sistemas de partilha. Esta, tentando responder aos problemas de gerações anteriores, carateriza-se pelas melhorias no processo de identicação do utilizador. O primeiro sistema com esta tipologia foi implementado em 1996 na Portsmouth University em Inglaterra. O sistema possibilitava aos estudantes alugar bicicletas com identificação direta do utilizador através de um cartão magnético. A terceira geração caracterizou-se pela inclusão de outras melhorias tecnológicas como cadeados elétricos, sistemas de telecomunicação, acesso por telemóvel, computadores integrados, etc. Ainda assim, a necessidade de recorrer a docas fixas para ancoragem das bicicletas tornava o sistema mais rígido e, consequentemente, menos prático. $(20)(22)(23)$  $(20)(22)(23)$  $(20)(22)(23)$ 

A quarta geração, tirando proveito de avanços tecnológicos, possibilitou a projeção de sistemas integrados com Internet Of Things (IoT) providenciando, assim, um serviço mais prático, versátil e acessível. Destaca-se a, agora integrada, capacidade de monitorização em tempo real do estado de toda a frota através de antenas de Global Positioning System (GPS) integradas nas bicicletas. Desta forma, a problemática associada ao vandalismo e furto é mitigada e, para além disso, também é eliminada a necessidade de existência de docas de ancoragem para a monitorização da frota, tornando o sistema muito mais prático para o utilizador. De igual maneira, a integração direta com smart phones através de páginas Web e aplicações móveis para aluguer das bicicletas e pagamento imediato do serviço facilita notoriamente o acesso e promove a espontaneidade de uso por parte de um utilizador.  $(21)(23)(24)(25)(26)$  $(21)(23)(24)(25)(26)$  $(21)(23)(24)(25)(26)$  $(21)(23)(24)(25)(26)$  $(21)(23)(24)(25)(26)$ 

Ainda que de forma pouco extensiva, identificaram-se nas fontes consultadas, menções esporádicas de uma quinta geração de sistemas de partilha. Esta última, é caraterizada por sistemas sem necessidade de recorrer a docas para estacionamento da bicicleta e, a maior evolução em relação à geração anterior, a integração de sistemas para recolha e análise de Big Data. Com esta recolha e análise abre-se a possibilidade de desenvolver algoritmos para sugestão de rotas tendo em conta, não só, a segurança do utilizador mas também o seu perl de condução. Desta forma, é disponibilizado um serviço mais seguro, eficiente e personalizável. Para além disso, existem outros benefícios diretamente relacionados com a implementação de um serviço do género, decorrentes da análise de dados, tais como uma distribuição mais conveniente das bicicletas na via pública de forma a satisfazer as necessidades possivelmente oscilatórias, em termos geográcos e temporais, de potenciais utilizadores do serviço [\(26\)](#page-204-2).

Assim, um Sistema de Partilha de Bicicletas moderno, corresponde a um sistema que permite a um utilizador alugar, por tempo limitado, uma bicicleta disponível na via pública para seu uso privado. Tipicamente, as bicicletas incluídas nas frotas estão munidas de tecnologias que permitem uma monitorização em tempo real do seu estado bem como a identicação do seu utilizador e histórico de reservas. Estas, poderão ainda possibilitar a recolha de vários dados sobre as rotas tomadas para posterior desenvolvimento de algoritmos de apoio ao utilizador.

Apesar do conceito de Plataforma de Partilha de Bicicletas ter surgida na década de 60 apenas nos últimos 10 anos se regista um aumento signicativo da disponibilidade de sistemas do tipo. Esse crescimento está diretamente relacionado com a evolução de tecnologias que permitem a projeção de sistemas mais seguros e viáveis, apoios e investimentos estatais em sistemas de partilha e infraestrutura para bicicletas na tentativa de reduzir congestionamentos e níveis de poluição dentro das cidades, inclusão de bicicletas com assistência elétrica nas frotas de partilha e consciencialização progressiva da população para o uso da bicicleta [\(24\)](#page-204-0)[\(27\)](#page-204-3).

A Figura [1.16,](#page-39-0) adaptada de [\(28\)](#page-204-4), torna patente esse crescimento que, praticamente, se aproxima de uma função exponencial.

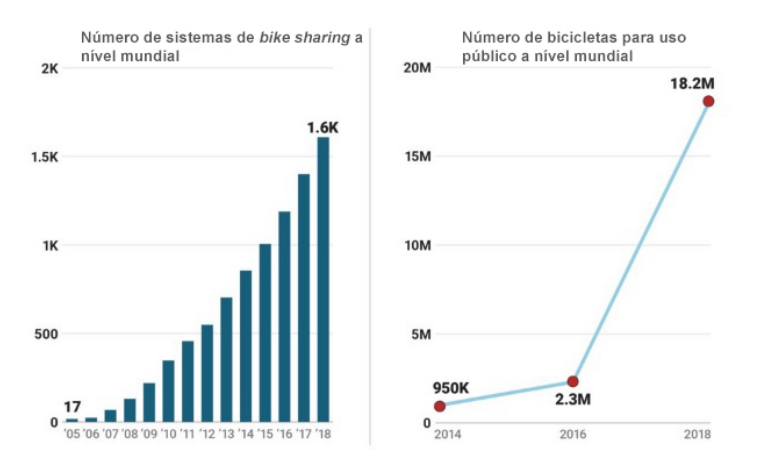

<span id="page-39-0"></span>Figura 1.16: Crescimento dos sistemas de Bike Sharing a nível mundial

Assim, um sistema de Partilha de Bicicletas, apresenta-se como uma solução eficaz e prática para a eliminação/redução de alguns constrangimentos ao uso de uma bicicleta pessoal identificados no Subsecção anterior. Em particular, o custo monetário associado à compra da mesma visto que o aluguer das bicicletas pode ser faseado e adaptado à necessidade de cada utilizador, o receio de deixar a bicicleta trancada no exterior pois a proteção necessária será garantida por sistemas de GPS associados à mesma, a questão da segurança dos ciclistas tendo em conta que esta pode ser promovida através dos dados recolhidos durante as viagens para posterior sugestão de rotas mais seguras e, por fim, o preconceito estabelecido em relação ao uso da bicicleta facilitando o acesso ao meio e, proporcionando, assim, habituação ao mesmo.

#### 1.1.5 Motivações e Constrangimentos ao uso de Plataformas de Partilha

Não obstante as vantagens imediatas apresentadas na Subsecção anterior, importa também documentar limitações e constrangimentos ao uso de sistemas de Partilha de Bicicletas para que, tendo essas limitações em conta, se desenvolvam soluções mais adaptadas ao utilizador comum. Assim, foi feita uma revisão da literatura disponível da qual se apresentam as conclusões identificadas mais relevantes nesta Subsecção.

Primeiramente, um estudo de 2012 feito em Pequim [\(29\)](#page-204-5), revelou que a procura de sistemas de *bike sharing* com bicicletas convencionais é negativamente influenciada por distância de percurso e condições climatéricas adversas como temperatura, precipitação e fraca qualidade do ar. Por outro lado, utilizadores de sistemas com bicicletas munidas de motores elétricos revelaram-se muito mais tolerantes a distâncias de percurso, temperatura e fraca qualidade do ar (precipitação manteve-se um fator igualmente dissuasor). Um outro estudo que procurou avaliar as barreiras ao uso de um sistema de partilha em Brisbane, Austrália, identificou quatro fatores limitadores principais. A acessibilidade reduzida e limitações à espontaneidade de uso foram indicadas devido à complexidade de processo de requisição e pagamento da bicicleta, indisponibilidade do sistema durante a noite e legislação que estabelece o uso de capacete como obrigatório. Foram também indicados outros fatores como a preocupação pela segurança do ciclista e, à semelhança do estudo mencionado anteriormente, condições climatéricas adversas. [\(30\)](#page-204-6)[\(31\)](#page-204-7)

Outros estudos feitos nos Estados Unidos, Canadá e China identificaram a proximidade de docas de ancoragem como fator preponderante para a utilização de sistemas de partilha. Proximidade essa, tanto entre docas sucessivas como também em relação à posição atual de um utilizador que procure o serviço. [\(32\)](#page-204-8)[\(33\)](#page-204-9)

Para além do mencionado, o estudo realizado no Canadá identificou também a importância da proximidade de estações de ancoragem a zonas de interesse. Esta proximidade evitaria, assim, que o utilizador percorresse uma maior distância a pé após colocar a bicicleta na doca. [\(34\)](#page-204-10) Outros estudos feitos em Sevilha, Barcelona e Estados Unidos corroboram os resultados apresentados no estudo mencionado anteriormente e, ainda, apontam para a importância da existência de estabelecimentos de restauração perto das docas, sendo este um fator signicativamente atrativo para o uso do sistema. [\(35\)](#page-204-11)[\(36\)](#page-204-12)

Por m, estudos feitos na China apontam a importância de desenvolver sistemas intuitivos e fáceis de utilizar com integração de pagamento por cartão de crédito ou métodos semelhantes. [\(31\)](#page-204-7)[\(37\)](#page-205-0)

Ainda que muitas das limitações identificadas nas fontes consultadas sejam impossíveis de colmatar do ponto de vista da engenharia (condições climatéricas adversas, legislações para uso do capacete), outras que se afastam da temática desta dissertação (infraestrutura de apoio ao ciclista) importa ter em atenção todas as que, tanto quanto possível, se podem suavizar através da projeção de uma solução adequada. A necessidade de proximidade entre docas e pontos de interesse é eliminada pelo desenvolvimento de um sistema de quarta geração em que a existência de docas é desnecessária. Desta forma o utilizador poderá ter total liberdade para se movimentar precisamente até ao seu destino na bicicleta reservada. Para além disso, o sistema desenvolvido deverá ser intuitivo, algo que poderá ser alcançado através da integração do sistema com smart phones com interfaces simples de utilizar, e integrar novas tecnologias de pagamento para facilitar a utilização do sistema.

#### 1.2 Objetivos da Dissertação

Tendo em conta o supramencionado foram estabelecidos os objetivos fundamentais desta dissertação que, ao longo da elaboração da mesma, irão servir como base para todas as decisões tomadas. Assim, pretende-se, não só, desenvolver uma Plataforma de Partilha de Bicicletas totalmente funcional, mas, também, garantir a sua viabilidade, simplicidade de utilização, eficiência, conveniência e modernidade tecnológica. Para tal, o sistema desenvolvido deverá possuir características que o denam como uma Plataforma de Partilha de quinta geração, através da recolha de dados ao longo dos percursos tomados pelos utilizadores. Essa recolha de dados será garantida através da utilização de um grupo de sensores a instalar na bicicleta. Os dados recolhidos pelos sensores deverão permitir avaliar a qualidade do pavimento ao longo das viagens, detetar acidentes, identicar possíveis situações de furto ou vandalismo de bicicletas da frota, identificar a localização da bicicleta, a velocidade a que se desloca e obstáculos na via. Todos os dados recolhidos devem ser passíveis de visualização em tempo real numa plataforma web desenvolvida para o efeito. Essa plataforma deverá permitir, também, fazer toda a gestão e monitorização da frota de bicicletas associada ao sistema de partilha. Deverá, de igual modo, ser desenvolvida uma outra plataforma web direcionada para o utilizador onde este tenha a possibilidade de se registar no sistema, encontrar bicicletas disponíveis, alugar e terminar o aluguer de bicicletas, consultar o histórico de utilização do sistema e efetuar pagamentos necessários à reserva de bicicletas.

#### 1.3 Estrutura da Dissertação

A presente dissertação encontra-se dividida em seis Capítulos que se subdividem em Secções e Subsecções de modo a facilitar a consulta de informação pretendida.

Assim, o primeiro Capítulo (Introdução), introduz a temática abordada no documento e de que forma esta se enquadra no contexto socioambiental atual. Pretende-se, desta forma, fundamentar e justificar o desenvolvimento de Plataformas de Partilha de Bicicletas pela exposição dos seus benefícios e compreensão das suas limitações.

O segundo Capítulo (Estado da Arte) evidencia soluções de mercado já existentes para instrumentação de bicicletas, plataformas de partilha em funcionamento e outras tecnologias pertinentes para o sistema desenvolvido. A relevância deste estudo é fundamental para a compreensão de funcionalidades já implementadas e de que forma existe espaço para melhorias e inovação em sistemas do género.

Face ao apresentado no segundo Capítulo, o terceiro (Solução Conceptual Proposta), apresenta uma visão geral da solução a desenvolver, ou seja, uma descrição genérica das funções a implementar e cuidados a ter tendo em conta a aplicabilidade específica do sistema. O conteúdo deste Capítulo servirá como base para a definição concreta das melhores soluções a implementar.

O quarto Capítulo (Implementação) detalha todo o procedimento para o desenvolvimento do sistema. É especificada a arquitetura de comunicações entre os vários componentes da plataforma e como estes se articulam entre si. São também justicadas as escolhas de hardware, é apresentado o processo conceção de componentes adicionais, a implementação de embedded software, a projeção de página web e scripts associados ao controlo de processos da plataforma.

O quinto Capítulo (Análise de Resultados) expõe uma análise dos resultados obtidos e procura validar o sistema desenvolvido pela avaliação crítica desses mesmos resultados. Aqui, são apresentados os dados recolhidos em vários testes com o dispositivo desenvolvido e é dado ênfase à evolução contínua do embedded software do microcontrolador até à sua versão final.

Por m, o sexto Capítulo (Conclusão e Trabalhos Futuros), conclui a presente dissertação através da discussão geral de todo o sistema desenvolvido. Procura-se avaliar a solução de um ponto de vista geral destacando as suas qualidades e identicando as suas limitações. Igualmente, e tendo em conta as opções tomadas, sugerir potenciais melhorias passíveis de implementar que podem contribuir para uma solução final superior.

# 1.4 Cronograma de Tarefas

De modo a ilustrar a sequência de processos para obtenção da solução proposta apresentase, na Figura [1.17,](#page-42-0) um cronograma representativo das principais tarefas realizadas no âmbito da presente dissertação.

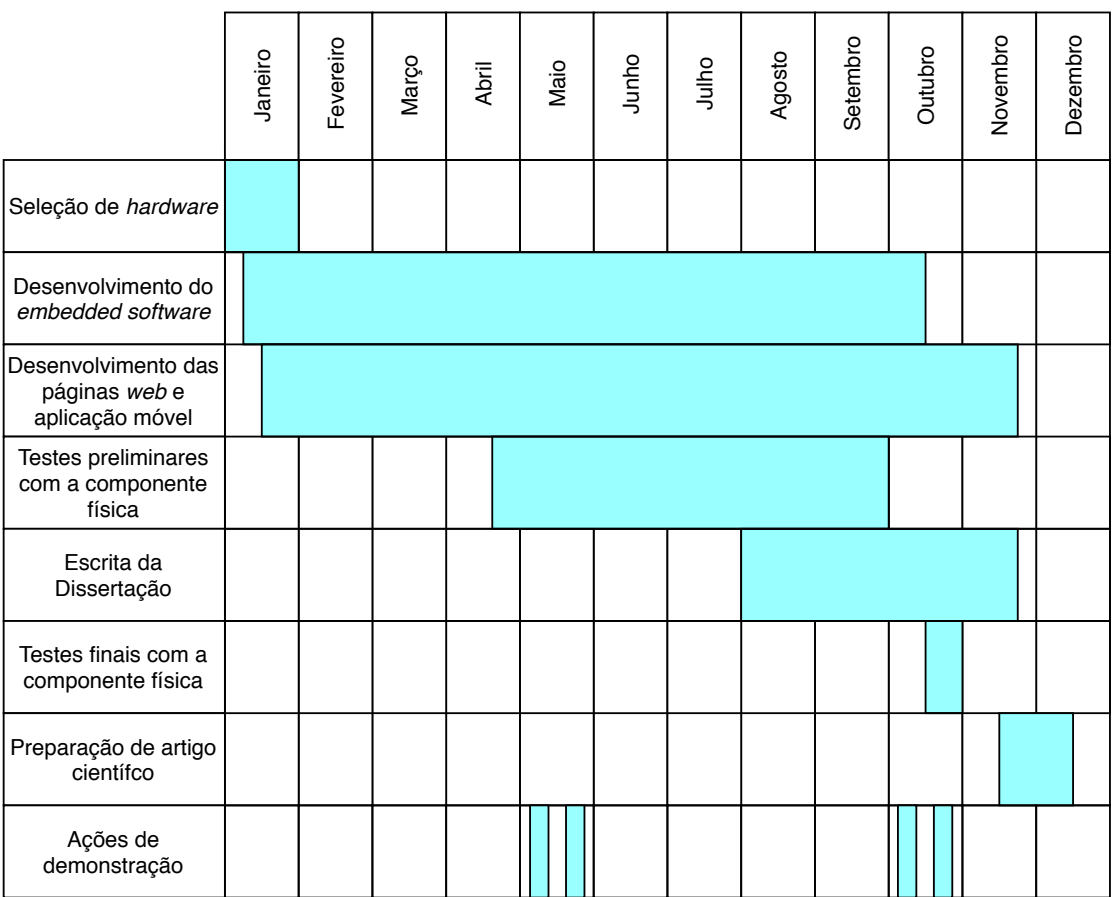

<span id="page-42-0"></span>Figura 1.17: Cronograma de tarefas principais da presente dissertação

# <span id="page-44-1"></span>Capítulo 2

# Estado da Arte

Neste Capítulo apresenta-se uma revisão e descrição de várias soluções e tecnologias que se integram na temática da presente dissertação. O objetivo desta análise prende-se com a identificação das potencialidades dessas mesmas tecnologias e, também outros serviços já existentes no mercado para que, dessa forma, seja possível alcançar uma solução nal adequada, competitiva e, acima de tudo, inovadora. Neste sentido, será feita uma pesquisa relativa à temática da instrumentação de bicicletas, sistemas de bike sharing e algumas tecnologias de integração valorosa para o sistema desenvolvido.

#### 2.1 Instrumentação de Bicicletas

A instrumentação de bicicletas é uma componente fundamental do sistema projetado no âmbito desta dissertação. Essa instrumentação diz respeito à associação de tecnologias ao veículo que irão permitir a recolha e envio de dados para posterior consulta. Nesta Secção pretende-se expor soluções de tecnologias de instrumentação já desenvolvidas que permitem essa mesma recolha de dados quando acopladas a bicicletas.

#### <span id="page-44-0"></span>2.1.1 Tecnologias de Instrumentação Genérica

#### 2.1.1.1 GPS Tracker TK 102-2

O GPS Tracker TK 102-2 (Figura [2.1,](#page-45-0) adaptada de [\(38\)](#page-205-1)) é um dispositivo rastreador compacto que permite a obtenção de coordenadas GPS em qualquer parte do mundo. O seu princípio de funcionamento baseia-se numa comunicação através da rede Global System for Mobile Communication (GSM) (ver Subsecção [4.2.2\)](#page-73-0). Assim, se um utilizador pretender identificar as coordenadas onde o dispositivo se encontra, basta efetuar uma chamada de voz ou enviar mensagem de texto, através do seu telemóvel, para um cartão Subscriber Identity Module (SIM) que deverá ser introduzido no sistema. Em caso de receção do comando o dispositivo irá responder pela rede GSM, através de uma mensagem de texto, com as coordenadas da sua localização. Possui ainda uma entrada micro Universal Serial Bus (USB) que permite o carregamento da bateria de lítio associada de 3.7V e 800mAh. As suas dimensões reduzidas fazem deste sistema uma solução viável para gestão de frotas de veículos variados, localização de veículos pessoais, animais de estimação ou mesmo crianças. [\(38\)](#page-205-1)

<span id="page-45-0"></span>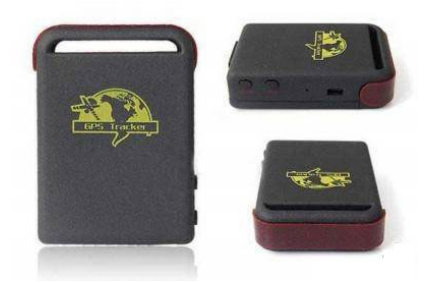

Figura 2.1: GPS Tracker TK 102-2

#### 2.1.1.2 ZASCO ZT-300

O dispositivo ZASCO ZT-300 (Figura [2.2,](#page-45-1) adaptada de [\(39\)](#page-205-2)) é um rastreador GPS ultracompacto que permite verificar, em tempo real, a localização do veículo a que estiver acoplado através de coordenadas GPS. À semelhança do dispositivo anterior, este comunica através da rede GSM mas, também pela rede General Packet Radio Services(GPRS). Neste caso, as coordenadas são enviadas através da rede GPRS (o que pressupõe a colocação de um cartão SIM com dados móveis disponíveis no sistema) para um servidor e, em tempo real, esses dados podem ser consultados por uma aplicação móvel desenvolvida pela marca. Uma das potencialidades deste sistema prende-se com o seu conector que permite uma ligação aos terminais da ignição de, por exemplo, um motociclo. Desta forma é possível controlar remotamente a ignição do veículo a que o sistema está associado. [\(39\)](#page-205-2)

<span id="page-45-1"></span>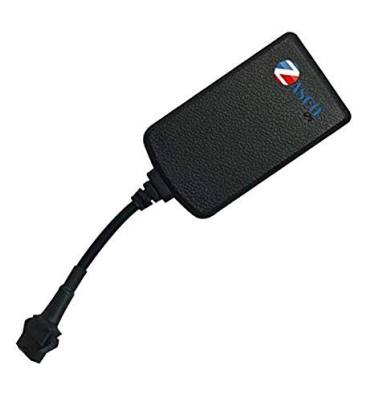

Figura 2.2: ZASCO ZT-300

#### 2.1.1.3 Sherlock GPS Bike Tracker

O sistema de rastreabilidade *Sherlock* é desenvolvido especificamente para o uso em bicicletas. A principal característica diferenciadora deste sistema diz respeito à sua flexibilidade estrutural e reduzidas dimensões o que permite a sua introdução no guiador de diferentes tipos de bicicletas (Figura [2.3,](#page-46-0) adaptada de [\(40\)](#page-205-3)). De forma semelhante aos dispositivos apresentados anteriormente este também possui uma ranhura para um cartão SIM através do qual efetua o envio dos dados recolhidos pela rede GSM/GPRS. Os dados podem ser consultados por um utilizador através de uma aplicação móvel desenvolvida diretamente para integração com o sistema. Para além do serviço de GPS,

o dispositivo inclui também um acelerómetro o que permite a noticação do utilizador acerca de movimentos inesperados por parte do veículo. Desta forma, a identificação de um possível furto torna-se muito mais eciente e de resposta rápida em comparação com uma solução que apenas contemple a variação de coordenadas GPS. [\(41\)](#page-205-4)

<span id="page-46-0"></span>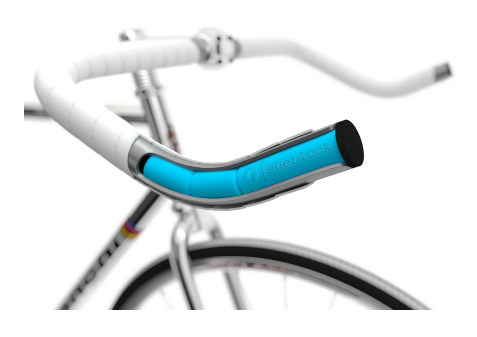

Figura 2.3: Sherlock GPS Bike Tracker

#### 2.1.1.4 Boomerang CycloTrac

O Boomerang CycloTrac (Figura [2.4,](#page-46-1) adaptada de [\(42\)](#page-205-5)) é um sistema antifurto projetado para integração direta com bicicletas. Este pressupõe uma montagem imediata em substituição do suporte para garrafas tipicamente encontrado no quadro destes veículos.

Este dispositivo contem um chip GPS, um sistema "Verizon Cellular radio", um processador e outros sensores. A recolha de dados é, assim, executada pelo chip GPS e pelos sensores. Por sua vez, o sistema "Verizon Cellular radio"efetua o envio dos dados para a Cloud. A maioria do processamento de dados é feito no servidor da Cloud e, ao estar concluído, a sua consulta pode ser realizada através de uma aplicação móvel ou uma dashboard detalhada indicada para laptops e tablets. É possível ativar um sistema de notificação por e-mail ou mensagem de texto sempre que a bicicleta é movida para além de um raio limite definido (*geofencing*). Neste sentido, existem dois modos de monitorização da bicicleta: um modo passivo onde apenas se verificam as alterações de localização desta na aplicação ou um modo ativo em que o utilizador é notificado sempre que uma alteração para além de um determinado limite ocorrer. Da mesma forma que os dispositivos anteriores a comunicação com a Cloud é feita através da rede GSM/GPRS mas, desta vez, limitada à operadora Verizon. [\(43\)](#page-205-6)

<span id="page-46-1"></span>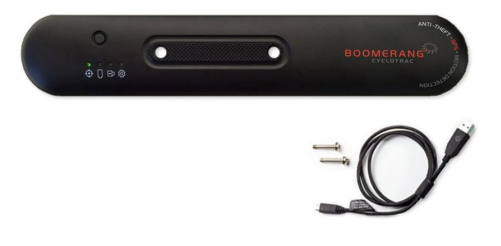

Figura 2.4: Boomerang CycloTrac

#### 2.1.1.5 Spybike

A Spybike desenvolve dispositivos antifurto que possuem uma aparência idêntica a componentes convencionais de uma bicicleta. Os seus três produtos principais são o Spylamp, o Seatpost e o Top cap.

O Spylamp (Figura [2.5,](#page-47-0) adaptada de [\(44\)](#page-205-7)) procura imitar o aspeto de um sistema de iluminação LED e possui também essa finalidade. No entanto, importa referir que no seu interior se encontra um sistema de comunicação por rede GSM/GPRS, um módulo GPS e um sensor de vibrações. Se o dispositivo detetar movimento prolongado através do sensor de vibrações e variações de coordenadas GPS irá notificar o utilizador de que a bicicleta está em movimento através de e-mail, mensagem de texto ou uma mensagem na aplicação móvel. O percurso efetuado pela bicicleta será armazenado numa base de dados e o utilizador poderá também consultá-lo através da aplicação. De forma a possibilitar a comunicação GSM/GPRS também aqui é necessária a introdução de um cartão SIM com dados móveis disponíveis. [\(44\)](#page-205-7)

<span id="page-47-0"></span>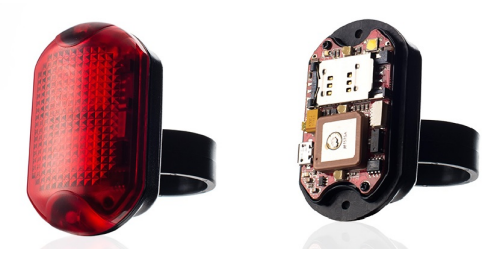

Figura 2.5: Spylamp Tracker

Os dispositivos Seatpost (Figura [2.6\(a\),](#page-47-1) adaptada de [\(45\)](#page-205-8)) e Top cap (Figura [2.6\(b\),](#page-47-2) adaptada de [\(46\)](#page-205-9)) possuem um funcionamento totalmente semelhante ao do Spylamp a única diferença entre estes é que, no caso do primeiro, este procura espelhar o aspeto da tubagem subjacente ao selim de uma bicicleta e, o segundo, a tubagem central do guiador.

<span id="page-47-2"></span><span id="page-47-1"></span>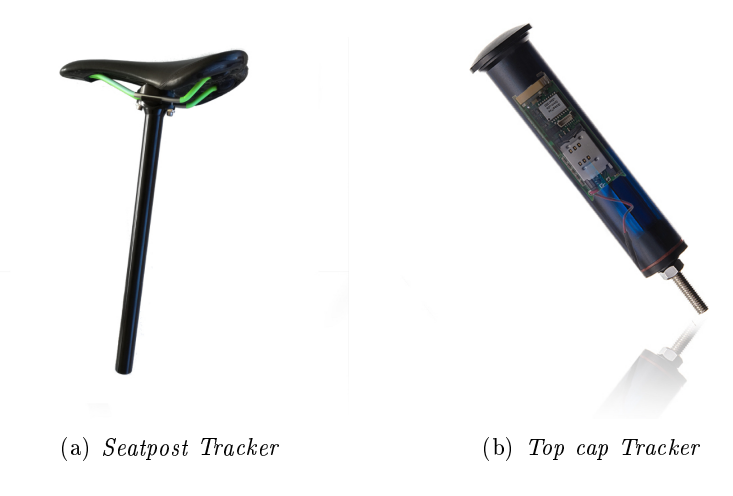

Figura 2.6: Dispositivos Spybike

#### 2.1.1.6 Velocate

O sistema Velocate (Figura [2.7,](#page-48-0) adaptada de [\(47\)](#page-205-10)), à semelhança do Spylamp, pretende reproduzir o aspeto de um dispositivo de iluminação de uma bicicleta típica. Também o seu funcionamento é semelhante já que o utilizador receberá uma noticação na aplicação móvel do sistema se forem registadas perturbações na bicicleta. A partir desse momento o utilizador poderá também consultar, em tempo real, a localização da bicicleta através de uma aplicação móvel desenvolvida para o efeito. No entanto, o que importa verdadeiramente referir é a inclusão de um dínamo no dispositivo que permite a alimentação do sistema e carregamento da bateria associada sempre que a bicicleta estiver em movimento. [\(48\)](#page-205-11)

<span id="page-48-0"></span>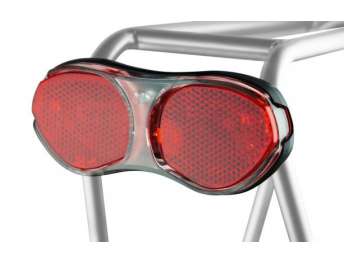

Figura 2.7: Velocate

#### 2.1.1.7 The Tile Sport

O Tile Sport (Figura [2.8,](#page-48-1) adaptada de [\(49\)](#page-205-12)) é um dispositivo que não foi diretamente projetado para integração com bicicletas mas, sim, com qualquer objeto que se pretenda localizar. Este possui um funcionamento totalmente distinto dos outros dispositivos já apresentados. Neste caso é implementada apenas uma ligação Bluetooth com o smart phone do utilizador. Se este pretender localizar o objeto (ao qual o tile sport deverá ser acoplado) basta clicar num botão da aplicação móvel e o tile irá disparar um alarme sonoro. O sistema de Bluetooth tem um alcance médio de 60 metros, no entanto, a plataforma permite que qualquer utilizador localize tiles de outros utilizadores enviando, anonimamente, a localização dos que se encontrem no raio limite de alcance (cada tile integra um chip GPS). Neste sentido, um sistema do género necessita de um elevado número de utilizadores para se tornar viável. Ainda assim, é interessante do ponto de vista de não existir necessidade de comunicação GSM/GPRS por parte do dispositivo e consequente eliminação de custos adicionais associados ao tarifário e redução de dimensões do sistema. [\(50\)](#page-205-13)

<span id="page-48-1"></span>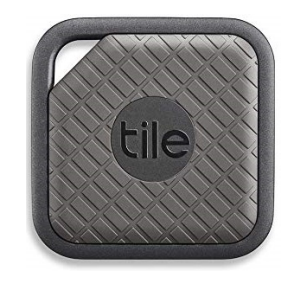

Figura 2.8: The Tile Sport

#### <span id="page-49-0"></span>2.1.2 Plataforma de Rastreabilidade de Bicicletas

Várias são as soluções existentes para instrumentação de bicicletas convencionais. No entanto, aquela que maior relevância teve no âmbito desta dissertação, diz respeito ao sistema desenvolvido por Ferreira J. em [\(51\)](#page-205-14). A presente dissertação surge no seguimento desse projeto sendo que um dos seus objetivos principais consiste na implementação de melhorias ao sistema de hardware deste último. No processo, deverá ser possível colmatar e/ou resolver os problemas e limitações identificados pelos testes de validação da solução mencionada.

Resumidamente, em [\(51\)](#page-205-14), foi desenvolvida uma plataforma de rastreabilidade que permite a consulta, em tempo real, do estado de qualquer bicicleta a que o hardware seja acoplado. Em particular, esse estado foi definido por coordenadas GPS, acelerações, velocidades angulares, temperaturas e distâncias laterais de ultrapassagem. A consulta dos dados é possibilitada através de páginas web que, ao serem acedidas num browser web, permitem a visualização de todos os dados em elementos adequados.

O primeiro parâmetro de decisão que realmente importa documentar prende-se com a escolha de hardware para o cumprimento dos objetivos estipulados. Em [\(51\)](#page-205-14) foi selecionado como microcontrolador um ESP8266, como módulo de comunicação GSM/GPRS para envio de informação para a base de dados o SIM900, como sensor de distâncias o LV-Maxsonar-EZ1, como acelerómetro o MPU6050 e, por fim, para recolha de coordenadas GPS o GPS-NEO-M8N. Apesar de a implementação desta lista de hardware ser viável a sua eficácia poderá ser melhorada. Como documentado em [\(51\)](#page-205-14) ocorreu a necessidade de incluir componentes adicionais devido ao limitado número de portas série presentes no microcontrolador ESP8266. Atualmente, como explanado na Subsecção [4.2.1.1](#page-72-0) existem soluções disponíveis no mercado que permitem a utilização de um número de portas série de comunicação adequado para este sistema evitando, assim, a implementação de componentes adicionais para garantir a estabilidade da comunicação. Para além disso, o microcontrolador selecionado na presente dissertação apresenta outras vantagens em relação ao ESP8266 como, por exemplo, processamento paralelo (ver Subsecção [4.2.1.1\)](#page-72-0). No contexto de aplicação do protótipo desenvolvido as dimensões que este ocupa são um elemento fulcral e, portanto, a possibilidade de evitar uso de componentes adicionais deve sempre ser tomada em conta.

Neste sentido, a inclusão de um módulo GSM/GPRS e um sistema de recolha de coordenadas GPS de forma dissociada verificou-se desnecessário visto que, novamente, existem soluções no mercado que aglomeram ambas as tecnologias numa única placa de desenvolvimento como apresentado na Subsecção [4.2.2.2.](#page-74-0)

Por fim, o último componente que se procurou ativamente substituir de forma a promover a viabilidade económica do sistema foi o sensor de distâncias. Apesar de eficaz e funcional o LV-Maxsonar-EZ1 apresenta um custo elevado para a aplicação em causa e, por esse motivo, procurou-se uma alternativa mais económica, não comprometendo claro, a sua funcionalidade (ver Subsecção [4.2.4\)](#page-77-0).

Analisando os resultados obtidos em [\(51\)](#page-205-14) verifica-se uma estabilidade volátil do sistema. Nos quatro percursos apresentados (com duração média de 10 minutos) observamse descontinuidades de informação a cada, aproximadamente, dois minutos e meio de funcionamento. A cada falha está associado um tempo de recuperação de cerca de trinta segundos para que o sistema volte a estar operacional. Apesar de, do ponto de vista prático desta aplicação as falhas não sejam particularmente danosas (visto que o sistema automaticamente recupera a comunicação), no âmbito desta dissertação irá procurar-se identificar os motivos para estas ocorrerem e metodologias para evitar e/ou mitigar a sua ocorrência.

# 2.2 Sistemas de Bike Sharing

Uma vez identicadas as tecnologias e uma solução de instrumentação viável e passível de melhorias importa, agora, analisar serviços de bike sharing já disponíveis no mercado de forma a identificar potenciais funcionalidades valorosas para o sistema desenvolvido. Neste sentido, foi feita uma pesquisa extensiva de plataformas de partilha de bicicletas em funcionamento atualmente e tecnologias que estas integram que se apresenta de seguida.

# 2.2.1 Tecnologias Integradas em Serviços de Bike Sharing

Apresentados dispositivos que permitem a instrumentação de uma bicicleta convencional na Secção anterior é relevante analisar outros sistemas que integrem tecnologias cuja implementação em bicicletas permite o desenvolvimento de serviços de partilha.

# 2.2.1.1 Smart Lock BL10

O cadeado inteligente Smart Lock BL10 (Figura [2.9,](#page-50-0) adaptada de [\(52\)](#page-206-0)) é desenvolvido pela Jimi Labs e apresenta-se como uma solução de tecnologia de ponta pela integração de um conjunto de subsistemas que fazem deste um dispositivo simples de usar e adaptado às necessidades de um cliente que pretenda iniciar um serviço de bike sharing. O desbloqueio é possível através de vários métodos: leitura de um QR code associado ao cadeado pela aplicação móvel do sistema; envio de uma mensagem de texto para o cartão SIM integrado; conexão Bluetooth ao cadeado promovida pela aplicação ou, por fim, por uma comunicação GPRS com o servidor a que o sistema se encontra conectado. Como método de segurança inclui um sistema de alarme que dispara se a bicicleta for movimentada enquanto estiver bloqueada. Contém um chip GPS e as coordenadas podem ser verificadas em tempo real numa plataforma *online* em formato de página web ou na própria aplicação móvel do produto. Uma das características mais relevantes deste sistema prende-se com a duração da sua bateria. Segundo a documentação oficial este deverá manter-se em funcionamento durante 45 dias ou o equivalente a 10 000 desbloqueios. De forma a estender a carga da bateria é também possível conectar um painel fotovoltaico incluído com o produto. [\(52\)](#page-206-0)

<span id="page-50-0"></span>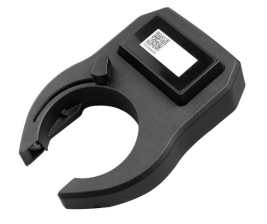

Figura 2.9: Smart Lock BL10

#### 2.2.1.2 Lattis Ellipse Keyless Smart Bike Lock

O cadeado Lattis Ellipse Keyless Smart Bike Lock (Figura [2.10,](#page-51-0) adaptada de [\(53\)](#page-206-1)) é muito semelhante ao anterior, no entanto, em termos comparativos, peca por apenas possibilitar uma conexão por Bluetooth. A partilha associada ao sistema é possível por esta conexão, mas, devido ao seu reduzido alcance, não é viável o envio de informação para um servidor diretamente a partir do dispositivo. Esse envio seria fundamental para garantir a receção de coordenadas GPS necessárias ao mapeamento das bicicletas integradas na frota. Assim, este sistema enquadra-se mais propriamente no mercado para uso pessoal. Efetivamente, existe um chip GPS integrado no sistema mas, a sua informação, é transmitida por Bluetooth para o smart phone de um utilizador que, se assim entender, a poderá enviar para um outro utilizador com quem pretenda partilhar a sua bicicleta. Neste sentido, a segurança contra furto é maioritariamente promovida por um cadeado robusto e um sistema de alarme que dispara caso os acelerómetros do sistema detetem vibrações enquanto este estiver bloqueado já que, numa situação em que não exista um *smart phone* emparelhado, suficientemente perto do sistema, este está impossibilitado de indicar a sua localização. Por fim, destaca-se que o desbloqueio é possibilitado pela comunicação com a aplicação móvel do produto e que, para alimentação da bateria, este dispositivo contém um painel fotovoltaico integrado. [\(53\)](#page-206-1)

<span id="page-51-0"></span>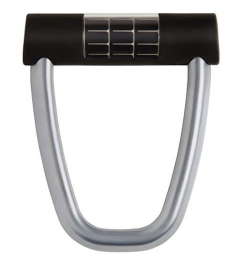

Figura 2.10: Lattis Ellipse Keyless Smart Bike Lock

#### 2.2.1.3 LINKA LEO Smart Bike Lock

O cadeado inteligente LINKA possui dois modelos com características diferenciadoras. O modelo LINKA original é muito semelhante ao cadeado Lattis Ellipse apresentado anteriormente já que apenas possibilita uma comunicação por Bluetooth com uma aplicação para troca de informação e desbloqueio do sistema. Também este sistema integra acelerómetros e alarmes que disparam caso a bicicleta seja movimentada de forma indesejada. Se o utilizador estiver no raio de alcance da comunicação *Bluetooth* irá ser notificado do alarme. No entanto, este dispositivo apresenta uma limitação gritante em relação ao anterior pois não integra nenhum chip GPS e, portanto, a localização do cadeado não pode ser acedida. No sentido de disponibilizar uma solução mais completa a empresa responsável pelo desenvolvimento destes cadeados apresentou o modelo LINKA LEO (Figura [2.11,](#page-52-0) adaptada de [\(54\)](#page-206-2)). Este último, para além de manter todas as características do modelo original, já integra um chip GPS com precisão de 3 metros e um sistema de comunicação por GSM/GPRS sem custos adicionais para o utilizador. Desta forma, os dados de localização da bicicleta podem ser acedidos em qualquer parte do mundo através de uma plataforma web. A empresa disponibiliza também uma API para integração dos sistemas necessários à utilização do dispositivo em plataformas de bike sharing. [\(54\)](#page-206-2)

<span id="page-52-0"></span>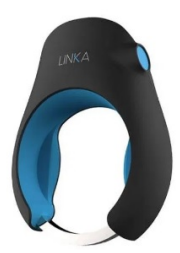

Figura 2.11: LINKA LEO Smart Bike Lock

### 2.2.2 Estudo Económico das Tecnologias Identificadas

Antes de passar à apresentação de serviços de partilha de bicicletas já existentes importa, previamente, tabelar os custos de cada um dos dispositivos de instrumentação genérica identificados na Subsecção [2.1.1](#page-44-0) e, também, as tecnologias existentes para integração direta em serviços de bike sharing da Subsecção anterior. Desta forma será possível adquirir uma sensibilização para o custo das tecnologias existentes no mercado para que, desta forma, se projete uma solução mais competitiva economicamente.

Assim, as Tabelas [2.1](#page-52-1) e [2.2](#page-52-2) agrupam os valores de mercado, à data da consulta, para a aquisição individual de cada um dos dispositivos para instrumentação genérica e direcionada para bike sharing, respetivamente.

<span id="page-52-1"></span>

| abela 2.1: Custos de dispositivos de instrumentação genéri |                      |
|------------------------------------------------------------|----------------------|
| Dispositivo                                                | Custo/Unidade [euro] |
| GPS Tracker TK 102-2                                       | 30                   |
| <i>ZASCO ZT-300</i>                                        | 78                   |
| Sherlock GPS Bike Tracker                                  | 130                  |
| Boomerang CycloTrac                                        | 140                  |
| Spylamp                                                    | 113                  |
| Seatpost                                                   | 113                  |
| Top cap                                                    | 113                  |
| $\emph{Velocate}$                                          | 199                  |
| The Tile Sport                                             | 32                   |

Tabela 2.1: Custos de dispositivos de instrumentação genérica

Tabela 2.2: Custos de dispositivos de instrumentação e bloqueio para bike sharing dispositivo de mortumentos de propinciales (euro)

<span id="page-52-2"></span>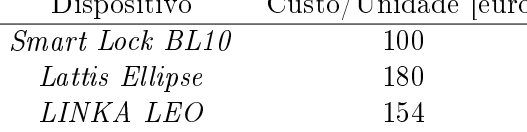

Ainda que exista a possibilidade de adquirir os produtos apresentados a um preço mais baixo do que o referido, optou-se, sempre que possível, por tabular valores retirados diretamente de informação providenciada pelo fornecedor dos mesmos.

#### 2.2.3 Plataformas Funcionais de Partilha de Bicicletas

Nesta Secção são apresentadas as metodologias de funcionamento de alguns sistemas de bike sharing para que, avaliando as limitações e benefícios de cada implementação, se possa desenvolver um sistema adequado e atento às necessidades dos utilizadores. Procurou-se priorizar a exposição de sistemas em funcionamento em Portugal.

#### 2.2.3.1 BUGA

A plataforma de partilha de bicicletas BUGA (Bicicletas de Utilização Gratuita de Aveiro) (Figura [2.12,](#page-53-0) adaptada de [\(55\)](#page-206-3)) iniciou a sua atividade em abril de 2000 na cidade de Aveiro com 350 veículos e cerca de 30 postos de estacionamento. Este foi um sistema pioneiro em Portugal o que funcionou como alavanca para o reconhecimento da cidade de Aveiro como promotora de um estilo de vida saudável, ecológico e económico.

No momento da sua atividade inicial este sistema categorizava-se como uma Plataforma de Partilha de segunda geração já que, era necessário recorrer à colocação de uma moeda como caução para uso das bicicletas. Como consequência do anonimato dos utilizadores, e à semelhança do que ocorre tipicamente com sistemas de segunda geração, a recorrência de furtos, vandalismo e uso irregular das bicicletas inviabilizou a continuidade do sistema com a metodologia de funcionamento original.

Atualmente, o sistema conta com apenas um ponto de recolha, a Loja Buga, no qual se encontram disponíveis diariamente cerca de 45 bicicletas. O aluguer é feito através do depósito, como caução, de documento identificador do utilizador. Neste contexto é discutível se esta metodologia de funcionamento permite a categorização do sistema como de partilha de bicicletas. A existência de apenas um ponto de recolha e entrega de bicicletas e a gratuitidade de utilização independentemente do tempo (não existindo incentivo à partilha das bicicletas) são caraterísticas que diferenciam este sistema dos outros apresentados nesta Subsecção. Ainda assim, a sua implementação original funcionou como expediente para familiarização da população com sistemas deste tipo e todas as suas vantagens. [\(55\)](#page-206-3)

<span id="page-53-0"></span>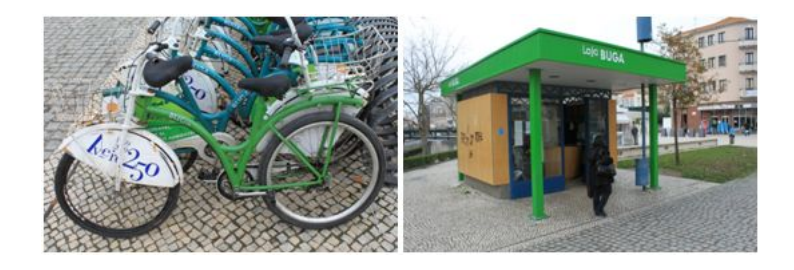

Figura 2.12: Loja Buga e bicicletas do sistema

#### 2.2.3.2 BiCAS

O sistema BiCAS (Figura [2.13,](#page-54-0) adaptada de [\(56\)](#page-206-4)) é uma plataforma de partilha de bicicletas que opera na região de Cascais. Na altura da implementação existiam cerca de 60 bicicletas distribuídas por 3 postos que devem ser utilizados para recolha e/ou estacionamento dos veículos. A metodologia para o aluguer é muito semelhante ao das BUGAs atual, visto que é necessária a apresentação de um cartão de identicação e

assinatura de um termo de responsabilidade. As bicicletas podem, assim, ser usadas livremente não existindo a necessidade de estas serem entregues na mesma doca onde foram requisitadas. Existe um preço associado à utilização do serviço com três pacotes de utilização disponíveis: 30 minutos - 1 euro; 1 horas - 1,99 euros; 1 dia - 3,9 euros. Atualmente o sistema encontra-se em processo de expansão contando já com 82 estações de estacionamento de bicicletas. Para além disso, destaca-se a integração de tecnologias como leitura de cartões magnéticos para desbloqueio e comunicação com uma aplicação móvel de forma a facilitar a interação com o utilizador. Neste sentido, é possível afirmar que a plataforma sofreu uma evolução de segunda para terceira geração de sistemas de bike sharing desde a sua implementação inicial [\(56\)](#page-206-4)[\(57\)](#page-206-5).

<span id="page-54-0"></span>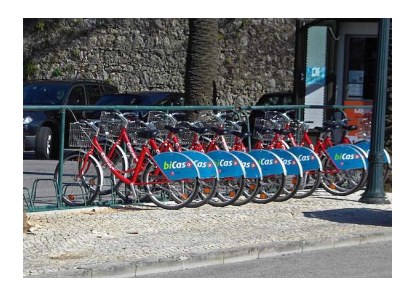

Figura 2.13: Estação de ancoragem de bicicletas BiCAS

#### 2.2.3.3 Gira

A Gira (Figura [2.14,](#page-54-1) adaptada de [\(58\)](#page-206-6)) é uma rede de partilha de bicicletas disponibilizada pela EMEL na cidade de Lisboa. Atualmente, encontra-se a concurso público a expansão do sistema para 350 estações de ancoragem e 3500 bicicletas o que representa uma duplicação da frota disponível de momento. [\(59\)](#page-206-7) O uso das bicicletas pressupõe a instalação de uma aplicação móvel num smart phone compatível. Através desta é possível efetuar o pagamento do passe para uso do sistema (passe diário - 2 euros, mensal - 15 euros ou anual - 25 euros). Tendo o passe adquirido o utilizador poderá confirmar a localização de docas na sua área e, ao dirigir-se a uma, poderá efetuar o desbloqueio de uma bicicleta para utilização. Ao terminar a viagem este deverá indicar na aplicação que o percurso foi nalizado de forma a evitar cobranças adicionais. Note-se que a bicicleta poderá ser devolvida a qualquer doca disponível não existindo a obrigatoriedade de a devolver na mesma de onde foi retirada. Por fim, importa destacar que todas as estações possuem rede  $WiFi$ e, portanto, não existe a necessidade do utilizador gastar dados móveis para acesso ao sistema. [\(60\)](#page-206-8)

<span id="page-54-1"></span>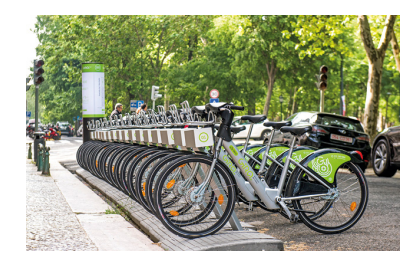

Figura 2.14: Estação de ancoragem de bicicletas Gira

#### 2.2.3.4 Campinas

O sistema de bike sharing Campinas (Figura [2.15,](#page-55-0) adaptadas de [\(61\)](#page-206-9)) opera na região de Coruche, Santarém e conta com uma frota de 17 bicicletas elétricas, 10 bicicletas convencionais e 4 estações de ancoragem. Para utilizar a plataforma um utilizador deverá, inicialmente, efetuar o registo através de uma aplicação móvel ou do web site do sistema. A partir do momento em que o registo seja confirmado este poderá iniciar a utilização de bicicletas através da app ou, em alternativa, aguardar a receção por correio de um cartão de membro que poderá ser usado para o desbloqueio. De forma a efetivar esse desbloqueio basta, portanto, passar o cartão de membro no guiador da bicicleta ou selecionar a desejada na aplicação móvel. Este sistema implica, também, a utilização de docas de ancoragem e a devolução da bicicleta poderá ser feita em qualquer umas das estações disponíveis. Em termos de custos a primeira meia hora é gratuita e, a partir dessa, por cada meia hora adicional será cobrado 1 euro. [\(62\)](#page-206-10)

<span id="page-55-0"></span>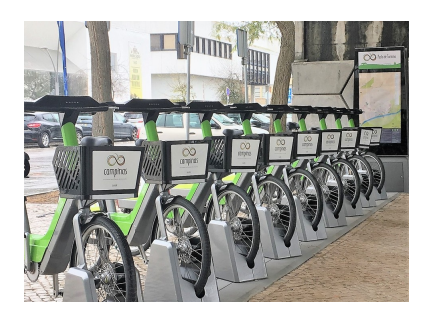

Figura 2.15: Estação de ancoragem de bicicletas Campinas

#### 2.2.3.5 Lime

A Lime é uma empresa californiana que disponibiliza bicicletas convencionais, elétricas e trotinetes em Plataformas de Partilha. Em Portugal, foi feita a implementação de um sistema de partilha de trotinetes (Figura [2.16,](#page-56-0) adaptada de [\(63\)](#page-206-11)) desta empresa em Lisboa no ano transato de 2018.[\(64\)](#page-206-12)[\(65\)](#page-206-13) Também em Coimbra se disponibilizou o sistema mas, à data da redação do presente documento, o seu funcionamento tinha sido interrompido[\(66\)](#page-207-0). Ainda que o tema desta dissertação seja direcionado para bicicletas o funcionamento de uma Plataforma de Partilha de trotinetes será, certamente, análogo. A principal característica que diferencia este sistema dos apresentados anteriormente prende-se com o facto de não existir necessidade de recorrer a docas para estacionamento dos veículos. Se, por um lado, a dispersão de bicicletas pode originar diculdades na gestão da frota e congestionamentos na via pública também este método promove uma utilização menos rígida existindo a possibilidade de um utilizador traçar percursos mais adaptados às suas necessidades. É, portanto, e do ponto de vista do utilizador, uma metodologia mais prática. Para desbloquear uma bicicleta um utilizador deverá descarregar a aplicação móvel através da qual se deverá registar e, por um cartão de débito ou crédito, adicionar fundos à conta. A localização das bicicletas disponíveis pode ser conrmada num mapa integrado na aplicação para o efeito. Para efetivar o desbloqueio o utilizador terá que efetuar uma leitura do QR code presente na trotinete e, se este for válido, o veículo passará a estar operacional. No final da viagem o utilizador deve ativar o descanso,

colocar a trotinete num local adequado e capturar uma fotografia dessa colocação. Com esta metodologia a empresa pretende cumprir um dos requisitos do executivo lisboeta de não perturbar a circulação na via por colocação irresponsável das trotinetes. [\(64\)](#page-206-12)[\(65\)](#page-206-13)[\(67\)](#page-207-1) As viagens têm um custo de 1 euro para desbloquear e, a partir dai, a utilização é taxada a 15 cêntimos por minuto. [\(65\)](#page-206-13) Uma outra característica que diferencia esta plataforma (consequência de não existirem docas de ancoragem) é a implementação do sistema de Juicers. Este, permite que utilizadores carreguem eletricamente as trotinetes disponíveis nas suas habitações e recebam um pagamento em moeda para tal. [\(63\)](#page-206-11)

<span id="page-56-0"></span>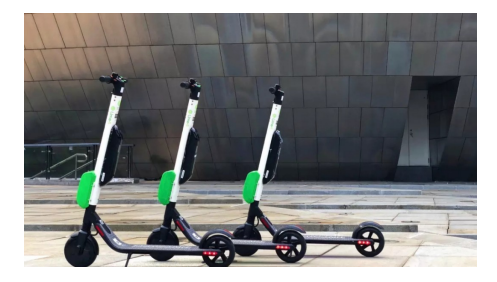

Figura 2.16: Trotinetes Lime

#### 2.2.3.6 Jump

As bicicletas  $Jump$  (Figura [2.17,](#page-56-1) adaptada de [\(68\)](#page-207-2)) integram um sistema de partilha desenvolvido pela empresa Uber. A implementação em Lisboa foi feita em fevereiro de 2019 com a disponibilização de 750 bicicletas.  $(69)$  À semelhança da Lime também este sistema não necessita de docas de ancoragem para ao seu funcionamento. Nos modelos da frota original um utilizador teria de introduzir um pin num teclado numérico presente na bicicleta para efetuar o seu desbloqueio. O pin é disponibilizado numa aplicação móvel após confirmação de pagamento do serviço. Para finalizar a viagem o utilizador terá que colocar o sistema de bloqueio e trancar a bicicleta numa zona apropriada para tal (zonas indicadas podem ser verificadas na  $app$ ). [\(70\)](#page-207-4) Em junho de 2019 a frota foi expandida para 1750 veículos e os novos modelos oferecem funcionalidades otimizadas para uma utilização e gestão mais prática. Em particular, um QR code que permite o desbloqueio da bicicleta, um sistema que possibilita o carregamento sem recolha, um sistema cable  $lock$  para fixar a bicicleta a estruturas variadas e ligação 4G. [\(71\)](#page-207-5) O custo de utilização é de 15 cêntimos por minuto. [\(72\)](#page-207-6)

<span id="page-56-1"></span>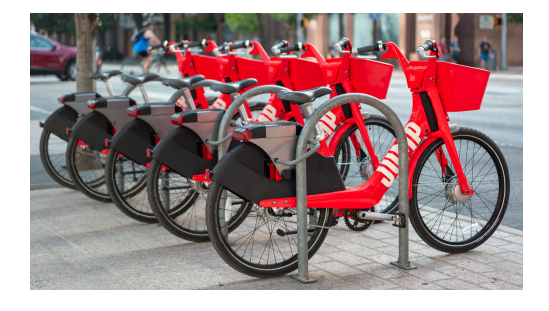

Figura 2.17: Bicicletas Jump

#### 2.3 Revisão da Literatura

Nas Secções anteriores do presente Capítulo apresentaram-se, maioritariamente, soluções para instrumentação e partilha de bicicletas já existentes no mercado (excetuando a dissertação mencionada na Subsecção [2.1.2\)](#page-49-0). Apesar de, no contexto do trabalho desenvolvido, estas possibilitarem uma consciencialização prática das funcionalidades de sistemas já disponíveis importa, certamente, efetuar uma revisão de artigos cientícos relevantes ao desenvolvimento de dispositivos como o que se pretende. Pretende-se, com esta revisão, identificar tipologias de funcionamento de forma mais detalhada no que concerne a protocolos e arquitetura de comunicações.

Em [\(73\)](#page-207-7) é proposta uma solução de instrumentação de bicicletas baseada em IoT (ver Subsecção [2.4.1\)](#page-59-0) para avaliação das condições do pavimento. A componente física do sistema proposto integra dois acelerómetros de três eixos, um de dois microcontroladores testados (ESP8266 ou Particle Photon), uma unidade GPS e um OpenLog para armazenamento da informação recolhida num cartão Secure Digital (SD). A comunicação entre o microcontrolador e os acelerómetros foi conseguida através de uma interface Inter-Integrated Circuit (I2C) (abordada adiante) e, para além desta, uma porta Tx é usada para leitura da unidade GPS. A utilização de dois microcontroladores prendeu-se com a definição de tipologias de comunicação distintas no que concerne à transmissão de dados para outros dispositivos. No caso do ESP8266, este, deverá transmitir toda a informação recolhida (logitude, latitude e acelerações) diretamente para uma base de dados Firebase através de hotspots ou redes wireless. Por outro lado, o microcontrolador Particle Photon, deverá transmitir a informação, por intermédio de uma conexão Transmission Control Protocol/Internet Protocol (TCP/IP), para um smart phone. Este último, deverá armazenar os dados recolhidos e, paralelamente, proceder ao seu envio para a base de dados estipulada.

Ainda que, para efeitos de testes, estudos ou uso pessoal, ambas as metodologias de comunicação propostas sejam eficientes e funcionais, várias seriam as limitações caso se optasse por métodos semelhantes numa Plataforma de Partilha de Bicicletas com os objetivos que se estipularam. Em primeiro lugar, o método de envio de informação através hotspots ou redes wireless assume especial precariedade devido à necessidade de estas tecnologias estarem disponíveis durante todo o percurso das bicicletas. Caso não o estejam, o que corresponde à situação mais comum, apenas se irão registar envios esporádicos para a base de dados nas zonas onde existir cobertura, destruindo, assim, o objetivo primário de monitorização em tempo real. A segunda opção é igualmente insegura no que toca à garantia de cumprimento dos objetivos estabelecidos. Certamente que, para o acesso ao telemóvel pessoal do utilizador para envio de informação seria necessária a sua permissão. Esta situação constitui uma nova barreira à utilização suave do sistema que, facilmente, se elimina pela integração de capacidade de envio de informação de forma autónoma por parte do dispositivo desenvolvido.

De qualquer forma, a solução proposta é relevante por demonstrar a possibilidade de aferir a qualidade das estradas através da integração de acelerómetros em bicicletas.

Em [\(74\)](#page-207-8) é apresentado o processo de desenvolvimento e validação de um protótipo para análise das condições da via através de um sensor ultrassónico. Fundamentalmente, este sistema deverá alertar o ciclista através de um alarme sonoro sempre que detetar condições de pavimento insuficientes ou obstáculos no percurso. Para tal, foi selecionado um microcontrolador Arduino, um sensor de distâncias HC-SR04 e um módulo de comunicação wireless XBee. Assim, sempre que uma nova medição por parte do sensor for efetivada, esta, é armazenada num cartão SD conectado ao Arduino e, para além disso, enviada para um computador através do módulo wireless. A comunicação sem fios neste módulo é feita através o padrão ZigBee que, apesar de possibilitar um consumo de energia reduzido, tem um alcance limitado (dependendo do modelo e das condições poderá variar entre 60 a 3200 metros) [\(75\)](#page-207-9).

No contexto em que se pretende desenvolver o sistema de partilha da presente dissertação, uma comunicação com estas limitações espaciais seria insuficiente para garantir a conetividade de todas as bicicletas distribuídas por uma área realista. No entanto, o que importa verdadeiramente referir, é a potencialidade de integração de um sensor ultrassónico para avaliação das condições da via e registo de obstáculos na mesma.

Em [\(76\)](#page-207-10) é apresentado um dispositivo munido de uma panóplia de sensores para avaliação da qualidade do ar. Ao contrário dos anteriores, pretende-se que este sistema seja diretamente integrado em Plataformas de Partilha de Bicicletas em funcionamento e, por isso, outras considerações são fundamentais. Em primeiro lugar, no que toca ao hardware, foi selecionado um microcontrolador MSP430F149 da Texas Instruments, um sensor de partículas PPD42NS, um sensor de gases de escape TFS2201, uma unidade de GPS, um modem GSM/GPRS SIM900A e uma unidade Bluetooth FBT06. O sistema está capacitado para comunicar e enviar os dados recolhidos através de dois métodos distintos. O primeiro, utiliza o modem SIM900 para efetuar uma ligação TCP/IP com o servidor e, assim, através da rede GSM/GPRS, concretizar o envio de informação. A segunda opção corresponde ao armazenamento de dados num cartão de memória durante todo o decorrer das viagens das bicicletas. Quando estas forem finalizadas, e a bicicleta devolvida a uma doca de estacionamento, os dados são enviados para uma unidade de retransmissão (integrada na doca) através de uma ligação por Bluetooth. Por fim, ao ser concluída a transmissão, a unidade envia os dados para o servidor através de uma ligação GSM/GPRS. Enquanto que a primeira opção possibilita a monitorização de dados em tempo real, em [\(76\)](#page-207-10), opta-se maioritariamente pela segunda opção devido à poupança energética associada a este método.

Claro que, no caso específico do estudo da qualidade de ar, não é particularmente relevante o envio em tempo real dos dados recolhidos. No entanto, para a monitorização da frota de uma rede de partilha o paradigma altera-se e o envio em tempo real torna-se fundamental. Assim, mesmo com o consumo energético inerente à sua utilização, a comunicação através da rede GSM/GPRS apresenta-se como a mais proeminente e versátil sendo que, no contexto citadino, será de esperar uma cobertura contínua desta rede. Para além disso, um sistema com comunicação baseada na rede GSM/GRPS facilmente se implementa em diferentes cidades não sendo, portanto, necessária a construção ou adição de qualquer infraestrutura adicional para apoio ao seu funcionamento. Por fim, sublinha-se também a relevância de integrar sensores para avaliação da qualidade do ar em sistemas do género.

# 2.4 Conceitos e Tecnologias Adicionais

Importa, por fim, abordar detalhadamente alguns conceitos, componentes e tecnologias adicionas que se integraram no sistema mas que não se enquadram diretamente na temática das Secções anteriores.

#### <span id="page-59-0"></span>2.4.1 Internet Of Things

Apesar de não existir uma definição universalmente aceite para *Internet Of Things* (Internet das Coisas) esta, genericamente, representa um paradigma de comunicação que visa o equipamento de objetos do dia a dia com microcontroladores. Estes, por sua vez, deverão ser capazes de comunicar entre si e com o utilizador tornando os objetos a que estão associados, parte integrante de uma rede de comunicação transversal. Neste sentido, a interação entre dispositivos que, de outra forma teriam um funcionamento desconectado, alavanca a implementação de aplicações variadas que possibilitam a disponibilização de serviços automatizados e inovadores para o utilizador, empresas e administrações. Os campos de aplicação deste paradigma são extremamente diversificados (domótica, automação industrial, gestão inteligente de energia, etc.). Num contexto de aplicações tão variado destaca-se a implementação deste paradigma em ambiente urbano na procura da realização do conceito de Smart City (ver Subsecção [2.4.2\)](#page-59-1).[\(77\)](#page-207-11) Com esta dissertação pretende-se desenvolver um protótipo funcional que implica a instrumentação e conexão de uma bicicleta à internet sendo, por isso, concordante com os princípios do paradigma Internet Of Things aplicado ao conceito de Smart City como apresentado de seguida.

#### <span id="page-59-1"></span>2.4.2 Smart Cities

À semelhança do conceito de *Internet Of Things* também o conceito de *Smart City* não contempla uma definição universalmente aceite. No entanto, em traços gerais, este representa a procura de um aumento de eficiência na gestão de recursos públicos, da qualidade de serviços disponíveis e da qualidade de vida de um cidadão enquanto se promove a redução de custos administrativos. Apesar de existirem várias propostas para cumprimento destes objetivos a que mais se destaca é, sem dúvida, a implementação de IoT urbano que deverá possibilitar uma interligação entre todos os elementos que compõem a cidade numa rede única e transversal. Neste contexto, é procurada a implementação de uma infraestrutura de comunicação entre os vários setores que compõem a panóplia de serviços oferecidos pela cidade que, no processo, deverá permitir uma maior facilidade de evolução e exploração de sinergias entre os mesmos. Mobilidade e transportes, estacionamento, iluminação, vigilância, recolha de lixo são alguns exemplos dos serviços mencionados. [\(77\)](#page-207-11) Claro que, no contexto desta dissertação, aquele que maior relevância tem é respeitante à Mobilidade e Transportes. A disponibilização de serviços de bike sharing com plataforma sensorial para recolha de dados adicionais dos percursos integra-se perfeitamente no clima de uma cidade inteligente. A análise dos dados recolhidos e instrumentação das bicicletas poderá permitir: melhor gestão e disposição da frota consoante as necessidades diárias e/ou sazonais dos utilizadores; catalogação dos melhores percursos para cada ciclista promovendo um serviço mais completo e adaptado às necessidades dos clientes; integração com toda a rede de transportes facilitando a comutação entre meios; redução de congestionamentos inerente ao uso da bicicleta mas também pela análise, em tempo real, da localização da frota e, por fim, aumento da qualidade de vida pelo uso de um meio ecológico e sustentável. Todos estes fatores favorecem uma mobilidade fluída, eficiente e simplicada para um cidadão. Estas valências são promovidas, principalmente, pelas tecnologias implementadas nas bicicletas o que corresponde aos objetivos que se pretendem cumprir com a projeção de cidades inteligentes.

## 2.4.3 PayPal

Como consequência do fenómeno de globalização a necessidade de recorrer a sistemas e tecnologias para transferências bancárias mais acessíveis e modernizadas intensicouse. Neste sentido, sugiram várias opções que permitem efetuar transferência de dinheiro de forma remota. Possivelmente, a mais reconhecida e utilizada é o PayPal. A tecnologia PayPal permite a empresas e consumidores o envio e receção online de quantias monetárias de forma segura e conveniente. Esta assume, portanto, o papel de "intermediário"entre compradores e vendedores numa solução global de pagamentos em tempo real [\(78\)](#page-207-12). Verificando dados representativos dos tipos de pagamento *online* mais usuais nos países europeus constata-se uma supremacia da tecnologia PayPal. (Figura [2.18,](#page-60-0) adaptada de [\(79\)](#page-208-0)) Em Portugal, particularmente, verifica-se um uso desta tecnologia para pagamentos online na ordem do 78%.

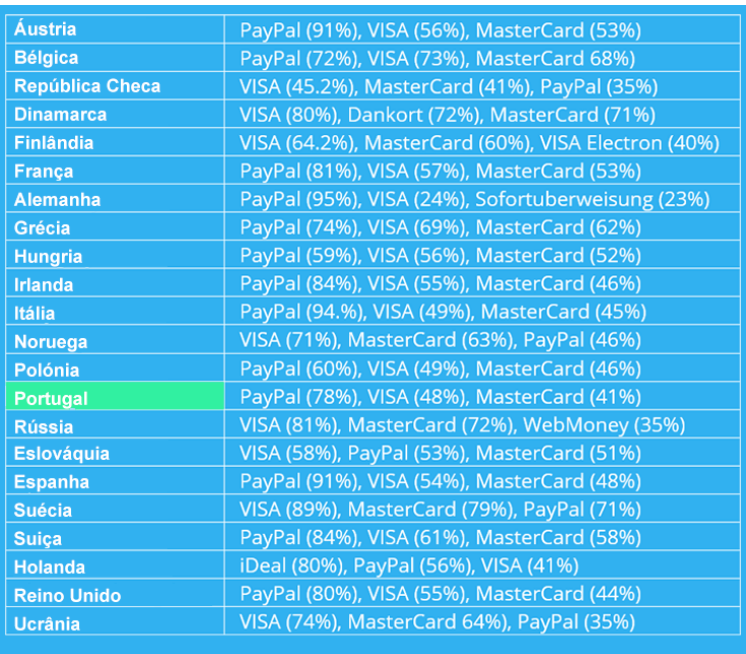

<span id="page-60-0"></span>Figura 2.18: Percentagem de utilização do serviço PayPal em países da Europa

Esta utilização difundida é consequência direta, por exemplo, do nível de segurança associado às transferências com esta tecnologia. Toda a informação transmitida pelo sistema é encriptada o que, caso se estabeleça uma ligação segura, impossibilita a interceção de conteúdo sensível [\(80\)](#page-208-1). A facilidade de utilização torna este método ótimo para o utilizador comum já que, este apenas necessita de uma conta de correio eletrónico para identificação e um cartão ou conta bancária válidos para creditação ou débito dos valores transferidos.

Face ao apresentado, confirma-se a existência de espaço para inovação. Apesar de existirem diversas soluções para instrumentação de bicicletas e, também, para serviços de partilha, nenhum dos dispositivos identicados permite o cumprimento de ambos os propósitos simultaneamente. Assim, a solução que se pretende desenvolver no âmbito desta dissertação deverá integrar tecnologias que permitam, não só, a projeção de uma Plataforma de Partilha de Bicicletas mas, também, a recolha de vários dados de interesse durante os percursos efetuados pelas bicicletas. A descrição conceptual dessa solução é apresentada no Capítulo seguinte.

# <span id="page-62-1"></span>Capítulo 3 Solução Conceptual Proposta

Neste Capítulo, é exposta, de uma forma generalizada, a caracterização da solução proposta no que concerne à sua descrição, composição, funcionalidades, restrições, arquitetura de comunicações e tecnologias a implementar.

# 3.1 Solução

A solução que se propõe na presente dissertação corresponde a uma Plataforma de Partilha de Bicicletas, isto é, um sistema que permite a utilização, mediante pagamento, de uma frota de bicicletas disponíveis ao público por parte de um utilizador registado. Apesar de existirem diversas soluções disponíveis no mercado para esse propósito (ver Capítulo [2\)](#page-44-1), estas, não tiram total proveito das possibilidades alavancadas pela monitorização de uma frota de bicicletas em constante movimento num ambiente urbano. Assim, para além das funções fundamentais para gestão e monitorização de uma Plataforma de Partilha de Bicicletas propõem-se uma camada adicional de recolha de dados durante as viagens efetuadas nos veículos associados ao sistema. Estes dados poderão, mais tarde, ser utilizados para diversas finalidades das quais se destacam: o desenvolvimento de algoritmos de sugestão de rotas mais adaptados aos ciclistas, melhor distribuição das bicicletas da frota tendo em conta as necessidades sazonais e/ou diárias dos utilizadores, estudo mais aprofundado das condições de trânsito ao longo do dia, avaliação da qualidade da infraestrutura e consequente perceção da necessidade de construção de ciclovias e deteção/reconstrução de acidentes.

Neste sentido, a solução proposta, para além de funcionar como um sistema de partilha convencional, promovendo o uso da bicicleta, possibilita, ainda, um conjunto de funcionalidades adicionais de interesse transversal à comunidade onde for implementada.

#### <span id="page-62-0"></span>3.2 Composição

De forma a facilitar a caracterização da plataforma desenvolvida importa definir a sua divisão em partes distintas cujos objetivos são diferentes. A divisão definida neste Capítulo será transversal a todos os outros. Assim, a divisão primária diz respeito aos dois componentes principais do sistema:

 1 - Placa de Controlo Sensorial (componente móvel) - Acoplada às bicicletas, este tem o objetivo principal de adquirir e enviar todos os dados relevantes à monitorização da frota, deverá também ler o estado das bicicletas no servidor e, de acordo com o mesmo, efetuar ações denidas (bloqueio/ desbloqueio);

• 2 - Servidor (componente fixa) - Responsável pelo armazenamento dos dados provenientes das placas de controlo, da plataforma de utilizador e da plataforma de administrador. Inclui também todos os ficheiros necessários ao correto funcionamento das páginas web associadas ao uso da plataforma como administrador e utilizador do serviço.

É ainda relevante subdividir o servidor em dois componentes visto que a utilização e os objetivos de implementação dos mesmos são distintos. Note-se que, ambas as partes não são, verdadeiramente componentes integrantes do servidor, mas, encontram-se armazenadas no computador onde este está em funcionamento e, por esse motivo, achou-se esta divisão mais ilustrativa do sistema. Ambas as partes estão associadas a páginas web desenvolvidas. São estas:

- 2.1 Plataforma de Administrador permite a monitorização e controlo de toda a frota de bicicletas associadas ao sistema;
- 2.2 Plataforma de Utilizador permite a utilização do sistema para um cliente do serviço.

# 3.3 Funcionalidades

Como mencionado anteriormente, o objetivo basilar desta dissertação prende-se com o desenvolvimento de uma Plataforma de Partilha de Bicicletas de quinta geração. Assim, esta deverá estar munida de um conjunto de funcionalidades que a permitam caracterizar como tal.

No que diz respeito à componente da Placa de Controlo Sensorial esta deverá possibilitar o seguinte:

- Integração física na bicicleta;
- Conexão a um alternador para carregamento da bateria associada à alimentação;
- Conexão a uma bateria de uma bicicleta elétrica para carregamento e/ou alimentação dos componentes da placa;
- Aquisição de dados relativos à bicicleta (em particular: coordenadas GPS, acelerações, velocidades angulares, distâncias laterais e velocidades lineares);
- Envio sucessivo dos dados recolhidos para uma base de dados;
- Leitura do estado da bicicleta na base de dados;
- Execução de ações de bloqueio/desbloqueio do sistema em função do estado lido;
- Controlo da alimentação dos sensores utilizados.

A função principal do servidor consiste no armazenamento de todos os dados necessários ao funcionamento da plataforma e também hospedagem dos ficheiros necessários ao funcionamento dos web sites desenvolvidos pelo que, importa mais, apresentar as funcionalidades das suas partes constituintes identificadas anteriormente.

A Plataforma de Administrador, que apenas deverá ser acedida por um administrador do serviço, deverá permitir:

- Consultar todos os dados recolhidos pela Placa de Controlo através de mapas, gráficos e tabelas;
- Selecionar os dados em análise em função da bicicleta;
- Selecionar os dados em análise em função da viagem;
- Descarregar dados em formato .xls;
- Adicionar bicicletas à frota;
- Remover bicicletas da frota;
- Reintroduzir bicicletas na frota;
- Visualizar o estado de utilização de todas as bicicletas;
- Visualizar a posição atual de todas as bicicletas associadas;
- Ler mensagens enviadas por utilizadores do serviço.

Com estas funcionalidades disponíveis um gestor do serviço poderá ter o controlo total sobre a frota, administrando e monitorizando todas as bicicletas associadas, bem como proceder a uma análise dos dados recolhidos pelas mesmas. A possibilidade de descarregar os dados diretamente para um ficheiro .xls é também significativa dando a possibilidade de utilização dos mesmos fora da plataforma desenvolvida.

Por sua vez a Plataforma de Utilizador deverá possibilitar o seguinte:

- Registo na Plataforma;
- Log in na página;
- Log out da página;
- Comprar pacotes de utilização do serviço;
- Visualizar a localização das bicicletas disponíveis;
- Visualizar as bicicletas em uso pelo próprio utilizador;
- Desbloquear Bicicletas;
- Terminar a Viagem;
- Confirmar pacotes associados à conta;
- Aceder a um histórico de utilização;
- Pagar multas do serviço;
- Enviar mensagens para o administrador;
- Visualizar uma explicação do funcionamento do sistema.

Estas funcionalidades principais são adequadas para uma utilização suave e intuitiva da plataforma. Note-se que, nesta Secção, apenas são apresentadas as capacidades gerais de todo o sistema desenvolvido. Uma exposição mais minuciosa será feita nos Capítulos seguintes.

## 3.4 Restrições

Face à aplicabilidade específica do sistema importa referir limitações e outros fatores relevantes que afetaram a projeção do mesmo. Em primeiro lugar, coloca-se a problemática associada à portabilidade fundamental do sistema. Por este motivo, procurou-se selecionar componentes de dimensões reduzidas que pudessem facilmente ser integrados em bicicletas. Para além disso, procurou-se favorecer a escolha de componentes de reduzido custo (aquisição e instalação) não comprometendo o funcionamento dos mesmos. Conseguiu-se, dessa forma, desenvolver um sistema funcional, economicamente viável e competitivo em comparação com outras alternativas identificadas no Capítulo [2.](#page-44-1) Um outro fator essencial para o seu correto funcionamento está associado ao consumo energético do sistema já que, tendo em conta que este estará em constante movimento, é limitado. Assim, a escolha de processos de comunicação foi feita tendo em conta a necessidade de reduzir os consumos energéticos tanto quanto possível.

### 3.5 Esquema de Comunicação entre Componentes

A Figura [3.1](#page-65-0) representa, de uma forma simplicada, as relações de comunicação entre os componentes do sistema identicados na Secção [3.2.](#page-62-0) Note-se que, o Servidor (2) assume a posição central de toda a arquitetura de comunicação. Assim, todos os outros componentes comunicam diretamente com ele e, através dele, indiretamente entre si. Ou seja, é possível estabelecer comunicações entre as Plataformas (2.1 e 2.2) e a Placa de Controlo (1), no entanto, esta comunicação é indireta visto que, primeiramente, é enviada informação para o servidor e, posteriormente, o servidor envia a informação para a Placa de Controlo. A uência de informação no sentido contrário (Placa de Controlo - Plataformas) funciona de igual modo. Destaca-se também o envio de informação de forma bidirecional entre os componentes visto que trocas nos dois sentidos são relevantes para o correto funcionamento das funcionalidades atribuídas ao sistema.

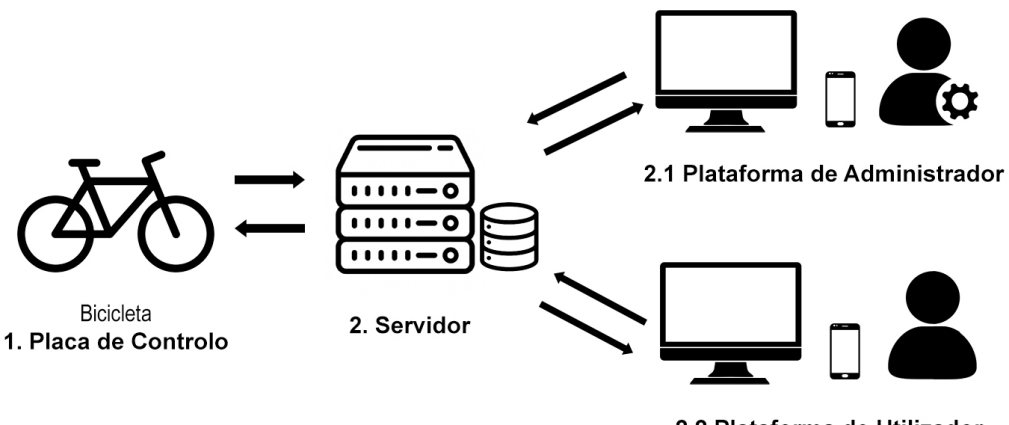

2.2 Plataforma de Utilizador

<span id="page-65-0"></span>Figura 3.1: Arquitetura simplicada do sistema

# 3.6 Tecnologias a Implementar

Neste contexto, é já possível identificar, de forma genérica, algumas tecnologias a implementar na solução final. Em primeiro lugar, um microcontrolador terá que ser programado para integrar a componente móvel e comunicar com os sensores associados. Essa comunicação será assegurada (como se verá adiante) através dos protocolos de comunicação I2C e Universal Asynchronous Receiver/Transmitter (UART). Para o envio de dados para o servidor em tempo real, e consequente armazenamento na base de dados, será necessário integrar um modem na componente móvel de forma a estabelecer ligações TCP/IP com o servidor através da rede GSM/GPRS. Será esta, portanto, uma solução baseada nos princípios base de IoT. Para garantir o armazenamento, um servidor de gestão de base de dados como o MySQL Server deverá ser implementado. No que toca às páginas web importa que estas sejam desenvolvidas através de linguagens adequadas como o HyperText Markup Language (HTML), Personal Home Page / Hypertext Preprocessor (PHP), JavaScript e mecanismos de personalização como o Cascading Style Sheet (CSS). É relevante associar serviços externos ao sistema para efetuar pagamentos como, por exemplo, o PayPal. Adicionalmente, o uso do software Android Studio para desenvolvimento de uma aplicação móvel é também, e tendo em conta o contexto, fundamental. A descrição de processos necessários para integrar estas tecnologias, e ainda outras igualmente relevantes, é apresentada no Capítulo seguinte.

42 3.Solução Conceptual Proposta

# Capítulo 4 Implementação

Neste Capítulo é apresentado e descrito todo o processo de desenvolvimento da Plataforma de Partilha de Bicicletas projetada. Tendo por base a solução conceptual apresentada no Capítulo anterior serão justificadas e detalhadas as decisões tomadas na escolha de hardware, protocolos de comunicação e denição de interações entre componentes do sistema. Será apresentado um esclarecimento extensivo acerca do funcionamento do código associado ao microcontrolador e, também, às páginas web desenvolvidas, ou seja, o software. O funcionamento das páginas será devidamente detalhado demonstrando, no processo, os métodos utilizados para a implementação das funcionalidades denidas no Capítulo anterior bem como outras que, apesar de menos relevantes, contribuíram para uma melhor intuição da utilização do sistema. Será também feita uma descrição do desenvolvimento da componente física do sistema no que concerne às placas PCB projetadas e à caixa para acoplamento das mesmas à bicicleta.

#### 4.1 Arquitetura do Sistema

Antes de apresentar o processo de escolha de hardware, importa esquematizar todo o funcionamento estabelecido para o sistema para que, dessa forma, as decisões tomadas sejam devidamente fundamentadas. Note-se que, nesta Secção, apenas é dada uma visão geral dos vários componentes integrados na plataforma no que diz respeito à sua utilidade e nomenclatura. Em Secções posteriores a sua descrição e implementação será discutida mais detalhadamente. A Figura [4.1](#page-69-0) representa a arquitetura geral de comunicações entre os vários subsistemas da plataforma. Assim, a comunicação entre as Placas de Controlo instaladas nas bicicletas e o Servidor Apache, em execução num computador remoto, será assegurada através de uma ligação TCP/IP. No computador remoto, onde o servidor Apache está em funcionamento, correrá também o sistema de gestão de bases de dados MySQL. Através do MySQL serão armazenados todos os dados recolhidos pelas bicicletas bem como a sua atualização para apresentação posterior nas páginas web desenvolvidas. Desta forma, o conteúdo das mesmas poderá ser acedido por um administrador do serviço aquando a utilização da Plataforma de Administrador. Esta plataforma, sendo baseada em páginas web, poderá ser acedida por um computador, smart phone ou qualquer dispositivo com acesso à *internet* que permita utilizar um browser web. De forma a colmatar a variabilidade de resoluções de ecrãs que podem aceder às páginas web associadas a ambas as plataformas, estas foram desenvolvidas procurando definir elementos "responsivos". Isto significa que o conteúdo das páginas é dinâmico e variável ajustando-se, automaticamente, à resolução do ecrã onde são acedidas. Para o efeito, foi desenvolvido, maioritariamente, código em CSS mas, também, utilizados alguns elementos do framework web Bootstrap. De forma a facilitar a visualização dos dados por parte de um administrador recorreu-se a bibliotecas baseadas em JavaScript para cumprir esse objetivo. Assim, utilizou-se a biblioteca de mapas interativos Leaflet para evidenciar as coordenadas de GPS recolhidas pelas Placas de Controlo e a biblioteca de gráficos igualmente interativos Highcharts para representação de outros dados recolhidos. À semelhança da Plataforma de Administrador, a Plataforma de Utilizador utiliza também a biblioteca Leaflet para visualização da localização das bicicletas disponíveis. Também é constituída por páginas "responsivas"sendo que, neste caso, o cuidado para o seu dinamismo foi redobrado visto que, estas estabelecem o elo de ligação entre um potencial cliente e o sistema. Tipicamente, será de esperar uma maior incidência no que toca a acessos através de smart phones à Plataforma de Utilizador o que obriga a esse cuidado. Para além do mencionado, esta integra também a biblioteca em linguagem PHP, PHPMailer, para envio de e-mails de forma automática. Por fim, foi definida a integração com o sistema de pagamento PayPal para compra de pacotes necessários ao serviço. Em termos de protocolos de comunicação, ambas as plataformas comunicam com o servidor através de uma ligação TCP/IP. Note-se que, o esquema define a ligação a três bicicletas, no entanto, o número de Placas de Controlo conectadas ao sistema é apenas limitado pelo número de pedidos que o servidor Apache está configurado para suportar.

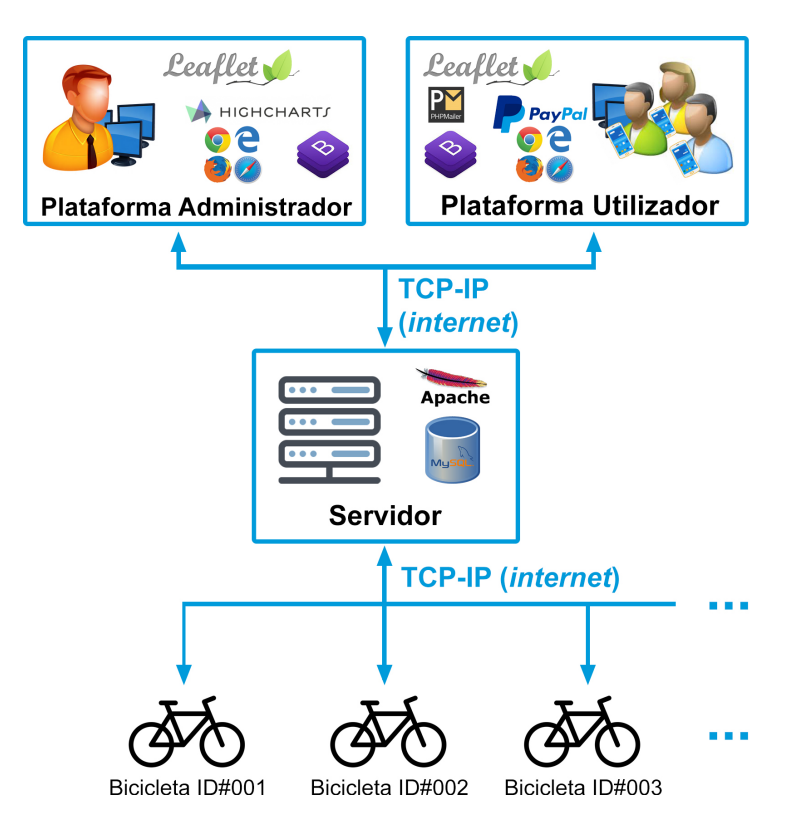

<span id="page-69-0"></span>Figura 4.1: Arquitetura de Comunicações do sistema

Importa, ainda, apresentar de forma mais aprofundada a arquitetura de comunicação associada às Placas de Controlo Sensorial acopladas às bicicletas. Essa arquitetura

encontra-se representada pela Figura [4.2.](#page-70-0) Tendo em conta os dados a recolher definidos no Capítulo [3,](#page-62-1) estabeleceram-se os tipos de sensores necessários a essa mesma recolha. Assim, para os dados associados a acelerações será utilizado um acelerómetro, para velocidades angulares um giroscópio, para velocidades lineares e coordenadas de GPS um sistema de GPS e para distâncias a obstáculos um sensor de distâncias. Os sensores serão conectados a um microcontrolador através de uma ligação cablada. O microcontrolador será responsável pelo controlo autónomo de sistema. Este, deverá interpretar as informações recebidas pelos sensores e proceder ao devido tratamento dos dados para o seu posterior envio para o servidor. Deverá também interpretar estados das bicicletas (bloqueado ou desbloqueado) na base de dados e, de acordo com os mesmos, efetuar ações definidas. Poderá, ainda, cortar e/ou restabelecer a alimentação dos periféricos em caso de falha de comunicação ou estado de erro crítico. Por fim, o microcontrolador está conectado a um módulo de GSM/GPRS que possibilita estabelecer ligações do tipo TCP/IP ao servidor através da rede de telemóvel. Desta forma, todos os dados recolhidos pelos sensores são enviados para a base de dados do computador remoto onde são armazenados para posterior análise ou consulta. A fluência de informação no sentido oposto (servidor - placa de controlo) também ocorre para leitura do estado de desbloqueio da bicicleta na base de dados.

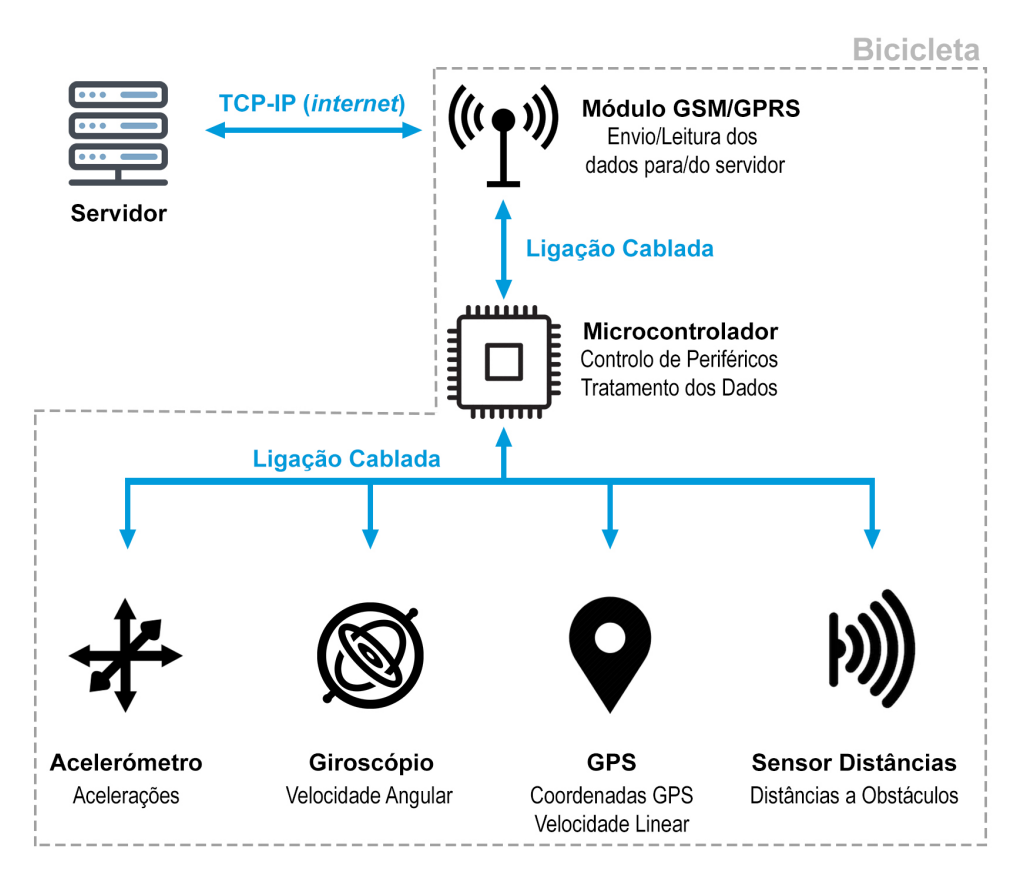

<span id="page-70-0"></span>Figura 4.2: Arquitetura da Placa de Controlo Sensorial

Apresenta-se ainda, na Figura [4.3,](#page-71-0) um esquema representativo da arquitetura de todos os componentes desenvolvidos e, também, de outros integrados no sistema. Neste esquema, é possível visualizar a articulação de comunicação entre as várias partes constituintes da plataforma e que bloco da arquitetura definida ocupam.

Importa destacar a existência do componente "Módulos de Processamento"hospedada no computador remoto. Este, contempla todo o conjunto de scripts desenvolvidos que permitem a implementação das funcionalidades denidas para a Plataforma. Funciona, portanto, como o "cérebro"do sistema permitindo manipular, aceder e introduzir dados na base de dados e, consequentemente, efetuar todos os processos indicados nos blocos que se encontram no seu interior na Figura [4.3.](#page-71-0) Chama-se também à atenção para o desenvolvimento de uma aplicação móvel, integrada na categoria de front-end, para promover um acesso à Plataforma mais conveniente e adequado à sua utilização.

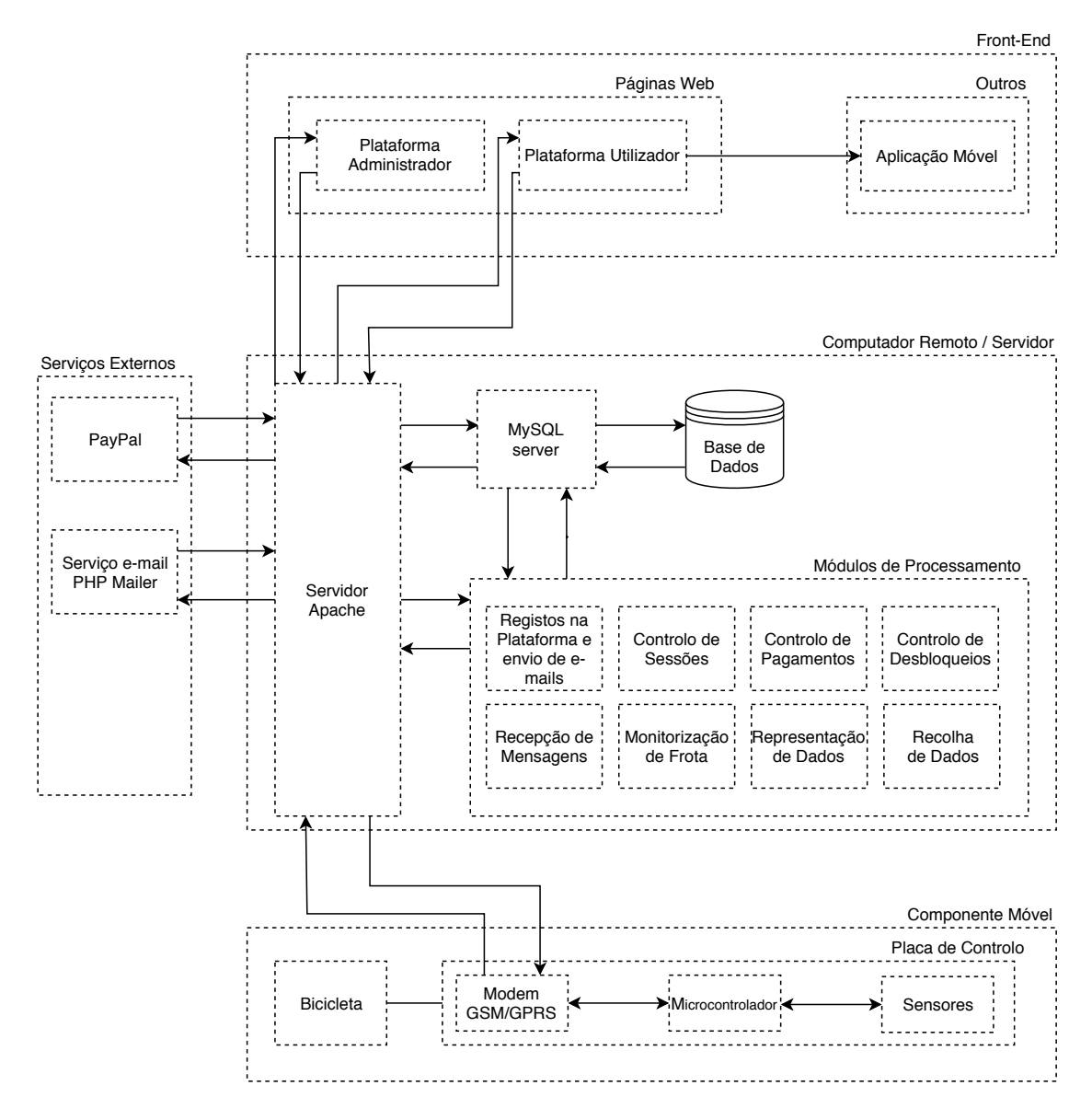

<span id="page-71-0"></span>Figura 4.3: Arquitetura detalhada da Plataforma
# 4.2 Hardware e Componentes

Na presente Secção apresenta-se o processo de escolha dos vários componentes utilizados no sistema de forma a implementar a arquitetura apresentada na Secção [4.1](#page-68-0) e as funcionalidades denidas na Secção [3.3.](#page-63-0) Critérios de seleção adicionais correspondem ao custo, dimensão e consumo energético dos componentes cujos valores se pretendem minimizar.

# 4.2.1 Microcontrolador

O microcontrolador é, possivelmente, o componente principal da Placa de Controlo Sensorial. Este deverá assegurar a comunicação entre todos os sensores, efetuar o tratamento dos dados recolhidos, controlar o fluxo de energia pelo sistema, detetar erros de comunicação, solucionar os erros identificados e monitorizar os envios para a base de dados. É, assim, o "cérebro"de todo o sistema já que todo o processamento necessário é efetuado por este componente. Por estes motivos, pretende-se selecionar um microcontrolador com capacidade de comunicação através de diversos protocolos (para integração com os sensores) e que possua capacidade de processamento apropriada de forma a possibilitar o controlo de todos os componentes em simultâneo.

## 4.2.1.1 ESP32

Selecionou-se o microcontrolador ESP32-WROOM32 desenvolvido pela Espressif Systems. [\(81\)](#page-208-0) Ainda que o chip, em si, possua dimensões mais reduzidas optou-se pela utilização de uma placa de desenvolvimento indicada para a conceção de protótipos. Ao contrário do chip individual a placa inclui reguladores de tensão, porta micro USB, LEDs indicativos do estado do sistema e botões de auxílio que se revelaram de extrema utilidade para debugging e conveniência de utilização. Esta placa pode, assim, ser alimentada por uma tensão de 5V ou 3.3V diretamente aplicada aos pinos concebidos para o efeito. Permite, ainda, utilização de protocolos de comunicação através de três interfaces SPI, três interfaces UART, duas interfaces I2C e duas interfaces I2S para troca de informação com periféricos. Possibilita comunicação wireless através Wi-Fi e Bluetooth. O chip contém o processador Xtensa dual-core de 32 LX6 que viabiliza a execução de tarefas em paralelo ou seja, simultaneamente, nos dois cores disponíveis promovendo um código mais estável para controlo de todos os sistemas associados. Possui vários General Purpose Input/Output (GPIO) disponíveis como saídas digitais que, desta forma, possibilitam aplicar tensões de 3.3V a outros componentes do sistema. As saídas digitais serão essenciais para a ativação da gate dos mosfets e ativação do sistema de desbloqueio como se demonstrará em Secções posteriores. [\(82\)](#page-208-1)[\(83\)](#page-208-2)[\(84\)](#page-208-3) Adicionalmente, importa referir o reduzido consumo de energia necessário para o funcionamento do chip. [\(81\)](#page-208-0)

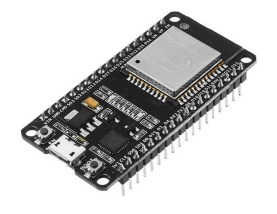

Figura 4.4: ESP32 DevKit

## 4.2.2 Módulo GSM/GPRS

A tecnologia de comunicação móvel digital GSM, desenvolvida pelo European Telecommunications Standards Institute em 1990, descreve os protocolos de comunicação utilizados na rede móvel de comunicações de segunda geração (2G) [\(85\)](#page-208-4). Atualmente, é a tecnologia padrão utilizada para comunicações móveis [\(86\)](#page-208-5). A rede GSM é composta por três componentes principais: um cartão SIM (associado ao dispositivo móvel) para identificação do utilizador, o Base Station Subsystem (BSS) que tem o objetivo de conectar dispositivos móveis ao sistema através de antenas e controlar o tráfego entre estes e o Network Switching Subsystem (NSS) que, por sua vez, identifica a localização dos utilizadores para encaminhamento de chamadas e mensagens de texto, executa a autenticação do utilizador e a atualização da informação associada à sua conta. [\(87\)](#page-208-6)[\(88\)](#page-208-7) Com o objetivo principal de melhorar a qualidade e delidade das chamadas de voz [\(89\)](#page-208-8) esta tecnologia introduziu também a possibilidade de enviar mensagens de texto (SMS) e descarregar conteúdo do provedor de serviço. [\(86\)](#page-208-5)[\(90\)](#page-208-9) A sua principal limitação prende-se com as velocidades de transferência de dados muito reduzidas. [\(90\)](#page-208-9) No entanto, a tecnologia GPRS (3G), também desenvolvida pelo European Telecommunications Standards Institute em 2000, possibilita taxas de transferência até dez vezes superiores à rede GSM normal tendo sido diretamente integrada no sistema previamente existente. [\(91\)](#page-208-10) Para além disso, o sistema GPRS permite cobrar o uso de dados em função do volume utilizado dos mesmos, ao contrário da tecnologia GSM, que cobrava em função do tempo em que a ligação permanecia aberta. [\(92\)](#page-208-11) Assim, tornou-se possível o envio de mensagens de multimédia (MMS) e aceder à internet através do telemóvel a velocidades satisfatórias em adição às já existentes possibilidades de enviar mensagens de texto e realizar chamadas de voz. [\(90\)](#page-208-9) No âmbito desta dissertação torna-se relevante implementar comunicações deste tipo tendo em conta que o sistema estará em constante movimento. Assim, foram testados dois dispositivos capazes de comunicar através da rede GSM/GPRS: o SIM900 e o A7, acabando por se optar pelo último, como se explica de seguida.

### 4.2.2.1 SIM900

À semelhança do ESP32 também o chip SIM900 utilizado em testes estava integrado numa placa de desenvolvimento. Desta forma, evitou-se a necessidade de adquirir componentes adicionais como reguladores de tensão, conectores para antenas e ranhuras para cartões SIM. O módulo SIM900 é um modem de comunicações wireless através da rede  $\text{GSM}/\text{GPRS.}$  É, também, um dispositivo *quad-band* o que significa que pode operar nas quatro diferentes frequências usadas em telecomunicações: 850 MHz, 900 MHz, 1800 MHz e 1900 MHz. Neste contexto, será possível a sua implementação em qualquer parte do mundo onde exista rede GSM/GPRS disponível. Para além da interface de comunicação GSM/GPRS existe também uma porta série para comunicações locais através da interface UART. [\(93\)](#page-209-0) A existência desta porta série é fundamental pois é através da mesma que se irá proceder ao envio de comandos AT (instruções para controlo do modem) e a receção de consequentes respostas ou outras mensagens. Ainda que os testes com o modem em causa tenham sido satisfatórios (implementou-se código para envio de dados para o servidor através de ligações TCP IP de forma autónoma, envio de mensagem de texto e processamento de mensagens de texto recebidas) acabou-se por optar por um outro modem que, para além das propriedades úteis do SIM900, inclui um sistema de GPS integrado numa placa de dimensões muito inferiores.

### 4.2.2.2 A7

O modem A7, desenvolvido pela Ai Thinker Technology, é também um modem GSM/G-PRS quad-band o que permite a troca de dados através de ligações TCP/IP em qualquer parte do mundo. Possibilita também o envio de mensagens de texto e execução de chamadas de voz. Para a efetivação destas tarefas é necessária a utilização de um cartão SIM colocado na ranhura presente no módulo utilizado. Possibilita velocidades de download até 85.6Kbps e de upload até 42.8Kbps. À semelhança do SIM900 possui uma porta série para envio de comandos AT através de uma comunicação UART, no entanto, a característica que o destaca é a implementação de uma outra porta série para receção de informações de GPS através do protocolo NMEA (ver Subsecção [4.3.1.2\)](#page-102-0). [\(94\)](#page-209-1) Assim, o módulo A7 tornou-se uma melhor opção para esta dissertação não só por oferecer todas as funcionalidades relevantes do SIM900 mas também pela inclusão do sistema de receção de coordenadas de GPS e redução das dimensões para menos de metade em relação ao módulo supramencionado. A Figura [4.5](#page-74-0) representa um módulo A7 utilizado no protótipo desenvolvido.

<span id="page-74-0"></span>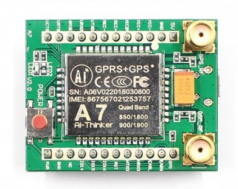

Figura 4.5: Módulo A7

### 4.2.3 Acelerómetro

O acelerómetro foi um dos sensores implementados no sistema para monitorização do estado das bicicletas. Através da leitura de dados de acelerações sofridas pelo veículo será possível aferir a qualidade das estradas, detetar ocorrências de vandalismo, furtos e acidentes. Selecionou-se uma placa de desenvolvimento para a medição de acelerações que continha, para além do acelerómetro, um giroscópio e um magnetómetro. Os três sensores de movimento integrados mencionados anteriormente são, no caso da placa utilizada, dispositivos Micro Electro Mechanical System (MEMS). [\(95\)](#page-209-2) Esta catalogação signica que se tratam de estruturas eletromecânicas sensoriais microscópicas tipicamente feitas de silício. [\(96\)](#page-209-3) O acelerómetro MEMS de três eixos permite a leitura indireta das forças sofridas pelo sistema através da medição da aceleração sofrida. As forças medidas podem ser estáticas, como a força gravítica caso o sistema esteja estacionário ou a movimentar-se a velocidade constante, ou dinâmicas causadas por alterações de velocidade ou vibração do sistema. De forma a efetuar as leituras o acelerómetro MEMS é composto por uma massa de prova móvel conectada a um sistema de suspensão por cada eixo que se pretende ler (Figura [4.6,](#page-75-0) adaptada de [\(97\)](#page-209-4)). A montagem da massa de prova cria dois condensadores com distância entre placas variável - C1 e C2 na Figura [4.6.](#page-75-0) O movimento da massa de prova cria variações de capacitância dos dois condensadores através das quais é possível calcular a distância do movimento percorrido  $(x1, x2)$ . Por fim, é possível usar os valores obtidos para calcular a força sofrida pelo sistema através da Lei de Hooke que estabelece uma relação entre o movimento da mola (associada ao sistema de suspensão) e a força sofrida pela mesma. [\(97\)](#page-209-4)

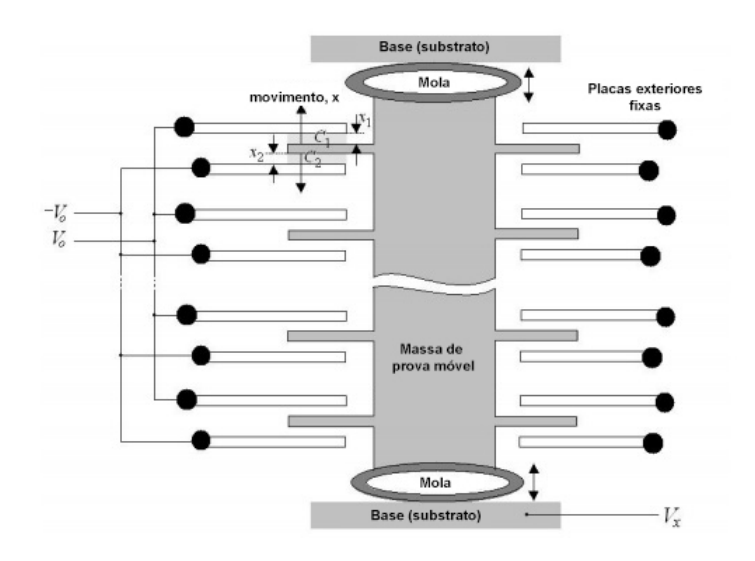

<span id="page-75-0"></span>Figura 4.6: Esquema ilustrativo do funcionamento de um acelerómetro

Por outro lado, o giroscópio MEMS de três eixos utilizado usa o fenómeno da aceleração associada à força de Coriolis como base para o seu funcionamento. A Figura [4.7,](#page-75-1) adaptada de [\(98\)](#page-209-5), representa uma situação em que a força de Coriolis atua. Neste caso, um objeto que se mova em linha reta sobre uma plataforma rotativa necessita de gerar uma força na direção contrária ao sentido de rotação de forma a manter a sua trajetória contrariando, desta forma, a força de Coriolis. Assim, a força de Coriolis ocorre perpendicularmente à velocidade e ao eixo de rotação.

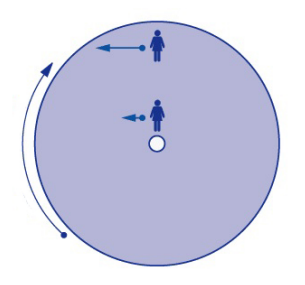

<span id="page-75-1"></span>Figura 4.7: Representação esquemática da Força de Coriolis

Os giroscópios MEMS tiram proveito deste fenómeno ao colocar provas de massa conectadas a uma armação interior que, por sua vez, se encontra fixada a uma armação exterior através de molas. O processo de funcionamento inicia-se com a introdução da massa de prova em "modo de atuação"através da sua excitação na frequência de ressonância, possibilitando, assim, uma maior sensibilidade a estímulos externos. Caso ocorra rotação ortogonal do sistema a massa irá sofrer a atuação da força de Coriolis entrando em "modo sensor". O deslocamento da massa, provocado pela força, pode ser

medido, por exemplo e à semelhança do acelerómetro MEMS, através da variação de capacitância em condensadores convenientemente formados pela parte fixa e móvel da estrutura. O valor do deslocamento obtido será proporcional à velocidade de rotação experimentada pelo sistema (Figura [4.8,](#page-76-0) adaptada de [\(99\)](#page-209-6)). [\(100\)](#page-209-7)

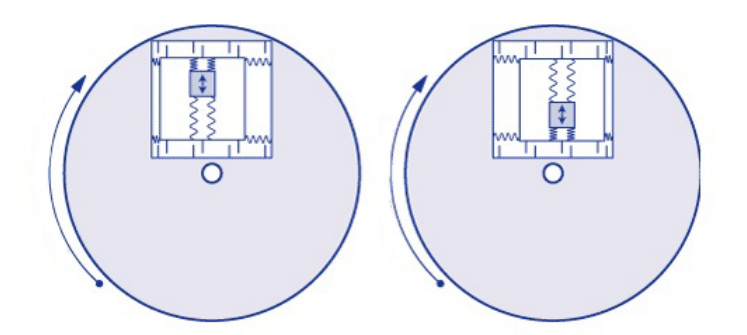

<span id="page-76-0"></span>Figura 4.8: Deslocamento do caixilho de massa de prova após rotação do sistema

Ainda que fosse possível utilizar o magnetómetro MEMS nesta dissertação a sua integração na plataforma não traria benefícios particulares. Assim, não se explorou o seu funcionamento.

#### 4.2.3.1 MPU-9250

Pretendendo-se obter leituras de acelerações e velocidades angulares, selecionou-se o chip MPU-9250 que, para além de conter um acelerómetro de três eixos, contém também um giroscópio de três eixos, um magnetómetro de três eixos e um sensor de temperatura tornando-o, assim, um sensor de leitura de nove graus de liberdade. O sistema MPU-9250 é considerado um System in a Package (SiP) isto porque integra dois outros chips: o MPU-6500 (que contém o acelerómetro, giroscópio e um Processador Digital de Movimento para processamento dos dados recolhidos) e o AK8963 (que contém o magnetômetro). [\(101\)](#page-209-8) Pode ser alimentado a tensões entre 2.4V e 3.6V no entanto, na placa em que foi adquirido (Figura [4.9\)](#page-76-1), é possível executar a sua alimentação a 5V devido à existência de reguladores de tensão. Por fim, possibilita a implementação de protocolos de comunicação I2C para transferência dos dados recolhidos pelos sensores. [\(102\)](#page-209-9)

<span id="page-76-1"></span>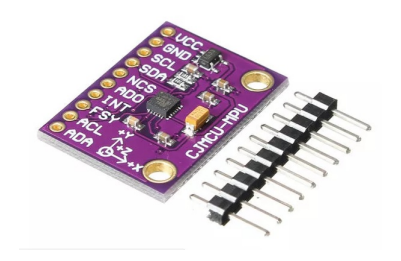

Figura 4.9: Placa de Desenvolvimento MPU 9250

## 4.2.4 Sensor Distâncias

Um outro sensor utilizado no sistema corresponde a um sensor de distâncias ultrassónico. Este sensor será utilizado para medir distâncias laterais à esquerda do ciclista e, assim, aferir a proximidade de obstáculos nos vários percursos tomados. Estes dados poderão ser úteis para o desenvolvimento de algoritmos de sugestão de rotas que atribuam peso ao parâmetro de segurança. Isto porque, através deste sensor será possível verificar, se existirem, zonas onde ocorra recorrência de ultrapassagens perigosas por parte de automóveis ou outros obstáculos na via. O princípio de funcionamento deste sensor baseia-se na emissão de ondas de alta frequência na direção dos objetos em relação aos quais se pretende medir a distância. A reflexão das ondas emitidas é lida pela sonda integrada no sensor e, através do valor da velocidade do som e do tempo medido entre envio e receção de ondas, é possível aferir a distância a que o objeto se encontra. Um sensor deste tipo é particularmente eciente para esta aplicação pois as ondas enviadas não irão sofrer desvios provocados por materiais refletores ou superfícies molhadas como ocorreria com maior frequência em sensores laser. Para além disso as suas leituras não serão afetadas por fumo, poeiras ou luz. No entanto, estas podem ser negativamente afetadas por materiais que absorvam facilmente ondas sonoras como, por exemplo, espumas ou tecidos. [\(103\)](#page-209-10) Ainda assim, na situação em que se pretende implementar o sistema o contacto com materiais deste género será atípico. Desta forma, optou-se pelo sensor de distâncias GY-US42.

### 4.2.4.1 GY-US42

O sensor de distâncias GY-US42 (Figura [4.10\)](#page-77-0) é um sensor ultrassónico de elevada precisão. Este permite leituras na gama entre 20 a 765 cm com resolução de 1 centímetro. Pode ser alimentado diretamente a 5V e possui, à semelhança do chip MPU9250, a possibilidade de implementar o protocolo de comunicação I2C para leitura dos dados obtidos. [\(104\)](#page-209-11)

<span id="page-77-0"></span>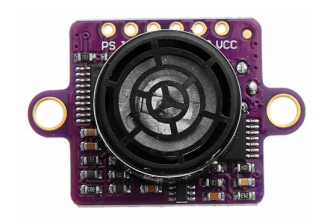

Figura 4.10: Sensor de Distâncias GY US42

## <span id="page-77-1"></span>4.2.5 Outros Componentes Elétricos

Para além dos componentes supracitados, importa também apresentar outros diretamente relacionados com o sistema de alimentação, controlo do fluxo de energia e estabilidade do sistema.

### <span id="page-78-2"></span>4.2.5.1 Baterias

De forma a alimentar todo o sistema optou-se por uma bateria de ião lítio recarregável de 3.7V e capacidade indicada de 9900 mAh da marca GTL EverFire (Figura [4.11\)](#page-78-0).

<span id="page-78-0"></span>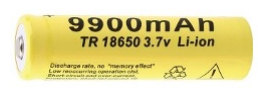

Figura 4.11: Bateria GTL EverFire

### 4.2.5.2 Carregador de Baterias DD05CVSA

De forma a possibilitar o carregamento da bateria de ião lítio e alimentação do sistema foi necessária a seleção do carregador e descarregador de baterias DD05CVSA (Figura [4.12\)](#page-78-1). Este carregador permite a conexão de uma bateria, uma fonte de alimentação e um sistema a ser alimentado. A tensão da bateria poderá variar entre 3.7V e 4.2V e, para efetuar o seu carregamento, é necessária a ligação de uma fonte de energia de 4.5V a 8V. A corrente de carregamento poderá variar entre 0 e 1A. A placa de carregamento utilizada, em particular, fornece uma tensão de 5V (diretamente gerada a partir da bateria) para alimentação de um eventual sistema conectado à saída. A carga de alimentação poderá variar entre 0 e 1.2A. Tendo em conta as características técnicas do carregador, este é notoriamente indicado para utilização no sistema desenvolvido. Possibilita a integração da bateria apresentada na Secção [4.2.5.1](#page-78-2) e o seu uso para alimentação dos vários componentes a 5V. Será ainda realizável o carregamento da bateria através de componentes possivelmente introduzidos na bicicleta como por exemplo baterias para alimentação de um motor elétrico de assistência, painéis solares ou alternadores com a corrente devidamente retificada.

<span id="page-78-1"></span>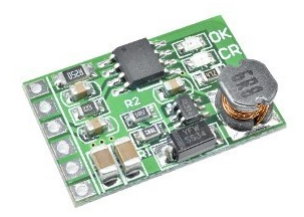

Figura 4.12: Carregador de Baterias DD05CVSA

### 4.2.5.3 Ponte Retificadora 2KBB4Q

Existindo a eventual possibilidade de integrar um alternador na bicicleta para transformação de energia mecânica (gerada pelo movimento dos pedais ou rotação das rodas) em energia elétrica (para carregamento da bateria e alimentação dos componentes) achou-se, por bem, incluir no sistema uma ponte reticadora para transformação da corrente alternada, gerada pelo alternador, em corrente contínua. Essa transformação é feita através da passagem da corrente alternada numa configuração em loop de 4 díodos como demonstra a Figura [4.13\(a\),](#page-79-0) adaptada de [\(105\)](#page-209-12). Durante a metade positiva do ciclo de

corrente alternada os díodos  $D1$  e  $D2$  ficam em estado de condução enquanto que os díodos D3 e D4 estarão ao corte. Na metade negativa do ciclo de corrente alternada ocorre precisamente o oposto. Assim, é possível obter corrente reticada (contínua) à saída da configuração. [\(105\)](#page-209-12) Selecionou-se a ponte 2KBB4Q (Figura [4.13\(b\)\)](#page-79-1)

<span id="page-79-0"></span>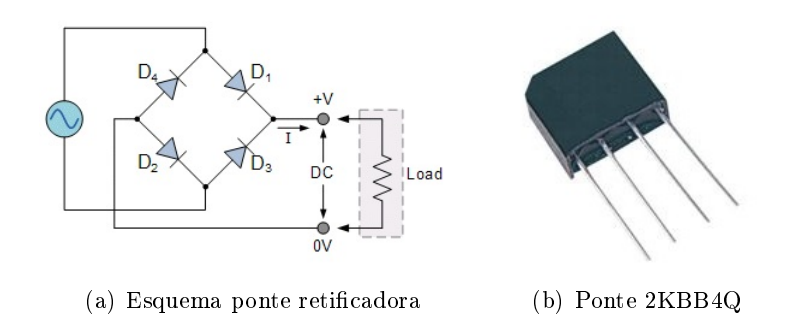

<span id="page-79-1"></span>Figura 4.13: Ponte retificadora

#### 4.2.5.4 Regulador de Tensão Step - Down LM2596S

De forma a normalizar as tensões das fontes de alimentação da placa foi incluído um regulador de tensão step down no sistema. A sua utilização é fundamental para garantir que a placa de carregamento de baterias recebe 5V de tensão à entrada independentemente da tensão introduzida no sistema. Para cumprir este objetivo foi selecionado um conversor DC DC de funcionamento em modo *step down* para regularizar as eventuais entradas para 5V. O princípio de funcionamento deste componente baseia-se na Lei de Faraday-Neumann-Lenz. A Figura [4.14,](#page-79-2) adaptada de [\(106\)](#page-209-13), representa, de forma simplicada, o esquema elétrico do regulador step down.

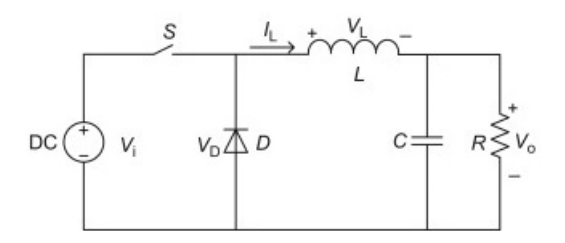

<span id="page-79-2"></span>Figura 4.14: Esquema elétrico genérico de um Conversor DC DC Step Down

Existem dois estados que o sistema pode assumir: *on* ou *off*, dependendo da posição do comutador S. Na posição on, o indutor L é conectado à fonte de alimentação, na posição *off*, a fonte é dissociada do sistema passando a existir fluência de corrente através do díodo D. De acordo com a lei de Faraday, a passagem do estado off para on, e consequente alteração da corrente a passar no indutor, irá gerar uma tensão induzida contrária à tensão gerada pela fonte, de forma a contrariar a alteração verificada. Assim, esta nova tensão irá contrariar a tensão da fonte original resultando numa queda e consequente redução da tensão na saída (Vo). Durante a posição on o indutor também armazena energia sob a forma de campo magnético. Ao transitar para a posição off a uência de corrente mantém o sentido mas a sua magnitude diminui o que, novamente,

gera uma tensão induzida no indutor, mas, desta vez, no sentido contrário à anterior. Assim, durante o período em que a fonte é desconectada do sistema, o indutor fornece a energia previamente acumulada sob a forma de campo magnético à saída do sistema. Desta forma a comutação cíclica da corrente no indutor irá possibilitar a redução da voltagem aplicada à entrada do sistema. [\(106\)](#page-209-13)

O step down selecionado possui a referência LM2595S (Figura [4.15\)](#page-80-0). Este, suporta uma tensão de entrada entre  $3.2V$  a  $40V$  e permite, através de um potenciómetro, configurar a tensão de saída na gama de 1.2V a 37V [\(107\)](#page-209-14). Foi efetuada uma calibração para uma tensão de 5V na saída da placa. Importa referir que a tensão suspensa mínima, ou seja, a diferença mínima entre a voltagem de saída e de entrada, tem um valor de 1.5V. Selecionou-se também este componente, em detrimento de um regulador de tensão linear, devido à inexistência de resistências como base para o seu funcionamento. A existência de resistências aumentaria a probabilidade de o sistema ser danicado por elevadas temperaturas como resultado da dissipação de energia nas mesmas (ver Secção [4.2.5.5\)](#page-80-1). [\(108\)](#page-209-15)

<span id="page-80-0"></span>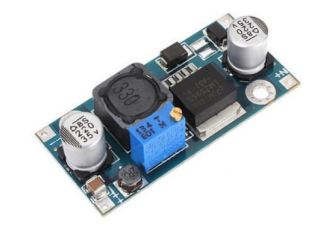

Figura 4.15: Step Down LM2595S

#### <span id="page-80-1"></span>4.2.5.5 Regulador de Tensão LM3940IT

Com o objetivo de disponibilizar uma saída de tensão adicional a 3.3V incluiu-se um regulador de tensão linear. Fundamentalmente, o funcionamento deste componente é baseado num circuito em loop com realimentação (Figura [4.16,](#page-80-2) adaptada de [\(109\)](#page-209-16)). Um amplicador operacional é utilizado para medir a diferença entre a tensão de saída e uma tensão de referência. Em função da diferença medida o amplicador irá aplicar uma tensão na gate do transístor controlando, assim, a sua resistência interna e, no processo, a tensão à saída do sistema. Desta forma, o amplicador estará constantemente a ler a diferença entre as duas tensões e a adaptar a resistência do transístor para que se obtenha uma tensão constante à saída. [\(109\)](#page-209-16)

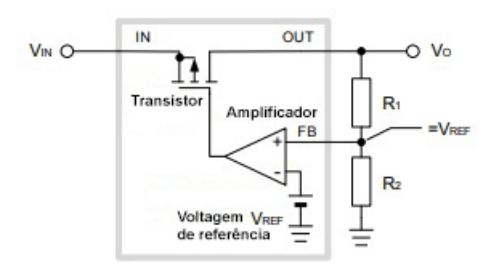

<span id="page-80-2"></span>Figura 4.16: Esquema elétrico genérico de um regulador de Tensão Linear

Selecionou-se o regulador de tensão LM3940IT (Figura [4.17\)](#page-81-0) que permite a transformação de uma tensão de entrada a 5V para uma tensão de saída a 3.3V. [\(110\)](#page-210-0) Desta forma, o regulador pode ser conectado em paralelo à saída do Step Down para a obtenção de uma saída complementar a 3.3V. Neste caso, como a queda de tensão requerida não é tão alta como a que poderia ocorrer entre uma fonte de alimentação e os 5V necessários para alimentação do sistema, a temperatura potencialmente atingida pelo regulador não será tão elevada. Por esse motivo, bastou, para esta aplicação, um regulador de tensão linear como o selecionado.

<span id="page-81-0"></span>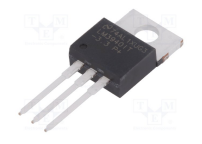

Figura 4.17: Regulador de tensão LM3940IT

### 4.2.5.6 Mosfet IRF2907Z

Com o objetivo de controlar o fluxo de alimentação dos vários periféricos integrados no sistema optou-se pelo uso de mosfets. Um mosfet é um tipo de transístor habitualmente utilizado como interruptor de ativação elétrica. Este é, tipicamente, constituído por três pinos principais: gate, dreno e source. (Figura [4.18\)](#page-81-1)

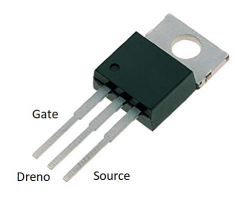

<span id="page-81-1"></span>Figura 4.18: Mosfet IRF2907Z

O seu princípio de funcionamento baseia-se na capacidade de movimentar eletrões dentro do material semicondutor seu constituinte e, assim, formar ou desfazer uma "ponte"entre os pinos dreno e (source). De forma a provocar a movimentação de eletrões mencionada, no caso do tipo de mosfet selecionado, é necessário aplicar uma tensão à gate superior a uma tensão de threshold característica de cada mosfet. Assim, aplicando uma tensão positiva na gate é possível comutar o estado do mosfet para condução e vice-versa caso a tensão seja nula. [\(111\)](#page-210-1) Importa referir que, na realidade o mosfet não apresenta apenas dois estados (corte e condução) de forma binária mas sim uma transição sequencial de um estado para o outro. Existe uma resistência interna máxima entre o dreno e a source quando o mosfet recebe uma tensão nula na gate que vai decrescendo à medida que essa tensão é aumentada. [\(112\)](#page-210-2) Um exemplo dessa relação é encontrada no datasheet do mosfet NDS351AN (Figura [4.19,](#page-82-0) adaptada de [\(112\)](#page-210-2)). Apesar da tensão de threshold deste mosfet ser de 2.1V, o aumento da tensão aplicada à gate irá reduzir, ainda mais a sua resistência interna. Em determinadas aplicações (tal como ocorreu na presente dissertação) poderá ser necessário aplicar uma tensão superior à de threshold de forma a garantir uma redução de resistência interna suficiente.

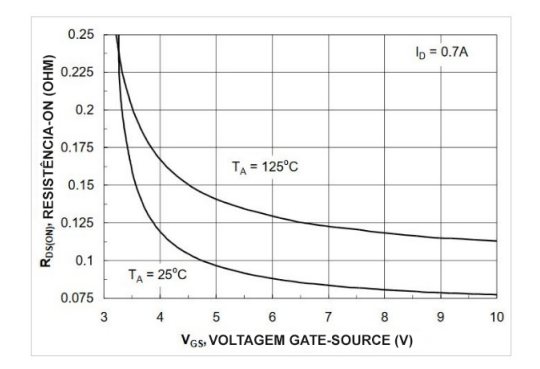

<span id="page-82-0"></span>Figura 4.19: Relação entre o valor da resistência interna e voltagem gate-source no mosfet NDS351AN

O mosfet selecionado - IRF2907Z - possui uma tensão de threshold na gama de 2 a 4V ou seja, existe um valor de tensão dentro da gama definida que, se aplicado à *qate* coloca o mosfet em modo de condução. [\(113\)](#page-210-3) Associou-se um mosfet a cada um dos sensores (A7, MPU9250 e GY-US42) para que, através do microcontrolador fosse possível cortar a corrente em caso de necessidade de poupar energia ou reiniciar algum dos componentes. Ainda que a integração dos mosfets para controlo da alimentação do acelerómetro e sensor de distâncias tenha decorrido sem problemas, registaram-se algumas diculdades no caso do módulo GSM/GPRS. A Figura [4.20](#page-82-1) representa uma simplicação do esquema elétrico dos mosfets e respetivos componentes associados semelhante à implementada. Para um correto cumprimento dos objetivos estipulados foi necessário dispor os mosfets após os sensores. Recorde-se que, para se garantir a transição para modo de condução do mosfet é necessário aplicar uma tensão entre a gate e a source (Vgs) superior à tensão de threshold. Caso o mosfet fosse disposto antes dos sensores a tensão entre a gate (a azul) e a source (a verde) seria, sequencialmente, inferior à medida que o mosfet reduz a sua resistência interna. Isto ocorreria porque o componente que lhe está associado passaria a conduzir corrente e, consequentemente, verificar-se-ia uma queda de tensão no mesmo reduzindo o valor de Vgs. Com a montagem estipulada pela Figura [4.20](#page-82-1) a tensão Vgs é constante visto que a source dos mosfet está diretamente conectada à terra.

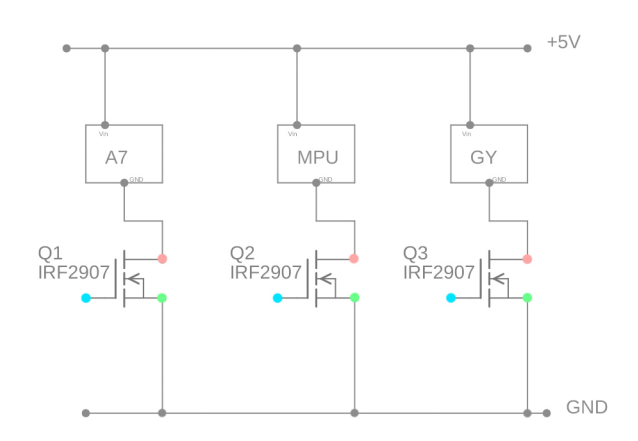

<span id="page-82-1"></span>Figura 4.20: Esquema elétrico da montagem dos mosfets

No entanto, após vários testes com a montagem apresentada vericou-se a incapacidade para ligar o módulo  $\text{GSM}/\text{GPRS}$  através do esquema definido. Importa referir, previamente, que o controlo da tensão aplicada às gates dos vários mosfets era feito diretamente a partir de saídas digitais do ESP32 cuja tensão é de 3.3V. De forma a tentar encontrar solução para o obstáculo apresentado conectou-se um osciloscópio ao sistema para verificar o comportamento da tensão no mosfet. O gráfico resultante das medições pode ser visualizado na Figura [4.21](#page-83-0) e os respetivos valores de tensão na Tabela [4.1.](#page-83-1) Colocou-se uma das pontas de prova entre a gate e a terra (leituras a vermelho) e, uma segunda ponta de prova, entre o dreno e a terra (leituras a azul).

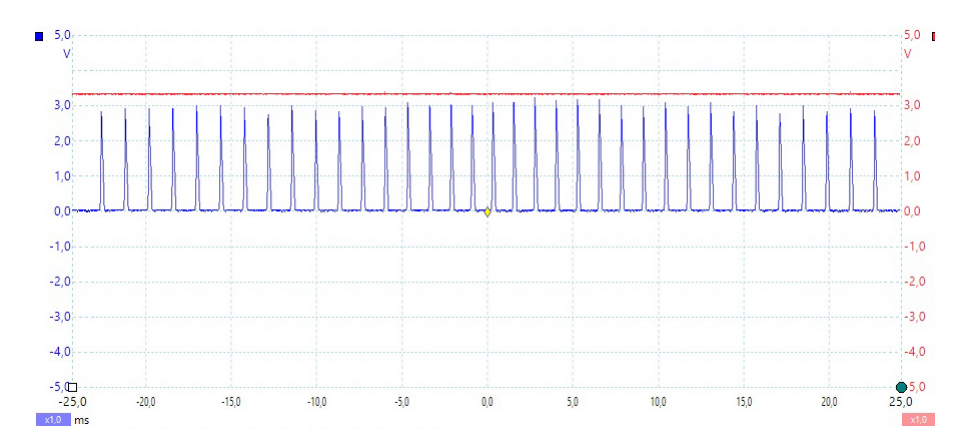

<span id="page-83-0"></span>Figura 4.21: Variações de tensão gate-source e dreno-source na montagem original

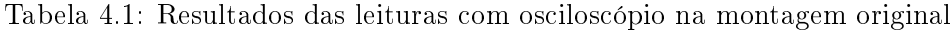

<span id="page-83-1"></span>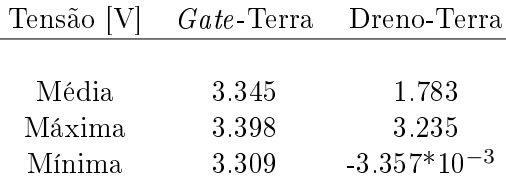

Como se pode verificar o valor da tensão na gate encontra-se dentro do esperado. Por outro lado, verifica-se uma queda de tensão de pico na ordem dos 3.235V na resistência interna do mosfet. Nestas condições observa-se a impossibilidade de alimentar o módulo A7 com tensão suficiente para o seu funcionamento. Note-se que a tensão de *threshold* dos mosfets selecionados encontrava-se na gama dos 2 a 4V e, portanto, a aplicação de 3.3V poderá não ser suficiente para que este entre em condução ou para que a sua resistência interna seja suficientemente reduzida. Como mencionado anteriormente a tensão aplicada na gate controla diretamente o valor da resistência interna do mosfet. Assim, procurou-se um método que possibilitasse o aumento da tensão aplicada na gate de forma a reduzir a resistência interna mencionada. O método encontrado prendeu-se com a colocação de um díodo na saída para a terra do ESP32. Desta forma, assumindo uma queda típica de 0.7V no díodo de silício, será de esperar o respetivo aumento em 0.7V do valor da tensão na gate. A Figura [4.22](#page-84-0) esquematiza a nova estruturação do sistema e compara-a com a precedente.

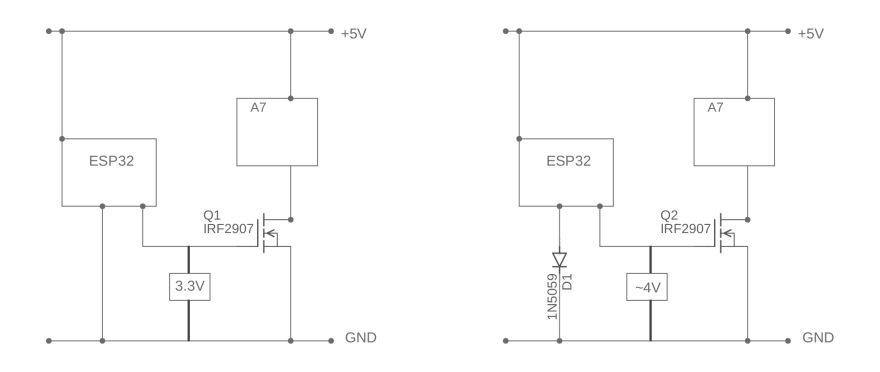

<span id="page-84-0"></span>Figura 4.22: Comparação de ligações elétricas com e sem díodo à saída do ESP32

Nestas condições repetiram-se as medições feitas com o osciloscópio obtendo-se, desta vez, resultados satisfatórios. Como se pode verificar pela Figura [4.23](#page-84-1) e dados respetivos da Tabela [4.2,](#page-84-2) a colocação do díodo permitiu reduzir em elevada percentagem a resistência interna no *mosfet* passando, agora, a decorrer uma queda de tensão média insignificante de 22.5mV neste componente. A tensão na gate não alcançou os 4V pois, em condições reais, a queda de tensão no díodo não é de exatamente 0.7V. Ainda assim, o aumento verificado (até aos 3.873V) foi suficiente para a aplicação. Nestas condições é seguro afirmar que o módulo A7 terá voltagem suficiente para o seu funcionamento.

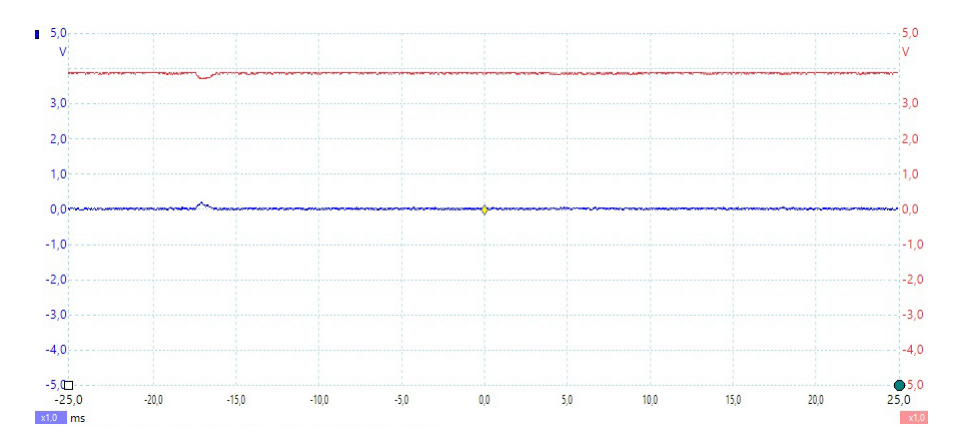

<span id="page-84-1"></span>Figura 4.23: Variações de tensão *gate-source* e dreno-source na montagem final

Tabela 4.2: Resultados das leituras com osciloscópio na montagem final

<span id="page-84-2"></span>

| Tensão [V] |       | Gate-Terra Dreno-Terra |
|------------|-------|------------------------|
| Média.     | 3.873 | $22.55*10^{-3}$        |
| Máxima     | 3.888 | $218.2*10^{-3}$        |
| Mínima.    | 3 71  | $-3.357*10^{-3}$       |

### 4.2.5.7 Díodos

Como mencionado na Subsecção anterior foi essencial a utilização de um díodo para funcionamento do mosfet associado ao módulo A7. Para além desse, colocou-se um outro díodo na entrada da fonte de alimentação para carregamento da bateria de forma a garantir fluência de corrente na direção correta. E, por fim, dois outros díodos para criação de um bypass para carregamento da bateria. Este bypass foi necessário para garantir que, independente da situação, a bateria estaria a ser carregada. Note-se que, quando esta apresentava uma tensão muito reduzida nos seus terminais a placa de carregamento, caso estivesse ligada à fonte de alimentação, redirecionava toda a corrente recebida para alimentação do sistema mantendo, assim, a bateria descarregada. A conexão de um bypass garante que esta situação não ocorre. Para efeitos de testes, foram ainda acrescentados dois Light Emitting Diodes (LEDs) para confirmação visual do processo de desbloqueio e estado da comunicação quando a componente móvel, por acoplamento à bicicleta, não permitia a conexão a um computador.

### 4.2.5.8 Condensadores

Os condensadores são componentes eletrónicos capazes de armazenar energia elétrica. A sua inclusão no sistema deveu-se à necessidade de controlar picos de corrente que possam surgir durante o funcionamento do protótipo. Caso ocorra uma necessidade de corrente adicional momentânea os condensadores implementados deverão disponibilizar a corrente necessária para satisfazer essa necessidade e, dessa forma, impedir que certos componentes não tenham a corrente necessária ao seu funcionamento. Utilizaram-se dois pares de condensadores para cada uma das saídas de alimentação (5V e 3.3V) e, ainda outro, na entrada dos 5V da alimentação geral.

## 4.2.6 Placas de Circuito Integrado

Inicialmente, o desenvolvimento do protótipo ocorreu numa breadboard através da qual foi possível testar diversas combinações e ligações elétricas do sistema sem a necessidade de estanhar os componentes. No entanto, do ponto de vista de uma aplicação prática, todas estas ligações cabladas por atrito induziriam maus contactos e consequentes falhas do sistema. Na tentativa de as substituir e desenvolver um protótipo robusto foram desenvolvidas Printed Circuit Boards (PCBs). PCBs são placas com circuitos impressos constituídas por diversas camadas cuja interligação permite reproduzir conexões elétricas de uma forma muito mais compacta do que ligações por cabo.

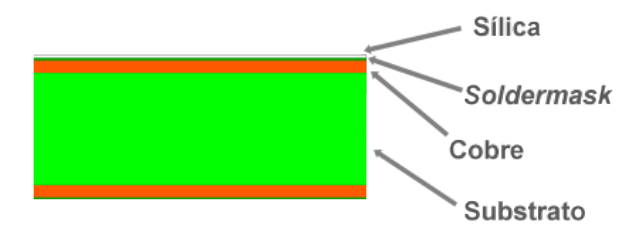

<span id="page-85-0"></span>Figura 4.24: Camadas constituintes de PCBs

Tipicamente, estas placas são constituídas por 4 tipos de camadas principais (Figura [4.24,](#page-85-0) adaptada de  $(114)$ : O substrato - habitualmente de fibra de vidro serve como suporte às outras camadas; a camada de cobre - permite a conetividade elétrica entre os componentes; a soldermask - para isolamento da camada de cobre e, por fim, a camada de sílica - permite inscrições indicativas na placa. [\(114\)](#page-210-4) Foram desenvolvidas duas placas tendo estas sido divididas em função da sua atividade. A primeira, Placa de Controlo, está diretamente associada à componente "inteligente"do sistema. Esta incluí o microcontrolador e sensores associados permitindo, desta forma, a aquisição e envio de dados recolhidos. Sendo esta a componente mais sensível do sistema procurou-se desenvolver uma geometria da placa que facilitasse a sua introdução no interior do quadro da bicicleta. Ainda que sem sucesso para as bicicletas convencionais a geometria conseguida permitiria a sua inclusão nas típicas bicicletas de frotas de bike sharing que possuem um quadro de grossura superior. De forma a tentar, tanto quanto possível, reduzir as dimensões da placa, procurou-se dispor os componentes de forma equivalente nas duas faces evitando, assim, ocupação desnecessária de espaço. Foi, portanto, um desafiante

exercício encontrar a melhor disposição possível dos componentes de forma a reduzir ao máximo as dimensões da placa. O resultado obtido pode ser visualizado na Figura [4.25.](#page-86-0) Note-se que, as duas linhas horizontais centrais de conexões dizem respeito aos pinos do ESP32 que, até ao momento da projeção das placas, estavam inutilizados. Estas foram incluídas na placa de modo a precaver qualquer necessidade adicional. Dentro da disposição concluída houve apenas espaço para um furo passante na placa para posterior aparafusamento a um componente fixo. Ainda assim, dentro das soluções desenvolvidas, uma furação verificou-se suficiente. A Figura [4.26](#page-86-1) representa a placa real implementada no sistema.

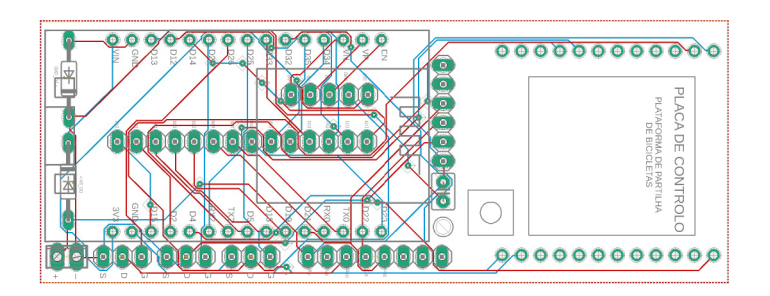

<span id="page-86-0"></span>Figura 4.25: Esquema da placa de controlo PCB

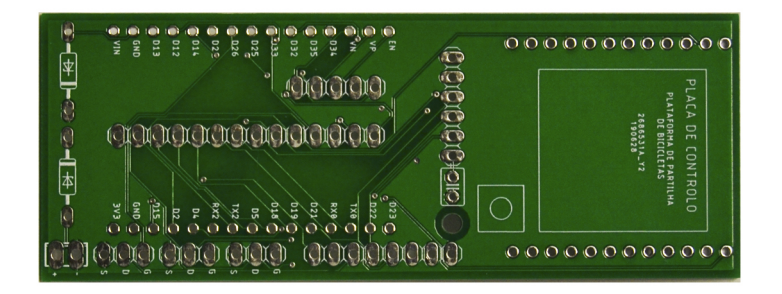

<span id="page-86-1"></span>Figura 4.26: Placa de controlo PCB Real

A segunda placa desenvolvida, a Placa de Alimentação, corresponde à integração de todos os componentes necessários à, como o nome indica, alimentação do sistema. Esta placa integra todos os componentes, exceto  $m$ osfets, definidos na Secção [4.2.5.](#page-77-1) Estando associada à alimentação teve-se, aqui, um maior cuidado para garantir que a placa poderia ser facilmente incluída na bicicleta numa zona perto da bateria. Por esse motivo priorizou-se a furação nos quatro cantos da mesma para maior estabilidade quando aparafusada.

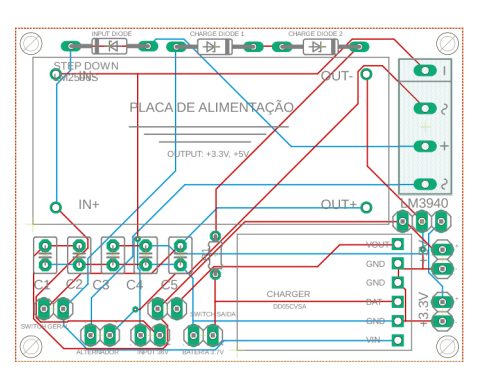

Figura 4.27: Esquema da placa de alimentação PCB

<span id="page-87-0"></span>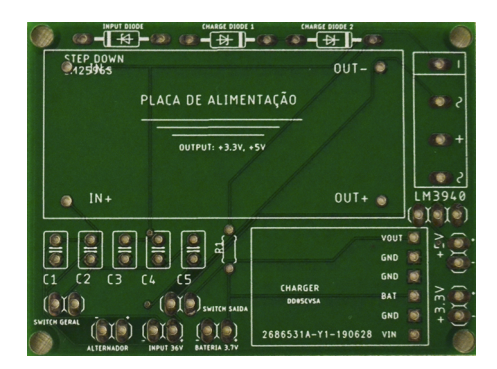

Figura 4.28: Placa de alimentação PCB real

É possível consultar os esquemas elétricos das Placas de Controlo e Alimentação nos apêndices [A.1](#page-217-0) e [B.1,](#page-219-0) respetivamente.

Numa versão mais avançada da Placa de Alimentação procurou-se, à semelhança da Placa de Controlo, distribuir os componentes nas duas faces alcançando, assim, uma solução de dimensões inferiores. Neste sentido, foi desenvolvida uma opção viável alternativa para a Placa de Alimentação (que no âmbito desta dissertação não foi produzida) na procura da estrutura esbelta que possibilite a introdução desta no quadro de uma bicicleta convencional ou nas bicicletas tipicamente utilizadas em serviços de bike sharing. Evitou-se ultrapassar os 10 centímetros de comprimento (por razões expostas mais adiante) pela disposição de componentes a integrar na placa em ambas as faces da mesma e de forma o mais compacta possível (Figura [4.29\)](#page-88-0). Conseguiu-se, no processo, uma placa de aproximadamente 3 centímetros de altura e 6 de comprimento aproximando-se, assim, das dimensões de altura da Placa de Controlo.

Note-se que, todas as imagens de esquemas de placas PCB apresentadas neste Capítulo encontram-se a uma escala relativa e, portanto, a relação entre as dimensões das imagens é equivalente à relação entre as dimensões reais das placas em caso de produção. Assim se evidencia a redução de área promovida pelo processo de nova disposição de componentes (comparação Figura [4.27](#page-87-0) e [4.29\)](#page-88-0)

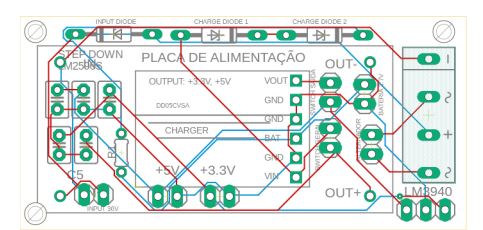

<span id="page-88-0"></span>Figura 4.29: Esquema da segunda versão da Placa de Alimentação PCB

Ainda que esta última solução aparente ser a mais viável devido a economia de espaço que promove, do ponto de vista do desenvolvimento do sistema a solução representada pela Figura [4.27](#page-87-0) tem os seus benefícios. Em particular esta foi pensada de forma a facilitar a montagem e soldadura dos componentes à placa pela disposição menos compacta destes e, também, pela libertação do espaço na face oposta de forma a possibilitar a introdução de pinos mais compridos facilitando, novamente, a montagem e soldadura.

Claro que, numa situação ideal ambas as placas deveriam ser aglomeradas numa só evitando, no processo, a necessidade de recorrer a ligações cabladas entre elas. A procura de geometrias esbeltas que possibilitariam a introdução das placas no quadro da bicicleta inviabilizou economicamente essa situação devido ao elevado comprimento resultante da integração de todos os componentes numa única placa. Note-se que se regista um custo exponencial para a manufatura de PCBs após a ultrapassagem dos 10 centímetros de comprimento.

Do ponto de vista de uma solução final seria totalmente válido suportar esse custo se assim fosse possível introduzir o sistema no interior do quadro. Contudo, tendo em conta que, no fundo, com esta dissertação se pretende desenvolver um protótipo funcional, a divisão dos componentes em duas placas é válido do ponto de vista da viabilidade económica do processo de desenvolvimento. Após a validação da implementação elétrica será então possível obter as placas com a dimensão desejada bastando, para isso, alterar a disposição dos componentes nas mesmas.

## 4.2.7 Caixa

Com o objetivo de acoplar todos os componentes móveis a uma bicicleta desenvolveuse uma caixa para xação das duas placas desenvolvidas e da bateria associada. Esta caixa será usada para efetuar testes de *hardware* na bicicleta concedendo fixação dos componentes e, no processo, evitando que estes sejam danicados por má acomodação durante os percursos. A caixa, deverá possuir aberturas para colocação do sensor de distâncias, interruptores e eventuais conectores para carregamento da bateria. Procurouse, tanto quanto possível, incorporar estruturas para impedir rotação das placas PCB e, assim, promover a estabilidade física dos componentes integrados no sistema. Recordese que a placa de alimentação possui furação para 4 parafusos nos cantos e, ao ser aparafusada, não terá liberdade de movimentos. No entanto, como apenas foi possível a colocação de um furo passante na placa de controlo surgiu a necessidade de denir estruturas na caixa que impeçam a rotação da placa sobre o eixo do furo. Neste sentido,

projetaram-se dois batentes para os cantos da placa que deverão ser sucientes para impedir a sua rotação indesejada. A Figura [4.30](#page-89-0) ilustra a primeira solução desenvolvida.

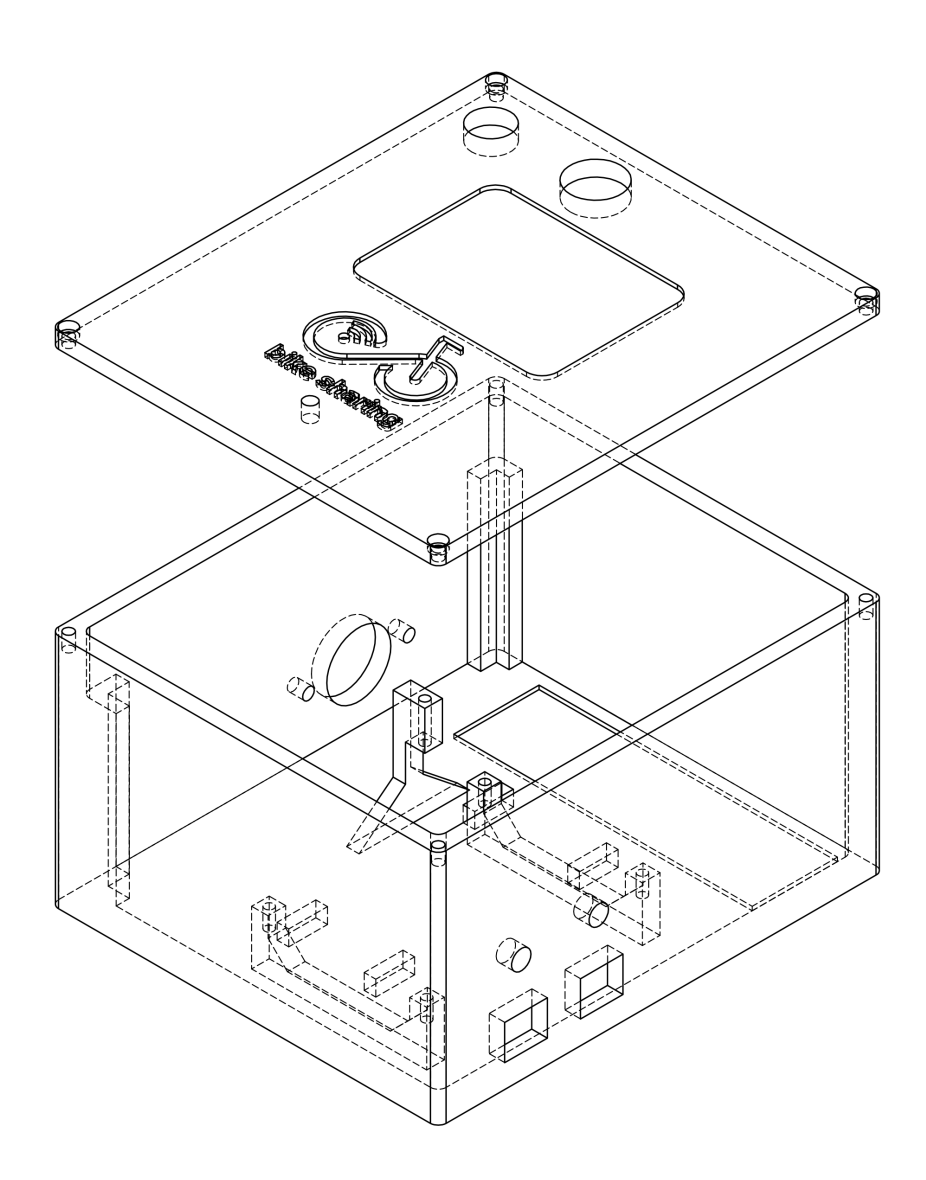

<span id="page-89-0"></span>Figura 4.30: Representação 3D da caixa de componentes em transparência

Na solução encontrada ambas as placas terão a maioria da sua superfície inferior suspensa. Esta característica foi estritamente necessária de forma a impedir inconformidades ou impossibilidade de montagem por excesso de comprimento de pinos conectores ou de solda remanescente nessa face. Para além disso, como se implementou uma integração de componentes elétricos em dupla face foi essencial a libertação de espaço posterior a ambos os lados das placas.

Estabeleceu-se, também, um desnível para encaixe da manga da bateria, furações para o conector elétrico do alternador e da alimentação a uma fonte, furação para passagem da sonda do sensor de distâncias e respetivos parafuso de fixação, furação para passagem de antenas (GPS e GSM/GPRS), furação para fitas de fixação na base, furação para encaixe de LED na tampa da caixa e entalhe do logo desenvolvido para a plataforma. Para melhor compreensão, a Figura [4.31](#page-90-0) representa a distribuição de componentes no interior da caixa.

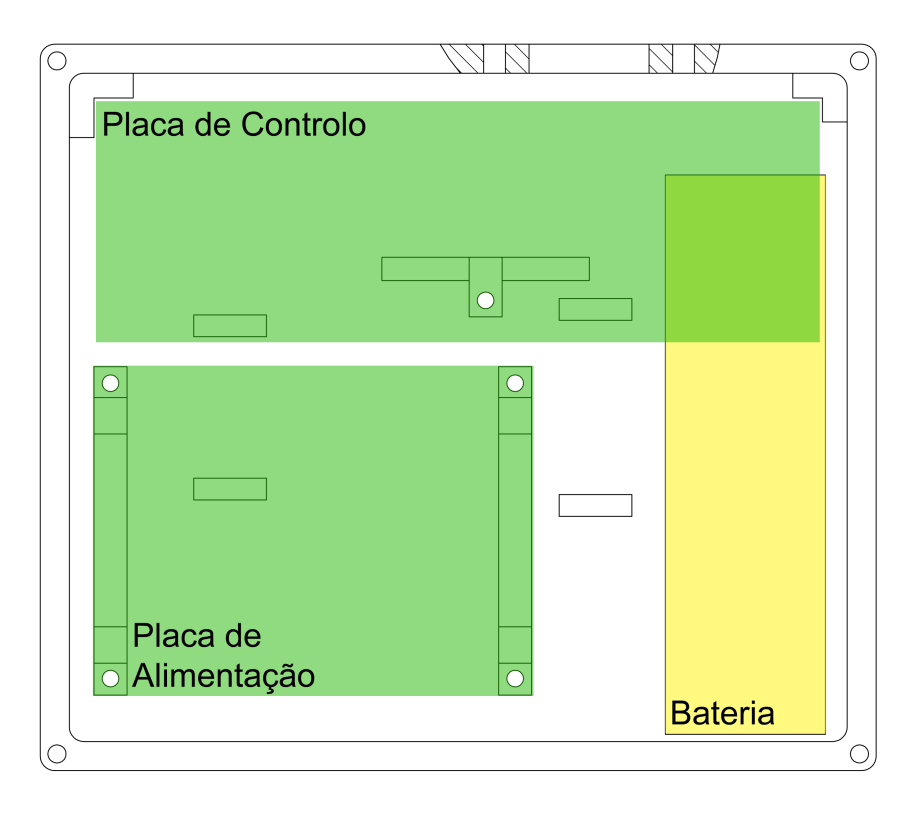

<span id="page-90-0"></span>Figura 4.31: Distribuição de componentes no interior da caixa

Como se pode verificar procurou-se obter uma peça o mais compacta possível pela disposição das partes constituintes em patamares. Note-se que, com o desenvolvimento desta caixa não se pretende alcançar uma solução para implementação direta num sistema de bike sharing mas sim, uma caixa que promova estabilidade estrutural da componente móvel desenvolvida para efeito de testes. Também por esse motivo não se projetou uma componente para xação direta a uma bicicleta, mas sim, uma solução que, apesar de não oferecer o máximo de estabilidade, permite o acoplamento da caixa a qualquer quadro de velocípede disponível para testes. A fixação será, portanto, garantida pela passagem de dois cabos xadores pelos quatro furos passantes retangulares presentes na base da caixa. Os cabos poderão, assim, ser envolvidos em qualquer componente circular da bicicleta sendo apenas necessário garantir que a orientação da caixa aponta o sensor de distâncias para o lado esquerdo do velocípede.

A xação das placas e tampa da caixa será garantida por ligações aparafusadas o que, numa situação real, seria lesivo para o sistema pela vulnerabilidade a vandalismo que apresentaria. No entanto, para efeitos de teste de protótipo é a solução mais barata e conveniente. De seguida é apresentada uma sequência de imagens representativas de renders 3D da caixa em diferentes orientações e, também, uma vista explodida já com o seu material definido (Figuras  $4.32, 4.33$  $4.32, 4.33$  e  $4.34$ ).

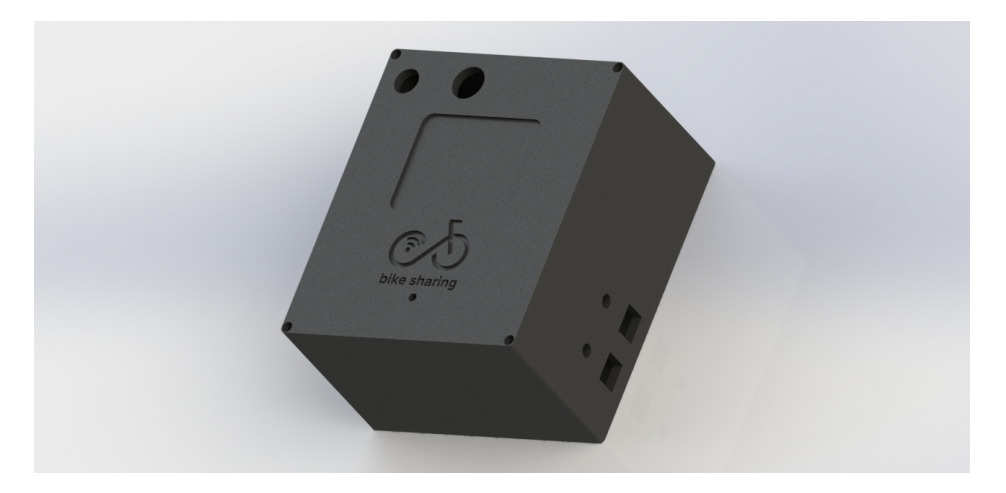

Figura 4.32: Render 3D da caixa em PLA, orientação direita

<span id="page-91-0"></span>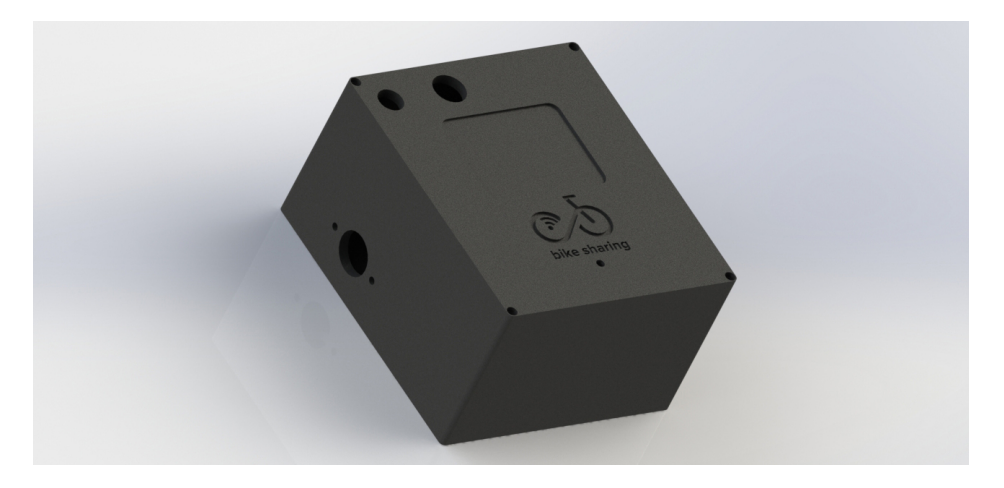

Figura 4.33: Render 3D da caixa em PLA, orientação esquerda

<span id="page-91-2"></span><span id="page-91-1"></span>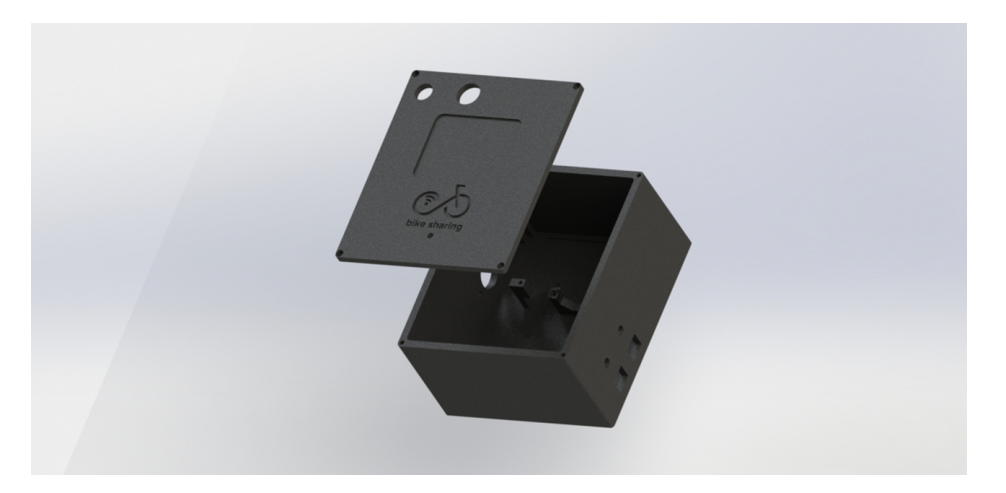

Figura 4.34: Render 3D da vista explodida da caixa em PLA

Para concretização da solução optou-se por um dos métodos de prototipagem mais ecientes: a impressão 3D. Esta tecnologia permite a impressão de peças com geometria complexa através da deposição sequencial de camadas de material. Emprega, portanto, um tipo de fabrico aditivo ao contrário do tradicional processo de maquinagem que, por sua vez, remove partes de material de um bloco inicial até se atingir a peça pretendida. No contexto da prototipagem esta é uma tecnologia ideal visto que permite a obtenção de peças rapidamente com uma excelente relação custo/benefício.

Definido o processo de fabrico passou-se à escolha de material para impressão. Como se trata de um protótipo que muito provavelmente necessitará de um processo de redesing priorizou-se, acima de tudo, a escolha de um material com reduzido custo monetário. Nestas condições os dois candidatos mais tipicamente utilizados no processo de impressão são o ABS (Acrilonitrila Butadieno Estireno) e o PLA (Poliácido Láctico). Fazendo um estudo de mercado verifica-se que o preço por quilograma de ambos os materiais tem um valor médio de 19 euros e, portanto, não será um critério de desempate útil. Importa, portanto, estabelecer uma comparação direta das propriedades físicas dos materiais e, tendo em conta a aplicação, definir a melhor opção.

Analisando, em primeiro lugar, as propriedades mecânicas verica-se uma superioridade em termos de tensões suportadas por parte do PLA em relação ao ABS. O primeiro possui valores de tensão máxima admissível na ordem dos 65 MPa enquanto que o ABS de 40 MPa. Ainda assim, o ABS apresenta resistência superior a choques e impactos o que poderá ser relevante do ponto de vista da aplicação que se pretende. Seguidamente coloca-se a problemática de resistência a temperaturas elevadas. Enquanto que as temperaturas de serviço admissíveis para o PLA rondam os 50 graus celsius as do ABS encontram-se por volta do dobro desse valor. [\(115\)](#page-210-5) [\(116\)](#page-210-6) [\(117\)](#page-210-7) Para a aplicação em causa dicilmente o sistema necessitará de suportar temperaturas superiores a 50 graus e, por isso, a escolha do PLA como material é suficiente. Ainda assim, a facilidade de impressão e a característica biodegradável do PLA foram dois fatores que impulsionaram fortemente a seleção deste material. O ABS, devido à necessidade de temperaturas mais elevadas para a impressão apresenta maior tendência a empenar caso o ambiente do processo não seja devidamente controlado. [\(118\)](#page-210-8) Neste sentido, e como a peça em causa apresenta geometrias de reduzida tolerância (no contexto da impressão) o PLA apresenta-se como uma escolha mais adequada. A característica biodegradável do PLA permite a sua degradação completa em ambientes de compostagem industrial num período de 50 dias ou, em alternativa, 48 meses em água. Pela consciencialização ambiental inerente à essência da presente dissertação achou-se, por bem, selecionar o PLA também por esta característica relevante.

Definido o material foram efetuadas algumas impressões de teste para ajustar os parâmetros de impressão e alinhar os componentes da impressora de forma a garantir a obtenção de uma peça com qualidade elevada. A fase de testes revelou algumas fragilidades na peça projetada o que obrigou a um processo de redesign de forma a garantir que todas as geometrias funcionais cumpriam os seus objetivos. Em particular, a fragilidade mais notória correspondeu aos quatro furos no topo da caixa para montagem da tampa. A proximidade destes à parede exterior comprometia o aparafusamento e dicultou a obtenção dos mesmos com a geometria necessária (dimensão entre a lateral do furo e a parede exterior demasiado reduzida para possibilitar a impressão). Assim, a espessura da parede foi aumentada e os furos realocados de forma a colmatar esse problema. Uma outra fragilidade corresponde à estrutura em P para suporte da Placa de Controlo. Adicionou-se um chanfro a 45º de forma conceder maior resistência impedindo a acumulação de tensões na geometria de  $90^{\circ}$  original. Por fim, foi feita uma nova disposição de componentes no interior da caixa. O receio de impossibilidade de encaixe do sensor de distâncias devido à característica geométrica volátil dos cabos que lhe estão associados e consequente interferência com a bateria levou a uma nova colocação desta última por baixo da placa de alimentação. Claro que, nestas condições foi necessário mudar a posição original de alguns furos para passagem de componentes para o exterior. A Figura [4.35](#page-93-0) representa, em transparência, a caixa em 3D após o processo de redesign.

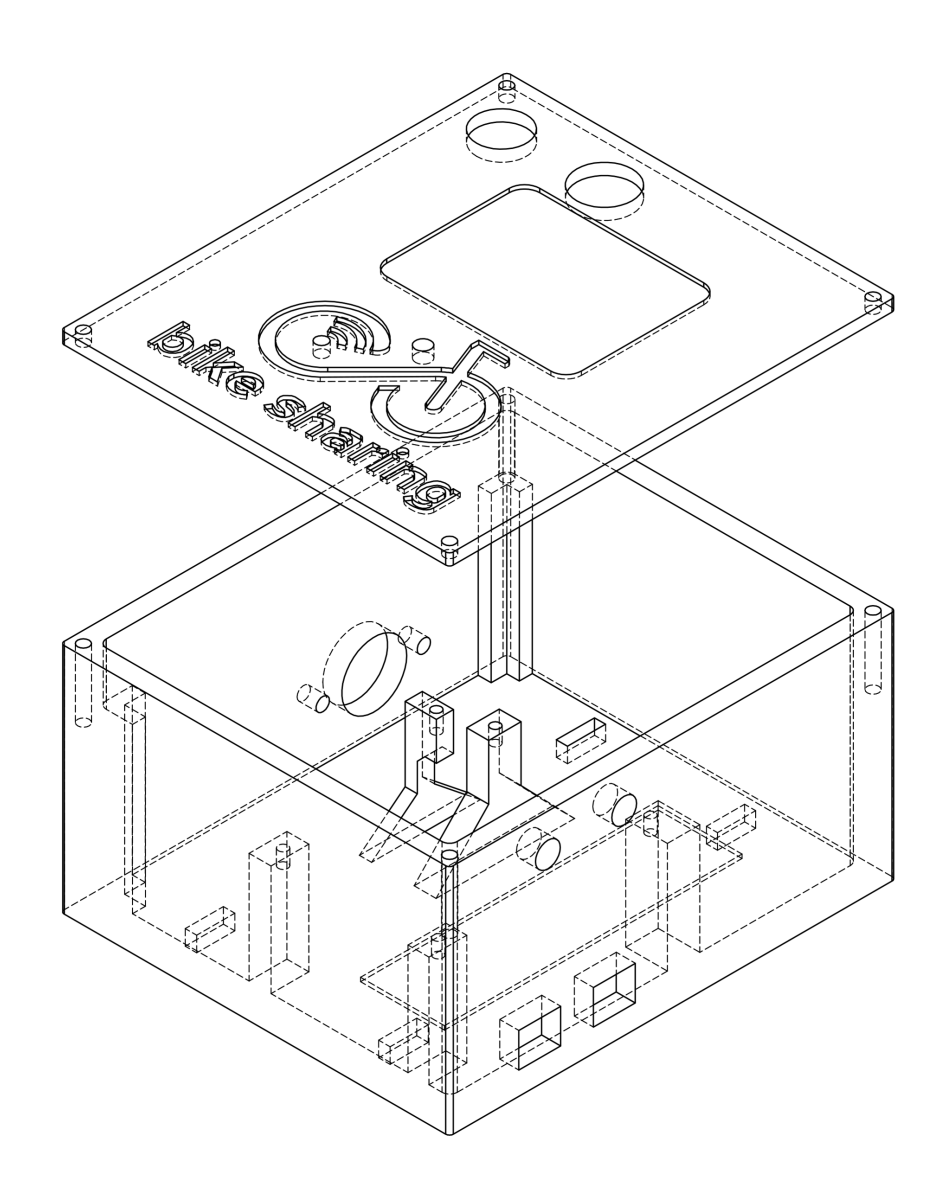

<span id="page-93-0"></span>Figura 4.35: Representação 3D da caixa de componentes em transparência após redesign

Note-se, que na nova implementação três dos quatro suportes de apoio à placa de alimentação estão conectados diretamente à parede lateral da caixa, uma outra medida para conceder maior estabilidade e colmatar as fragilidades originais. A quantidade de

material necessária para conectar o quarto suporte à parede seria excessiva e, por esse motivo, projetaram-se dois novos chanfros a 45º graus para promover a sua resistência estrutural. Também se aumentaram as dimensões do logótipo e de todos os furos que não serão aparafusados de forma a precaver desvios de impressão e, assim, possibilitar a passagem de componentes sem a necessidade de processos de acabamento adicionais (por exemplo, lixar). Utilizou-se o software Cura para gerar o código ISO necessário ao controlo da impressora. O software gerou automaticamente estruturas de apoio (a densidade reduzida) para todas as estruturas flutuantes (furos na parede lateral e estrutura de apoio em P). Essas estruturas de apoio foram removidas manualmente após o processo de impressão.

Na nova caixa otimizada a distribuição de componentes de hardware é corresponde à representada pela Figura [4.36.](#page-94-0)

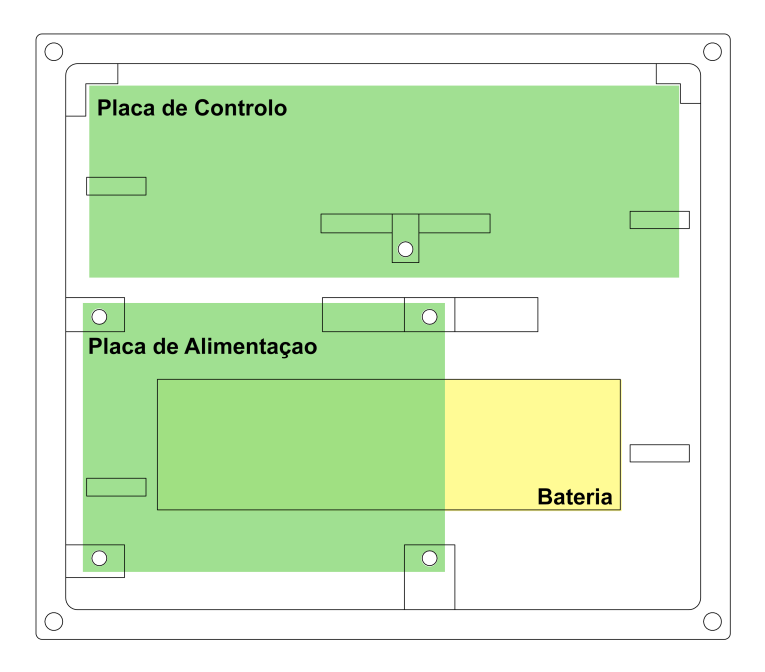

<span id="page-94-0"></span>Figura 4.36: Distribuição de componentes no interior da caixa após redising

Assim, a obtenção da peça final foi conseguida com os parâmetros e condições definidos na Tabela [4.3.](#page-94-1)

<span id="page-94-1"></span>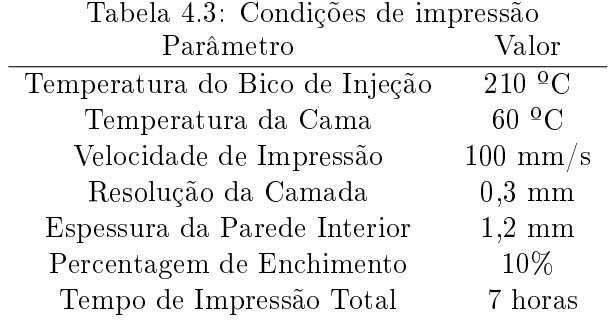

## 4.2.8 Montagem de Hadware Completo

Nesta Subsecção são apresentadas algumas imagens ilustrativas do resultado final da componente móvel da plataforma. A Figura [4.37](#page-95-0) representa o aspeto exterior da caixa desenvolvida e as Figuras [4.38\(a\)](#page-95-1) e [4.38\(b\)](#page-95-2) o seu interior em perspetiva.

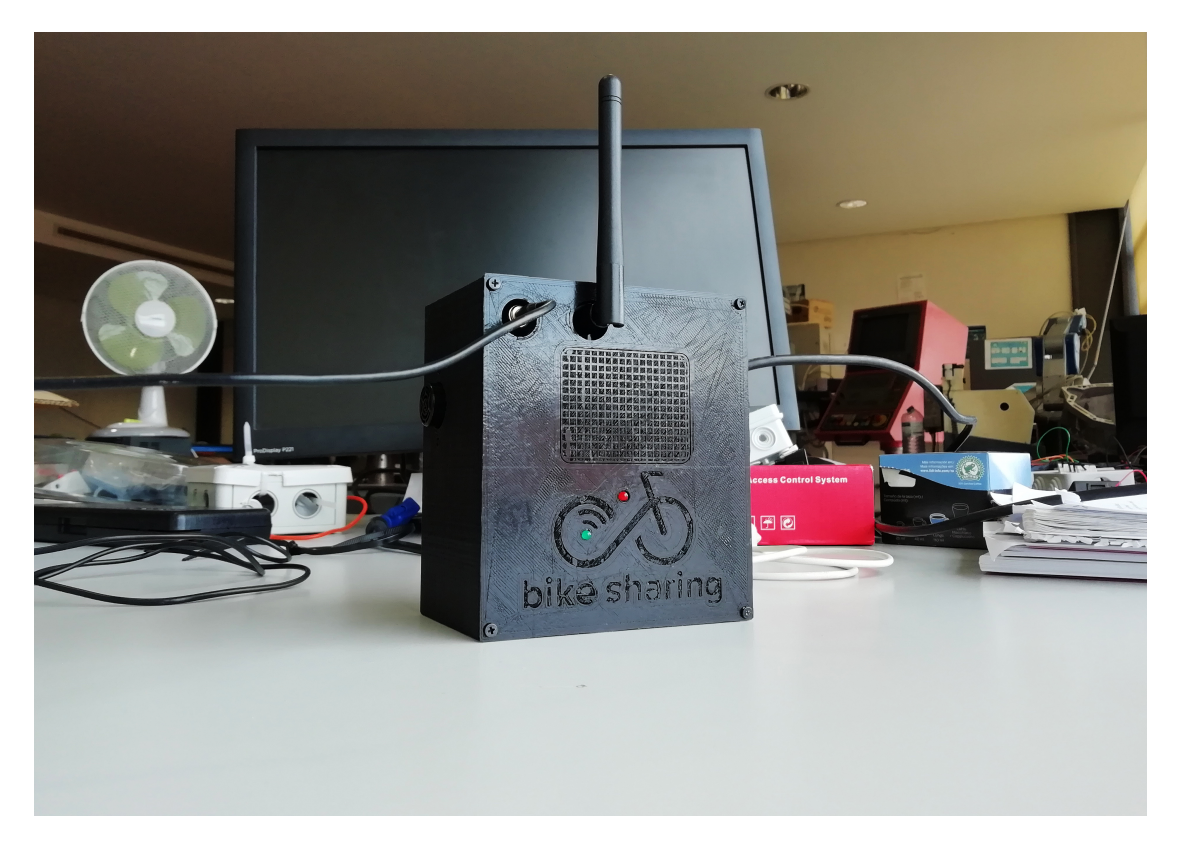

Figura 4.37: Componente móvel finalizada da Plataforma de Partilha

<span id="page-95-1"></span><span id="page-95-0"></span>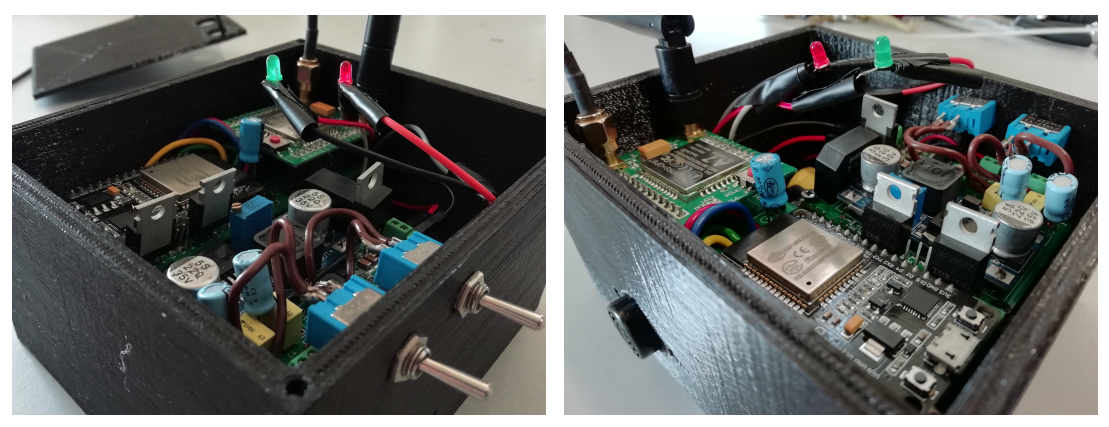

<span id="page-95-2"></span>(a) Perspetiva direita (b) Perspetiva esquerda

Figura 4.38: Disposição de componentes no interior da caixa desenvolvida

A Figura [4.39\(a\)](#page-96-0) demonstra o detalhe do encaixe do sensor de distâncias na lateral da caixa. Inicialmente pensou-se aparafusar, com o auxílio de porcas, o sensor à parede da caixa. No entanto, tendo ocorrido uma contração do furo para passagem da sonda no processo de impressão, acabou por se garantir uma fixação do sensor por atrito direto entre este e as paredes do furo. A Figura [4.39\(b\)](#page-96-1) ilustra o detalhe da colocação dos interruptores e do conector para carregamento da bateria associada ao sistema.

<span id="page-96-0"></span>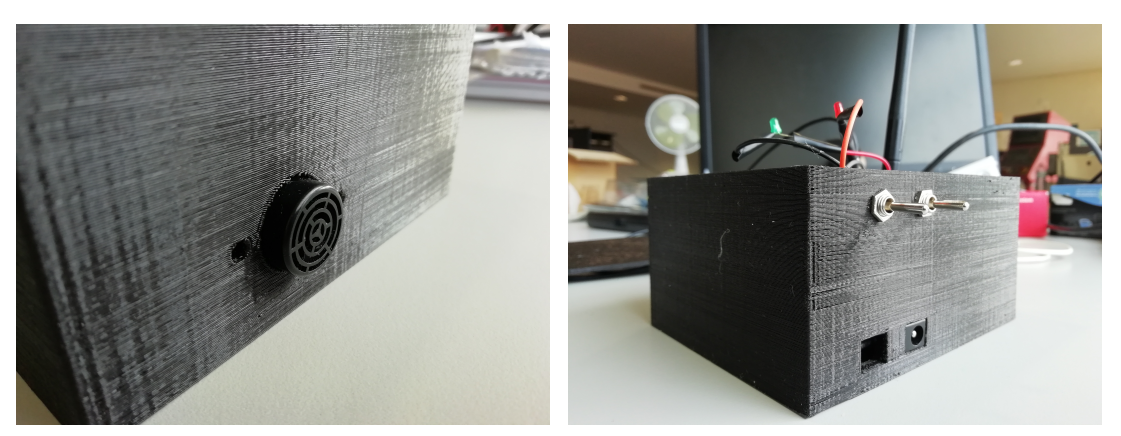

<span id="page-96-1"></span>(a) Sensor de distâncias (b) Interruptores e conectores

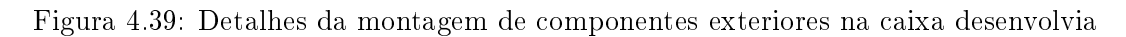

A Figura [4.40](#page-96-2) demonstra, por fim, a colocação da caixa na bicicleta onde se efetuaram os testes para validação do embedded software do microcontrolador.

<span id="page-96-2"></span>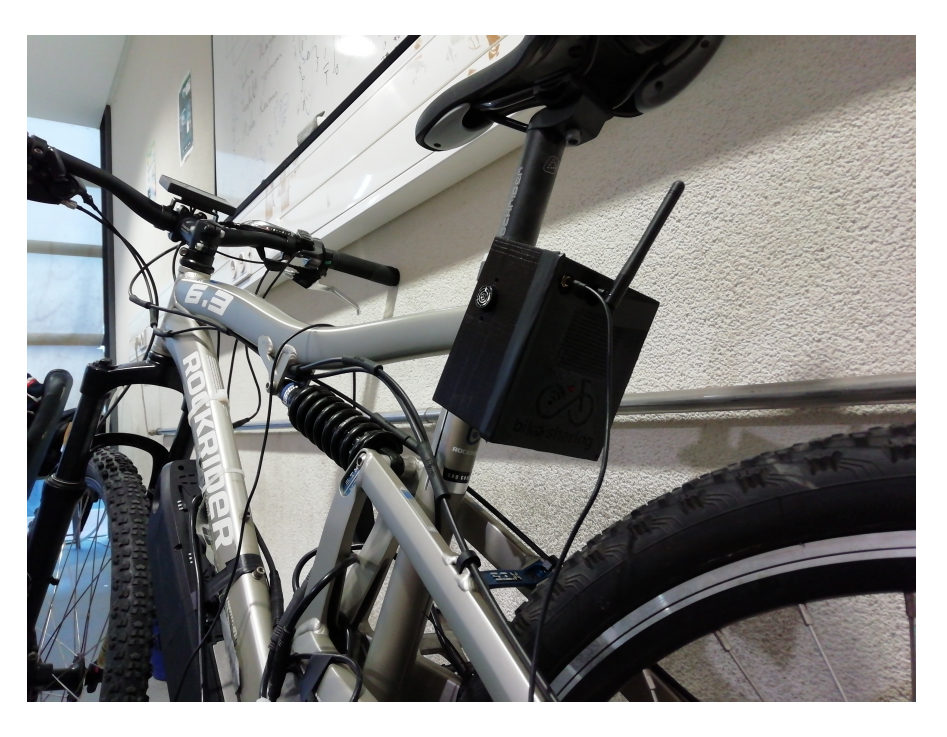

Figura 4.40: Acoplamento da componente móvel à bicicleta de testes

#### 4.2.9 Análise de Custos dos Componentes do Sistema

De forma a validar a seleção de componentes do ponto de vista de viabilidade económica foi feito um estudo de mercado que se apresenta nesta Subsecção.

Neste sentido, reuniram-se na Tabela [4.4](#page-97-0) os preços médios, à data do estudo, para os vários componentes selecionados. Note-se que, a taxa de conversão de dólares para euros utilizada (sempre que necessário) foi de 0.91.

<span id="page-97-0"></span>

| Componente      | Quantidade | Custo   Euros |
|-----------------|------------|---------------|
| ESP32           | 1          | 3,42          |
| Α7              | 1          | 3,64          |
| <b>MPU 9250</b> | 1          | 2,46          |
| GY-US42         | 1          | 4,55          |
| <b>Bateria</b>  | 1          | 1,08          |
| DD05CVSA        | 1          | 2,73          |
| 2KBB4Q          | 1          | 0,16          |
| LM2596          | 1          | 1,65          |
| LM3940          | 1          | 0,27          |
| IRF2907         | 3          | 0,72          |
| Interruptor     | 2          | 2             |
| Díodo           | 4          | 0,04          |
| Condensador     | 5          | 0,10          |
| Placas PCB      | 2          | 0,7           |
| PLA             | 189 32 g   | 3,6           |
| <b>TOTAL</b>    |            | 27,05         |

Tabela 4.4: Custos dos componentes do sistema

Assim, é obtido um custo unitário por sistema de aproximadamente 27 euros. Importa frisar que os valores tabelados são valores médios dos custos à data da elaboração do estudo económico. Por esse motivo existe a possibilidade de, mesmo adquirindo os mesmos modelos de todos os componentes, o preço final ser variável. Neste sentido, importa definir uma margem de erro de  $10\%$  (tendo em conta as variações identificadas) em relação ao valor obtido. Desta forma, será razoável prever um custo entre 24.35 e 29.71 euros para todo o sistema. Em comparação com os valores apresentados nas Tabelas [2.1](#page-52-0) e [2.2](#page-52-1) o sistema desenvolvido apresenta um elevado nível de competitividade a nível de custo apesar de não existir nenhum sistema diretamente comparável por funcionalidades semelhantes.

Importa também referir que os valores apresentados na Tabela [4.4](#page-97-0) correspondem a preços de venda a retalho que, caso se pretenda produzir o sistema em massa, não será a opção mais indicada. No contexto de implementação efetiva o custo por unidade poderá ser notoriamente inferior ao identificado na Tabela [4.4](#page-97-0) resultando num produto final ainda mais economicamente competitivo.

Por fim, importa reiterar que, para cada periférico do sistema, foram selecionadas versões em placas de desenvolvimento de modo a facilitar a manipulação e debug de erros de funcionamento. Comprovada e validada a funcionalidade do protótipo estas poderão ser substituídas pelo chip relevante da placa em causa o que, para além de reduzir as dimensões do sistema, também provocará uma nova redução no seu custo.

# 4.3 Software

Na atual Secção é apresentada uma descrição dos processos tomados para implementação das funcionalidades definidas através da programação dos vários componentes. Para tal, a Secção está divida em três partes que correspondem aos elementos principais constituintes do sistema com código associado. São estes o microcontrolador ESP32 para recolha, tratamento e envio de dados; a Plataforma de Administrador para monitorização e gestão da frota e a Plataforma de Utilizador para seleção e utilização das bicicletas. Em cada uma das subsequentes Subsecções a explanação do sistema torna-se, progressivamente, mais detalhada. Inicia-se, portanto, com uma visão geral do funcionamento do código de cada componente e, posteriormente, será apresentada uma explicação pormenorizada de cada subsistema associado.

## 4.3.1 Embedded Software do Microcontrolador

Como mencionado anteriormente, o microcontrolador será parte integrante da componente móvel do sistema e terá o objetivo de efetuar o tratamento dos dados recolhidos pelos vários sensores e subsequente envio dos mesmos para a base de dados. A programação deste componente foi integralmente conseguida com as linguagens de programação C e C++ através do ambiente de desenvolvimento Arduino IDE. A Figura [4.41](#page-98-0) apresenta um esquema geral da panóplia e sequência de processos implementada no microcontrolador e alguns dos subprocessos mais relevantes.

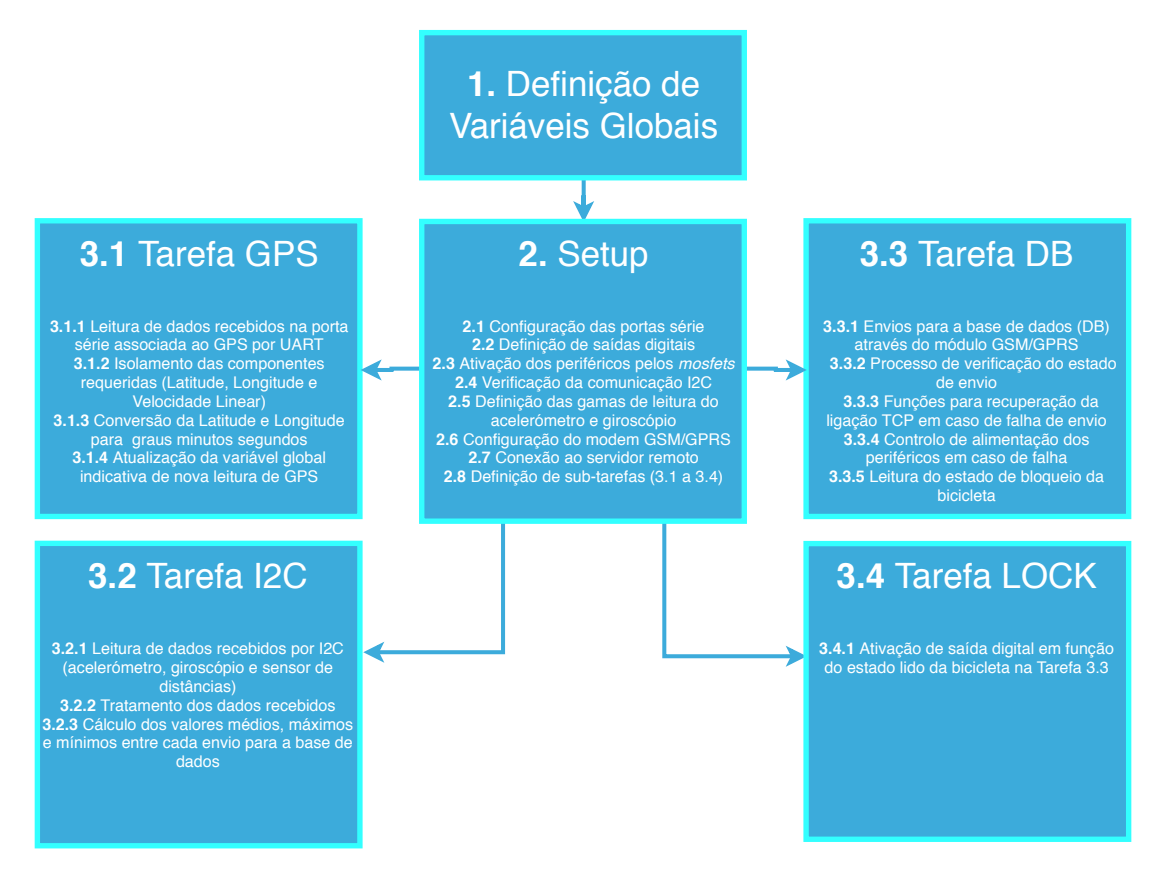

<span id="page-98-0"></span>Figura 4.41: Esquema geral de processos implementados no microcontrolador ESP32

O programa inicia-se com a denição de todas as variáveis globais necessárias para o sistema. Procurou-se, sempre que possível, evitar a denição de variáveis globais de forma a reduzir a utilização de memória do microcontrolador. Ainda assim, foi necessário definir algumas destas variáveis devido à implementação de um sistema dividido por cores e subdividido em tarefas. A divisão por cores e tarefas estabelecida é esquematizada pela Figura [4.42.](#page-99-0) Os benefícios de uma arquitetura deste tipo prendem-se com um menor consumo de poder de processamento por cada core e a possibilidade de várias tarefas poderem correr paralelamente resultando, assim, num código mais rápido e robusto. Foi definida esta implementação devido à sensibilidade e característica fundamental da tarefa de envio de dados para o servidor. Assim, esta tarefa ficou atribuída apenas ao core 1 onde corre continuamente sob a condição de novos dados de GPS recebidos. Para além da tarefa DB também o Setup é executado no core 1. No entanto, o processo de Setup apenas ocorre uma vez quando o código é iniciado e, por isso, não entrará em conflito nem consumirá poder de processamento atribuído à Tarefa DB. No core 0 correm as outras tarefas que, apesar de correrem no mesmo core, também funcionam paralelamente por terem sido denidas como tal. Desta forma é possível recolher dados de GPS e de comunicações I2C de forma simultânea. Pela necessidade recorrente de comunicar entre tarefas, e como a definição de varáveis locais tem uma utilização limitada à tarefa em que foi definida, ocorreu a necessidade obrigatória de definir algumas variáveis como globais.

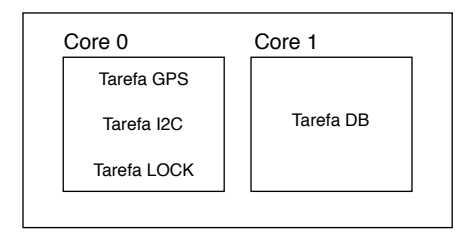

<span id="page-99-0"></span>Figura 4.42: Divisão de tarefas pelos cores do microcontrolador

#### 4.3.1.1 Setup

Após denição de varáveis o código entra no modo Setup onde são estabelecidas todas as configurações necessárias para o funcionamento das tarefas. Inicialmente, são definidas as comunicações série das três portas em uso. A primeira, está diretamente associada à porta de comunicação do ESP para upload de código e comunicação com o monitor série (Serial 0). À segunda porta série (Serial 1) compete a receção de dados de GPS por parte do A7. Esta comunicação é feita com um baud rate de 9600 bits/s definido no *datasheet* do módulo [\(94\)](#page-209-1). Por fim, a terceira porta série (*Serial* 2) estabelece a comunicação entre o ESP32 e o módulo A7 para envio de comandos AT e receção de respetivas respostas. Estes comandos serão utilizados para controlar o módulo como explanado na Subsecção [4.3.1.2.](#page-102-0) De seguida, é feita a configuração das saídas digitais necessárias ao controlo de periféricos. Em particular, são definidos como *output* os pinos conectados às gates dos três mosfets utilizados, ao pino PWR para ativar o módulo A7 e ao pino associado ao sistema de desbloqueio. Tendo os pinos conectados às *qates* definidos passa-se à ativação dos periféricos colocando os mosfets em estado de condução. Para tal implementou-se uma função de forma a ativar as saídas digitais a 3.3V garantindo a passagem de corrente para alimentação dos componentes. Esta função ativa também

a saída associada ao Pino PWR do A7 durante 3 segundos de forma a garantir o seu funcionamento [\(94\)](#page-209-1). Seguidamente é feita a conguração das comunicações por I2C e verificação da resposta dos periféricos associados a esse protocolo de comunicação. Para tal foi utilizada a biblioteca Wire nativa do Arduino IDE. Uma abordagem mais aprofundada da biblioteca e do protocolo é apresentada na Subsecção [4.3.1.3.](#page-107-0)

A primeira comunicação efetiva entre o ESP32 e o módulo A7 é feita, ainda, no decorrer do Setup do programa. Esta, pretende efetuar a configuração do módulo e prepará-lo para a procura de coordenadas de GPS e envio de dados para o servidor. Como mencionado, toda a comunicação estabelecida entre o A7 e o ESP32 é feita através do envio de comandos AT (por parte do ESP32) e leitura das respetivas respostas (enviadas pelo A7). Os comandos AT são tipicamente utilizados para controlar modems. Estes permitem, entre outras funcionalidades, enviar SMS, enviar MMS e executar pedidos Hypertext Transfer Protocol (HTTP). [\(119\)](#page-210-9) De forma a facilitar a exposição dos comandos enviados recorrer-se-á, principalmente, a esquemas representativos da troca de mensagens entre o modem e o microcontrolador. A Figura [4.43](#page-100-0) representa a sequência de comandos (e respetivas respostas expectáveis) necessários à conguração mencionada.

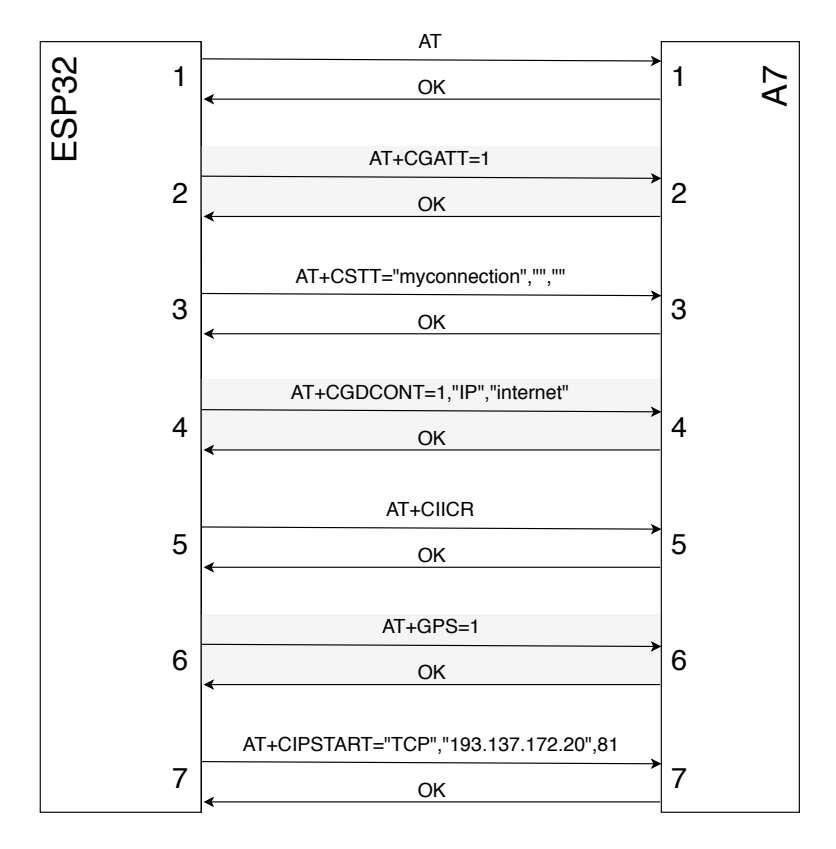

<span id="page-100-0"></span>Figura 4.43: Troca de mensagens AT via UART para configuração do módulo A7

Esta configuração inicia-se pelo envio do comando mais básico dentro dos comandos disponíveis. O envio de "AT"(1) permite ao A7 calibrar o seu baud rate de forma a igualar aquele com que recebeu o comando. [\(120\)](#page-210-10) Para além disso, este permite confirmar se o modem está ativo e a responder. Note-se que, todos os comandos AT enviados durante a configuração esperam uma resposta "OK"de confirmação por parte do A7. Apenas quando o ESP32 deteta a mensagem "OK"procede para o envio do comando

seguinte. De seguida é enviado o comando CGATT (2) para ativação da comunicação GPRS. Após a receção da mensagem "OK"é enviado o comando CSTT  $(3)$  para definir as configurações de rede que permitem a conexão do sistema ao provedor de serviço associado ao cartão SIM. Neste caso, foram utilizados cartões SIM da rede WTF pertencente à NOS. Para a configuração desta rede basta, apenas, enviar o valor da APN (Access Point Name) que corresponde a "myconnection". [\(121\)](#page-210-11) Seguidamente é enviado o comando CGDCONT(4) para configuração do protocolo de camada para envio de pacotes de dados a utilizar. Neste caso, foi selecionado o protocolo TCP/IP para comunicação através da internet. Tendo todas as informações necessárias estabelecidas a comunicação GPRS é, efetivamente, iniciada através do comando CIICR (5). O comando GPS  $(6)$  inicia a procura e envio de coordenadas GPS por parte do módulo A7. Por fim, é enviado o comando CIPSTART (7) para conexão com o servidor. Este comando envia o protocolo de comunicação, o IP do servidor com o qual se pretende comunicar e a respetiva porta. No caso desta dissertação a comunicação foi feita com o servidor associado a um computador presente no Laboratório de Sistemas Flexíveis de Produção do Departamento de Engenharia Mecânica da Universidade de Aveiro. Este computador possui o IP 193.137.172.20 e o servidor Apache corre na porta 81. Tendo o processo de conguração concluído o módulo A7 está preparado para o envio de dados para o servidor e, assim, o código passa à inicialização das 4 tarefas paralelas mencionadas anteriormente. No entanto, antes de passar a uma apresentação detalhada das tarefas implementadas importa, ainda, pormenorizar o processo de envio de comandos. A Figura [4.44](#page-101-0) representa o fluxograma de funcionamento do código implementado para envio de todos os comandos AT da configuração e outros, enviados fora desse contexto.

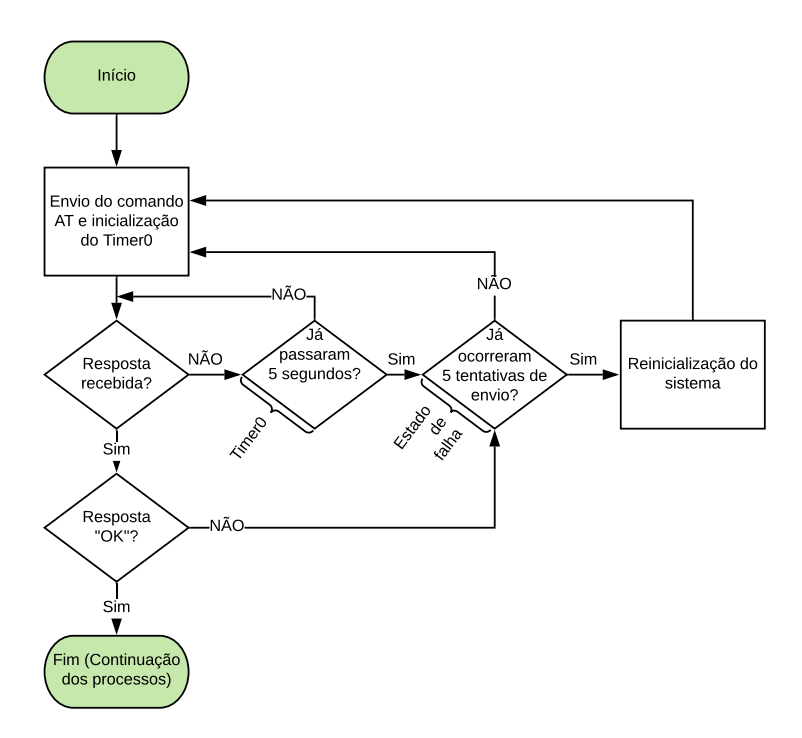

<span id="page-101-0"></span>Figura 4.44: Fluxograma de envio de comandos AT para o modem A7

Assim, após o envio do comando é esperada a mensagem de resposta. Na eventualidade de esta não chegar passados 5 segundos do envio do comando é acionado um estado de falha (explicado mais adiante). Caso seja recebida alguma resposta esta será processada e comparada, caracter a caracter, com mensagens expetáveis. Deste modo, verifica-se se a mensagem recebida do modem A7 foi "OK". Em caso afirmativo, o código passa para o processo denido seguinte, em caso negativo, ativa o estado de falha. Quando este último é ativado é feita uma verificação do número de tentativas de envio do comando que inicia o processo. Caso este número seja inferior a 5 o ciclo repete-se, em caso negativo assume-se falha crítica e o sistema é reiniciado. Com esta implementação garante-se autonomia total do código sendo este capaz de recuperar automaticamente em caso de falha nunca entrando em ciclos infinitos de espera por respostas a comandos.

Importa ainda referir que todos os comandos AT enviados devem ser terminados com os caracteres especiais  $\langle cr \rangle$  (Carriage Return) e  $\langle$ If $\rangle$  (Line Feed). A combinação destes caracteres move o cursor para o início da linha em que se encontra e cria uma nova. É, portanto, equivalente ao resultado de clicar na tecla enter num editor de texto comum. Apenas mensagens terminadas desta forma são efetivamente processadas corretamente pelo sistema. De igual forma, as mensagens de resposta são encerradas com a mesma sequência de caracteres. Na linguagem de programação utilizada  $(C/C++)$  estes caracteres podem ser definidos por  $\r c \nvert$ , respetivamente. Aproveitou-se esta característica dos comandos AT para mais facilmente isolar cada linha recebida e proceder ao seu tratamento individualmente. Isto porque, como mencionado, cada linha de reposta é terminada com o caracter \n o que funcionou como indicador para isolamento das mesmas.

#### <span id="page-102-0"></span>4.3.1.2 Tarefa 1 - GPS

Como mencionado anteriormente, a receção de informação de GPS é conseguida através do módulo A7. Este comunica, por intermédio de uma interface UART, com o ESP32 através de duas portas série. A comunicação UART pressupõe a existência de dois dispositivos entre os quais ocorre fluxo de dados de forma bidirecional. A interface necessita apenas de dois conectores para interligação das saídas Tx e Rx (Figura [4.45\)](#page-102-1).

<span id="page-102-1"></span>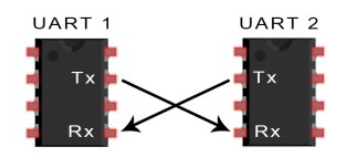

Figura 4.45: Esquema de conexão UART

A uência de dados ocorre da saída Tx (Transmit) para a saída Rx (Receive) e, por este motivo, a ligação é cruzada. Este é um tipo de comunicação assíncrona o que significa que não existe um sinal de relógio interno para sincronização do envio de dados. De forma a garantir a entrega de informação esta é enviada em "pacotes"de bits que, para além dos bits de dados que se pretendem enviar, contêm um start bit, um bit de paridade e um *stop bit*. A frequência de leitura de *bits* é definida pelo baud rate em bits/s que deverá ser igual em ambos os dispositivos conectados. [\(122\)](#page-210-12) Um exemplo típico de um pacote de dados é representado pela Figura [4.46,](#page-103-0) adaptada de [\(122\)](#page-210-12).

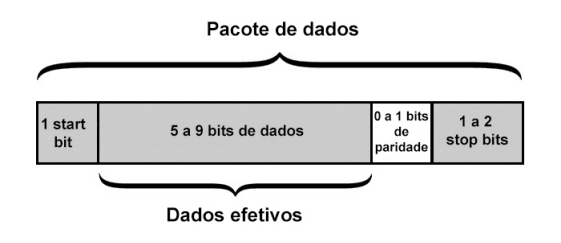

<span id="page-103-0"></span>Figura 4.46: Constituição de pacotes de dados por comunicação UART

O pacote de dados inicia-se com o start bit que corresponde ao envio de um 0 lógico (tipicamente a comunicação UART encontra-se a Vdd quando não ocorre transmissão de dados). Quando o pino Rx deteta a queda de tensão provocada pelo pino Tx inicia a leitura de bits subsequentes à velocidade definida pelo baud rate bit a bit. Após o start bit são enviados os *bits* corresponderes aos dados que efetivamente se pretende enviar.  $(122)$ De seguida, é enviado um *bit* de paridade (opcional). A utilidade deste *bit* prende-se com a verificação de erros ocorridos durante a transmissão. O tipo de paridade pode ser definido como par ou ímpar e, consoante a definição, o bit de paridade assumirá o valor 1 ou 0 de forma a garantir que o número de bits a 1 enviado é par ou ímpar. O dispositivo que recebe a informação poderá, desta forma, aferir se a mensagem sofreu erros de envio caso o número de  $bits$  a 1 seja ímpar e o  $bit$  de paridade esteja definido como par ou vice-versa.  $(123)$  Por fim, de forma a finalizar o pacote, é enviado o stop bit que corresponde à colocação da linha a Vdd durante o tempo de envio de dois bits. A principal limitação desta interface diz respeito à impossibilidade de conectar mais do que dois dispositivos. No entanto, para esta aplicação, é uma escolha adequada. No contexto desta dissertação não foram desenvolvidas as funções base para leitura de bits através da interface UART visto que estas já se encontram denidas no Arduino IDE. Assim, estabeleceram-se as comunicações UART como representado na Figura [4.47.](#page-103-1)

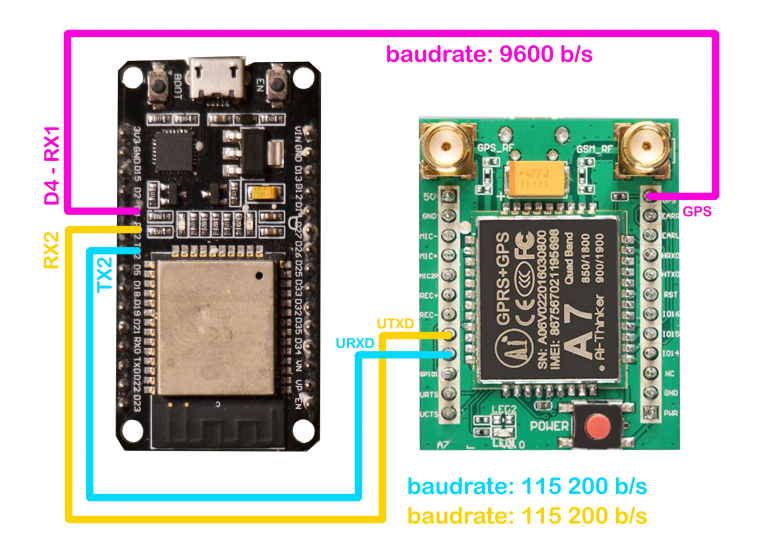

<span id="page-103-1"></span>Figura 4.47: Esquema de comunicação via UART entre ESP32 e A7

Note-se que, apenas uma porta série apresenta comunicação bidirecional (ligações a azul e amarelo). Esta porta será utilizada para envio de comandos AT que controlam o módulo A7. É relevante implementar os dois conectores de modo a processar as respostas, provenientes do A7, aos comandos enviados. Por outro lado, apenas é necessária a conexão do conector Rx ao pino GPS pois pretende-se, somente, ler os valores enviados por este último pino (ligação a rosa). O controlo do GPS é efetuado pelos comandos AT enviados pela porta bidirecional. A Figura [4.47](#page-103-1) explana, também, os baud rates associados a cada comunicação que, como mencionado anteriormente, são definidos no Setup do programa.

Tendo o GPS ativado por comando AT (AT+GPS=1) é iniciado o envio de informação utilizando o protocolo NMEA. Este protocolo foi desenvolvido pela National Marine Electronics Association (NMEA) para auxílio de navegação e controlo de sistemas náuticos. Como os primeiros sistemas de GPS foram desenvolvidos de forma compatível com o protocolo este acabou por se tornar o "protocolo padrão"para comunicação por GPS. [\(124\)](#page-210-14)[\(125\)](#page-211-0) Resumidamente, o NMEA estabelece o formato standard de mensagens com informações recolhidas por GPS. Ainda que exista um variado número de mensagens estipuladas (com diferentes valores medidos associados) esta dissertação debruça-se apenas sobre as que providenciam informação útil para a mesma. Assim, foi feita uma seleção de mensagens que disponibilizam informação relativa a: Latitude, Longitude e Velocidade. Nesse sentido, optou-se pelas mensagens identicadas por "\$GPGGA"para recolha de coordenadas GPS e "\$GPVTG"para detetar a velocidade linear a que se move o sistema. [\(126\)](#page-211-1) A substância e conteúdo destas mensagens é apresentada de seguida.

Todas as mensagens do protocolo NMEA são iniciadas pelo caracter "\$"seguido do identificador do tipo de mensagem. Para além disso, todos os valores do seu conteúdo são separados por vírgulas o que será útil para a sua segmentação e processamento. [\(127\)](#page-211-2) O formato genérico das mensagens selecionadas para esta dissertação é apresentado de seguida. Inicialmente, é apresentado o formato da mensagem utilizada para identicação de coordenadas GPS:

\$GPGGA,hhmmss.ss,llll.ll,a1,yyyyy.yy,a2,q,nn,x.x,k.k,M,h.h,M,t.t,wwww

Onde:

hhmmss.ss =  $Coordinate\ University University for the UTC\$  da leitura; llll.ll = Latitude da posição em graus.minutos;  $a1 = N$  (norte) ou S (sul), da posição em relação ao equador; yyyyy.yy = Longitude da posição em graus.minutos;  $a2 = E$  (este) ou W(oeste), posição em relação ao meridiano de Greenwich;  $q = Indicador da qualidade de sinal de GPS;$ nn = Número de satélites em uso; x.x = Diluição de posição horizontal;  $k.k = Altitude da antena em relação ao nível médio das águas do mar;$  $M =$  Unidades da altura (metros);

h.h = Diferença de altura entre o modelo WGS-84 e o nível médio das águas do mar;

 $M =$  Unidades da variação (metros);

 $t.t =$  Tempo desde o último *update* de dados GPS diferenciais (segundos);

wwww = ID da estação diferencial de referência.

Note-se que UTC corresponde às horas base medidas no meridiano de Greenwich sem correções temporais. Como o objetivo desta dissertação se prende com o envio em tempo real dos dados para a plataforma assumiu-se que o indicador temporal de cada conjunto de dados poderá ser definido pelo próprio servidor e, assim, não existiu necessidade de guardar este parâmetro. Ainda que a precisão da hora associada a cada conjunto de dados não seja máxima nesta implementação as discrepâncias associadas poderão variar, tipicamente, entre 2 a 5 segundos o que, no contexto desta dissertação, não é problemático. Isto porque, no prisma de aplicabilidade da plataforma de análise de dados, a informação temporal será um fator meramente indicativo que poderá ter maior utilidade, por exemplo, na associação de volume de trânsito à hora em que os dados são recolhidos. Assim, possíveis variações de 5 segundos em relação à hora efetiva em que os dados foram recolhidos não terá peso notório nas conclusões retiradas. Para além do mais, sendo as datas atribuídas pelo servidor, estas serão automaticamente corrigidas consoante o horário de verão ou inverno evitando tratamento de dados adicional. Espera-se a definição dos caracteres N e W para Portugal o que será útil para avaliar e filtrar eventuais dados com elevado erro de medição posicional. A diluição de posição horizontal está relacionada com o erro associado à posição relativa dos satélites. Caso os satélites conectados estejam muito juntos a qualidade da triangulação obtida será inferior ao caso de existir maior separação espacial entre eles. Este indicador mede o erro associado à proximidade.[\(128\)](#page-211-3) Para além disso importa ainda referir que dados GPS diferenciais correspondem a correções às coordenadas medidas que pretendem colmatar erros associados a, por exemplo, passagem do sinal pela atmosfera terrestre. [\(129\)](#page-211-4)

De seguida é apresentado o formato da mensagem para identificação da velocidade do sistema:

#### $GPVTG$ ,a.a, $T$ ,a.a, $M$ ,v.v, $N$ ,v.v, $K$

Onde:

a.a - Abertura angular

T - Unidades da abertura angular - graus em relação ao Norte real

a.a - Abertura angular

M - Unidades da abertura angular - graus em relação ao Norte magnético

v.v - Velocidade em relação ao solo

- N Unidades da velocidade em relação ao solo nós
- v.v Velocidade em relação ao solo
- K Unidades da velocidade em relação ao solo km/h

Ambas as aberturas angulares são referentes ao ângulo formado no plano horizontal pelo sistema e um ponto de referência (norte real e norte magnético). Ambas as velocidades são equivalentes, no entanto, no contexto desta dissertação, optou-se apenas pela definida em  $km/h$ .

Assim, a tarefa GPS tem um comportamento cíclico de contínua procura de mensagens recebidas por UART no pino RX1 (Figura [4.47](#page-103-1) a rosa). Sempre que deteta a receção de uma mensagem verifica os caracteres na mesma e procura identificar os indicadores das mensagens selecionadas (\$GPGGA e \$GPVTG). Note-se que, à semelhança dos comandos AT, também as mensagens de GPS são terminadas com os caracteres especiais  $<$ cr $>$  e  $<$ lf $>$ . [\(130\)](#page-211-5) Esta propriedade foi útil para segmentar as mensagens recebidas já que, cada mensagem NMEA está associada, individualmente, a cada linha da mensagem completa. Caso não se identique os caracteres estipulados a tarefa continua à escuta por novas mensagens, mas, caso sejam efetivamente identicados, são chamadas funções para isolamento dos valores desejados. De uma maneira geral a segmentação de mensagem em dados individuais é feita pela identificação das vírgulas, e respetivos índices, presentes na mensagem. Tendo identificado o tipo de mensagem são chamadas funções desenvolvidas para a seleção das grandezas que se pretende obter. No caso da velocidade o valor lido é imediatamente associado à variável de envio para a base de dados. Por outro lado, no caso das coordenadas, estas ainda sofrem processamento antes do envio para o servidor de forma a suavizar a sua integração com a plataforma online. Isto porque, a biblioteca baseada em JavaScript para a criação de mapas utilizada tem como entrada coordenadas na forma decimal enquanto o A7 dispõe coordenadas em formato Graus.Minutos. Identificando o índice do caracter "."é possível decompor a coordenada nas duas partes suas constituintes: Graus e Minutos. Após essa decomposição a transformação de unidades é feita individualmente para a Latitude e Longitude como demonstra a equação [4.1.](#page-106-0)

$$
Coordenada Decimal = Graus Coordenada + \frac{MinutosCoordenada}{60} \tag{4.1}
$$

<span id="page-106-0"></span>Note-se que, poderá ser necessário corrigir o resultado da transformação consoante a posição em relação ao equador e meridiano de Greenwich do sistema. Por exemplo, em Portugal será necessário multiplicar o valor da longitude por -1 de forma a indicar a posição a Oeste do meridiano. Este processo de tratamento poderá ser automatizado através da identificação dos caracteres N, S, W e E encontrados nas mensagens \$GPGGA do protocolo NMEA. Após este tratamento os dados são associados a variáveis de envio para o servidor e o ciclo repete-se. A Figura [4.48](#page-106-1) representa o fluxograma de processos da tarefa apresentada nesta Secção.

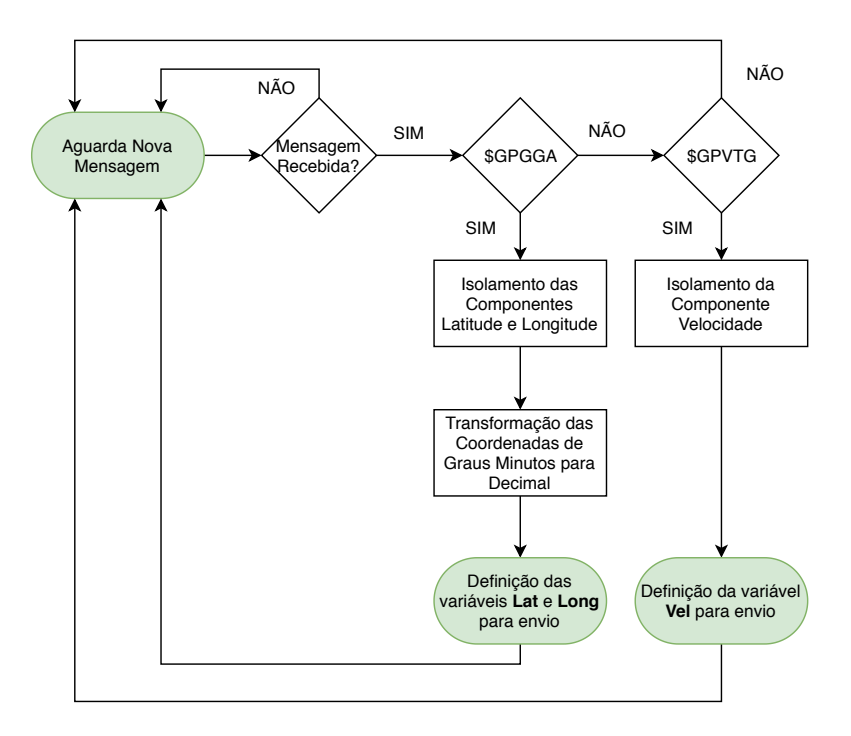

<span id="page-106-1"></span>Figura 4.48: Fluxograma da Tarefa 2 - GPS

#### <span id="page-107-0"></span>4.3.1.3 Tarefa 2 - I2C

O protocolo de comunicação I2C é utilizado para trocar informação entre dispositivos como microcontroladores, conversores  $A/D$ , conversores  $D/A$  e outros periféricos semelhantes. Necessita apenas de dois conectores para efetuar a comunicação: Serial Data (SDA) (envio de dados bidirecional) e Serial Clock (SCL) (sinal de relógio). A conexão SCL permite a sincronização de envios de dados pela conexão SDA. Este protocolo possibilita a integração de vários dispositivos master e vários dispositivos slave (até 1008) no entanto, tipicamente, apenas é utilizado um dispositivo  $master.(131)(132)$  $master.(131)(132)$  $master.(131)(132)$  Este último, como o nome indica, controla o fluxo de dados através do envio de comandos para os dispositivos slave que, por sua vez, respondem de forma adequada aos comandos recebidos. [\(131\)](#page-211-6) Um esquema elétrico de comunicação por I2C é esquematizado pela Figura [4.49,](#page-107-1) adaptada de [\(132\)](#page-211-7).

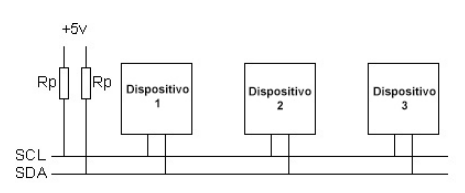

<span id="page-107-1"></span>Figura 4.49: Esquema de ligações genérico para comunicação I2C

Note-se a existência de duas resistências de pull up para 5V. Estas resistências são de colocação obrigatória para o funcionamento do protocolo. Isto porque, ambos os conectores são ligações flutuantes, o que significa que os dispositivos conectados apenas conseguem colocar a ligação a 0V mas não subi-la a Vdd (5V, neste caso). Deste modo, para conseguir ter um segundo estado para codicação binária é necessário a colocação das duas resistências em ambos os conectores deixando, desta forma, o estado de inatividade associado a uma tensão Vdd comum a SCL e SDA. [\(132\)](#page-211-7) Não foi necessária a colocação de resistências de pull up no protótipo desenvolvido pois, a placa de desenvolvimento do ESP32 já as contem integradas. A ligação I2C embutida no ESP e resistências de pull up associadas podem ser observadas na Figura [4.50,](#page-107-2) a azul, adaptada de [\(133\)](#page-211-8).

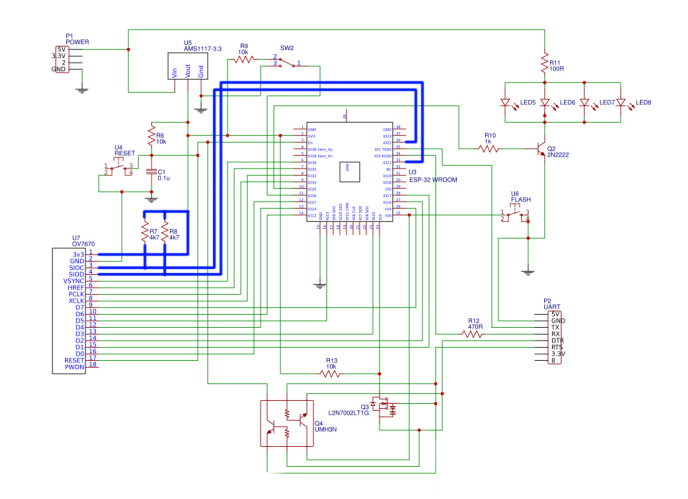

<span id="page-107-2"></span>Figura 4.50: Esquema elétrico da placa de desenvolvimento ESP32 WROOM32 DevKit
Refira-se, também, que cada dispositivo associado a este protocolo de comunicação necessita de estar identificado por um endereço único (tipicamente de 7 bits) de forma a possibilitar o direcionamento de comunicações. Assim, sempre que um pedido é gerado pelo master este inicia-se pelo envio de uma sequência Start (passagem de SDA a 0V enquanto SCL está a Vdd) seguida pelo endereço do slave com o qual pretende comunicar e finalizada com o tipo de mensagem (envio ou pedido de dados  $(R/W)$ ). Cada dispositivo slave da cadeia "lê"a mensagem e compara o endereço recebido com o seu próprio. Caso não corresponda ao seu endereço o dispositivo não toma nenhuma ação, mas, caso efetivamente corresponda, este responde com o bit ACK (colocando SDA a zero). Seguidamente, a troca de dados ou comandos é efetuada. Enquanto esta ocorre os dispositivos associados a outros endereços aguardam nova mensagem. A comunicação é terminada quando o bit stop é enviado (passagem de SDA a Vdd enquanto SCL está a Vdd). De uma maneira geral, o sinal de relógio possibilita a contabilização dos bits enviados tendo, portanto, nove impulsos no caso de mensagens de 8 bits visto que o nono impulso está associado à leitura do bit ACK recebido do slave. [\(132\)](#page-211-0)[\(134\)](#page-211-1)[\(135\)](#page-211-2) A Figura [4.51,](#page-108-0) adaptada de [\(134\)](#page-211-1), exemplica o comportamento dos conectores SDA e SCL numa troca de mensagens de 8 bits entre um dispositivo master e um dispositivo slave.

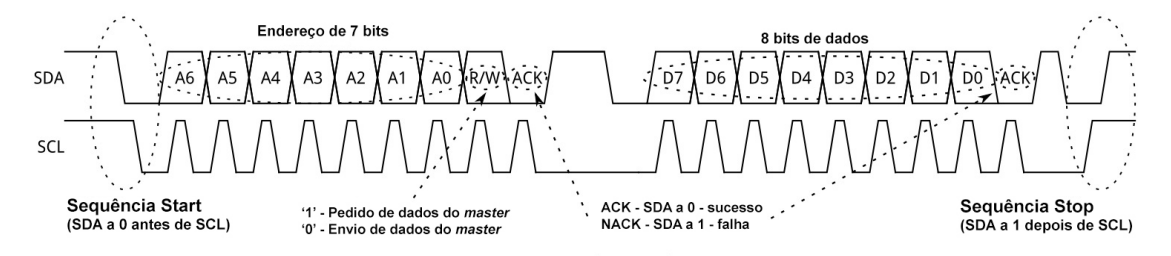

<span id="page-108-0"></span>Figura 4.51: Formulação de mensagens genéricas por I2C

Para implementação do protocolo foi utilizada a biblioteca Wire nativa do Arduino IDE. Esta biblioteca executa o controlo do conector SDA de modo a permitir a configuração, leitura e envio de dados por intermediário de uma comunicação I2C através de funções pré-definidas. Assim, foi definido o ESP32 como dispositivo master e os periféricos sensor de distâncias e acelerómetro como slaves. Para tal, foi necessário identificar os endereços fixos dos periféricos através do código exemplo  $I2C$  scanner incluído na biblioteca. A Figura [4.52](#page-108-1) representa, por m, o esquema elétrico representativo da comunicação I2C implementada com os endereços dos dispositivos *slave* identificados.

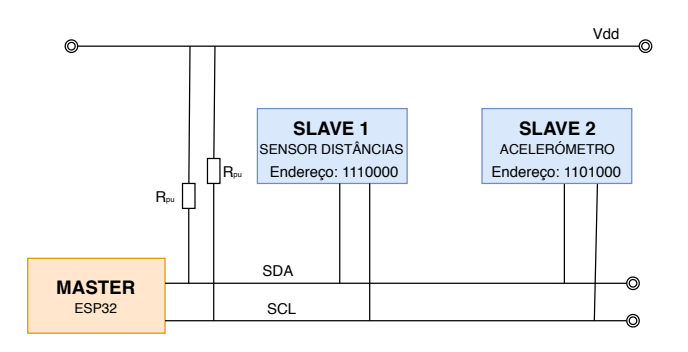

<span id="page-108-1"></span>Figura 4.52: Esquema elétrico da comunicação I2C implementada

Desta forma, no processo de Setup, são definidos os três dispositivos integrantes da comunicação como representado na Figura [4.52.](#page-108-1) Para além disso, é ainda definida a gama de valores de leitura do acelerómetro. Para tal, foi utilizada uma outra biblioteca (MPU9250.h) diretamente desenvolvida para integração com o acelerómetro que lhe dá o nome. [\(136\)](#page-211-3) Esta, permite estabelecer a gama de leituras, ler dados provenientes dos dispositivos, proceder à sua conversão para unidades conhecidas e outras funções adicionais não relevantes no contexto desta dissertação. Note-se que, o chip MPU9250, como mencionado, inclui conversores A/D de 16 bits integrados para conversão dos valores das saídas analógicas do acelerómetro em sinais digitais. Estes últimos, poderão representar valores decimais entre entre -32 768  $(-2^{15})$  e 32 767  $(2^{15}-1)$ . Após a leitura por I2C dos valores digitais a conversão para unidades de aceleração e velocidade angular é feita por funções estabelecidas pela biblioteca baseadas, fundamentalmente, na equação [4.2.](#page-109-0)

$$
Valor Saida = \frac{Leitura Digital \times Gama}{65536} \tag{4.2}
$$

<span id="page-109-0"></span>Neste sentido, estabeleceu-se uma gama de valores de  $+/-8G$  para o acelerómetro e  $+/-$ 500 graus/s para o giroscópio tendo em conta a aplicação prática do sistema. Ainda que o chip MPU9250 integre um magnetómetro e um sensor de temperatura estes não foram utilizados por não trazerem benefícios adicionais à plataforma (caso do magnetómetro) ou por não devolverem valores dedignos como o sensor de temperatura. A proximidade deste último ao *chip* de processamento inviabilizava a fidelidade das leituras por serem diretamente afetadas pela temperatura de funcionamento do processador.

Concluído o processo de Setup entra-se agora, efetivamente, no funcionamento em loop da tarefa de leitura dos periféricos I2C. A leitura dos dados provenientes do acelerómetro foi, como mencionado, estabelecida pelas funções da biblioteca MPU9250.h que, inicialmente envia a sequência de bits necessária à receção de dados por parte do acelerómetro e, posteriormente, efetua o tratamento dos dados recebidos. Por outro lado, foi necessário denir manualmente o processo de leitura de dados devolvidos pelo sensor de distâncias. A sequência de procedimentos está esquematizada na Figura [4.53.](#page-109-1)

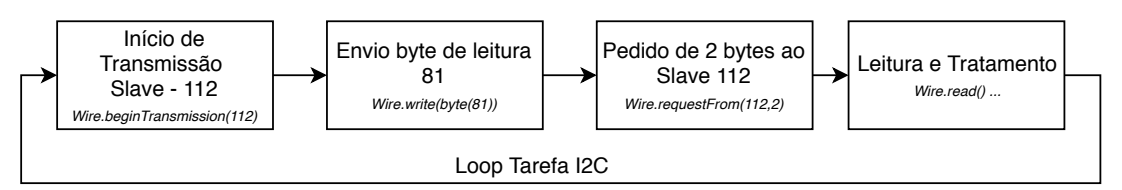

<span id="page-109-1"></span>Figura 4.53: Esquema de sequência de processos para leitura com sensor de distâncias

Desta forma, o processo inicia-se com a conexão ao slave de endereço 112 e, posteriormente, é enviado o byte 81 representativo de um comando de leitura. De seguida é feito um pedido de dois bytes que codicam, em binário, a distância lida pelo sensor ultrassónico. Caso seja recebida resposta, esses dois bytes são lidos individualmente e tratados através de um shift de 8 posições para a esquerda ao primeiro byte e soma do segundo ao resultado da operação anterior. Note-se que, o sensor de distâncias comunica através de bytes de 8 bits [\(104\)](#page-209-0). É ainda verificado se o resultado da operação está fora dos limites de leitura do sensor  $(20\n-765cm)$  e, em caso afirmativo, assume-se erro de comunicação e a leitura é descartada. A leitura ocorre ciclicamente sempre que chamada pela Tarefa I2C que, por sua vez, ocorre num loop contínuo. Entre envios para a base de

dados, variáveis associadas a valores máximos, mínimos e médios são atualizadas consoante novas leituras. Estas variáveis são repostas aos seus valores originais (0,800 e nulo, respetivamente) sempre que um novo envio é efetuado com o sucesso.

Apresentadas as duas tarefas implementadas para a recolha de dados importa, agora, detalhar o funcionamento da tarefa associada ao envio desses dados para o servidor.

#### 4.3.1.4 Tarefa 3 - Data Base (DB)

A Tarefa 3 é, possivelmente, a tarefa mais sensível das implementadas. Esta possibilita o envio dos dados recolhidos para o servidor através de uma sequência de comandos AT. Fundamentalmente, esta tarefa gera um pedido HTTP do tipo GET de forma a aceder a um ficheiro PHP guardado no computador remoto. No caminho gerado, associado ao pedido, são também enviados os dados que se pretende acrescentar à base. O ficheiro PHP recebe esses dados, através da leitura de variáveis superglobais do tipo GET, e procede à sua adição à tabela da base de dados apropriada.

O HTTP é um protocolo usado para a obtenção de recursos (ficheiros em HTML, imagens, vídeos, etc.) através da Web. Assim, este protocolo serve como base para a transferência de dados através da internet implementando uma arquitetura do tipo cliente/servidor. Neste contexto, um web browser assume o papel de cliente que, através de pedidos enviados para um servidor, poderá receber informação de acordo com o tipo de requisição. [\(137\)](#page-211-4) A identificação do recurso requisitado é conseguida através do  $Uniform$  $Resource$  *Identifier* (URI) [\(138\)](#page-211-5). Um exemplo é:

http://193.137.172.20:81/Bike/Site/Imagens/logo%20bike%20sharing%20white.png

Neste encontra-se descrito o IP do servidor remoto (193.137.172.20), a porta a que se pretende aceder (81) e o caminho da localização do ficheiro (neste caso o logótipo da plataforma). Cada ficheiro acessível através da *internet* deverá ter atribuído um URI único de forma a impedir erros de requisição.

Vários são os tipos de pedidos HTTP disponíveis, ainda assim, nos definidos nesta dissertação, utilizou-se apenas o pedido do tipo GET. Ao enviar um pedido deste género o servidor deverá responder com informação sobre o recurso requerido bem como o seu conteúdo. [\(139\)](#page-211-6) Um exemplo de um pedido GET enviado pelo modem A7 poderia ser o seguinte:

GET /Bike/Bike4DB.php?AX=-2.86&AY=-3.39&AZ=8.79 HTTP/1.1 Host: 193.137.172.20 Connection: keep-alive

Este é constituído por três linhas (terminadas com os caracteres especiais  $\langle cr \rangle$  e  $\langle f | f \rangle$ ). A primeira indica o método do pedido (GET), o caminho do recurso requisitado  $(\overline{\text{Bike}/\text{Bike4DB}})$ .php?AX=-2.86&AY=-3.39&AZ=8.79) e termina com a indicação da versão do protocolo em utilização (HTTP/1.1, neste caso). A segunda linha indica o IP associado ao servidor que se pretende aceder onde o recurso deverá estar hospedado. Por m, na última linha envia-se o comando "keep-alive"que permite manter a ligação TCP aberta para o pedido seguinte evitando, desta forma, a reabertura cíclica da ligação o que resultaria num aumento dos tempos de envio. De forma a finalizar o pedido é enviada uma combinação de caracteres  $\langle cr \rangle$  e  $\langle$ If $\rangle$  adicional.

Recebendo um pedido deste género o servidor deverá responder, inicialmente, com informação associada à requisição estabelecida. De uma forma geral os tipos de resposta podem agrupar-se em 5 grupos como definido pela Tabela [4.5,](#page-111-0) adaptada de [\(140\)](#page-211-7).

<span id="page-111-0"></span>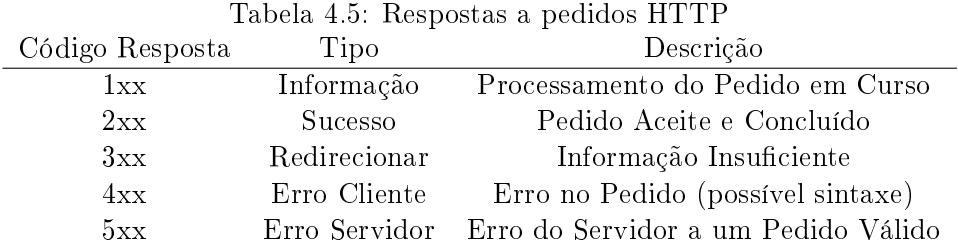

Após os vários testes efetuados verificou-se que as duas respostas recebidas mais recorrentemente por parte do servidor, com a implementação feita, foram: "200 OK", como indicação de sucesso, e "400 Bad Request"associado a problemas de sintaxe no pedido. [\(141\)](#page-212-0) Esses erros de sintaxe estiveram diretamente relacionados com indevido tratamento e insuficiente verificação da qualidade das leituras dos dados recolhidos pelos sensores. Implementadas funções de controlo de dados a incluir na mensagem as incidências do erro "400 Bad Request"foram totalmente eliminadas. Ainda assim, manteve-se o código necessário à gestão de mensagens deste tipo. Desta forma, uma mensagem de resposta ao pedido mencionado anteriormente poderia ser:

+CIPRCV: 271, HTTP/1.1 200 OK Date: Sat, 07 Sep 2019 21:25:04 GMT Server: Apache/2.4.33 (Win32) OpenSSL/1.1.0h PHP/7.2.7 X-Powered-By: PHP/7.2.7 Content-Length:13 Keep-Alive: timeout:100, max  $=999985$ Connection:Keep-Alive Content-Type: texto/html; charset=UTF=8

ESTADO: 1

O primeiro bloco de linhas refere informação relacionada com a comunicação. Inicialmente, é dada a indicação do número de bytes total recebidos pelo servidor (+CIPRCV: 271), seguida da versão do protocolo  $(HTTP/1.1)$  e a mensagem de resposta ao pedido (200 OK). Na linha seguinte, é dada a informação relativa à data em que o pedido foi registado. As duas linhas posteriores indicam os serviços associados ao servidor e a sua versão. A quinta linha indica o número de caracteres do corpo do ficheiro PHP acedido. Por fim, são dadas informações relativas à comunicação TCP/IP como os timeouts e o máximo de pedidos ainda disponíveis na atual ligação (999985). É ainda, na última linha, dada a informação do tipo de conteúdo do ficheiro e da codificação de caracteres do mesmo (UTF-8). No segundo bloco é devolvido o conteúdo do ficheiro PHP que, neste caso, corresponde ao echo da string "ESTADO: "seguida do valor associado à variável. Este indicador será utilizado para identificar se a bicicleta foi desbloqueada como apresentado na Secção [4.3.1.5.](#page-114-0)

Assim é feita a troca de pedidos e respostas entre o módulo A7, que assume o papel de cliente nesta comunicação, e o servidor. Importa agora apresentar como é que esta comunicação permite o envio de dados para a base dos mesmos. Recorde-se que, o pedido HTTP é feito para a obtenção do conteúdo de um ficheiro PHP. O PHP é uma linguagem de programação utilizada no desenvolvimento de páginas web podendo ser integrada com HTML. Note-se que, o código PHP é, na verdade, interpretado e executado pelo servidor que, por sua vez, gera o código HTML equivalente ao PHP e o envia para o cliente. Para isto é necessário ter instalado um interpretador PHP que, o software XAMPP inclui. Desta forma, torna-se impossível para um utilizador verificar o código PHP elaborado o que promove uma maior segurança do sistema. Ainda assim, a razão mais evidente que levou à utilização desta linguagem é o seu suporte de funções para integração com bases de dados. [\(142\)](#page-212-1) [\(143\)](#page-212-2) Graças a esse suporte os ficheiros e páginas web desenvolvidos em PHP poderão gerir toda a informação armazenada na base de dados MySQL hospedada no computador servidor. A transmissão dos valores de dados recolhidos para o ficheiro PHP é feita através de uma outra funcionalidade desta linguagem, as variáveis superglobais. Estas variáveis permitem a associação de variáveis definidas no corpo do ficheiro PHP a dados recolhidos e externos ao mesmo. [\(144\)](#page-212-3) Em particular, utilizaram-se superglobais do tipo GET que permitem recolher informação contida no URI enviado por pedido HTTP.  $(145)$  Recorde-se que, o nome do ficheiro PHP associado ao pedido exemplo apresentado anteriormente era o seguinte: Bike4DB.php?AX=-2.86&AY=-3.39&AZ=8.79. Efetivamente, o nome do ficheiro que se pretende aceder é apenas Bike4DB.php mas, de forma a enviar os dados recolhidos, este é estendido através do caracter "?"para o envio da primeira variável e seu valor e "&"para as subsequentes. Assim no corpo do ficheiro PHP será possível executar a linha de código \$ACX=\$\_GET['AX'] e, a partir desse momento, a variável interna ao ficheiro "ACX"terá o valor -2.86. Este processo é repetido para todas as variáveis enviadas no URI. Note-se que, no exemplo apresentado apenas se enviariam 3 dados para o cheiro PHP mas, na realidade, são enviados 16 valores: 3 Acelerações (1 por eixo); 3 Velocidades Angulares (1 por eixo); 3 Valores de Magnetómetro (1 por eixo); 1 Latitude; 1 Longitude; 1 Distância Lateral; 1 Distância Lateral Máxima; 1 Distância Lateral Mínima; 1 Distância Lateral Média e 1 Velocidade Linear. Após a aquisição de todos os dados do URI o ficheiro passa à sua introdução na base de dados através da formulação de uma *query*. As *queries* representam instruções enviadas pelo ficheiro para a base de dados de forma a conseguir executar a sua gestão. Assim, para a introdução dos valores é gerada uma query do tipo INSERT que os envia para a tabela indicada da base de dados. Seguidamente, é gerada uma nova query, desta vez do tipo SELECT, para obter o valor indicador do estado da bicicleta (0 - livre; 1 - desbloqueada). Por m, este valor é impresso no corpo do ficheiro e, assim, pode ser lido pelo microcontrolador. A Figura [4.54,](#page-112-0) representa o fluxograma do ficheiro PHP.

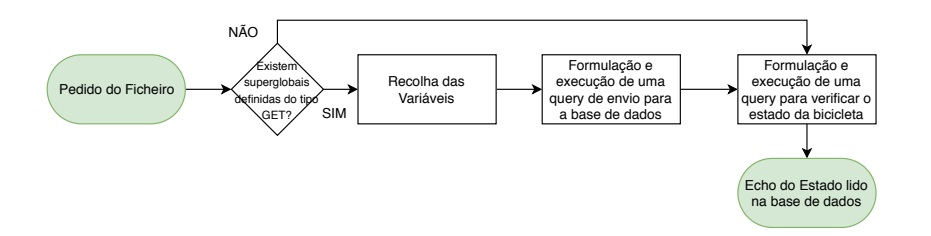

<span id="page-112-0"></span>Figura 4.54: Fluxograma do ficheiro PHP para armazenamento na base de dados

A utilização do valor lido para o estado da bicicleta será abordada na Secção [4.3.1.5.](#page-114-0) Por m, de forma a completar a apresentação desta tarefa, importa explanar a forma como o microcontrolador gera os pedidos HTTP e controla o modem A7 para o seu envio e recuperação em caso de falha. A Figura [4.55](#page-113-0) representa o fluxograma de processos associado à tarefa.

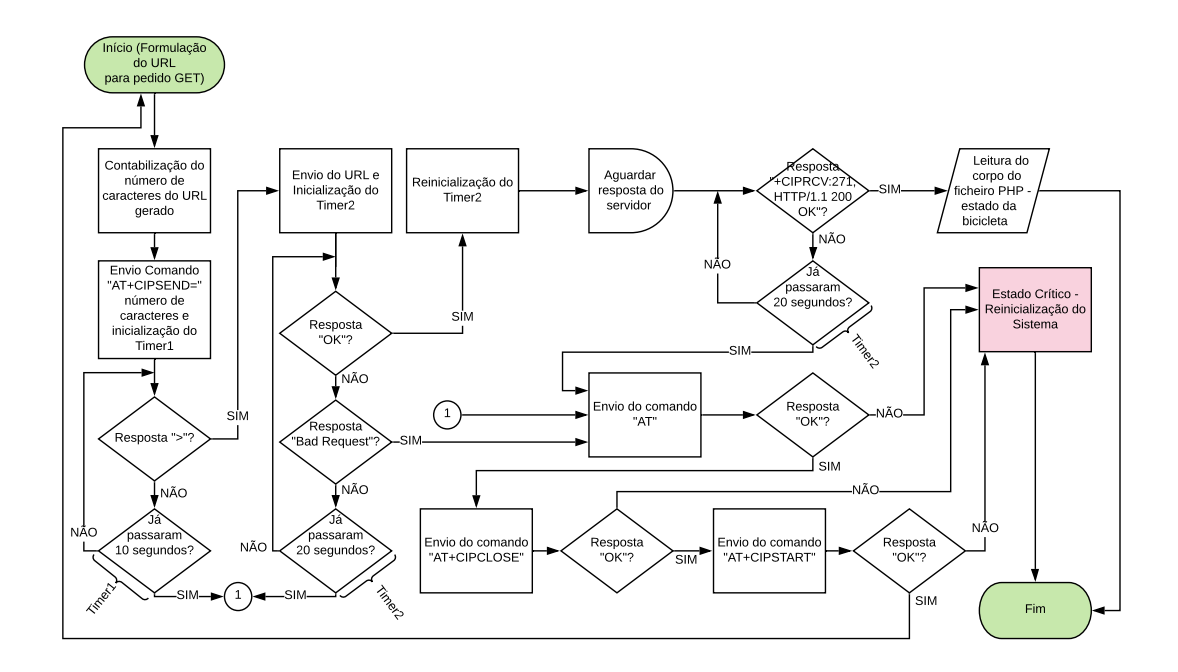

<span id="page-113-0"></span>Figura 4.55: Fluxograma Tarefa 3 - DB

Assim, a tarefa inicia-se pela formulação do pedido GET completo através da concatenação de várias strings. Seguidamente, é contabilizado o número de caracteres da mensagem completa obtida. Este número será utilizado para o envio do primeiro comando AT (AT+CIPSEND) que recebe como parâmetro um valor corresponde ao número de caracteres que se pretende enviar através de uma comunicação TCP/IP. Ainda que o número de casas decimais de cada valor seja estanque existe a possibilidade de surgimento de sinais negativos indicativos do sentido das acelerações ou velocidades angulares. Por este motivo, o número de caracteres é sempre recalculado antes de cada envio. Note-se que, para o envio de cada um dos comandos AT é seguida uma esquemática semelhante à apresentada na Figura [4.44.](#page-101-0) Caso o comando CIPSEND seja corretamente interpretado o modem deverá responder com o caracter >. Quando a resposta é detetada, o pedido GET inicialmente formalizado é enviado para o modem A7. Assim que a receção é con firmada este último responde com a mensagem "OK" seguida de toda a mensagem de resposta proveniente do servidor. O microcontrolador procura, inicialmente, a indicação de sucesso ao pedido (200 OK) e, caso a identique irá procurar o valor do Estado da bicicleta e associá-lo a uma variável global do código. O ciclo repete-se infinitamente durante o funcionamento do sistema. Note-se que, a descrição apresentada representa um desempenho perfeito da função o que, por vezes não ocorre. As falhas como apresentadas no Capítulo [5](#page-174-0) poderão estar relacionadas com erros de comunicação com o A7, picos de tensão, falhas de rede e resultado direto da temperatura a que o chip do A7 atinge

após funcionamento intensivo. De forma a colmatar estas eventualidades deniram-se processos de recuperação da comunicação. Procurou-se, sempre que possível, resolver as falhas através do envio de comandos AT para reinicialização da comunicação TCP/IP, no entanto, em casos de falhas críticas (em que o modem A7 deixa de responder a comandos) é provocada a reinicialização total do sistema através do corte de alimentação e reconfiguração do mesmo. Desta forma é garantido que, mesmo no caso de ocorrem falhas não diretamente contempladas no código, o sistema irá recuperar e voltar a enviar informação para a base de dados salvo falha de alimentação ou cobertura de rede insuficiente.

#### <span id="page-114-0"></span>4.3.1.5 Tarefa 4 - LOCK

Por m, a tarefa 4 - LOCK, encarrega-se de controlar o sistema de desbloqueio da bicicleta. Ainda que, no âmbito desta dissertação, o sistema em si não tenha sido desenvolvido, assumiu-se a possibilidade de implementação de um dispositivo semelhante ao apresentado na Subsecção [2.2.1.1](#page-50-0) ou outro ativado eletricamente. Neste sentido, na implementação feita, substitui-se o sistema de bloqueio por um LED de forma a evidenciar a sua ativação. Repare-se que o cadeado apresentado na Subsecção [2.2.1.1](#page-50-0) se desbloqueia através de um motor com sistema de engrenagens associado que, ao rodar, ativa um sistema de molas e abre o cadeado. Assim, a ativação da saída digital do microcontrolador associada ao LED é feita durante algum tempo (3 segundos). Fundamentalmente, esta tarefa analisa o valor da variável "estado"atribuído pela tarefa apresentada anteriormente. Este, ao ser lido em tempo real da base de dados permite, também em tempo real, saber se a bicicleta foi desbloqueada. Ao detetar transições de 0 para 1 (bloqueada para desbloqueada) a tarefa procede à ativação da saída durante o tempo estipulado. Dentro das possibilidades e testes executados este modo de funcionamento revelou-se o mais adequado, eficiente e viável para a aplicação em causa. Testou-se também a possibilidade de criar um servidor local no ESP32 e, através de uma ligação por WiFi, um cliente (por aplicação móvel) poderia aceder a um ficheiro HTML guardado no microcontrolador e selecionar a opção de desbloquear a bicicleta. Ainda que um funcionamento deste género fosse, em teoria, praticável o consumo energético verificado inviabilizou a opção e, portanto, acabou por se optar pelo método apresentado. A Figura [4.56](#page-114-1) apresenta o uxograma de funcionamento desta tarefa.

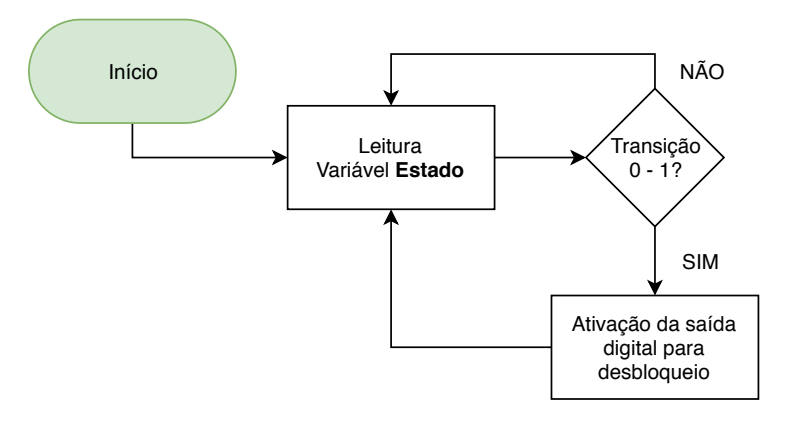

<span id="page-114-1"></span>Figura 4.56: Fluxograma Tarefa 4 - LOCK

#### 4.3.2 Servidor

O servidor centraliza todas as comunicações estabelecidas entre os vários componentes do sistema. Este, encontra-se hospedado num computador que, assim, possibilita a acessibilidade a todos os ficheiros PHP e HTML necessários ao funcionamento dos web sites associados às duas Plataformas online (Administrador e Utilizador). Nesta dissertação utilizou-se um servidor Apache gerado pelo pacote de softwares XAMPP. Para além do Apache, o XAMPP, integra também um interpretador de PHP que será essencial para a leitura de requisições à base de dados através *queries SQL* definidas em ficheiros PHP incluídos na plataforma. Pelo uso do Apache é, desta forma, possível executar pedidos HTTP e aceder aos ficheiros armazenados no computador remoto em qualquer parte do mundo. Além do XAMPP, o servidor tem também instalado o software MySQL. Este inclui um servidor próprio (para comunicação com as bases de dados) e o MySQL Workbench que funciona como uma interface para manutenção manual das bases de dados. Com ambas as ferramentas é possível aceder a todos os dados relevantes para o uso da plataforma a partir de pedidos HTTP para execução scripts PHP e, desta forma, efetuar toda a manipulação de informação armazenada nas bases de dados desenvolvidas para o efeito.

Todavia, antes de apresentar as plataformas online importa explanar a arquitetura da base de dados e a relação entre as várias tabelas implementadas.

#### 4.3.2.1 Projeto e Arquitetura da Base de Dados

O projeto da base de dados iniciou-se pelo estabelecimento de todos os atributos que se pretendem incluir na mesma. Entenda-se por atributos, todos os dados que se pretendem guardar que, mais tarde, irão corresponder a colunas das tabelas. A listagem de atributos definida encontra-se ilustrada pela Figura [4.57.](#page-115-0)

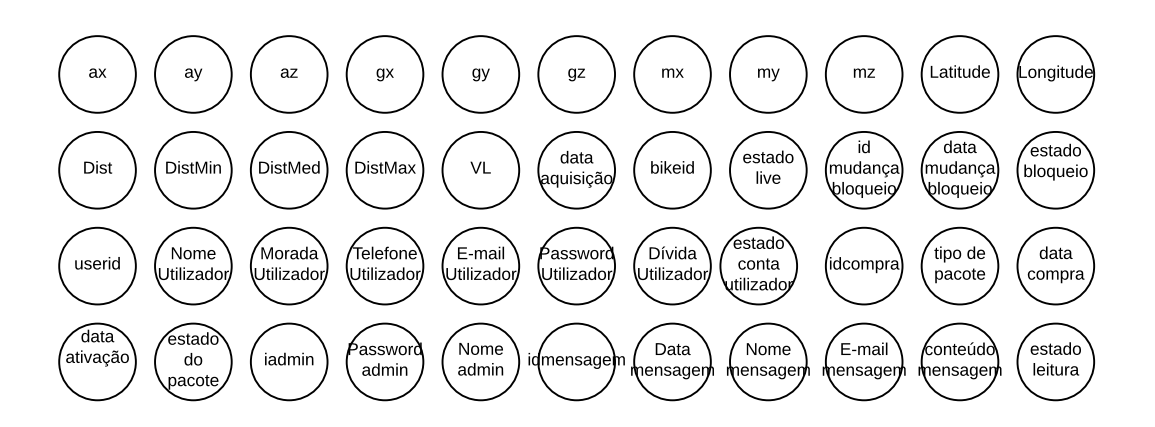

<span id="page-115-0"></span>Figura 4.57: Lista de atributos da base de dados

Em primeiro lugar, é fundamental guardar todos os dados recolhidos pelos sensores das bicicletas. São estes: ax (aceleração segundo eixo x), ay (aceleração segundo eixo y), az (aceleração segundo eixo z), gx (velocidade angular segundo eixo x), gy (velocidade angular segundo eixo y), gz (velocidade angular segundo eixo z), mx (leitura magnetómetro eixo x), my (leitura magnetómetro eixo y), mz (leitura magnetómetro eixo z), Latitude (coordenada latitude), Longitude (coordenada longitude), Dist (distância lateral instantânea), DistMin (distância lateral mínima entre leituras), DistMed (distância lateral média entre leituras), DistMax (distância lateral máxima entre leituras), VL (velocidade linear). Claro que, para ser possível identificar a leitura, esta terá que estar associada a uma data (data aquisição) e à bicicleta em que foi executada (bikeid).

 $\hat{E}$ , também, relevante, associar um estado de *online / offline* a cada bicicleta consoante a sua atividade na frota (estado live). Este estado poderá comutar caso um administrador pretenda remover o veículo do sistema para, por exemplo, efeitos de reparação.

Importa guardar um histórico de todas as transições de estado das várias bicicletas na frota no que concerne ao seu bloqueio e desbloqueio (id mudança bloqueio). Claro que, neste contexto, é necessário associar uma data à comutação (data mudança bloqueio), o estado para o qual transitou (estado bloqueio) e a identicação do utilizador que provocou a alteração (userid).

Deve ser mantido um registo de toda a informação acerca dos utilizadores registados na plataforma no que diz respeito ao seu nome (Nome Utilizador), morada (Morada Utilizador), telefone (Telefone Utilizador), e-mail (E-mail Utilizador), password (Password Utilizador), um campo para dívida na eventualidade de esta ser contraída (Dívida Utilizador) e, por fim, o estado da sua conta no que toca a ativação pendente ou efetuada por e-mail (estado conta utilizador).

 $E$ , também, significativa a necessidade de manter um registo das várias compras efetuadas na plataforma. Assim, deverá ser gerado um código identificador da compra (idcompra), o tipo de produto adquirido (tipo de pacote), a data da compra (data compra), a data de ativação do pacote associado à conta (data ativação) e, claro, o estado do pacote em causa (estado do pacote). Entenda-se por estado do pacote a distinção entre disponível, ativo e expirado.

Devem ser armazenadas informações relacionadas com os administradores do serviço. Estas são: o seu nome (Nome admin), código identificador (idadmin) e password (Password admin).

Por fim, relativamente a um sistema de mensagens implementado verifica-se a necessidade de igualmente guardar os seus dados. Desta forma, um código identicador da mensagem (idmensagem), a data em que foi enviada (Data mensagem), o nome do utilizador que enviou a mensagem (Nome mensagem), o e-mail do utilizador que enviou a mensagem (E-mail mensagem), o seu conteúdo (conteúdo mensagem) e um estado indicativo da sua leitura (ou não) por algum administrador (estado leitura). Note-se que, é dada a possibilidade a utilizadores não registados na plataforma, o envio de mensagens de forma livre.

De forma a definir as tabelas necessárias ao projeto da base de dados desenvolveu-se um diagrama de dependências que estabelece a relação (se existir) entre todos os atributos identificados. O diagrama resultante pode ser consultado na Figura [4.58.](#page-117-0)

Como se verifica, e tal como seria de esperar, é inviável a definição de apenas uma tabela para armazenamento de todos os atributos estipulados. Neste contexto, importa proceder a uma segmentação de relações de forma a obter a quantidade mínima de tabelas que garantem a normalização da base de dados pela norma Boyce-Codd (3.5NF) e normas suas antecedentes (1NF, 2NF e 3NF). Em primeiro lugar (1NF), é necessário garantir que cada célula das tabelas contem apenas um valor, cada coluna apresenta valores do mesmo domínio, cada coluna de cada tabela tem um nome único e a ordem de introdução de novos valores não é relevante.

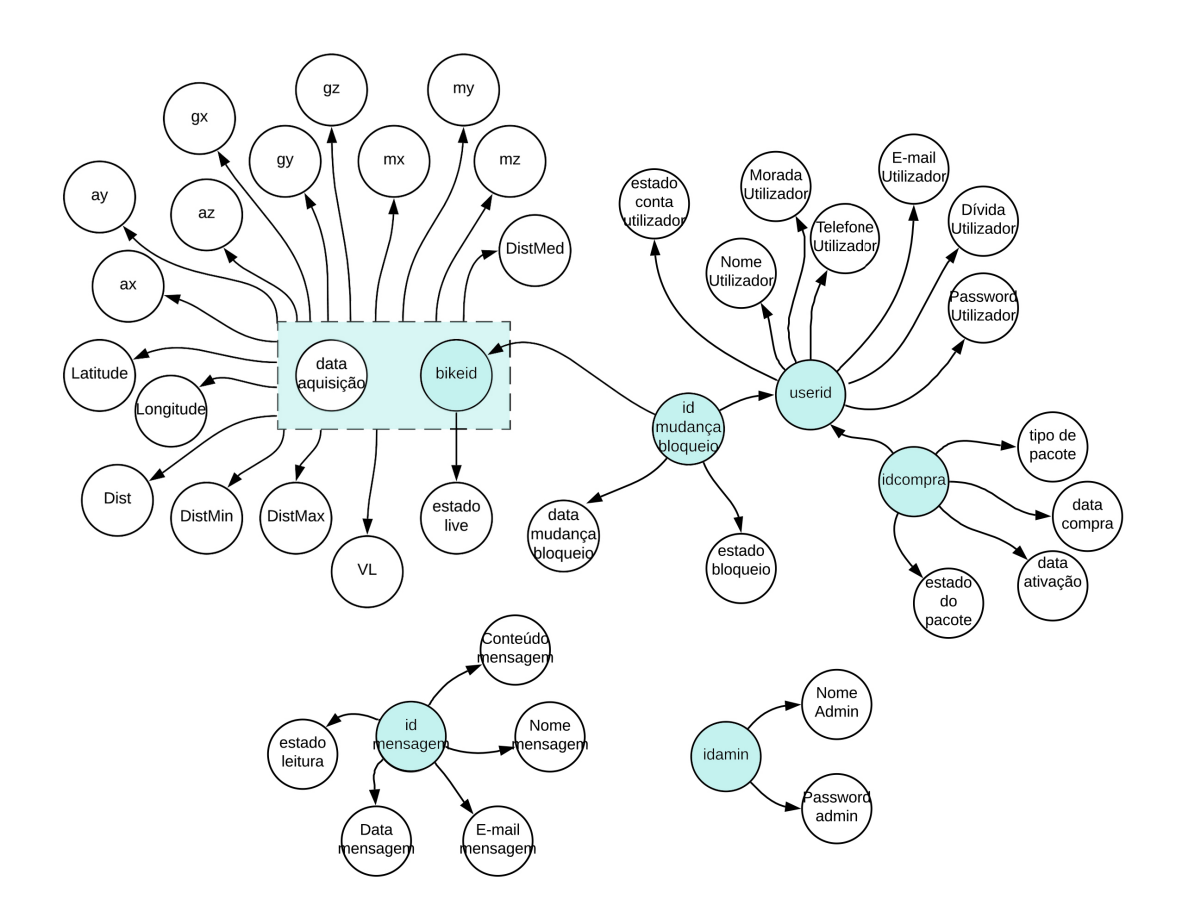

<span id="page-117-0"></span>Figura 4.58: Diagrama de dependências dos atributos da base de dados

Em segundo lugar (2NF) não devem existir redundâncias entre componentes da chave primária na mesma tabela. Repare-se que, a chave primária corresponde à coluna, ou conjunto de colunas, a partir das quais é possível identificar inequivocamente uma linha. Assim, caso uma chave primária definida seja constituída por mais do que uma coluna, uma linha não deverá poder ser identificada apenas por uma componente da chave mas sempre pela combinação de todas.

Em terceiro lugar (3NF) não devem existir dependências entre colunas que não integram a chave primária. Neste contexto, as relações entre atributos apenas podem ser definidas com origem na chave primária.

Por fim, a norma de Boyce-Codd (3.5NF), indica que, dentro da mesma tabela, todos os determinantes devem corresponder a uma chave candidata. Um determinante referese a um atributo que, não necessariamente identificando todas os outros, permite a identificação de, pelo menos, um outro atributo. Por outro lado, a chave candidata corresponde à coluna (ou conjunto de colunas) que pode formar uma chave primária  $(identifica inequalityocamente qualquer uma das linhas)$ .  $(146)$ 

Nestas condições, foi efetuada a divisão da relação universal representada pela Figura [4.58](#page-117-0) de forma a que todas as novas relações elementares obtidas respeitem as regras de normalização identificadas e possibilitem a definição das tabelas apropriadas.

A primeira relação segmentada corresponde à ilustrada pela Figura [4.59,](#page-118-0) na qual:

- Determinantes: <data aquisição, bikeid>
- Chaves Candidatas: <data aquisição, bikeid>

Como todos os determinantes definem chaves candidatas confirma-se que a tabela se encontra normalizada segundo Boyce-Codd. Repare-se que, pela combinação da data de aquisição de dados e código identificador da bicicleta (bikeid) é possível identificar inequivocamente cada conjunto de dados recolhido. De nenhuma outra forma (combinação de outros atributos da relação) se possibilita a identicação exata de outras colunas. Observe-se que a componente data (tal como em todos os casos) aqui, assume, não só, a data mas também a hora em que a recolha foi efetuada e, pela não existência de medições repetidas ao segundo, funciona como uma componente da chave primária eficiente (o que não ocorreria caso apenas se identicasse a data (sem hora) devido a leituras repetidas no mesmo dia).

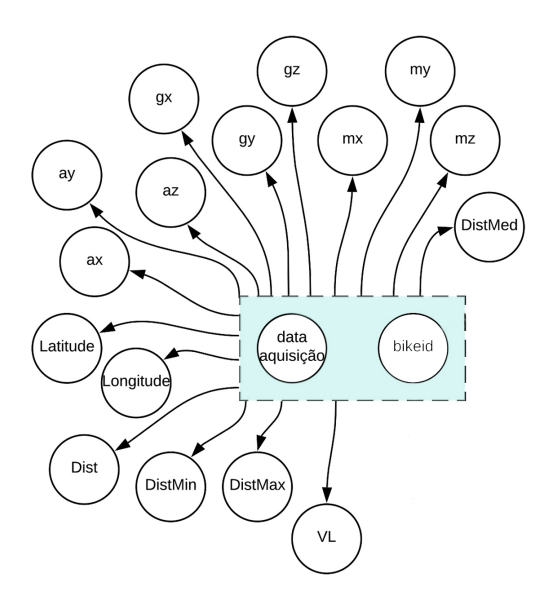

<span id="page-118-0"></span>Figura 4.59: Dependências funcionais da relação 1

Desta normalização surge a primeira tabela da base de dados (Figura [4.60\)](#page-118-1) que agrupa as leituras dos sensores de todas as bicicletas da frota.

|          |        |          |          |          |          |          |          |           |          |          | <b>DadosBicicletas</b> |           |          |         |          |                   |          |
|----------|--------|----------|----------|----------|----------|----------|----------|-----------|----------|----------|------------------------|-----------|----------|---------|----------|-------------------|----------|
| data     | idbike | ax       | ay       | az       | gx       | gy       | gz       | <b>mx</b> | my       | mz       | Latitude               | Longitude | Dist     | DistMin |          | DistMax   DistMed | VL       |
| $\cdots$ |        | $\cdots$ | $\cdots$ | $\cdots$ | $\cdots$ | $\cdots$ | $\cdots$ | $\cdots$  | $\cdots$ | $\cdots$ | $\cdots$               | $\cdots$  | $\cdots$ | 1.11    | $\cdots$ | $\cdots$          | $\cdots$ |

<span id="page-118-1"></span>Figura 4.60: Tabela resultante da relação 1 - DadosBicicletas

A segunda relação identificada é ilustrada pela Figura [4.61,](#page-119-0) onde:

- $\bullet$  Determinantes:  $\lt{bikeid}$
- $\bullet\,$  Chaves Candidatas:  $<\!\!{\rm{bikeid}}\!\!>$

Novamente, o único determinante existente corresponde à chave candidata da relação o que confirma a sua normalização por Boyce-Codd. Nesta situação, o código identificador de uma bicicleta (bikeid) permite identificar inequivocamente o seu estado segundo a relação definida. O contrário (usar o estado para identificar a bicicleta) é impossível visto que, para cada estado, existe um conjunto indeterminado de veículos.

<span id="page-119-0"></span>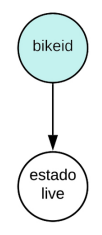

Figura 4.61: Dependências funcionais da relação 2

Neste contexto, define-se a segunda tabela relevante da base de dados, Frota (Figura [4.62\)](#page-119-1). Esta irá apresentar a listagem completa de bicicletas na plataforma e o seu estado de disponibilidade para integração no sistema. Esta tabela é fundamental para que todos os processos possam ser corretamente implementados. Isto porque, como se automatizou o processo de adição de bicicletas à frota, o seu número poderá estar em constante crescimento. Para garantir que todas as páginas web apresentam informação relativa à totalidade das bicicletas associadas, todas as conexões à base de dados que recolham informação correspondente a estas, iniciam-se pela seleção de listagem de bicicletas disponíveis para que, apenas após esta ser adquirida, se possam segmentar os dados requeridos.

|          | Frota       |
|----------|-------------|
| bikeid   | estado live |
| $\cdots$ | $\cdots$    |

<span id="page-119-1"></span>Figura 4.62: Tabela resultante da relação 2 - Frota

A terceira relação corresponde à ilustrada pela Figura [4.63,](#page-120-0) onde:

- $\bullet$  Determinantes:  $\lt$ id mudança bloqueio $>$
- $\bullet$  Chaves Candidata:  $\lt$ id mudança bloqueio $>$

Mais uma vez, confirma-se o cumprimento de regras de normalização por Boyce-Codd. Neste caso, usa-se um código identificador de transição de estado (id mudança bloqueio) para tabelar um histórico de utilização de todas as bicicletas da frota. Com esta implementação, tanto é possível recolher da mesma tabela limites temporais de viagens e, também, limites temporais de períodos em que a bicicleta não se encontra em utilização. Cada código (id mudança bloqueio) identifica inequivocamente a data em que ocorreu (data mudança de bloqueio), a bicicleta cujo estado se alterou (bikeid), o estado para o qual transitou (estado bloqueio) e o utilizador que efetuou a alteração (userid).

<span id="page-120-0"></span>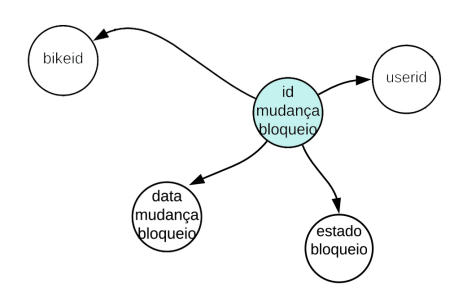

Figura 4.63: Dependências funcionais da relação 3

A integração da tabela resultante (Figura [4.64\)](#page-120-1) é basilar para que se consiga segmentar a utilização das bicicletas em viagens para posterior consulta e se conrme o histórico de desbloqueios na plataforma por parte do utilizador. Repare-se que, identificando cada transição de estado bloqueado para desbloqueado (estado bloqueio - 0 para estado desbloqueio - 1) é possível retirar as datas associadas e, com estas, definir os limites temporais de segmentação na recolha de dados da tabela "DadosBicicletas"para amostragem.

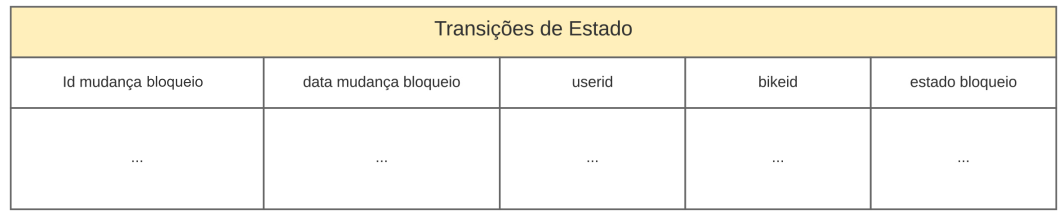

<span id="page-120-1"></span>Figura 4.64: Tabela resultante da relação 3 - Transições de Estado

A quarta relação segmentada é ilustrada pela Figura [4.65,](#page-121-0) em que:

- $\bullet$  Determinantes:  $\lt$ userid $>$
- $\bullet$  Chaves Candidatas:  $\langle$ userid $\rangle$

Como se confirma que os determinantes correspondem às chaves candidatas valida-se a normalização da relação segundo Boyce-Codd. Neste caso, por um código de identicação do utilizador (userid) é possível identificador inequivocamente todas as informações que importa armazenar relativas a este. São estas: o seu nome (Nome Utilizador), a sua morada (Morada Utilizador), o seu número de telefone (Telefone Utilizador), o seu email (E-mail Utilizador), a sua password (Password Utilizador), qualquer dívida que esteja associada à sua conta (Dívida Utilizador) e, por fim, o estado de ativação da sua conta (estado conta utilizador). Não só é importante manter estas informações guardadas como também o é fundamental para o funcionamento correto do sistema. A consulta desta tabela será feita sempre que um utilizador pretenda iniciar sessão na plataforma (comparação das *passwords*), tente desbloquear uma bicicleta (confirmação da inexistência de dívidas) e também para envio dos e-mails para confirmação da conta. Dados adicionais como morada e número de telefone são relevantes caso se pretenda, por algum motivo, contactar diretamente o utilizador.

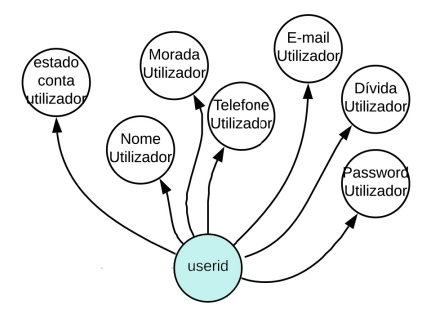

<span id="page-121-0"></span>Figura 4.65: Dependências funcionais da relação 4

Neste sentido, surge a quarta tabela da base de dados (Figura [4.66\)](#page-121-1).

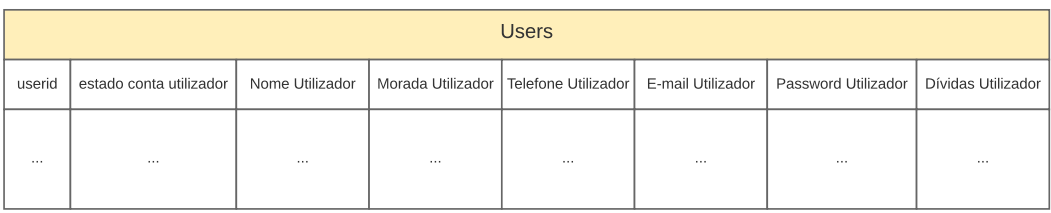

<span id="page-121-1"></span>Figura 4.66: Tabela resultante da relação 4 - Users

A Figura [4.67](#page-122-0) representa a quinta relação, na qual:

- $\bullet$  Determinantes:  $\lt$ idcompra $>$
- $\bullet$  Chaves Candidatas:  $\langle$ idcompra $>$

A relação está, portanto, normalizada. A tabela resultante permite a tabulação do histórico de todas as compras de pacotes para utilização das bicicletas que ocorrem na plataforma. Deste modo, através de um id que representa a conta (idcompra) identificam-se todas as outras informações associadas à mesma. Com esta tabela será possível con firmar, sempre que um utilizador o pretender, os pacotes que tem disponíveis, ativos e expirados. Como se apresentará adiante, desenvolveram-se scripts PHP que garantem a atualização constante do estado do pacote consoante a data em que a consulta é efetuada. Desta forma, surge a quinta tabela da base de dados representada na Figura [4.68.](#page-122-1)

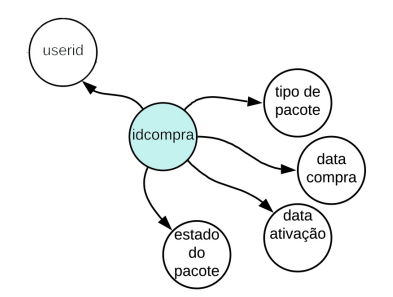

<span id="page-122-0"></span>Figura 4.67: Dependências funcionais da relação 5

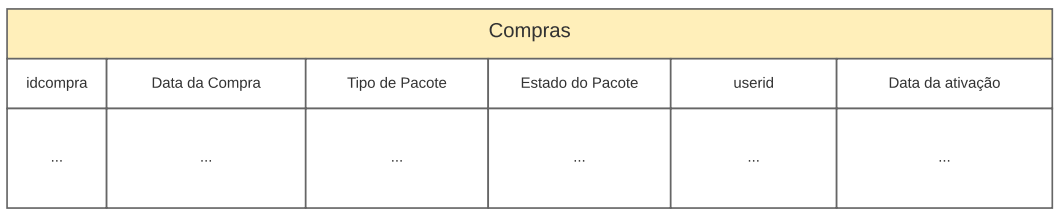

<span id="page-122-1"></span>Figura 4.68: Tabela resultante da relação 5 - Compras

A relação número 6 é dissociada de todas as outras. Isto é, não existe nenhuma relação definida que a permita conectar de forma relevante às apresentadas anteriormente. A Figura [4.69](#page-122-2) representa-a.

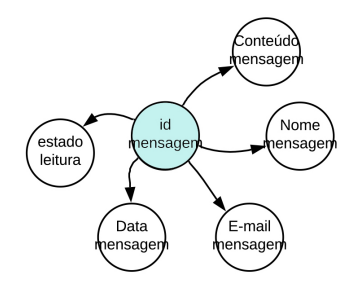

<span id="page-122-2"></span>Figura 4.69: Dependências funcionais da relação 6

Tem-se que:

- Determinantes: <id mensagem>
- $\bullet$  Chaves Candidatas:  $\langle$ id mensagem $>$

O que confirma a normalização da relação. Esta, encontra-se dissociada pois, procurouse possibilitar o envio de mensagens a qualquer visitante das páginas web e, não apenas, a utilizadores registados. A tabela resultante (Figura [4.70\)](#page-123-0), permite visualizar a listagem de todas as mensagens recebidas bem como informações importantes acerca do remetente. Assim, através de um código identificador da mensagem (id mensagem) é possível obter todos os parâmetros de interesse de forma inequívoca.

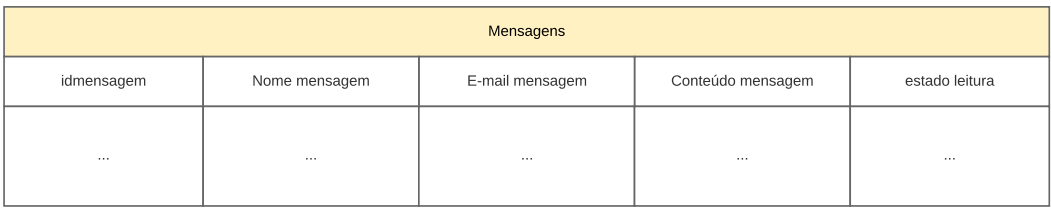

<span id="page-123-0"></span>Figura 4.70: Tabela resultante da relação 6 - Mensagens

Por fim, surge a sétima relação. Esta, também dissociada das anteriores, é representada pela Figura [4.71.](#page-123-1)

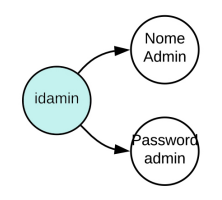

<span id="page-123-1"></span>Figura 4.71: Dependências funcionais da relação 7

Nesta situação tem-se que:

- $\bullet$  Determinantes:  $\lt$ id admin $>$
- $\bullet\,$  Chaves Candidatas:  $<$ id admin $>$

Nestas condições, valida-se, novamente, a normalização. Neste caso, é essencial manter uma listagem das informações de administradores do sistema para que se possibilite o acesso, por parte destes, à Plataforma de Administrador desenvolvida. Consequentemente, surge a última tabela integrada na base de dados (Figura [4.71\)](#page-123-1).

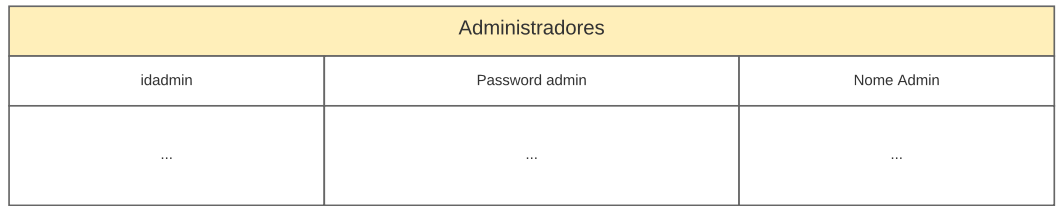

Figura 4.72: Tabela resultante da relação 7 - Administradores

Concluído o processo de normalização das várias relações identificadas, importa, agora, apresentar o Diagrama Entidade Relacionamento (DER) resultante da base de dados completa. Este diagrama irá possibilitar a visualização integral das relações entre entidades (tabelas, neste caso) e também as relações estabelecidas entre os atributos seus constituintes. Assim, a Figura [4.73](#page-124-0) representa o DER ilustrativo da arquitetura da base de dados.

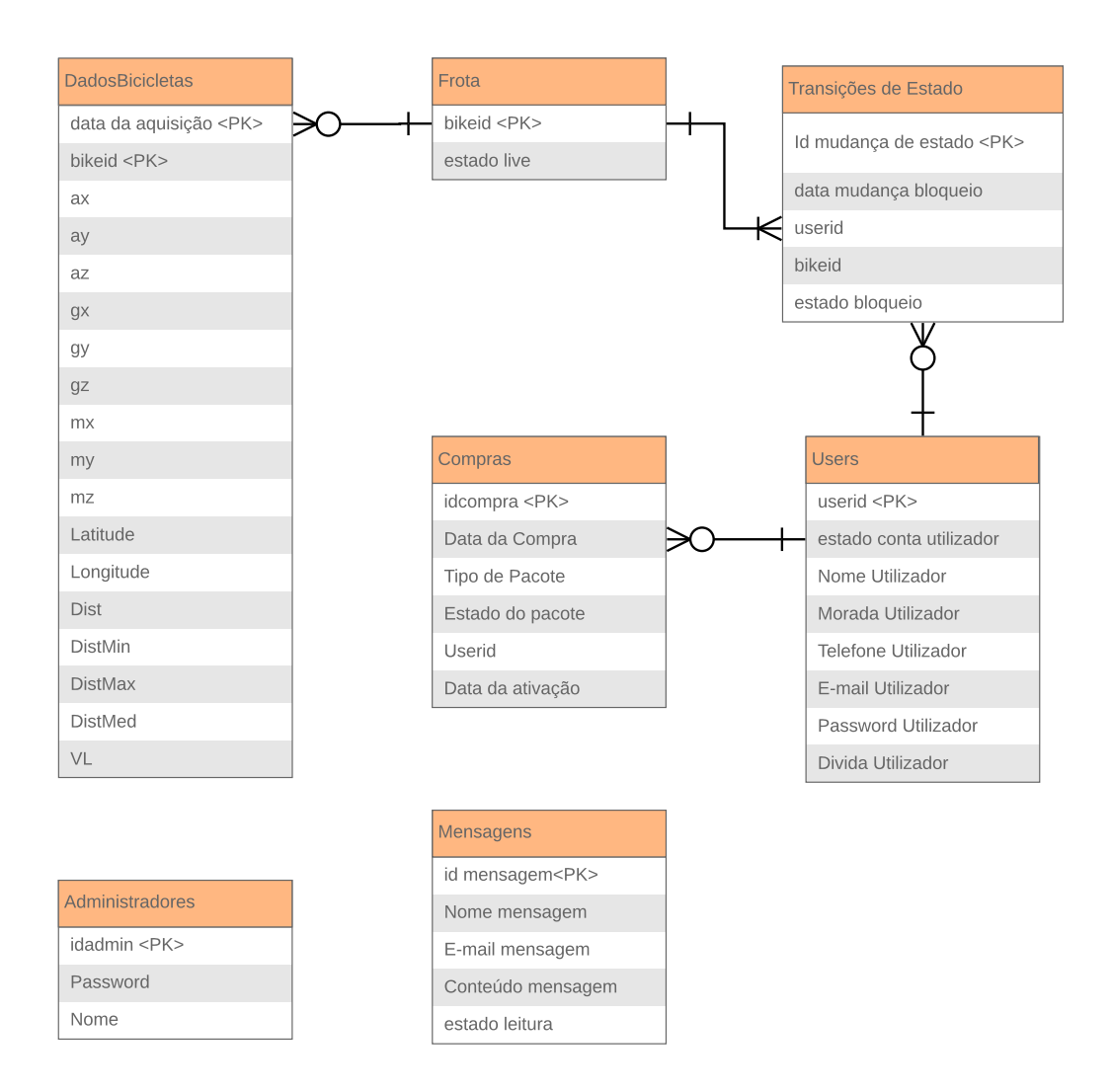

<span id="page-124-0"></span>Figura 4.73: Diagrama Entidade Relacionamento da base de dados

Por fim, importa referir que, a nomenclatura para atributos e entidades definidas na presente Subsecção será transversal a todo o documento sempre que se pretender identificar alguma destas propriedades. Ainda assim, na implementação real tomaram-se alguns cuidados de forma a evitar quantidades excessivas de caracteres para cada propriedade. Em primeiro lugar, em nenhum atributo ou entidade se encontram espaços vazios. Esta medida irá facilitar a formulação de queries tornando-as mais imunes a erros. Da mesma forma, não existe necessidade de, dentro de uma tabela, definir atributos com nomes partilhados com o próprio nome tabela. Por exemplo, na Tabela "Mensagens", é desnecessário identificar o atributo representativo do nome do remetente como "Nome mensagem"visto que "nome", apenas poderá, unicamente, identificar esse atributo. De qualquer forma, deniu-se a nomenclatura mais detalhada para a redação do presente documento pois, facilita marcadamente, a referência a cada atributo de forma individualizada.

# 4.3.3 Plataforma de Administrador

Nesta Secção são apresentadas as páginas web que compõem a Plataforma de Administrador. Como mencionado, esta Plataforma permite o controlo, gestão e monitorização da frota de bicicletas associada ao sistema. Assim, esta possibilita a consulta de dados recolhidos pela inclusão de gráficos, mapas e tabelas de forma individualizada para cada bicicleta e trajeto; a adição imediata e integração total de novas bicicletas ao sistema; a remoção de bicicletas do sistema de forma momentânea (para eventuais casos de manutenção ou reparo) e reinserção das mesmas; acesso direto ao mapa indicativo da posição atual de todas as bicicletas; a verificação do estado de toda a frota (no que concerne utilização e resposta); acesso direto ao *web site* de utilizador e, por fim, visualização de mensagens enviadas através deste último. A apresentação será segmentada em Subsecções representativas das funcionalidades principais da plataforma. Recorde-se que, as páginas web desenvolvidas encontram-se hospedadas no computador remoto onde o servidor Apache está em funcionamento. Os ficheiros associados às páginas podem, desta forma, ser acedidos através da indicação da porta em que o servidor está em funcionamento (81, neste caso) seguida do caminho para o ficheiro que se pretende. Assim, a Plataforma de Administrador pode ser acedida através do Uniform Resource Locator (URL):

#### http://ims.mec.ua.[pt:81/Bike/Administrador/](http://ims.mec.ua.pt:81/Bike/Administrador/)

Repare-se que, neste caso não é indicado o nome do ficheiro a que se pretende aceder. Isto ocorre porque o ficheiro em si possui o nome "index.php"que é diretamente reconhecido pelo servidor como o cheiro a devolver no diretório requisitado. Desta forma é possível guardar vários ficheiros na mesma pasta que, mesmo na tentativa de um utilizador aceder à mesma, será sempre devolvido o ficheiro "index.php". Com este método evitam-se debilidades no sistema impedindo o acesso a ficheiros fundamentais e sensíveis para o seu funcionamento. Caso não existisse um ficheiro com nome mencionado, a tentativa de aceder ao diretório devolveria a listagem dos ficheiros nele contidos e acesso direto aos mesmos. Note-se ainda que, a Plataforma de Administrador foi desenvolvida com recurso às linguagens HTML, PHP e JavaScript. Na apresentação dos processos tomados para implementação de funcionalidades é dado maior ênfase a estas duas últimas já que, é através das mesmas, que se promove a manipulação dos valores recolhidos da base de dados e se geram os objetos de apresentação dos mesmos. Em particular, no caso do JavaScript, mapas, gráficos e elementos indicativos de estados variados. Procurou-se desenvolver páginas web intuitivas e de utilização agradável por meio de elementos dinâmicos e de design moderno. Ainda que este não contribua diretamente para a funcionalidade do sistema, a utilização do mecanismo CSS para personalização das páginas assumiu um papel de elevada importância. O CSS permite a modicação de elementos HTML e o controlo da forma como estes são exibidos. Assim, tornou-se possível desenvolver páginas de estruturação homogénea (palete de cores, distribuição de objetos, tipos de letra, etc.), com elementos dinâmicos (alteração de disposição e dimensões em função do tamanho da página) e de utilização mais aprazível do que, por exemplo, uma página desenvolvida apenas com HTML convencional. Para além disso, a personalização atribuída às páginas promove a associação de uma "identidade"à plataforma que, certamente, terá o seu valor do ponto de vista de uma eventual comercialização do produto.

## 4.3.3.1 Página de Log In

Acedendo ao URL mencionado o administrador será direcionado para uma página de Log In como representado pela Figura [4.74.](#page-126-0) Aqui deverá introduzir as suas credenciais para utilização do sistema. Importa colocar este filtro de forma a impedir o acesso aos dados da base de dados por um utilizador que, de alguma forma, consiga identificar o URL de acesso. Uma combinação de dados que permite o acesso à plataforma é ID de Utilizador: 76999 e Password: 123456789.

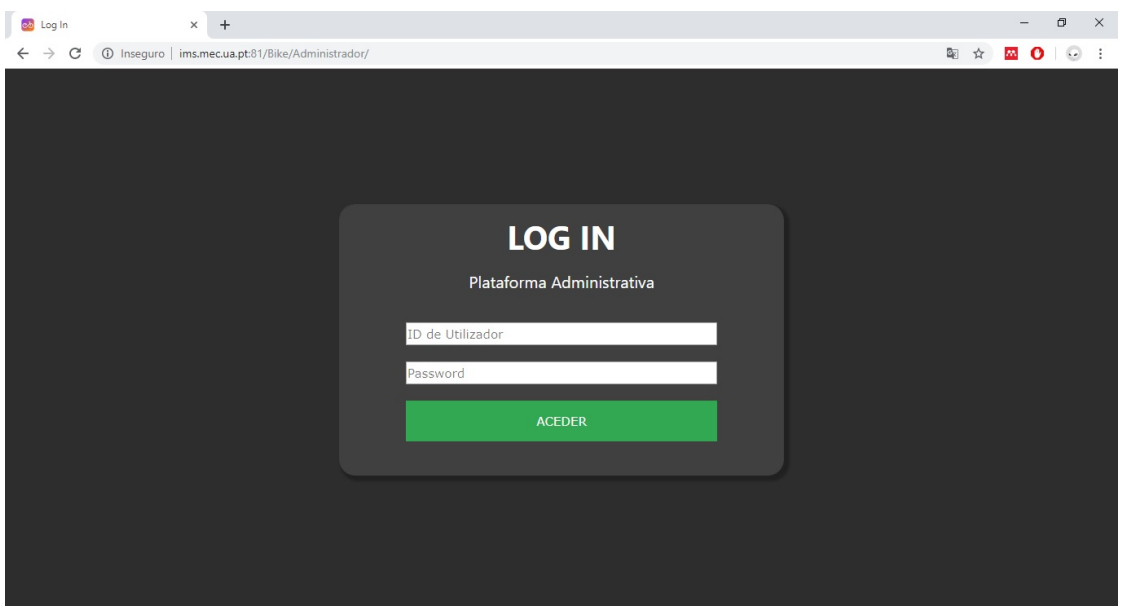

<span id="page-126-0"></span>Figura 4.74: Página de Log In na Plataforma Administrativa

O fluxograma geral de processos do ficheiro PHP representativo da página é esquematizado pela Figura [4.75.](#page-126-1)

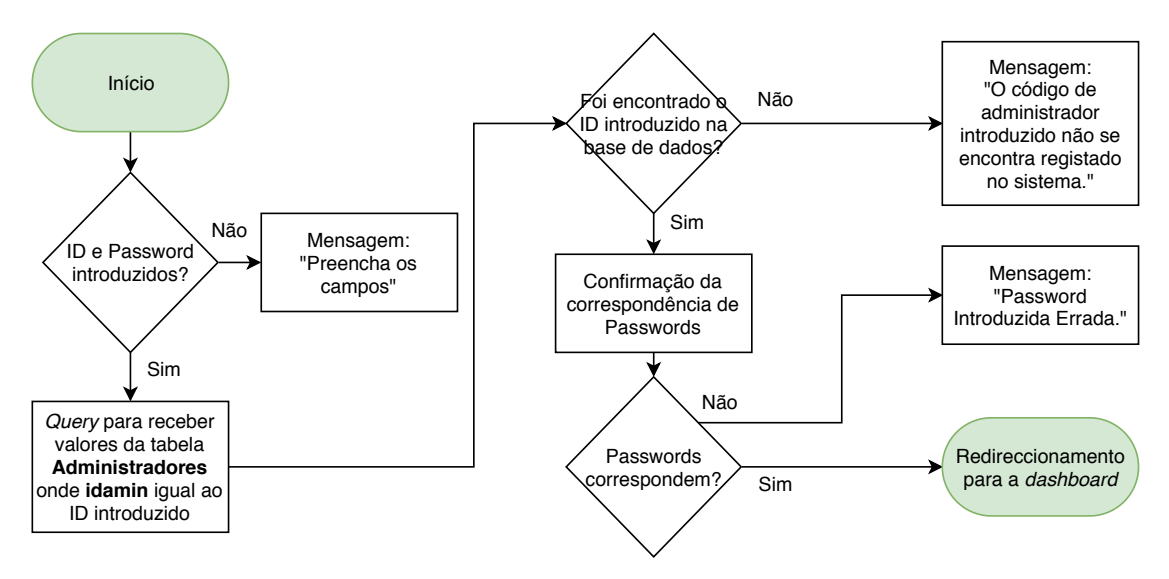

<span id="page-126-1"></span>Figura 4.75: Fluxograma do ficheiro PHP para  $Log In$  na plataforma de administrador

Desta forma, o ficheiro inicia-se pela conexão à base de dados de onde irá, mais tarde, selecionar os valores necessário à confirmação do acesso. Caso o botão "ACEDER"seja pressionado e as duas entradas de texto preenchidas (é recebida uma mensagem de alerta caso existam dados por preencher), é formalizada uma query do tipo SELECT (apropriada para a obtenção de valores na base de dados). Esta query irá selecionar, caso exista, a linha da tabela "Administradores"onde a célula "idadmin"seja igual ao valor introduzido. Se esta não for encontrada é devolvida uma mensagem que indica essa mesma inexistência (Figura [4.76\(a\)\)](#page-127-0), no entanto, se o for, é obtido o valor do campo  $Passwora$ para comparação com o valor introduzido.

<span id="page-127-0"></span>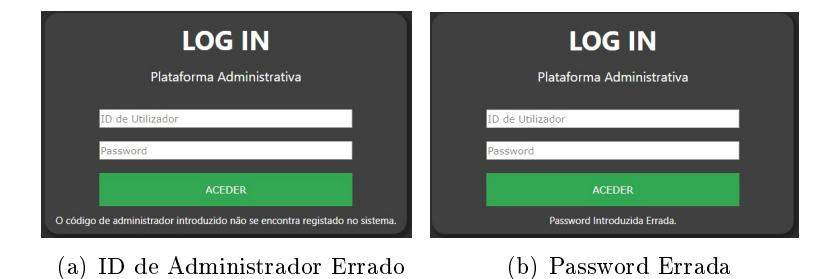

<span id="page-127-1"></span>Figura 4.76: Resposta da página em contexto de falhas de Log In

É importante referir que em ambas as situações onde ocorre armazenamento de passwords na base de dados (Administradores e Utilizadores) estas são encriptadas através do algoritmo de dispersão criptográfica unidirecional  $bcrypt$ . Assim, para o exemplo em causa, a Password "123456789"poderia ser guardada na base de dados como "\$2y\$10\$74qODblGM6pyboj2BuyExuvq/0MTHTGV5eNfquLwqCWf7VFo9Dk7m"(notese que o resultado da encriptação é variável). Desta forma, é promovida uma maior segurança no caso da base de dados ser comprometida ou no sentido em que os administradores do serviço não conseguirão acesso direto às passwords dos clientes já que, esta é uma encriptação computacionalmente irreversível. Mesmo sem o valor real das passwords existem funções implementadas em PHP que permitem confirmar se a versão encriptada armazenada na base de dados corresponde a um valor de comparação. Caso a equivalência não se verifique é apresentada uma mensagem indicativa (Figura [4.76\(b\)\)](#page-127-1), no entanto, se o for, o administrador é redirecionado para a página de controlo.

Importa ainda referir que, caso seja acedida qualquer página da Plataforma de Administrador sem sessão iniciada o requerente será diretamente redirecionado para a página de Log In. Este processo conseguiu-se pela definição de variáveis superglobais do tipo SESSION. Estas variáveis são armazenadas no servidor e estarão definidas enquanto o administrador mantiver a sua sessão em funcionamento. A sessão será destruída automaticamente caso este feche o browser web onde acede à página ou, através de código desenvolvido, caso clique no botão de Log Out. A partir do momento em que o início de sessão é confirmado estas variáveis são definidas e, assim, tornam-se transversais a todos os ficheiros PHP abertos posteriormente. Em cada página integrante da plataforma é verificada a definição destas variáveis e, em caso negativo, o administrador será reencaminhado para a página de Log In. Do mesmo modo, e de forma a evitar múltiplos acessos no mesmo browser, caso um administrador tente aceder à página de Log In com a sessão iniciada este será diretamente redirecionado para a página de controlo, apresentada de seguida.

## 4.3.3.2 Página de Controlo - Dashboard

A Página de Controlo (Figura [4.77\)](#page-128-0) dispõe elementos clicáveis que permitem acesso direto às principais funcionalidades da plataforma. Incluí uma barra de navegação, que é comum a todas as páginas subsequentes, e que permite o retorno imediato à própria página de controlo, aceder a mensagens recebidas e terminar a sessão. É, portanto, o ponto central de toda a Plataforma de Administrador já que reúne numa única página as hiperligações para todas as eventuais necessidades de consulta, gestão e monitorização do sistema de partilha.

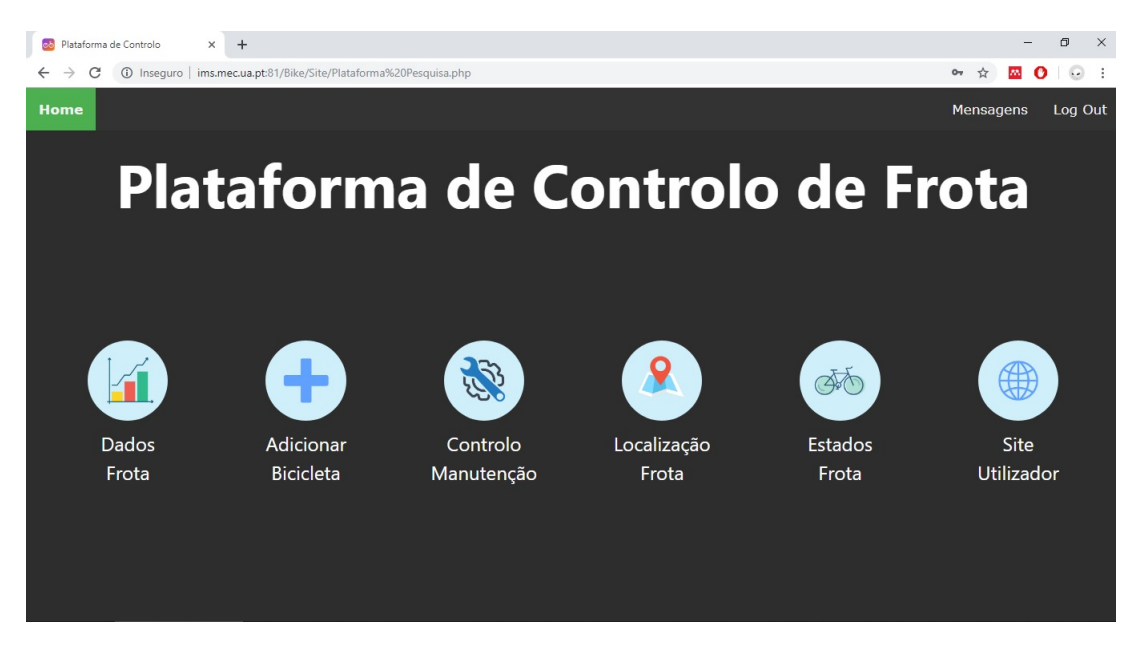

Figura 4.77: Página de Controlo da Plataforma Administrativa

<span id="page-128-0"></span>Esta página poderia ter sido denida apenas em HTML e CSS não se tivesse implementado um sistema de verificação de mensagens por ler. Este sistema verifica, através de PHP, a existência de linhas na tabela da base de dados "Mensagens"cuja coluna "estado leitura"apresenta o valor "0"(indicativo de mensagem por ler). O número de mensagens nessas condições é contabilizado e um elemento indicativo desse valor é sobreposto ao botão "Mensagens"da barra de navegação como representado pela Figura [4.78.](#page-128-1)

<span id="page-128-1"></span>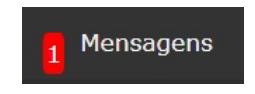

Figura 4.78: Exemplo de notificação de nova mensagem recebida

Desta forma, o administrador pode verificar imediatamente, ao aceder à plataforma, a existência de novas mensagens por ler não precisando de fazer essa verificação manualmente. Os ícones a azul possibilitam, da esquerda para a direita, acesso direito à Página de Dados da Frota - Subsecção [4.3.3.3,](#page-129-0) Página Adicionar Bicicleta - Subsecção [4.3.3.8,](#page-134-0) Página Controlo Manutenção - Subsecção [4.3.3.9,](#page-135-0) Página Localização da Frota - Subsecção [4.3.3.10,](#page-136-0) Página Estados da Frota - Subsecção [4.3.3.11](#page-137-0) e Página de Utilizador - Subsecção [4.3.3.13.](#page-138-0) O funcionamento destes componentes será apresentado de seguida.

### <span id="page-129-0"></span>4.3.3.3 Página de Dados da Frota

A Página de Dados da Frota é a indicada para consulta de toda a informação recolhida pela plataforma de sensores instalada nas bicicletas. Esta é, portanto, a mais apropriada para a visualização, seleção e recolha de dados de apoio a estudos estatísticos ou treino de algoritmos para, por exemplo, sugestão de rotas. Poderá também devolver informações relevantes associadas a acidentes e vandalismo dos elementos da frota. A Figura [4.79](#page-129-1) representa a sua aparência no browser google chrome.

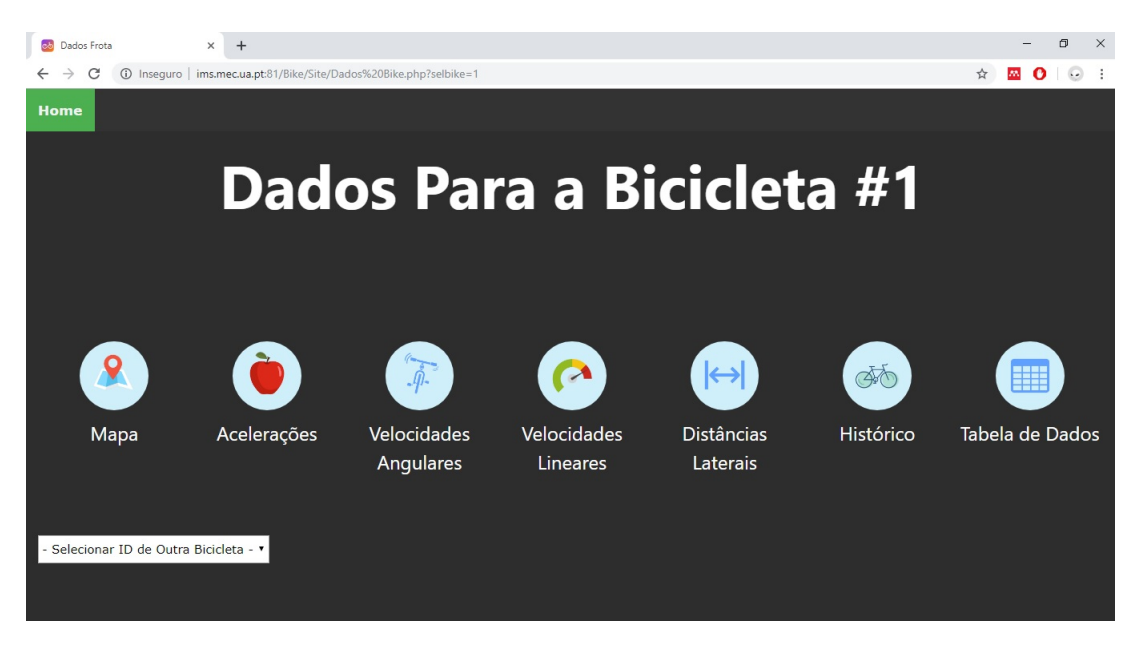

Figura 4.79: Página de Dados para a bicicleta 1

Numa primeira versão esta página continha objetos clicáveis individualizados para cada veículo associado à frota. Nestas condições seria necessário alterar o código do ficheiro HTML manualmente, sempre que uma nova bicicleta fosse adicionada ao sistema. Como um dos objetivos primeiros desta plataforma se prende com a funcionalidade automática das suas páginas, optou-se por um sistema alternativo. Este, através de um campo de seleção HTML, permite obter a listagem, em tempo real, de todas as bicicletas associadas à frota pela leitura da tabela "Frota"da base de dados (Figura [4.80\)](#page-129-2).

<span id="page-129-1"></span>

| - Selecionar ID de Outra Bicicleta<br>÷ |
|-----------------------------------------|
| Bicicleta 1                             |
| Bicicleta <sub>2</sub>                  |
| Bicicleta <sub>3</sub>                  |
| Bicicleta 4                             |
| Bicicleta <sub>5</sub>                  |
| Bicicleta <sub>6</sub>                  |
| Bicicleta <sub>7</sub>                  |
| Bicicleta <sub>8</sub>                  |
| - Selecionar ID de Outra Bicicleta      |

<span id="page-129-2"></span>Figura 4.80: Menu para seleção de bicicleta

Ao ser selecionada uma das opções a página é atualizada, mas, desta vez, é enviado no URL o ID da bicicleta que se pretende analisar. O ID é lido pelo ficheiro PHP da própria página através de superglobais do tipo GET. Automaticamente, a página atualizada, redefine as hiperligações dos ícones para que estes redirecionem o administrador para cheiros que devolvam informação apenas da bicicleta indicada. Isto é conseguido, de igual forma, pela formulação de URLs que contêm indicação da bicicleta que se pretende consultar. Deste modo, existe apenas um ficheiro PHP para cada um dos ícones da Página de Dados que, através de variáveis GET formula queries apropriadas para a seleção dos dados requeridos. Estes dados serão apresentados com recurso a vários apoios media como apresentado de seguida.

# 4.3.3.4 Mapas

Os mapas apresentam-se como um dos elementos fundamentais para uma exposição adequada dos dados recolhidos pelo hardware. Para tal foi utilizada a biblioteca baseada em JavaScript Leaflet. Esta biblioteca open-source permite a criação de mapas interativos compatíveis com dispositivos móveis. Possui ainda funcionalidades adicionais como a sobreposição de janelas com informação extra sobre pontos do percurso. Um exemplo de um mapa gerado pelo Leaflet com coordenadas recolhidas pelo sistema desenvolvido é representado na Figura [4.81.](#page-130-0)

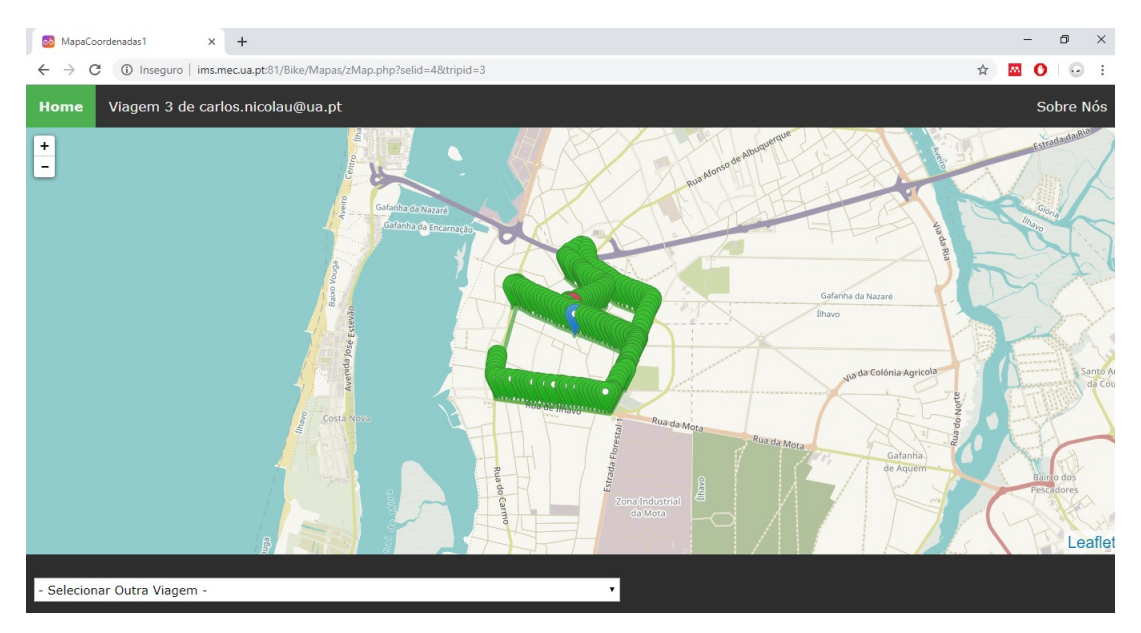

Figura 4.81: Exemplo de mapa com colocação de marcadores

<span id="page-130-0"></span>Cada conjunto de valores armazenado na base de dados é identificado por um marcador colorido. O primeiro ponto da viagem é representado por um marcador a azul, o último a vermelho e os intermédios a verde. Ao clicar sobre cada marcador é possível obter uma janela que contém os outros dados recolhidos naquela localização (Figura [4.82\)](#page-131-0). Para além disso, é também traçada uma linha a verde que une todos os pontos dispostos pelo mapa.

Após testes do sistema e consequente colocação de um elevado número de marcadores nos mapas, verificou-se que estes respondiam de forma tão lenta que impedia a sua viabilidade. A elevada densidade de marcadores tornava, também, impossível a identi cação da ordem dos mesmos e, de uma forma geral, tornava o mapa confuso e difícil de manipular. Por esse motivo, foi necessário implementar um método de segmentação dos valores armazenados na base de dados. O critério de divisão dos percursos tomou

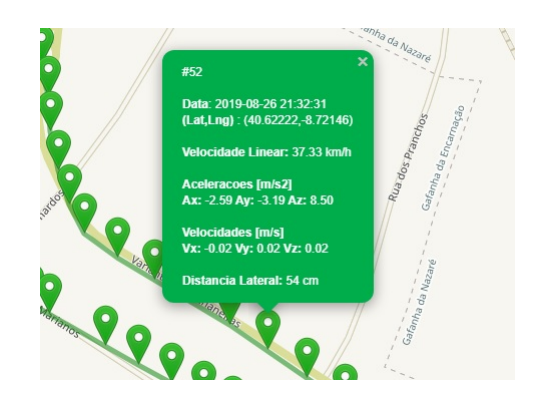

Figura 4.82: Exemplo de informação adicional disposta no marcador

<span id="page-131-0"></span>como base o estado de utilização das bicicletas. Assim, o ficheiro PHP responsável pela seleção dos dados para posterior colocação no mapa inicia-se pela tabulação do histórico de estados da bicicleta em causa. Como mencionado anteriormente, as tabelas "Transições de Estado"representam esse mesmo histórico por intermédio de uma coluna que apresenta dois valores: 0 - livre, 1 - em utilização. Ao identicar as datas associadas a cada transição é possível estabelecer os pontos de divisão da cadeia completa de dados. Deste modo, os dados são recolhidos em arrays individualizados que podem ser acedidos através de um menu HTML "select"no canto inferior esquerdo da página (Figura [4.83\)](#page-131-1). Este menu indica o número da viagem, o utilizador e a datas que definem os limites da mesma. Por predenição, ao clicar no ícone Mapa da Página de Dados, é apresentada a primeira viagem registada.

| $\overline{a}$ is added.<br>- Selecionar Outra Viagem -                                 |  |
|-----------------------------------------------------------------------------------------|--|
| Viagem 1 Utilizador: carlos.nicolau@ua.pt de:2019-08-06 19:28:20 a 2019-08-06 19:29:08  |  |
| Viagem 2 Utilizador: carlos.nicolau@ua.pt de:2019-08-07 13:55:40 a 2019-08-07 14:42:55  |  |
| Viagem 3 Utilizador: carlos.nicolau@ua.pt de: 2019-08-26 21:28:00 a 2019-08-26 21:50:00 |  |
| Viagem 4 Utilizador: carlos.nicolau@ua.pt de:2019-08-27 14:00:00 a 2019-08-27 14:45:00  |  |
| Viagem 5 Utilizador: carlos.nicolau@ua.pt de:2019-08-27 18:15:09 a 2019-08-27 19:03:17  |  |
| Viagem 6 Utilizador: carlos.nicolau@ua.pt de:2019-08-27 23:50:51 a 2019-08-27 23:51:06  |  |
| Viagem 7 Utilizador: carlos.nicolau@ua.pt de:2019-08-27 23:51:07 a 2019-08-27 23:59:05  |  |
| Viagem 8 Utilizador: carlos.nicolau@ua.pt de:2019-08-27 23:59:07 a 2019-08-28 00:01:35  |  |
| Viagem 9 Utilizador: carlos.nicolau@ua.pt de:2019-08-28 00:01:45 a 2019-08-28 00:04:00  |  |
| Viagem 10 Utilizador: carlos.nicolau@ua.pt de:2019-09-02 22:17:18 a 2019-09-02 22:57:14 |  |
| Viagem 11 Utilizador: carlos.nicolau@ua.pt de:2019-09-06 21:36:35 a 2019-09-06 22:35:53 |  |
| Viagem 12 Utilizador: carlos.nicolau@ua.pt de:2019-09-07 21:48:15 a 2019-09-07 22:51:57 |  |
| - Selecionar Outra Viagem -                                                             |  |

<span id="page-131-1"></span>Figura 4.83: Menu para seleção de viagens

Em todos os exemplos para apresentação de funcionalidades da plataforma expostos no presente Capítulo encontra-se selecionada a viagem 3 da bicicleta 4.

Procurou-se, também, facilitar a utilização do mapa pela integração de cálculo de valores médios de ambas as coordenadas para que, assim, seja possível centrá-lo automaticamente num ponto equidistante dos extremos do percurso a cada consulta.

## 4.3.3.5 Grácos

 $\AA$  semelhança dos mapas, também para representação dos gráficos se utilizou uma biblioteca baseada em JavaScript. Neste caso utilizaram-se as bibliotecas Highstock e Highcharts. Através das mesmas, é possível proceder à criação de gráficos interativos para páginas web ou aplicações móveis. Ainda que os primeiros testes tenham sido feitos com gráficos da biblioteca *Highcharts*, estes revelaram-se demasiado lentos a responder para uma utilização eficiente devido à elevada quantidade de pontos que se pretendem marcar. Para além disso, a biblioteca Highstock, oferece funcionalidades de elevada utilidade o que provocou a sua utilização na integra como se apresenta de seguida. Um exemplo da sua implementação é dado pela Figura [4.84](#page-132-0) representativa das acelerações sofridas pelo sistema da bicicleta 4 na viagem 3.

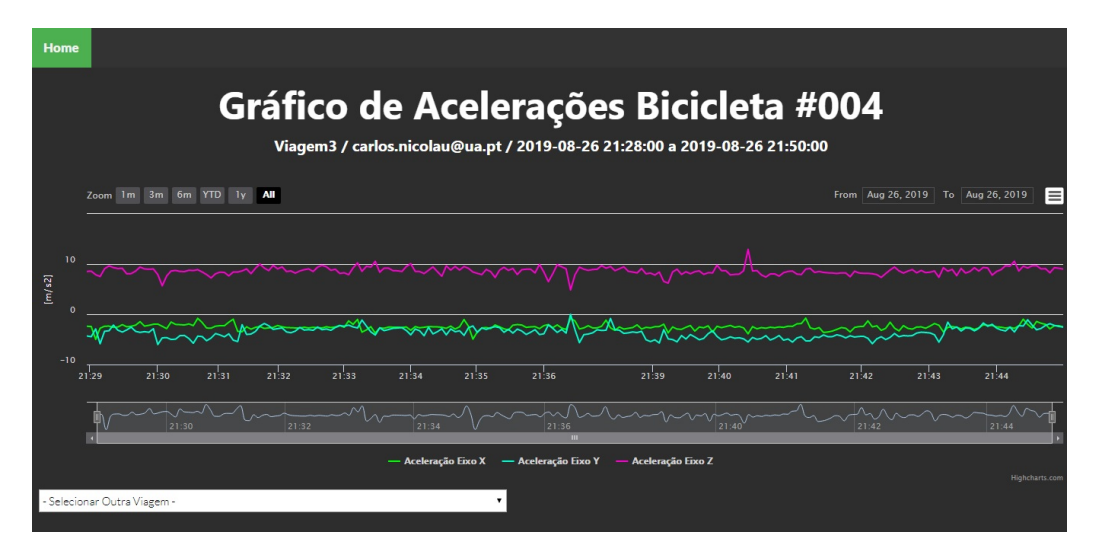

<span id="page-132-0"></span>Figura 4.84: Gráfico exemplo de acelerações da bicicleta 4 na viagem 3

Os gráficos utilizados permitem a sobreposição de vários *arrays* de dados. Na figura anterior, encontram-se representadas as acelerações registadas nos três eixos. A legenda permite "esconder"cada uma das linhas de forma a facilitar a análise do que se pretende. A linha temporal pode ser comprimida e movimentada possibilitando, dessa forma, o isolamento da zona específica que se procura. Ao sobrepor o rato pelas linhas é dado o valor registado para cada uma (com a devida identicação) em elementos adicionados automaticamente ao gráfico. O botão do canto superior direito permite descarregar o gráfico como imagem ou os valores contidos no mesmo num ficheiro .xls, .csv ou mesmo mostrar uma tabela na página com todos os valores. À semelhança dos mapas existe um menu SELECT no canto inferior da página para identificação da viagem que se pretende consultar. Grácos para a velocidade angular, linear e distâncias laterais possuem páginas web de funcionamento semelhante ao apresentado (Figura [4.85\)](#page-132-1).

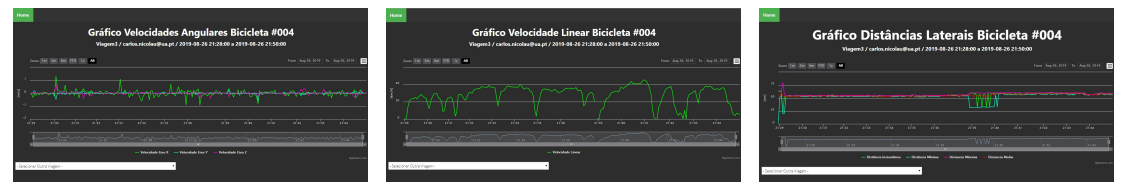

(a) Gráfico velocidade angular bi- (b) Gráfico velocidade linear bici- (c) Gráfico distâncias laterais bicicleta 4 / viagem 3 cleta 4 / viagem 3 cicleta 4 / viagem 3

<span id="page-132-1"></span>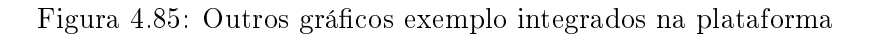

# 4.3.3.6 Histórico

A Página Histórico (Figura [4.86\)](#page-133-0) apresenta a tabela de registos de utilização da bicicleta em causa. Nesta é possível recolher o e-mail do utilizador que requisitou a bicicleta e as horas a que ocorreram as transições de estado. Os dados encontram-se organizados por ordem decrescente de datas.

| <b>Home</b>                         |                                       |                      |  |
|-------------------------------------|---------------------------------------|----------------------|--|
| Histórico de Utilização Bicicleta 4 | Consultar Outros Dados da Bicicleta 4 |                      |  |
|                                     |                                       |                      |  |
| <b>Data</b>                         | <b>Estado</b>                         | <b>Utilizador</b>    |  |
| 2019-09-07 22:51:57                 | $\Omega$                              | carlos.nicolau@ua.pt |  |
| 2019-09-07 21:48:15                 |                                       | carlos.nicolau@ua.pt |  |
| 2019-09-06 22:35:53                 | 0                                     | carlos.nicolau@ua.pt |  |
| 2019-09-06 21:36:35                 |                                       | carlos.nicolau@ua.pt |  |
| 2019-09-02 22:57:14                 | $\Omega$                              | carlos.nicolau@ua.pt |  |
| 2019-09-02 22:17:18                 |                                       | carlos.nicolau@ua.pt |  |
| 2019-08-28 00:04:00                 | $\Omega$                              | carlos.nicolau@ua.pt |  |
| 2019-08-28 00:01:45                 |                                       | carlos.nicolau@ua.pt |  |
| 2019-08-28 00:01:35                 | $\Omega$                              | carlos.nicolau@ua.pt |  |
| 2019-08-27 23:59:07                 |                                       | carlos.nicolau@ua.pt |  |
| 2019-08-27 23-59-05                 |                                       | carlos nicolau@ua pt |  |

<span id="page-133-0"></span>Figura 4.86: Página de Histórico da bicicleta 4

# 4.3.3.7 Tabelas de Dados

Por fim a Página Tabela de Dados (Figura [4.87\)](#page-133-1) reúne toda a informação recolhida pela Placa de Controlo numa tabela. É, portanto, uma representação da tabela "DadosBicicletas"da base de dados filtrada com o id da bicicleta que se pretende consultar.

| Home                         |       |              |       |             |             |             |                                              |            |                |                |       |
|------------------------------|-------|--------------|-------|-------------|-------------|-------------|----------------------------------------------|------------|----------------|----------------|-------|
|                              |       |              |       |             |             |             | <b>Tabela de Dados</b><br><b>Bicicleta 4</b> |            |                |                |       |
| Data/Hora                    | AcelX | <b>AcelY</b> | AcelZ | <b>VelX</b> | <b>VelY</b> | <b>VelZ</b> | Latitude                                     | Longitude  | <b>DistMin</b> | <b>DistMax</b> | Vel   |
| $2019 - 08 - 06$<br>19:28:21 | 1.75  | $-9.18$      | 2.55  | $-0.08$     | $-0.21$     | 0.19        | 40.63128                                     | $-8.66140$ | 20             | 33             | 48.12 |
| $2019 - 08 - 06$<br>19:28:22 | 2.84  | $-10.10$     | 2.89  | $-0.12$     | $-0.22$     | 0.17        | 40.63139                                     | $-8,66146$ | 20             | 33             | 45.15 |
| $2019 - 08 - 06$<br>19:28:24 | 1.64  | $-8.90$      | 1.48  | $-0.13$     | $-0.18$     | 0.18        | 40,63158                                     | $-8.66159$ | 20             | 33             | 44.08 |
| $2019 - 08 - 06$<br>19:28:25 | 1.78  | $-10.06$     | 1.78  | $-0.13$     | $-0.18$     | 0.17        | 40,63172                                     | $-8,66170$ | 20             | 33             | 44,47 |
|                              |       |              |       |             |             |             |                                              |            |                |                |       |

<span id="page-133-1"></span>Figura 4.87: Página da Tabela de Dados da bicicleta 4

#### <span id="page-134-0"></span>4.3.3.8 Página Adicionar Bicicleta

Achou-se por bem, automatizar o processo de adição de bicicletas à frota por meio de um cheiro que deverá, quando acionado, efetuar todas as operações necessárias à integração de um novo veículo no sistema. O ficheiro inicial PHP simplesmente recolhe o ID da última bicicleta encontrada na tabela "Frota"e questiona o administrador se pretende adicionar a seguinte (Figura [4.88\)](#page-134-1).

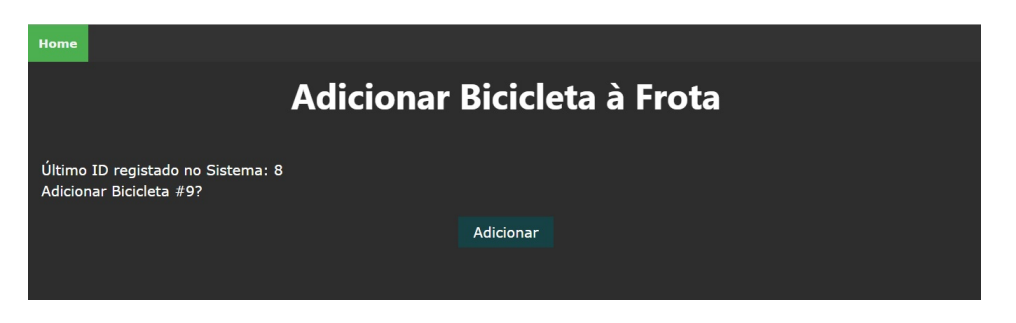

Figura 4.88: Página para adicionar bicicleta à frota

Ao clicar no botão "Adicionar"o ficheiro atualiza a tabela "Frota", introduzindo uma nova linha com o id da nova bicicleta. Em caso de sucesso, é devolvida a mensagem de confirmação (Figura [4.89\)](#page-134-2).

<span id="page-134-1"></span>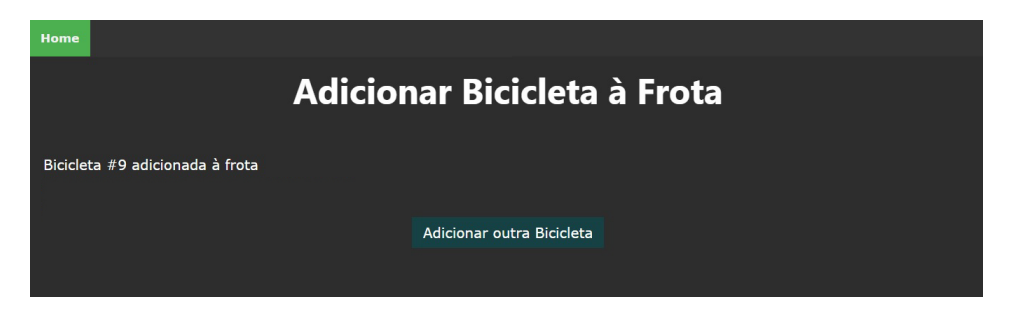

Figura 4.89: Página de confirmação de atualização da frota

Automaticamente todas as outras páginas contemplam a existência de uma nova bicicleta na frota passando, por exemplo, a devolvê-la como opção para consulta de dados (Figura [4.90\)](#page-134-3) ou a incluí-la em páginas relacionadas com a gestão da frota como se irá apresentar adiante. Deste modo, promove-se a facilidade de controlo logístico do sistema não sendo necessária a manipulação manual da base de dados para este processo.

<span id="page-134-2"></span>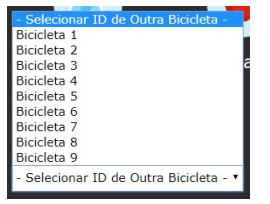

<span id="page-134-3"></span>Figura 4.90: Nova opção no menu de seleção de bicicletas

# <span id="page-135-0"></span>4.3.3.9 Página Controlo Manutenção

Procurando cumprir o objetivo de automatização de processos para controlo da frota desenvolveu-se uma página para gestão imediata das bicicletas disponíveis, a Página de Controlo e Manutenção (Figura [4.91\)](#page-135-1). O propósito desta página prende-se com a remoção de bicicletas já associadas ao sistema para, por exemplo, processos de reparo ou manutenção. A página permite também a posterior reinserção e recuperação da disponibilidade dos veículos para os utilizadores.

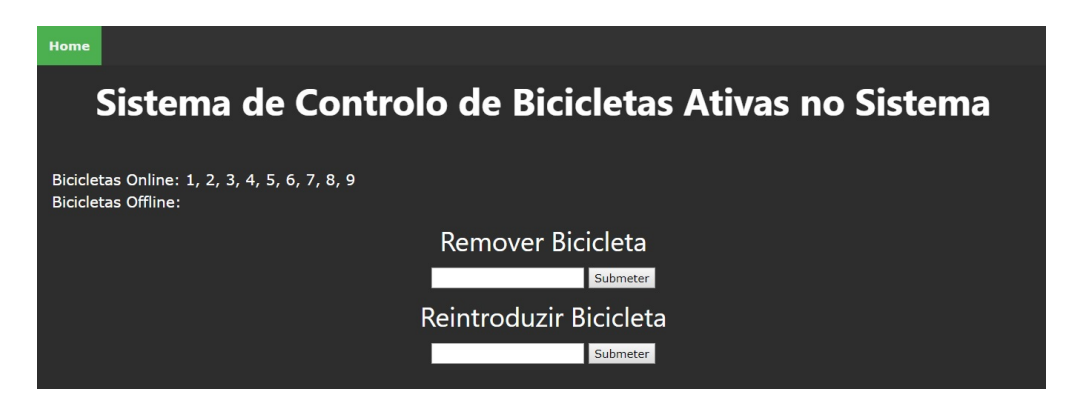

Figura 4.91: Página de controlo e manutenção

<span id="page-135-1"></span>O administrador poderá confirmar a listagem das bicicletas ativas na plataforma (correspondente às linhas da tabela "Frota"com a coluna "estado live"de valor 1) e selecionar o ID da qual pretende remover. Assim que submeter o seu pedido o ficheiro PHP irá substituir o valor da coluna "estado live"da bicicleta selecionada pelo valor 0. A Figura [4.92](#page-135-2) representa a página resultante da remoção da bicicleta 2 de circulação.

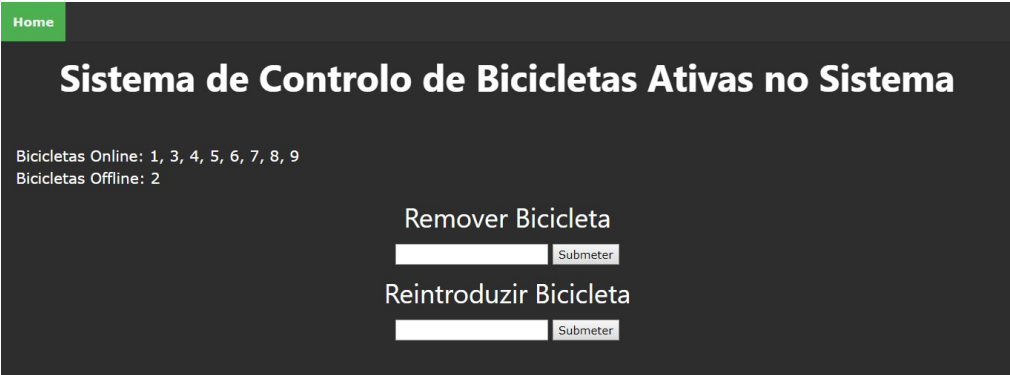

<span id="page-135-2"></span>Figura 4.92: Página de controlo e manutenção após remoção da bicicleta 2

Consequentemente, até ser reintroduzida, as coordenadas da última localização registada da bicicleta deixarão de ser visíveis para um utilizador do sistema e, mesmo que este tente forçar a entrada no URL a página devolvida não permitirá desbloquear o sistema. Para além disso a indicação da localização desta bicicleta no mapa de acesso administrativo passará a ser identicada com um marcador a negro, demonstrativo da sua inatividade como apresentado de seguida.

## <span id="page-136-0"></span>4.3.3.10 Página Localização da Frota

De forma a possibilitar o acesso direto a um mapa indicativo das posições atuais de todas as bicicletas desenvolveu-se a Página Localização da Frota. Esta, utilizando novamente a biblioteca Leaflet, apresenta um mapa com marcadores representativos da última combinação de coordenadas registada na base de dados para cada bicicleta. Um exemplo desse mapa é dado pela Figura [4.93.](#page-136-1)

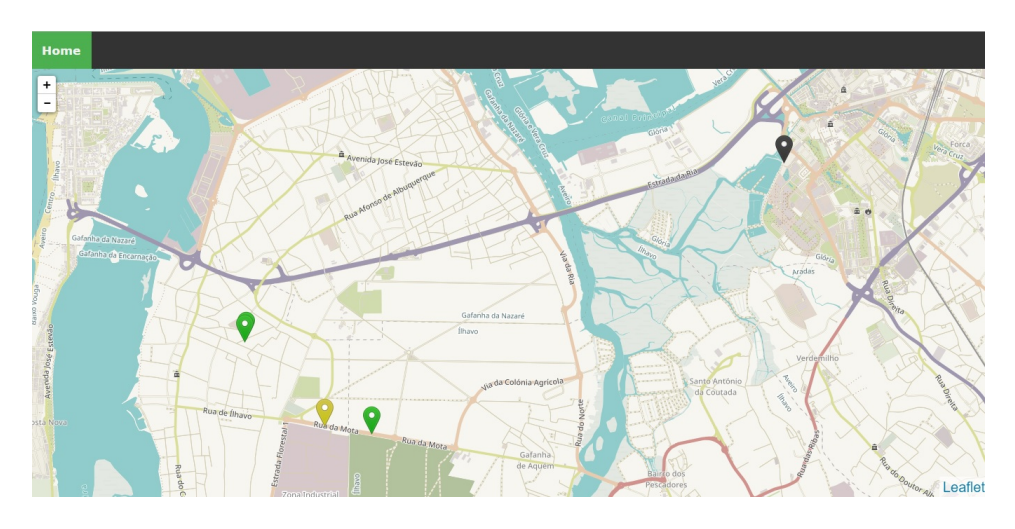

<span id="page-136-1"></span>Figura 4.93: Mapa resultante da remoção da bicicleta 2 de circulação

Apesar de, aparentemente semelhantes, este mapa não deve ser confundido com o explanado na Subsecção [4.3.4.7.](#page-163-0) No caso do primeiro, os marcadores nunca são eliminados, apenas mudam a cor indicando, dessa forma, o estado da bicicleta que representam. Assim, a negro surge indicação de que a bicicleta não se encontra ativa no sistema e terá sido removida para, possivelmente, manutenção. A verde são representadas as bicicletas ativas que de momento se encontram livres e, a amarelo, as bicicletas ativas em utilização. No mapa acessível a um utilizador os marcadores das bicicletas que aqui se representam a negro não são revelados. O mesmo acontece com os amarelos caso a bicicleta em causa tenha sido desbloqueada por um utilizador que não o próprio que acede ao mapa. À semelhança dos mapas já apresentados, também aqui se aproveitou a possibilidade de definir janelas com informação adicional sobre os marcadores. Assim, as que foram definidas, permitem confirmar o estado indicado pela cor do marcador e, caso esteja em uso, verificar o e-mail identificador do utilizador. A Figura [4.94](#page-136-2) representa os três diferentes tipos de janelas possíveis.

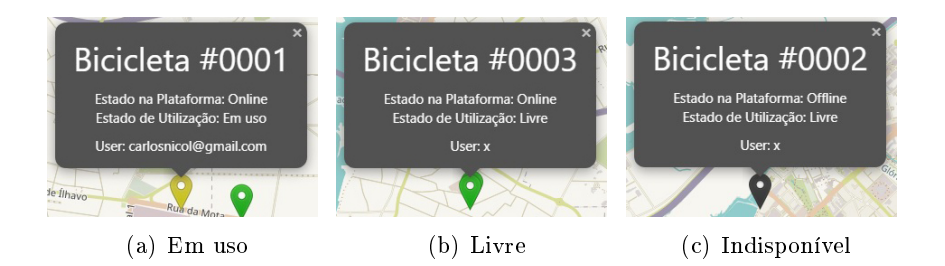

<span id="page-136-2"></span>Figura 4.94: Janelas de informação adicional sobre estado das bicicletas

## <span id="page-137-0"></span>4.3.3.11 Página Estados da Frota

Com o objetivo de facilitar a confirmação do estado de toda a frota implementou-se a Página Estados da Frota que, fundamentalmente, aglutina a informação da última linha registada de cada "bikeid"da tabela "Transições de Estado"com a informação da tabela "Frota"numa única tabela (Figura [4.95\)](#page-137-1). Note-se que, em todos os casos em que o último é utilizador é "Bike Sharing"a bicicleta foi introduzida na rede mas ainda não foi desbloqueada por qualquer utilizador do sistema.

| Home | <b>Estados da Frota</b> |                             |                      |                       |  |  |  |  |  |  |
|------|-------------------------|-----------------------------|----------------------|-----------------------|--|--|--|--|--|--|
|      | <b>ID Bicicleta</b>     | <b>Estado na Plataforma</b> | Estado de Utilização | Último Utilizador     |  |  |  |  |  |  |
|      | 1                       | Online                      | <b>Livre</b>         | carlosnicol@gmail.com |  |  |  |  |  |  |
|      | $\overline{2}$          | Online                      | <b>Livre</b>         | carlos.nicolau@ua.pt  |  |  |  |  |  |  |
|      | 3                       | Online                      | Livre                | carlos.nicolau@ua.pt  |  |  |  |  |  |  |
|      | 4                       | Online                      | Livre                | carlos.nicolau@ua.pt  |  |  |  |  |  |  |
|      | 5                       | Online                      | Livre                | carlosnicol@gmail.com |  |  |  |  |  |  |
|      | 6                       | Online                      | Livre                | <b>Bike Sharing</b>   |  |  |  |  |  |  |
|      | $\overline{7}$          | Online                      | Livre                | <b>Bike Sharing</b>   |  |  |  |  |  |  |
|      | 8                       | Online                      | Livre                | <b>Bike Sharing</b>   |  |  |  |  |  |  |
|      | 9                       | Online                      | Livre                | <b>Bike Sharing</b>   |  |  |  |  |  |  |

<span id="page-137-1"></span>Figura 4.95: Página Estados da Frota

## 4.3.3.12 Mensagens

A Página Mensagens (Figura [4.96\)](#page-137-2), acedida através da barra de navegação da dashboard permite visualizar todas as mensagens enviadas através da Plataforma de Utilizador. Ao ser aberto, este ficheiro PHP, atualiza automaticamente o estado de leitura de todas as linhas com valor da coluna "estado leitura"a 0 da tabela "Mensagens". Assim, ao retornar à dashboard o valor indicador de mensagens novas recebidas será corrigido.

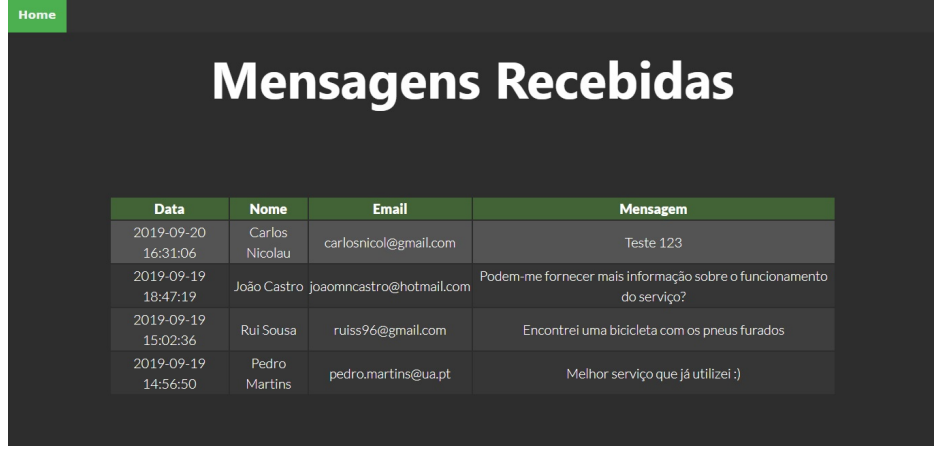

<span id="page-137-2"></span>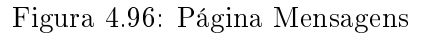

# <span id="page-138-0"></span>4.3.3.13 Página de Utilizador

Por fim, o ícone "Página de Utilizador" permite o acesso direto à Plataforma de Utilizador apresentada de seguida.

# 4.3.4 Plataforma de Utilizador

Nesta Secção, são apresentadas as páginas web que constituem a Plataforma de Utilizador. Esta plataforma deverá permitir a um cliente registar-se no sistema; confirmar a conta por e-mail; efetuar início da sua sessão; consultar um histórico de utilização do sistema; visualizar a localização, em tempo real, dos veículos da frota; desbloquear bicicletas; bloquear bicicletas; adquirir pacotes para uso do sistema; efetuar pagamentos; saldar dívidas e enviar mensagens para o administrador. Note-se que, sempre que o presente texto menciona o ato de "bloquear a bicicleta"este não representa a ação efetiva de trancar o movimento do veículo mas sim indicar na plataforma que o uso daquele velocípede terminou como abordado na Subsecção [4.3.4.1](#page-138-1) A plataforma pode ser acedida através do URL seguinte:

## http://ims.mec.ua.[pt:81/Bike/Site/](http://ims.mec.ua.pt:81/Bike/Site/)

À semelhança da Plataforma de Administrador também as páginas da Plataforma de Utilizador estão hospedadas no computador remoto do Laboratório de Sistemas Flexíveis de Produção do Departamento de Engenharia Mecânica da Universidade de Aveiro. E, também à semelhança da Plataforma de Administrador, aqui se definiu o ficheiro representativo da página de utilizador com o nome "index.php"sendo, portanto, apenas necessário indicar o caminho onde este se encontra guardado para aceder ao seu conteúdo.

Observe-se que, esta plataforma foi desenvolvida para integração direta com o browser web google chrome e, consequentemente, é possível que a sua aparência seja variável aquando da utilização em outros *browsers web*. Em particular, verificaram-se discrepâncias quando esta foi acedida no browser safari muito por, este último, necessitar de ligeiros ajustes no mecanismo CSS de forma a garantir uma manipulação dos elementos HTML semelhante. Assim, para efeitos de verificação das plataformas aconselha-se o seu acesso pelo browser para o qual estas foram desenvolvidas. Antes de apresentar a implementação de funcionalidades da plataforma importa expor o tipo de funcionamento da mesma. Neste sentido, a Subsecção seguinte explica o processo que um utilizador terá que tomar para utilizar uma bicicleta do sistema de forma a que, em Subsecções posteriores, se possa apresentar os métodos tomados para efetivar esse mesmo processo.

## <span id="page-138-1"></span>4.3.4.1 Funcionamento da Plataforma de Utilizador para Requisição de Bicicletas

Ao aceder ao web site pela primeira vez um utilizador deverá efetuar o seu registo na plataforma fornecendo, no processo, algumas informações que permitam a sua identificação pessoal. Após confirmação do registo por e-mail este poderá adquirir pacotes para utilização do sistema através de pagamento feito por PayPal. Os pacotes representam o crédito associado à sua conta para utilização das bicicletas. Definiram-se 3 pacotes possíveis: Day Trip, Month Trip e Year Trip que, tal como o nome indica representam períodos de utilização de 1 dia, 1 mês e 1 ano, respetivamente. Note-se que a contabilização do tempo de uso dos pacotes só deverá ser iniciada quando um utilizador desbloqueia, efetivamente, a primeira bicicleta com o pacote que pretende contabilizar. Deste modo, garante-se a possibilidade de acumulação de pacotes para uso posterior. Ativado um pacote o utilizador pode desbloquear qualquer bicicleta durante o período indicado pelo crédito respetivo ao mesmo. Esse crédito irá expirar assim que o período de tempo que lhe está associado seja ultrapassado, após o primeiro desbloqueio. A indicação de viagem nalizada deve ser concretizada pelo próprio utilizador no momento em que liberta a bicicleta. Caso essa indicação ocorra após o pacote ativo expirar a plataforma deverá automaticamente verificar a existência de outros pacotes disponíveis para ativação e, em caso afirmativo, efetuá-la. No entanto, caso não existam pacotes acumulados, o utilizar passará a ser taxado a um valor elevado por cada minuto adicional de utilização fora dos limites estabelecidos pelo pacote. O valor acumulado será associado a uma dívida que impedirá o utilizador de utilizar a plataforma até que esta seja saldada. Desta forma força-se a atuação do utilizador para indicar que já não está a utilizar a bicicleta deixando-a livre para o seguinte.

## 4.3.4.2 Página Inicial

Ao aceder ao URL indicado, um utilizador do sistema será direcionado para a página inicial da plataforma de utilizador. Esta página contém elementos que permitem o acesso direto a todas as funcionalidades implementadas. Procurou-se um desenvolvimento de estilização apoiado nos princípios de web design moderno concentrando, tanto quanto possível, todos os componentes na mesma página, selecionando fontes do tipo sans seriff, reduzindo a quantidade de texto, definindo elementos clicáveis de elevada dimensão e ocupando toda a resolução disponível do ecrã. Com estes princípios em mente, desenvolveu-se uma página corrida de elevada resolução vertical o que terá a sua utilidade para a construção da aplicação móvel associada. O aspeto inicial da página é ilustrado pela Figura [4.97.](#page-139-0)

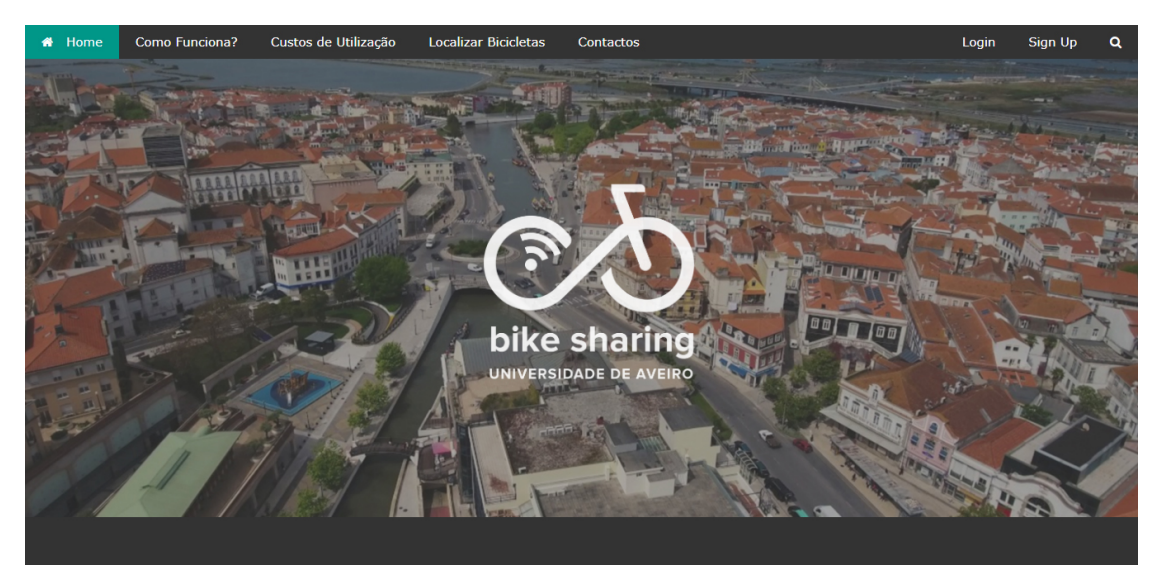

Figura 4.97: Página inicial da Plataforma de Utilizador

<span id="page-139-0"></span>Ainda que fora do contexto imediato desta dissertação, desenvolve-se um logótipo

para a plataforma que será utilizado para a identicação de elementos associados à mesma (páginas web, componente física e aplicação móvel). No processo de empregabilidade do logótipo elaborado procurou-se promover o fortalecimento de uma identidade representativa da plataforma. O logótipo em causa, sobreposto a uma imagem da cidade de Aveiro na Figura [4.97,](#page-139-0) ilustra uma bicicleta cujo quadro é baseado na iconografia do símbolo representativo do "Infinito"como indicação da componente associada à consciencialização ambiental e poupança de recursos inerente ao sistema de bike sharing. Para além disso, espelha a modernidade tecnológica do sistema pela sobreposição do símbolo associado a uma conexão wireless na roda traseira.

Acompanhando o eventual scroll de um utilizador encontra-se a barra de navegação no topo da página. Esta permite o acesso imediato às componentes da página inicial por scroll instantâneo (ligações à esquerda: "Home", "Como funciona?", "Custos de Utilização", "Localizar Bicicletas"e "Contactos") mas também aceder a outras páginas como a página de "Log In", "Sign Up", caso não se tenha iniciado sessão e páginas de "A minha Conta"e "Log Out", caso a sessão esteja iniciada. Esta barra de navegação é, portanto, constituída por elementos dinâmicos que surgem consoante condições relacionadas com o início de sessão na plataforma. A projeção destes elementos foi conseguida através do desenvolvimento de funções em *JavaScript* que comutam o estado de visibilidade desses mesmo elementos. Assim, sempre que uma sessão é iniciada a plataforma reconhece-o e, devolve, uma barra de navegação indicativa do mesmo.

A Figura [4.98](#page-140-0) exemplica a aparência da barra de navegação quando uma sessão é iniciada. Esta indica o nome do utilizador que iniciou a sessão e hiperligações para acesso direto à página da sua conta. A metodologia de implementação deste sistema é exposta na Subsecção [4.3.4.4.](#page-150-0)

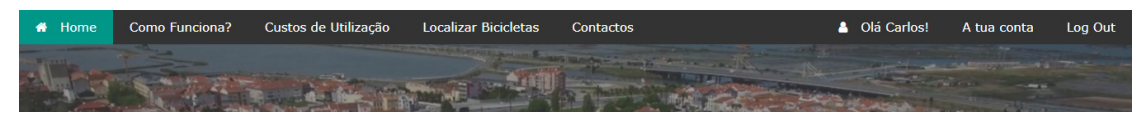

<span id="page-140-0"></span>Figura 4.98: Barra de navegação com sessão iniciada

Logo após o elemento de apresentação da plataforma encontra-se um outro destinado à explicação de funcionamento do sistema (Figura [4.99\)](#page-141-0). Este, será útil para instruir novos utilizadores, sobre o uso da plataforma. Neste sentido, dividiu-se o processo de requisição em três simples etapas cuja descrição pode ser seguida pelo utilizador no elemento presente. O texto explicativo contém componentes clicáveis que permitem o acesso direto às páginas que menciona (a sublinhado) facilitando, desta forma, a compreensão do procedimento necessário.

De seguida, encontra-se a apresentação dos pacotes disponíveis para aquisição e adi-ção créditos à conta (Figura [4.100\)](#page-142-0). Ao clicar no ícone de confirmação o utilizador será redirecionado para uma página de pagamento pelo método PayPal onde poderá introduzir as suas credenciais e concluir o pagamento denido. O processo implementado para aquisição de pacotes e integração com o sistema PayPal é detalhado na Subsecção [4.3.4.5.](#page-152-0) Também neste elemento se incluíram componentes dinâmicos de resposta ao início de sessão. Particularmente, o botão de confirmação que na Figura [4.100](#page-142-0) tem o ícone "X"sobreposto. Nesta situação, este ícone é signicativo da impossibilidade de adicionar créditos por não existir qualquer sessão iniciada (Figura [4.101\(a\)\)](#page-142-1). Caso, mesmo assim, um utilizador clique no botão será apresentado um elemento com texto indicativo

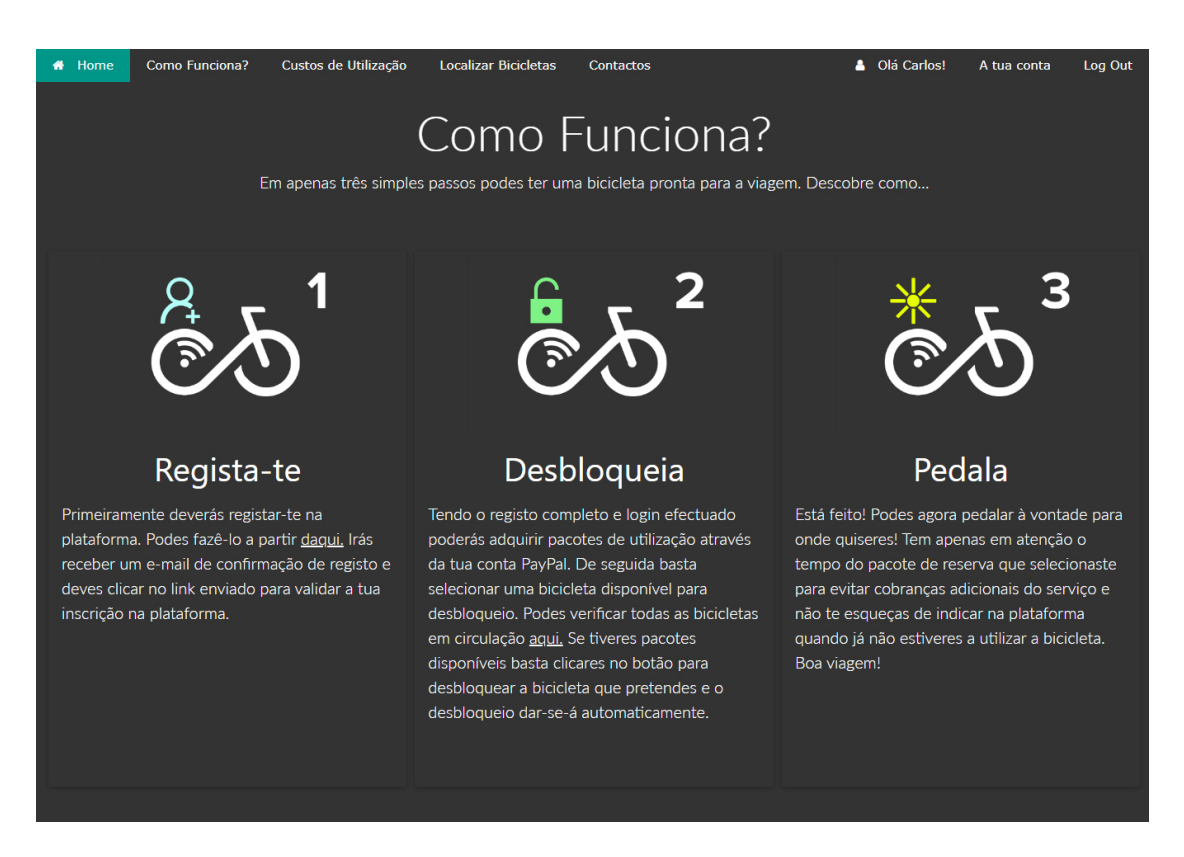

Figura 4.99: Explicação do funcionamento do sistema

<span id="page-141-0"></span>dessa mesma impossibilidade (Figura [4.101\(b\)\)](#page-142-2). Nestas condições, o utilizador não será redirecionado para a página de pagamento pois não existirá qualquer ação adicional associada ao botão. Por outro lado, caso este tenha sessão iniciada, o ícone sobreposto será um "certo"o que lhe permitirá aceder à página de confirmação de pagamento (Figura  $4.101(c)$ .

Durante a fase de testes da plataforma verificou-se que, não raras vezes, a resposta e redirecionamento do utilizador para a página de confirmação por  $PayPal$  após clique no botão era tardia, chegando em casos extremos a necessitar de 10 segundos para ser efetivada. De modo a colmatar esta falha, já que o tempo de resposta é imutável e diretamente dependente da qualidade inalterável do servidor a que se pretende aceder, definiu-se um método para impedir pedidos sucessivos por parte de um utilizador. Falase de pedidos sucessivos pois, em testes executados com utilizadores reais, verificou-se a recorrência de cliques adicionais no botão de confirmação quando este demorava a responder. Ao ocorrer, o clique adicional provocava o restabelecimento da ligação e a repetibilidade do tempo de espera provocando, assim, a entrada do utilizador num círculo vicioso de cliques sem resposta. De forma a evitar esta ocorrência desenvolveram-se animações em CSS indicativas do processo de redirecionamento em curso. Ao efetuar o clique no botão e, caso o redirecionamento seja iniciado, este será substituído por uma barra de progresso animada (Figura [4.101\(d\)\)](#page-142-4). De forma equivalente, botões para aquisição de outros pacotes que não o selecionado deixam de ser visíveis e, consequentemente. deixam também de ser acionáveis. No sentido de indicar mais veemente ao utilizador o processo de redirecionamento em curso também o ícone do cursor é substituído por um outro representativo do estado que se pretende comunicar.

# Planos Disponíveis

Escolhe o plano que melhor se adequa às suas necessidades

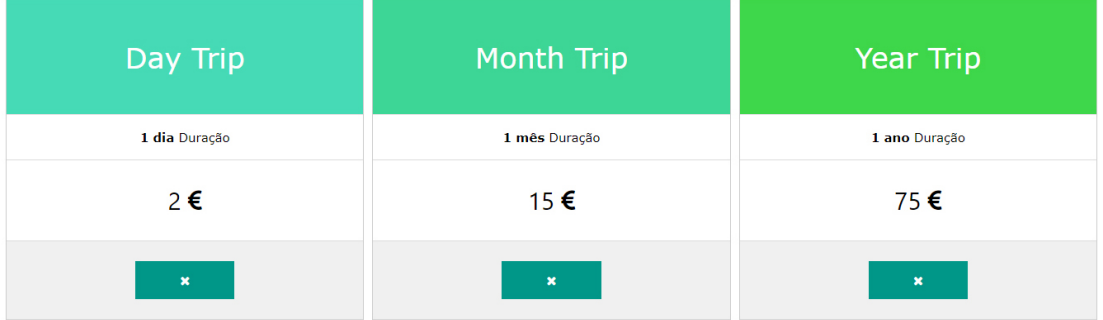

<span id="page-142-4"></span><span id="page-142-3"></span><span id="page-142-2"></span><span id="page-142-0"></span>Figura 4.100: Pacotes disponíveis para utilização das bicicletas

<span id="page-142-1"></span>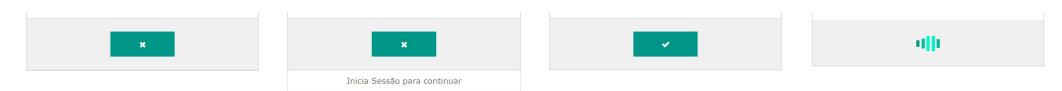

(a) Sem sessão iniciada (b) Sem sessão iniciada (c) Com sessão iniciada (d) - Redirecionamento com clique em curso

Figura 4.101: Dinamismo de apresentação do botão para compra de pacotes

Após apresentação dos pacotes disponíveis verica-se um elemento clicável que permite acesso imediato ao mapa de localização das bicicletas disponíveis (Figura [4.102\)](#page-142-5). O processo de criação e desenvolvimento desse mapa é apresentado na Subsecção [4.3.4.7.](#page-163-0) Ainda que existisse a possibilidade de incluir diretamente o mapa em JavaScript (em substituição da imagem clicável) optou-se por não o fazer de forma a obter uma página mais rápida e de utilização mais fluída.

# Mapa de Bicicletas Disponíveis

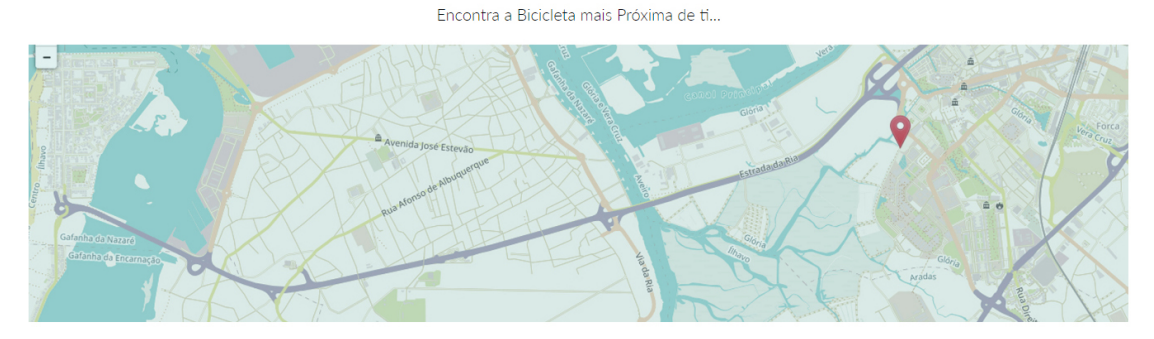

<span id="page-142-5"></span>Figura 4.102: Elemento clicável para acesso ao mapa das bicicletas disponíveis Seguidamente, surge um outro elemento clicável que permite descarregar a aplicação

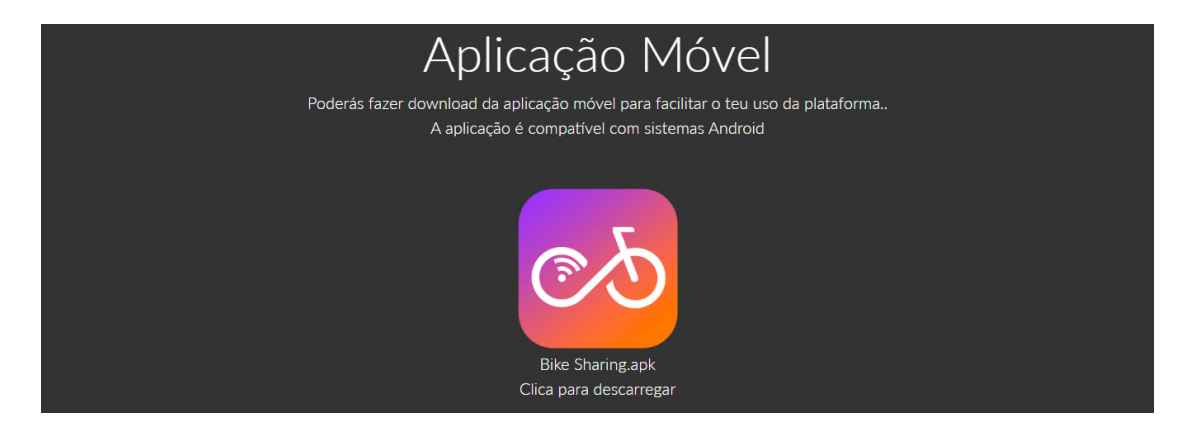

para uso da plataforma (Figura [4.103\)](#page-143-0), apresentada na Subsecção [4.3.5.](#page-170-0)

<span id="page-143-0"></span>Figura 4.103: Elemento para exposição da aplicação móvel

Por fim, implementou-se o elemento para envio de mensagens por parte de utilizadores registados (ou não) para o administrador do serviço (Figura [4.104\)](#page-143-1). O seu funcionamento é detalhado na Subsecção [4.3.4.10.](#page-170-1)

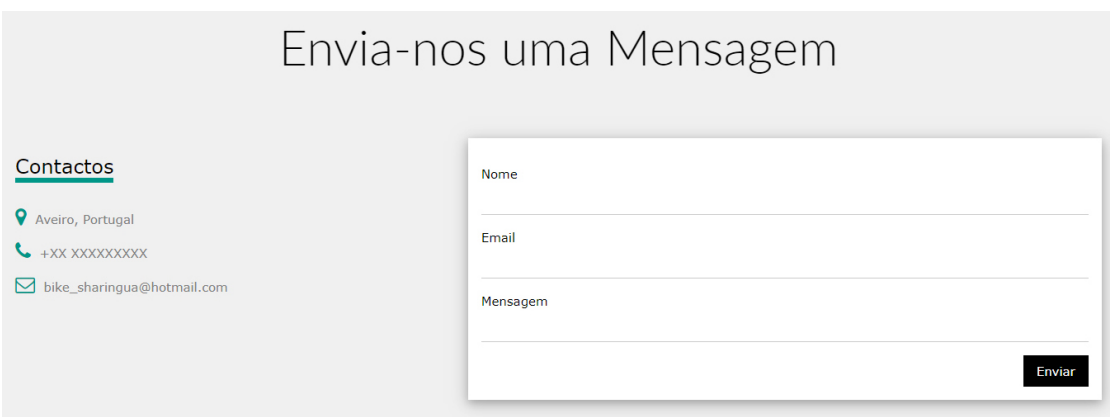

<span id="page-143-1"></span>Figura 4.104: Elemento de envio de mensagens para o administrador

Também este elemento contém componentes dinâmicos. Particularmente, o botão "Enviar"que é substituído após o primeiro envio pelo botão "Enviar Nova Mensagem"que recarrega o formulário (Figura [4.105\)](#page-143-2). Desta forma evita-se submissões repetidas por parte do utilizador já que este recebe a confirmação do envio.

<span id="page-143-2"></span>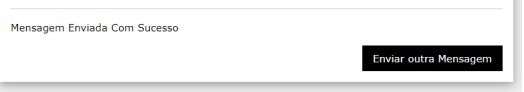

Figura 4.105: Dinamismo do botão de envio de mensagem

Este formulário tanto pode ser preenchido por um utilizador registado na plataforma como por um que não tenha conta associada.
# 4.3.4.3 Página de Registo

A primeira etapa que um utilizador deverá tomar para efetivar o seu uso da plataforma prende-se com o seu registo na mesma. Ao clicar no botão "Sign Up"(canto superior direito da Figura [4.97\)](#page-139-0), este será redirecionado para a página de registo ilustrada pela Figura [4.106.](#page-144-0) Aqui deverá introduzir toda a informação requerida e, quando assim entender, submeter o formulário.

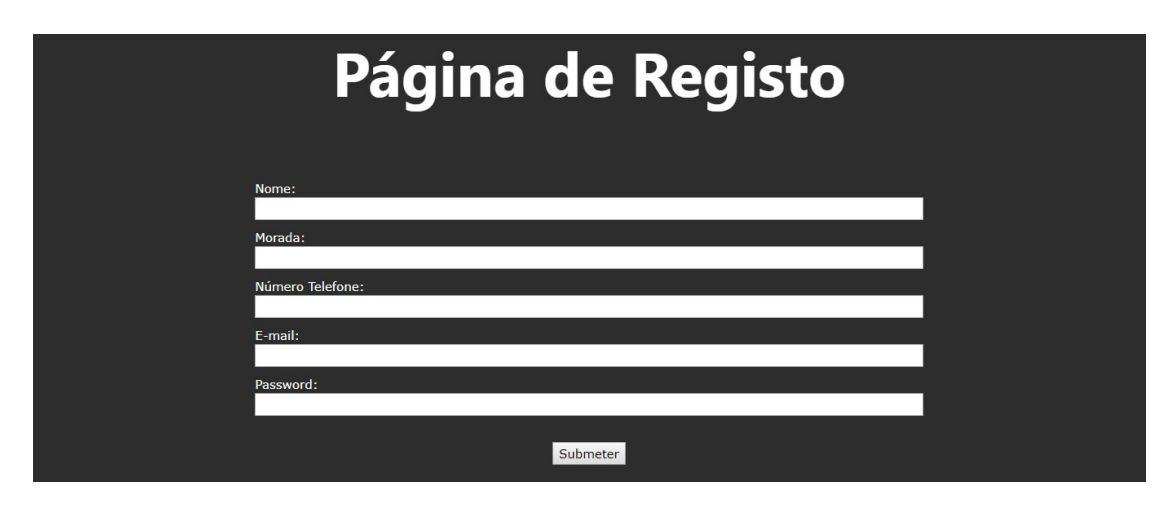

<span id="page-144-0"></span>Figura 4.106: Página de registo na Plataforma de Utilizador

O código HTML desenvolvido para o formulário representado verica o tipo de dados introduzidos em cada parâmetro e impede a submissão dos dados preenchidos caso estes não correspondam ao estipulado. Assim, definiram-se *inputs* do tipo texto para as entradas "Nome"e "Morada", número para "Número de Telefone", email para "E-mail"e password para "Password". Desta forma, ao clicar no botão de submissão é verificada a adequabilidade de todos os parâmetros em relação ao tipo denido. Assim, "Nome"e "Morada"não possuem restrições imediatas ao introduzido, "Número de Telefone"não poderá conter caracteres que não numéricos, "Email"deverá conter um e um único caracter "@"e "Password", à semelhança de "Nome"e "Morada", não possui restrições mas o seu conteúdo é escondido e substituído por caracteres indiferenciados. Para além disso, a submissão também é impedida caso algum dos parâmetros seja deixado em branco.

Se todas as entradas estiverem corretamente preenchidas o ficheiro PHP associado à página de registo define superglobais do tipo POST com os valores de cada um dos parâmetros introduzidos. Desta forma, a informação disponibilizada pelo utilizador fica acessível ao script PHP que é automaticamente requerido e lido assim que a submissão é executada. Enviando a informação pelo método selecionado evita-se a concatenação de um URL com informação sensível na sua constituição como ocorreria caso se usassem supeglobais do tipo GET. As variáveis superglobais do tipo POST são enviadas, tal como o nome indica, através do método HTTP POST [\(147\)](#page-212-0). Este método armazena a informação que se pretende transmitir no próprio corpo do pedido HTTP ficando, desta forma, disponível, somente, ao script PHP requerido pelo pedido executado. Assim, promove-se a transferência de informação sensível entre scripts de forma mais segura já que o método POST impede que os dados enviados sejam guardados na cache, acedidos pelo histórico ou visualizados e manipulados no URL do pedido HTTP [\(148\)](#page-212-1).

Note-se que, à semelhança do ocorrente na Plataforma de Administrador, também aqui as passwords são encriptadas pelo algoritmo unidirecional bcrypt. Implementando este método elimina-se a possibilidade de leitura direta das passwords dos utilizadores o que garante uma gestão mais segura e imparcial da base de dados.

A Figura [4.107](#page-145-0) ilustra o fluxograma representativo dos processos definidos no *script* PHP executado após submissão do formulário de registo.

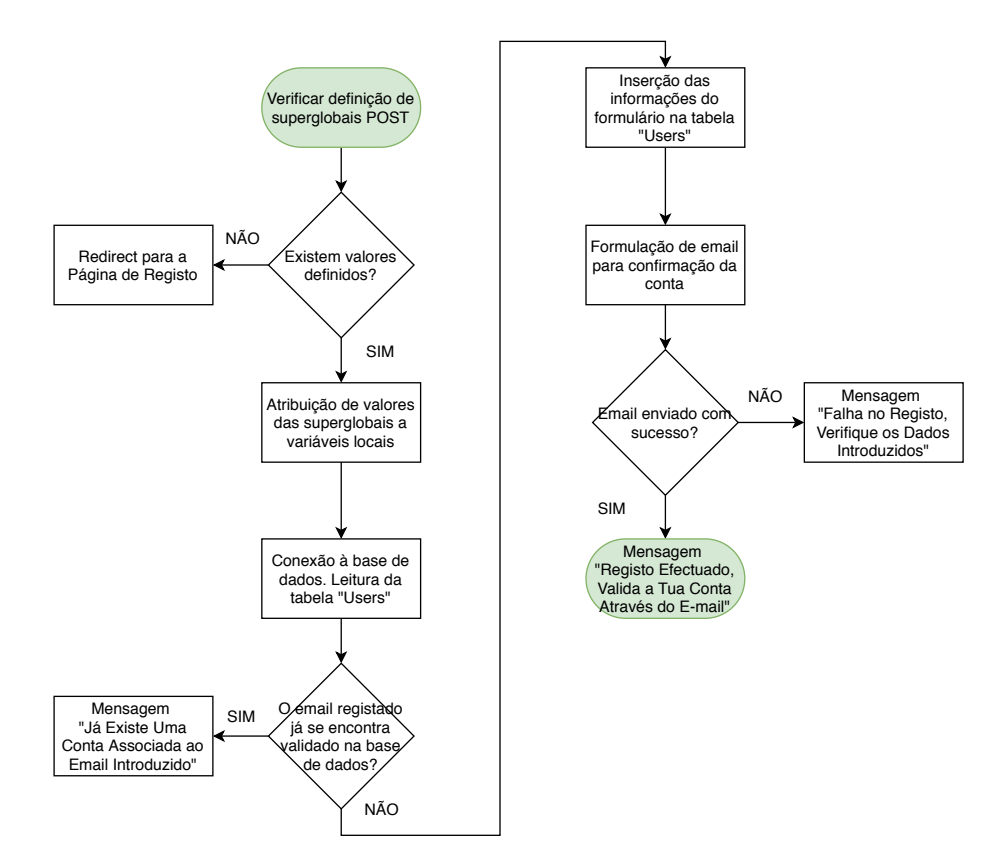

<span id="page-145-0"></span>Figura 4.107: Fluxograma de processos do script PHP da Página de Registo

Assim, o novo *script* inicia-se pela verificação da existência de superglobais do tipo POST definidas no corpo do pedido HTTP. Se estas não existirem assume-se que o ficheiro foi acedido, manualmente, por digitação do URL e não por submissão do formulário. Neste contexto, o utilizador será reencaminhado para a página de registo inicial. Caso estas se encontrem definidas o ficheiro PHP irá iniciar uma conexão à base de dados e verificar a existência do e-mail introduzido na tabela "Users"onde "estado conta utilizador"tem valor 1 que, recorde-se, representa um utilizador efetivos do sistema. Na eventualidade do e-mail já se encontrar registado no sistema (e validado) o utilizador receberá uma mensagem indicativa e o processamento do *script* é finalizado. Por outro lado, caso o e-mail não seja reconhecido as informações introduzidas no formulário são guardadas na tabela da base de dados "Users"com o atributo "estado conta utilizador"a 0 até que a confirmação por e-mail seja efetuada. O envio do e-mail de confirmação para a conta do utilizador é conseguido através da implementação da biblioteca "PHPMailer".

A biblioteca "PHPMailer"providencia uma panóplia de funções que permitem, fundamentalmente, o envio de e-mails de forma automatizada. Possibilita a integração direta com servidores que utilizam o protocolo padrão para envio de e-mails através da internet, o Simple Mail Transfer Protocol (SMTP). Esta particularidade fundamenta a sua escolha pois, existindo a possibilidade de integrar servidores SMTP, elimina-se a necessidade de criar um servidor próprio para envio de e-mails. [\(149\)](#page-212-2)

No fundo, o servidor SMTP, atua como intermediário entre o utilizador que envia e o que recebe o e-mail. A sua função é, portanto, transmitir e-mails encaminhando-os para o destinatário estipulado. [\(150\)](#page-212-3) A Figura [4.108,](#page-146-0) adaptada de [\(151\)](#page-212-4), ilustra a arquitetura de comunicações entre utilizadores e servidores SMTP.

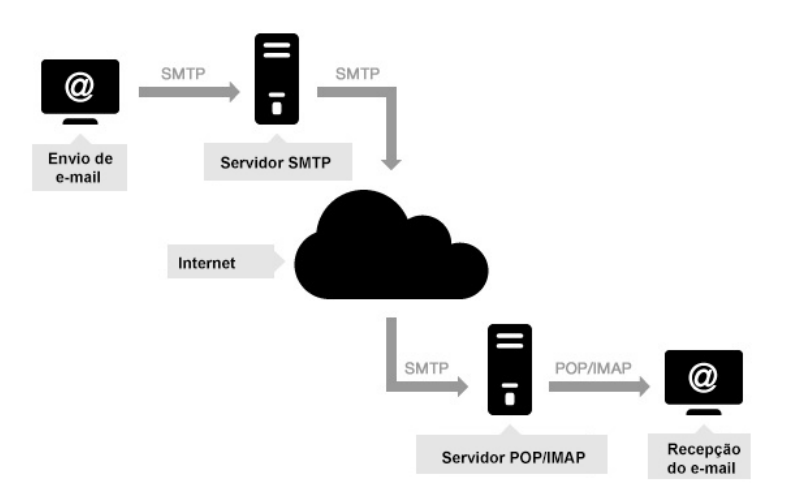

<span id="page-146-0"></span>Figura 4.108: Arquitetura de comunicação entre utilizadores e servidores SMTP

Ao efetuar o envio de uma mensagem de correio eletrónico esta é transformada numa String de código que, para além do conteúdo, contempla toda a informação necessária à sua entrega. A String é enviada para o servidor SMTP através, neste caso, da porta 587 (porta padrão para comunicação SMTP). O endereço do servidor para o qual se envia a informação deverá ser estipulado e, como se criou um e-mail de domínio hotmail, o endereço associado será "smtp.live.com"[\(152\)](#page-212-5). Ao receber os dados o servidor efetua o seu processamento e reencaminha a informação para o(s) e-mail(s) estipulado(s) no(s) destinatário(s). Por fim, o servidor *Post Office Protocol* (POP) ou *Internet Message Access* Protocol ( IMAP), ao receber o conteúdo por SMTP, permite ao destinatário visualizar a mensagem recebida. [\(150\)](#page-212-3)[\(153\)](#page-212-6)[\(151\)](#page-212-4) POP e IMAP são protocolos de funcionamento distinto utilizados para "recolher"e-mails do servidor e disponibilizá-los ao destinatário. O IMAP, mais tipicamente utilizado, permite a leitura de e-mails diretamente do servidor não sendo, por isso, necessário descarregá-los para a memória do dispositivo onde se acede. As mensagens de correio eletrónico são, assim, mantidas no servidor e podem ser acedidas por um ou mais dispositivos através de uma ligação à internet. Por outro lado, o POP, descarrega o conteúdo dos e-mails para a memória do dispositivo local não sendo, posteriormente, necessárias ligações à internet para os consultar. Sempre que uma mensagem é descarregada do servidor é também eliminada do mesmo, não sendo possível aceder ao correio eletrónico por meio de vários dispositivos. [\(154\)](#page-212-7)[\(155\)](#page-212-8)[\(156\)](#page-212-9)

No contexto desta dissertação, os dois protocolos de "chegada de mensagem"(POP e IMAP) não assumem especial relevância já que a sua implementação é deixada ao cargo do serviço de e-mail de cada utilizador. Importa sim, definir a comunicação SMTP entre a Plataforma e o servidor SMTP de forma a conseguir enviar e-mails de forma automática. Como mencionado, essa configuração foi conseguida através da biblioteca PHPMailer.

Assim que todas as condições para proceder ao envio do e-mail são confirmadas o  $script$  PHP cria um objeto PHPMailer no qual se irão definir as propriedades necessárias ao funcionamento do protocolo. De seguida, apresenta-se um excerto do código que define todas as propriedades necessárias ao envio da mensagem.

```
//Indicação para uso do protocolo SMTP
$mail->isSMTP();
//Definição do endereço do servidor SMTP
$mail->Host = 'smtp.live.com';
//Utilização de autenticação SMTP (padrão)
$mail->SMTPAuth = TRUE;
//Definição do tipo de encriptação (padrão)
$mail->SMTPSecure = 'tls';
//Nome de utilizador da conta
$mail->Username = 'bike_sharingua@hotmail.com';
//Palavra passe da conta
$mail->Password = 'Bicicleta78*';
//Porta para envio
$mail->Port = 587:
//Definição do endereço de envio
$mail->setFrom("bike_sharingua@hotmail.com");
//Definição do endereço de destinatário
$mail->addAddress($email);
//Definição de codificação UTF-8
$mail->CharSet = 'UTF-8';
//Definição do corpo do e-mail como HTML
$mail->IsHTML(true);
```
Importa referir que a variável "\$email"corresponde ao e-mail do utilizador preenchido no formulário recuperado pelo método HTTP POST. Destaca-se também a importância da definição de codificação UTF-8 para reconhecimento de caracteres portugueses no corpo da mensagem e a denição desse mesmo corpo como HTML permitindo, assim, o envio de elementos clicáveis.

Seguidamente é definido o assunto e conteúdo do e-mail a enviar. Sendo o corpo do email definido em HTML, foi possível estabelecer objetos hiperlink para redirecionamento do utilizador para uma nova página. Em particular definiu-se a palavra AQUI como hiperlink (Figura [4.109\)](#page-148-0) indicativa do componente onde o utilizador deverá clicar. Por m, tendo todos os campos necessários estabelecidos passa-se ao envio efetivo do email através de funções pré-denidas pela biblioteca. Note-se que, todo este processo de denição de propriedades do objeto PHPMailer e envio de correio eletrónico está integrado numa declaração  $tr\sqrt{catch}$  o que significa que o script PHP irá "tentar" definir o objeto e efetuar o seu envio, mas, em caso de insucesso, informará o utilizador do sucedido. O aspeto típico do e-mail recebido pelo utilizador é ilustrado pela Figura [4.109.](#page-148-0)

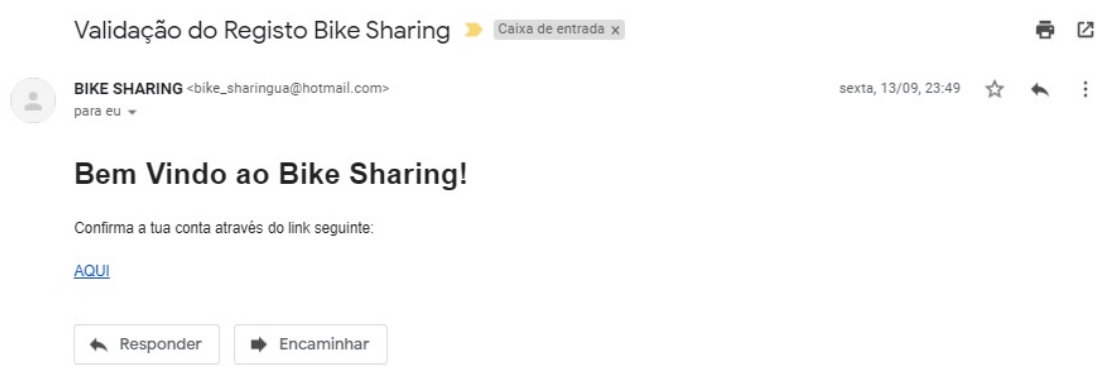

<span id="page-148-0"></span>Figura 4.109: Exemplo de e-mail enviado para confirmação de registo

O endereço associado ao objeto "AQUI"é diretamente denido pelo script PHP que procede ao envio dos e-mails. Esse endereço irá reencaminhar o utilizador para um outro cheiro PHP, mas, incluirá também, uma variável recuperável pelo método GET no seu URL. Essa variável irá corresponder ao id de utilizador, chave primária da tabela "Users", correspondente à linha inserida com a informação preenchida no formulário pelo próprio utilizador. O fluxograma representativo do funcionamento do script associado ao hiperlink enviado por e-mail é ilustrado pela Figura [4.110.](#page-148-1)

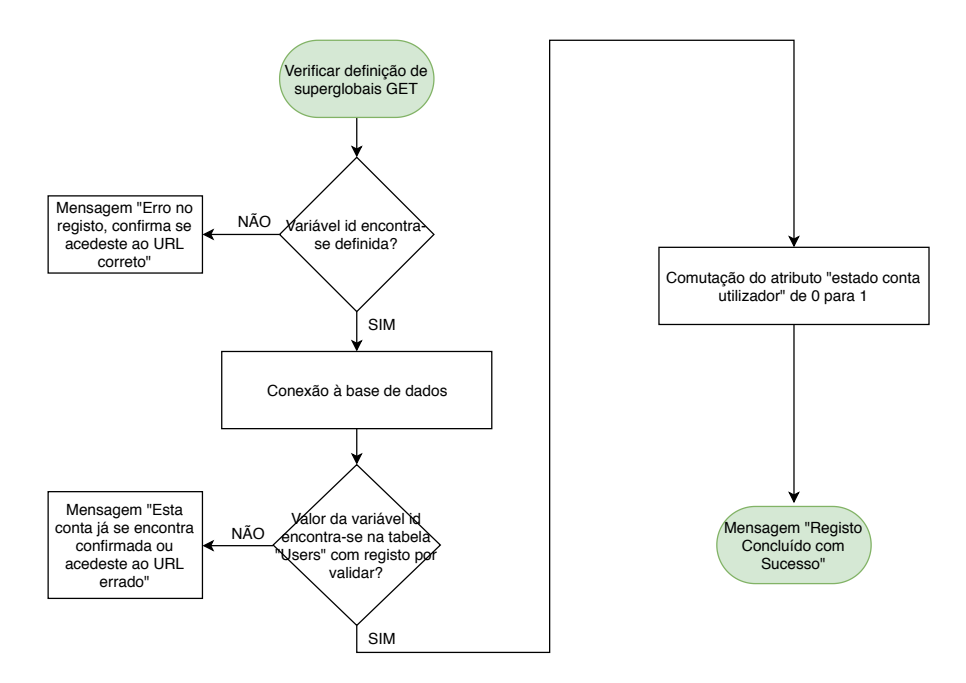

<span id="page-148-1"></span>Figura 4.110: Fluxograma de processos do script PHP acedido por e-mail

Desta forma, o novo script PHP acede à base de dados, em particular à tabela "Users" e procura a linha correspondente ao id de utilizador definido no URL do pedido HTTP que o executa. Se não encontrar correspondência devolverá uma mensagem ao utilizador indicativa de erro, mas, se a encontrar, irá comutar o atributo "estado conta utilizador" para 1 (conta confirmada) onde "userid", na tabela, corresponde, efetivamente, ao definido pela superglobal GET no URL. Com esta metodologia garante-se que apenas utilizadores registados e com conta confirmada por correio eletrónico têm a possibilidade de utilizar a plataforma livremente já que, o estado definido pelo atributo "estado conta utilizador"associado a cada "userid", é usado como critério para seleção de utilizadores que podem, realmente, iniciar sessão na plataforma.

Com o método implementado procurou-se, tanto quanto possível, informar o utilizador dos possíveis estados do seu pedido, de forma a que este possa efetuar as devidas correções em caso de erro de registo. Este poderá saber, por exemplo, se: o URL introduzido foi manipulado ("Erro no registo, confirma se acedeste ao URL correto"), a conta já se encontra confirmada ("Esta conta já se encontra confirmada") ou se ocorreu um erro crítico do sistema ("Falha no registo, por favor contacta o administrador através da página inicial da plataforma").

Durante a fase de testes com utilizadores reais verificou-se que, por vezes, o servidor necessitava de tempo excessivo para responder ao pedido de submissão de formulário e a executar o envio de correio eletrónico (média de 5 segundos). Face ao tempo de espera vários utilizadores, não se apercebendo de que o ficheiro estava em execução, voltaram a clicar no botão para submissão o que, por vezes, provocava a receção de e-mails em duplicado. Do ponto de vista da plataforma, a multiplicidade de envios é inócua visto que, ao submeter pela segunda vez o formulário, o utilizador receberá um novo e-mail com um id no URL do hiperlink diferente do primeiro mas com informação repetida. No limite, a problemática estaria apenas relacionada com a duplicação de informação na tabela "Users" se o utilizador confirmar o registo em ambos os e-mails recebidos, algo que, facilmente se impede. Ainda assim, de forma a evitar o envio em duplicado (e consequente *spam* para o utilizador) definiu-se uma estratégia semelhante à apresentada na Subsecção [4.3.4.2](#page-139-1) para acesso à conta de PayPal. Assim, ao ser submetido, todos os dados preenchidos são verificados por  $JawaScript$  e, se todos os parâmetros estiverem completos e respeitarem as condições inerentes à essência de cada um, o botão "Submeter"é substituído por uma animação desenvolvida em CSS indicativa do processamento em execução. Desta forma, o utilizador é impossibilitado de executar múltiplas submissões do formulário.

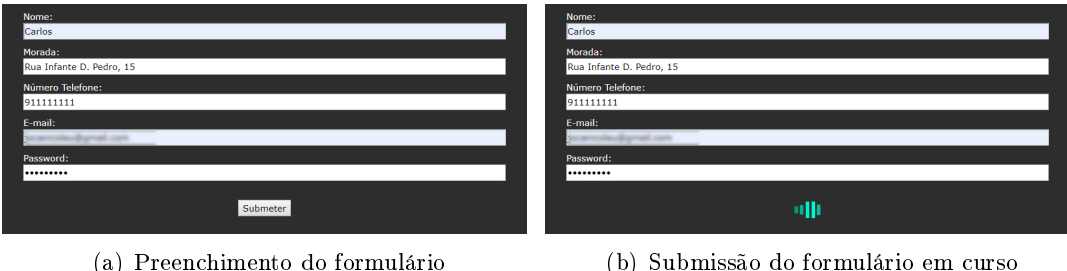

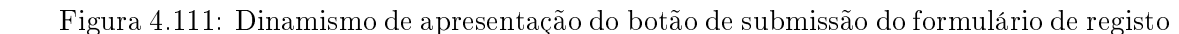

# 4.3.4.4 Página Log In

Concluído o processo de registo o utilizador já poderá iniciar sessão na plataforma e, assim, controlar a sua utilização do sistema. A página de log in é acedida diretamente a partir da barra de navegação (canto superior direito da Figura [4.97\)](#page-139-0). O seu aspeto genérico é ilustrado pela Figura [4.112.](#page-150-0)

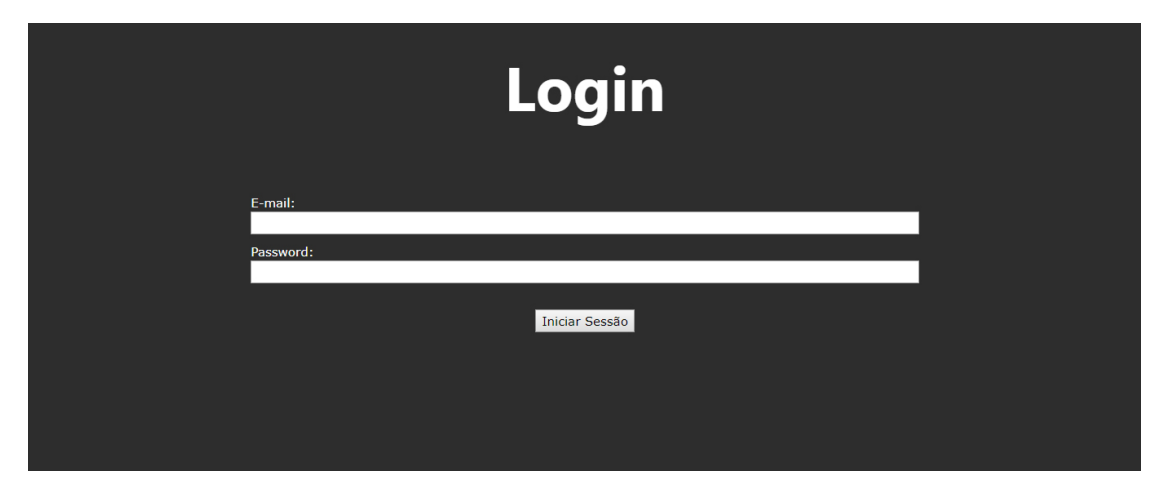

<span id="page-150-0"></span>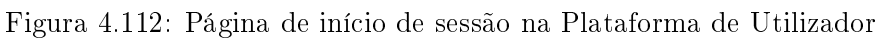

O funcionamento desta página é, fundamentalmente, semelhante ao apresentado para a página de Log In da plataforma de administrador no entanto, nesta Subsecção, é feita uma exposição mais detalhada dos métodos implementados.

Ao se introduzirem as credenciais no formulário estas serão sequencialmente comparadas com os valores armazenados na tabela "Users"da base de dados onde o estado da conta se verifica confirmado. Assim, em primeiro lugar, verifica-se a existência do e-mail na tabela e, só se este existir, se testa a correspondência da palavra passe. Deste modo, é possível indicar ao utilizador se este introduziu um e-mail que não se encontra na base de dados (Figura [4.113\(a\)\)](#page-150-1) ou se a palavra passe introduzida está incorreta (Figura [4.113\(b\)\)](#page-150-2) de forma discriminada. Devido à encriptação implementada para as palavras passe estas não são comparadas diretamente com os valores da base de dados, mas sim, através de funções próprias que encriptam a password introduzida e a comparam com armazenada na base de dados.

<span id="page-150-1"></span>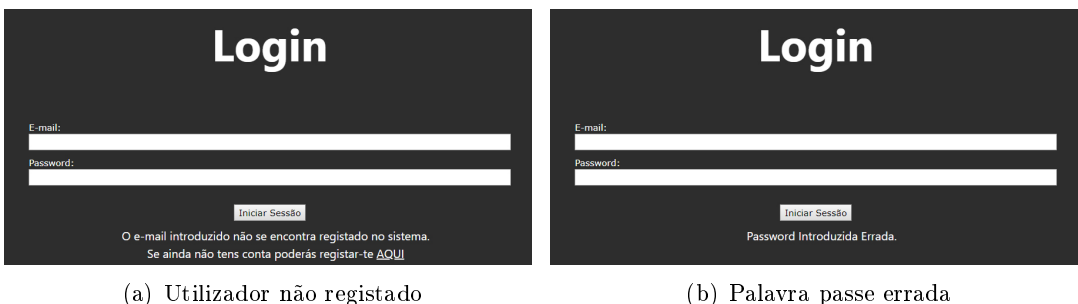

<span id="page-150-2"></span>

Figura 4.113: Mensagens de erro no início de sessão

Caso as credenciais introduzidas estejam corretas o utilizador será redirecionado para

a página inicial e serão criadas variáveis superglobais de sessão com o nome e e-mail do utilizador respetivo. A utilização de variáveis de sessão é essencial para que a plataforma tenha uma utilização viável. Isto ocorre devido à natureza descentralizada da linguagem PHP com que se desenvolveu o sistema. Esta descentralização reflete-se na impossibilidade de transmitir diretamente informação entre todos os scripts PHP que compõem a plataforma. Assim, sempre que um pedido HTTP é feito para aceder a um ficheiro o servidor responde apenas, e somente, com o conteúdo desse mesmo ficheiro. Os pedidos de cheiros posteriores serão interpretados de forma individual e desconexa uns em relação aos outros não havendo, portanto, transmissão de informação entre as várias páginas. Neste contexto, um utilizador necessitaria de iniciar sessão repetidamente sempre que acedesse a páginas distintas o que tornaria o uso da plataforma inconveniente e moroso.

De forma a colmatar esta situação definiram-se variáveis de sessão cujo funcionamento é apresentado de seguida.

O comando para iniciar uma sessão pode ser feito diretamente por um script PHP. Quando este é requerido por um web browser a sessão é iniciada e, para além do conteúdo do ficheiro PHP, o servidor envia para o cliente um código gerado identificador da sessão acabada de criar. Paralelamente é também criado um ficheiro no servidor onde mais tarde serão armazenadas as informações da sessão. O código identificador é enviado no *cookie* (fragmento de dados) PHPSESSID incluído na resposta ao pedido HTTP executado pelo browser. Tipicamente, os web browsers estão configurados para guardar automaticamente cookies recebidos por respostas HTTP [\(157\)](#page-213-0). Assim, o código da sessão é guardado no dispositivo do cliente e todos os pedidos subsequentes contemplam, também, o código identificador na sua estrutura. Desta forma, sempre que o servidor recebe um novo pedido que contemple o cookie PHPSESSID este irá procurar iniciar a sessão com o código recebido. Iniciada a sessão de novo o ficheiro previamente criado torna-se acessível pelo novo *script* PHP. Será, portanto, neste ficheiro, que se irão definir as variáveis de sessão necessárias ao funcionamento suave da plataforma.

Com esta implementação existem apenas três formas possíveis de terminar a sessão na plataforma:

- Método Manual Clicar no botão "Log Out"da barra de navegação destrói a sessão por código PHP;
- Método Forçado 1 Ao fechar o browser os cookies de sessão são eliminados sendo, por isso, necessário voltar a iniciar sessão após reabertura;
- Método Forçado 2 Eliminação manual dos cookies do browser.

Assim, o acesso à informação associada ao utilizador torna-se transversal a todos os scripts PHP requeridos após este efetuar o *login* na plataforma.

Ainda que, de uma maneira geral, este método traga benefícios notórios para o sistema, existem alguns problemas que surgem da sua implementação, que foi necessário colmatar, particularmente, o iniciar de sessões múltiplas dentro do mesmo browser. Do ponto de vista de viabilidade da plataforma como ferramenta funcional o iniciar múltiplo de sessões não prejudica a sua articulação e funcionamento, no entanto, do ponto de vista do utilizador, esta possibilidade poderá dicultar a navegação e utilização do sistema. Neste sentido, todas as páginas e scripts PHP que integram a plataforma iniciam-se pela verificação da existência de alguma sessão definida e tomam as devidas alterações em cada uma das possibilidades.

#### <span id="page-152-1"></span>4.3.4.5 Adquirir Pacotes - Método PayPal

Tendo efetuado o login no sistema o utilizador poderá, agora, adquirir pacotes para uso das bicicletas através da articulação desenvolvida com o serviço PayPal. Do ponto de vista de projeção de aplicações uma das mais valias desta tecnologia prende-se com a disponibilização de documentação que permite a qualquer developer de soluções online integrar diretamente este sistema de pagamento nos seus projetos. Neste contexto, e tendo em contra outras mais valias identificadas na Subsecção [2.4.3,](#page-60-0) definiu-se a implementação desta tecnologia como a mais indicada para pagamentos na plataforma.

Um dos recursos oficialmente disponibilizados para facilitar a integração deste sistema de pagamento em aplicações online é o PayPal Sandbox. Esta ferramenta pode ser acedida através da versão do site do PayPal indicada para developers. Com o seu uso é possível desenvolver um sistema de pagamento integrado com funcionamento semelhante ao real sem a necessidade de efetuar transações com quantias monetárias verdadeiras. Assim, no fundo, com a utilização desta ferramenta é possível criar um ambiente de testes a partir do qual se poderá confirmar e validar a integração do sistema de pagamento na aplicação online pretendida.

Neste sentido, o primeiro passo para o início de integração do sistema de pagamento na Plataforma de Utilizador passou pela criação e conguração da Sandbox. Para tal, foi necessário criar uma conta de PayPal convencional a partir da qual se irá aceder ao web site indicado para *developers*. Iniciada a sessão, será finalmente possível, proceder à criação do ambiente de testes. Em primeiro lugar, acedendo à aba "Sandbox", foram criadas várias contas de teste para efetuar transações. No mínimo, terá que existir uma conta configurada como "BUSINESS" (representativa do destino de todas as transferências do sistema) e uma conta "PERSONAL"para pagamento do serviço. Ainda assim, durante a fase de testes criaram-se mais contas representativas de diferentes valores de crédito disponível por parte do utilizador. São estes: Utilizador com fundos na conta PayPal; Utilizador sem fundos na conta PayPal mas com cartão de crédito com fundos associado; Utilizador sem fundos na conta PayPal e com cartão de crédito sem fundos associado e Utilizador sem fundos na conta PayPal e sem cartão de crédito associado. Desta forma garantiu-se que o sistema estava preparado para responder de forma apropriada aos vários estados de crédito possíveis por parte de um utilizador.

A Figura [4.114](#page-152-0) ilustra o aspeto do ambiente de criação de contas virtuais para testes com o Sandbox.

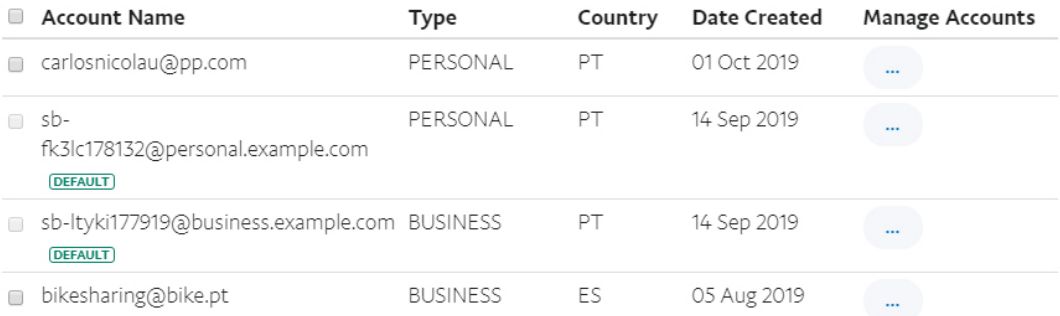

<span id="page-152-0"></span>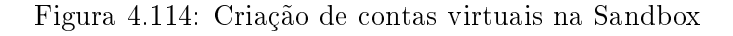

Finalizado o processo de criação de contas virtuais passou-se à denição da "aplicação". A função desse recurso prende-se com a geração de credenciais que possibilitam a identificação da própria aplicação (e consequente conta de destino da transferência) e validação da comunicação com a Application Program Interface (API) do PayPal. A API é, fundamentalmente, o conjunto de ferramentas que trocam informação entre si e que permitem a sua utilização por parte de um requerente do serviço. Para criar a aplicação basta, apenas, indicar a conta PayPal que servirá de destino a todas as transações feitas no sistema e um nome para a aplicação. Neste sentido, indicou-se a conta virtual "bikesharing@bike.pt"como conta destinatário e deu-se o nome "Bike Sharing"à aplicação. A Figura [4.115](#page-153-0) representa o ambiente de criação da aplicação com os dados congurados. Automaticamente, a Sandbox, gera as credenciais necessárias à identificação da aplicação criada. Mais tarde estas (Client ID e Secret) serão integradas no código PHP de forma a possibilitar a validação necessária à comunicação com a API.

# **Bike Sharing**

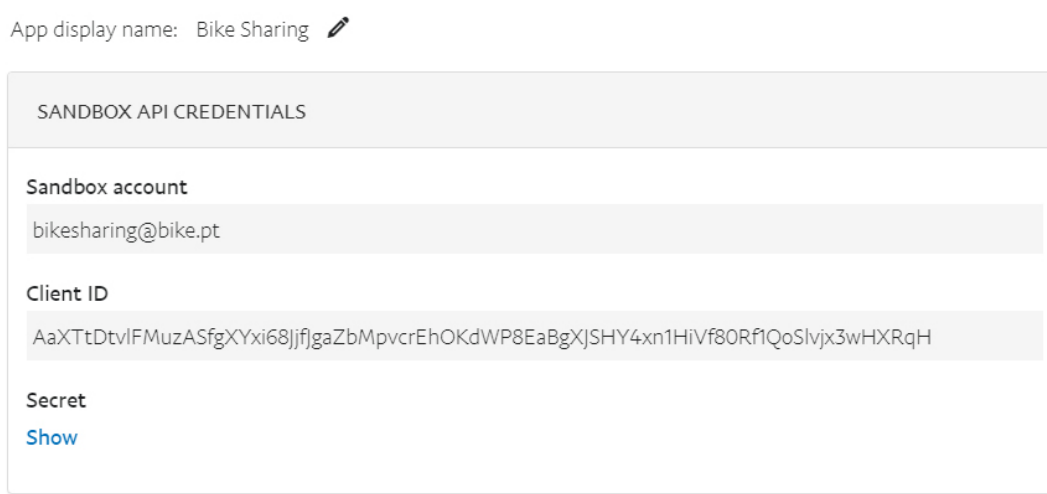

<span id="page-153-0"></span>Figura 4.115: Criação da aplicação PayPal na Sandbox

Tendo estabelecido a configuração supramencionada o ambiente de testes Sandbox está preparado para a integração com a plataforma. Passou-se, assim, ao desenvolvimento do código PHP que possibilita essa mesma integração. De forma a auxiliar a construção do código utilizou-se o kit de desenvolvimento de software "PayPal PHP  $SDK$ "disponibilizado de forma oficial pelo PayPal. Este kit contém funções pré-definidas em PHP que permitem a comunicação com a API do PayPal bastando, apenas, definir as congurações necessárias a essa comunicação e ao processo de transferência monetária.

Como ilustrado pela Figura [4.100](#page-142-0) um utilizador terá três opções de crédito disponíveis para adquirir. Ao clicar em cada um dos botões será executado um script PHP que define as variáveis necessárias ao processo de compra do pacote. A informação sobre o pacote requerido é enviada para o *script* através do método GET, ou seja, os URLs dos botões, apesar de executarem o mesmo ficheiro PHP, contêm informação distinta. Identificado o pacote requerido o script PHP irá denir um conjunto de variáveis associadas a objetos PHP do kit de desenvolvimento a partir das quais será feita a definição total do processo de transação.

Em primeiro lugar, é definido um objeto relacionado com o contexto de comunicação com a API e, será aqui que se irão associar os valores das credenciais devolvidas pela aplicação gerada. Seguidamente são definidas as variáveis integrantes de vários objetos, de forma sequencial, até se obter finalmente o objeto "Payment"que contém toda a informação necessária para denir a transação. A Tabela [4.6](#page-154-0) esquematiza toda a informação requerida e de que forma a articulação entre variáveis e objetos foi definida.

<span id="page-154-0"></span>

| o n'iceo      | <b>Componente</b>              | Descrição                                   |
|---------------|--------------------------------|---------------------------------------------|
| Payer         | Método                         | PayPal                                      |
| Item          | Nome                           | Nome do produto                             |
|               | Moeda                          | Euro                                        |
|               | Quantidade                     |                                             |
|               | Preço                          | Preço do produto                            |
| Item List     | Itens                          | Objeto Item                                 |
| Details       | Portes                         | 0 euros                                     |
|               | Subtotal                       | Preço do produto                            |
| Amount        | Moeda                          | Euro                                        |
|               | Total                          | Preço do produto                            |
|               | Detalhes                       | Objeto Details                              |
| Transaction   | $\bm{\mathrm{A} \text{mount}}$ | Objeto Amount                               |
|               | Item List                      | Objeto Item List                            |
|               | Description                    | Descrição do produto                        |
| Redirect URLs | ReturnURL                      | URL de redireccionamento em caso de sucesso |
|               | CancelURL                      | URL de redireccionamento em caso de falha   |
| Payment       | Intent                         | "sale"                                      |
|               | Payer                          | Objeto Payer                                |
|               | RedirectURLs                   | Objeto Redirect URLs                        |
|               | Transaction                    | Objeto Transaction                          |

Tabela 4.6: Definição de objetos e variáveis suas constituintes para transação por PayPal Objeto Componente Descrição

Tendo o objeto "Payment" definido, o *script* PHP executa o pedido à API utilizando as credenciais mencionadas. Em caso de sucesso é gerado um URL de aprovação e o utilizador redirecionado para esse mesmo URL. Note-se que, durante todo este processo o utilizador não recebe nenhuma indicação de que o mesmo está em curso. Assim, a definição de variáveis, objetos e redirecionamento é feita de forma autónoma pelo *script* PHP não sendo necessária qualquer intervenção por parte do utilizador que, por sua vez, não recebe nenhum elemento indicativo de que processo está em curso.

Como mencionado, o utilizador será então redirecionado para uma página, desta vez, dentro da Sandbox do PayPal. Aqui deverá introduzir as credenciais da sua conta para verificação e validação da mesma. No caso desta ser validada, a API volta a redirecionar o utilizador para uma nova página que, desta vez, lhe permite confirmar o pagamento do produto que pretende adquirir. A nova página, também dentro do Sandbox, permite visualizar os valores atribuídos a algumas das variáveis do objeto "Payment"e seus subobjetos constituintes. Em particular, verifica-se o nome do produto, o seu preço, a sua descrição e o custo total de o adquirir (neste caso o próprio preço por não existirem valores associados a portes ou taxas adicionais). A Figura [4.116](#page-155-0) ilustra a página de confirmação de pagamento.

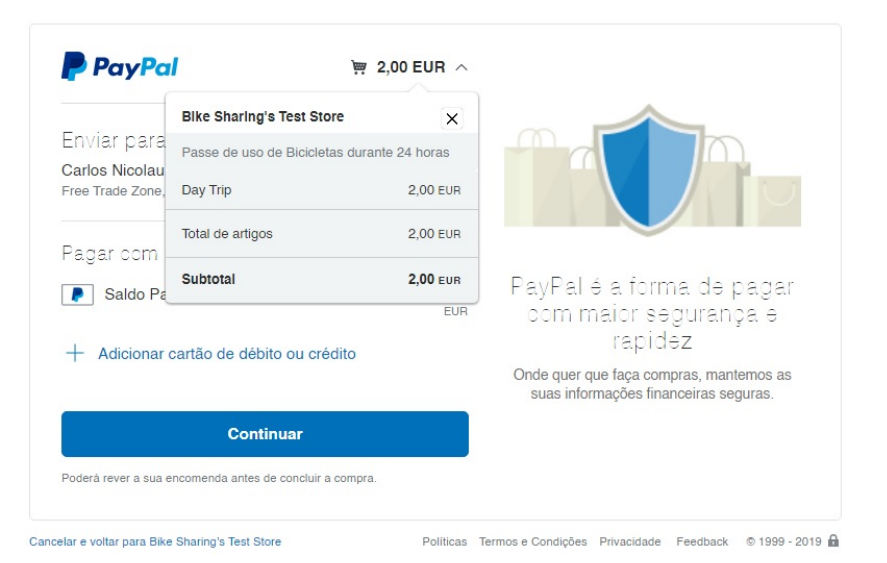

**Bike Sharing's Test Store** 

<span id="page-155-0"></span>Figura 4.116: Página de confirmação de compra de produto

Neste momento o utilizador poderá selecionar o botão "Continuar"e, caso possua fundos suficientes para a compra, será redirecionado para o "ReturnURL" definido no objeto "Redirect URLs". Poderá também "Cancelar"e, nesse caso, o redirecionamento será feito para o "CancelURL"também denido no mesmo objeto. Note-se que, mesmo ao clicar no botão "Continuar"a transação não é efetuada, esta, apenas o será quando o código definido no  $script$  PHP associado ao "ReturnURL"a executar.

Assim, caso o utilizador clique no botão "Continuar"e as condições de crédito disponível se verifiquem, o redirecionamento é feito e, no URL, são definidas algumas superglobais que podem ser acedidas pelo já mencionado pedido GET. Estas superglobais são representativas de um ID da transação e ID do comprador. Ao ser executado o script PHP para o qual o utilizador é redirecionado inicia uma verificação da existência destas variáveis e, em caso afirmativo, associa-as a variáveis locais. Estas variáveis são, por fim, atribuídas a novos objetos que, em conjunto com o objeto que contempla as credenciais da aplicação, possibilitam a execução efetiva do pagamento. Repare-se que, todas os processos que envolvem pedidos à API estão definidos sob declarações  $tru/catch$  que, em caso de falha, redirecionam o utilizador para a página indicativa de erro na compra. Desta forma garante-se a proteção da plataforma a manipulação de URLs. Seguidamente, caso todos os pedidos sejam executados com sucesso, o script irá executar uma conexão à base de dados e introduzir na tabela "Compras"os dados do pacote adquirido. Sublinhe-se que, o utilizador em causa ainda é definido pelas variáveis de sessão apresentadas no Capítulo anterior e, por isso, não é necessário que o pagamento PayPal seja executado com o mesmo e-mail com que o utilizador se registou na plataforma já que este se encontra transversalmente disponível a todos os scripts PHP. Importa também referir que, à semelhança do ficheiro PHP mencionado anteriormente, também este ficheiro é executado sem que o utilizador receba qualquer informação indicativa do mesmo.

Finalmente, caso todos os processos tenham corrido com sucesso o utilizador sofrerá o último redirecionamento que, desta vez, o fará retornar à Plataforma de Utilizador. Em particular, receberá uma mensagem indicativa do sucesso da sua compra e qual dos pacotes acabou de adicionar. A Figura [4.117](#page-156-0) ilustra essa mesma página.

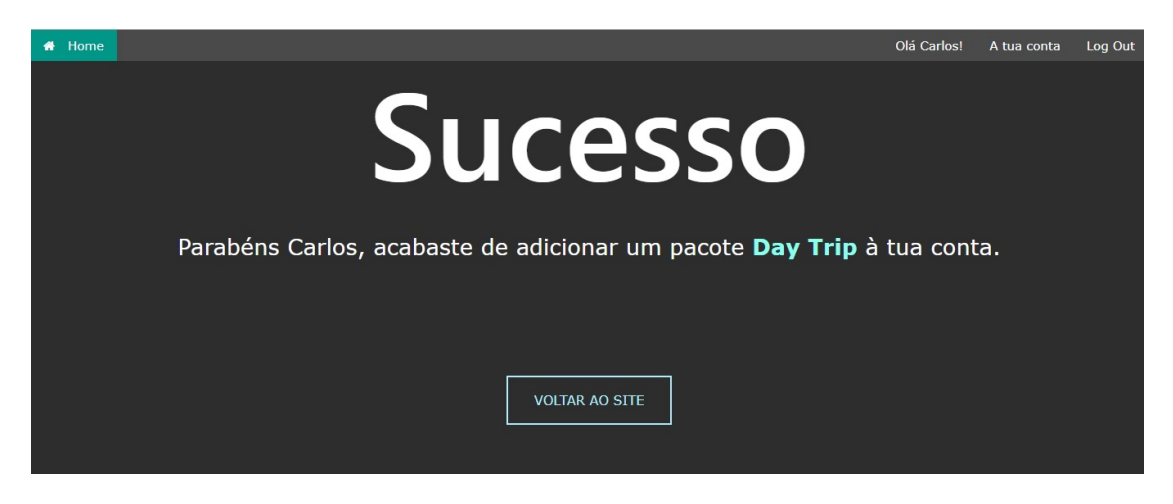

Figura 4.117: Página de sucesso na compra

A transferência poderá também ser confirmada na Sandbox pois, sempre que uma ocorre, é gerado um recibo representativo das informações da mesma (Figura [4.118\)](#page-156-1).

<span id="page-156-0"></span>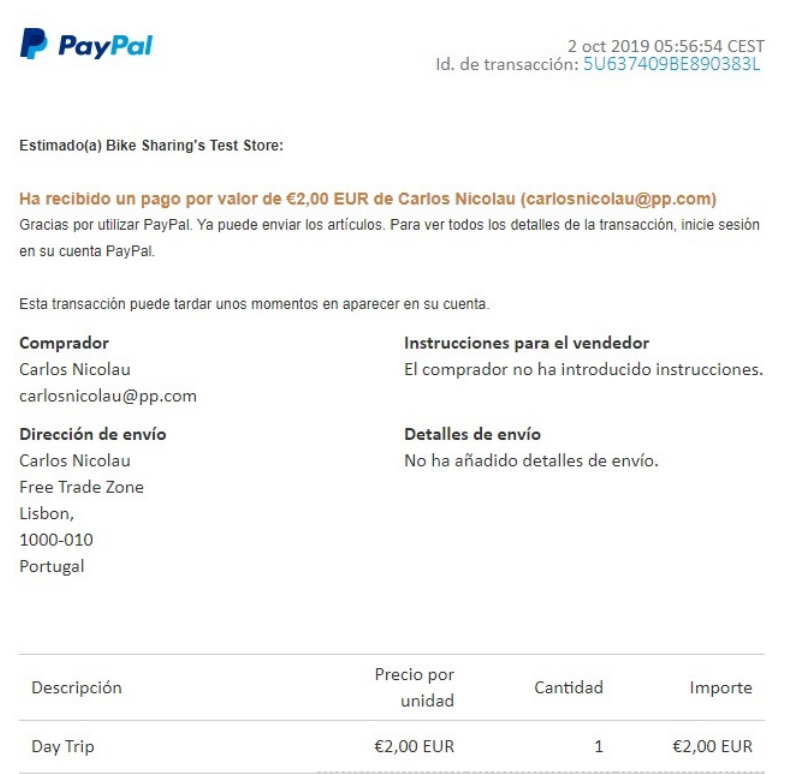

<span id="page-156-1"></span>Figura 4.118: Exemplo de recibo comprovativo da transação

Por fim, apresenta-se um esquema representativo de toda a comunicação e articulação definida entre a plataforma e a API do PayPal. Esse esquema encontra-se representado pela Figura [4.119,](#page-157-0) adaptada de [\(158\)](#page-213-1), ao caso especíco da plataforma desenvolvida. Ainda que os processos já tenham sido apresentados anteriormente importa, agora, fazer uma nova explicação de sequência de ações com uma visão geral das necessidades para denir o pagamento e abordando em detalhe as transferências de informação entre páginas.

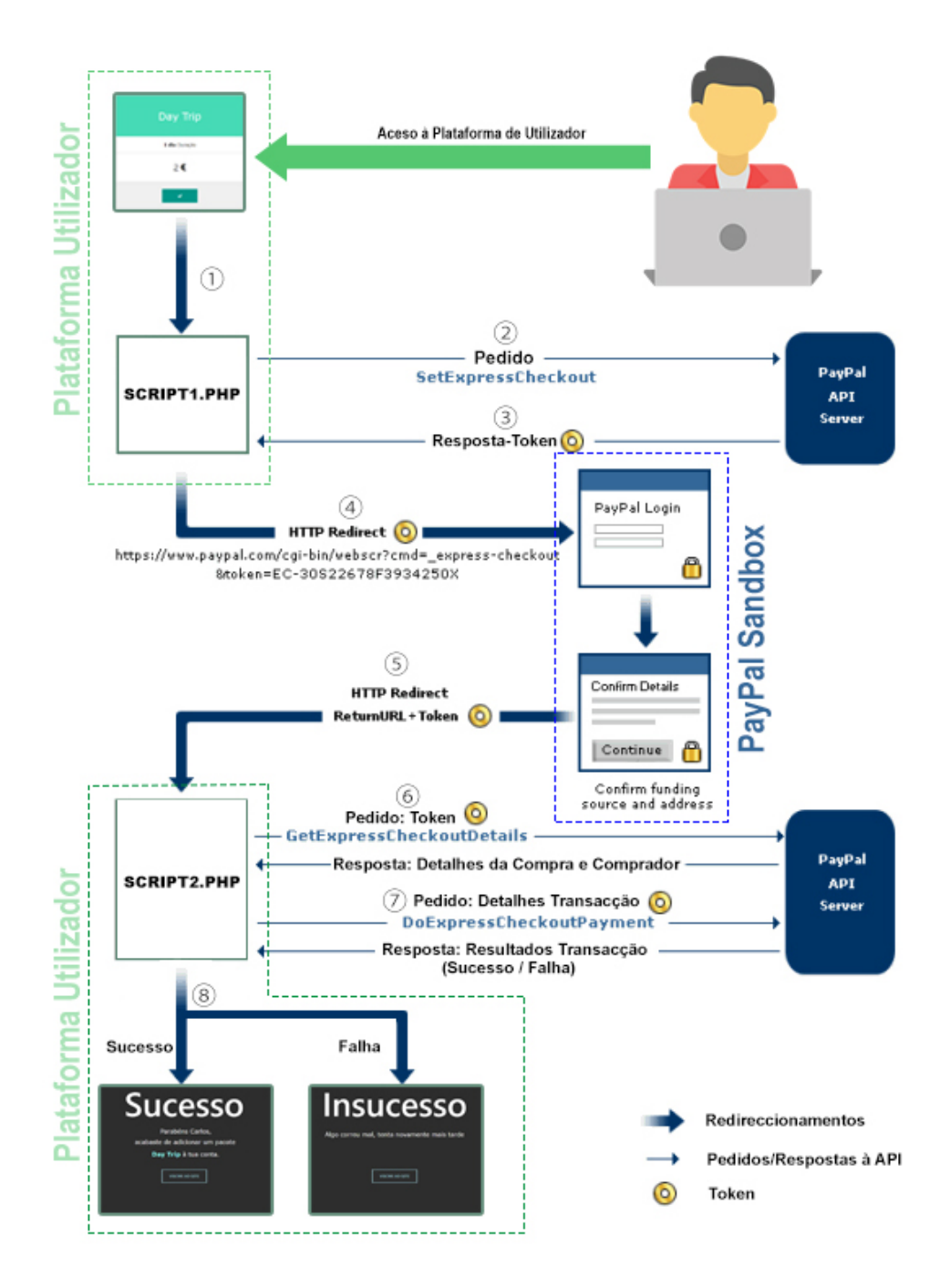

<span id="page-157-0"></span>Figura 4.119: Fluxo de informação entre a plataforma e a API do PayPal

O processo inicia-se, obviamente, pelo acesso de um utilizador à Plataforma sua homónima. Dentro da plataforma poderá dirigir-se à secção para compra dos pacotes (Figura [4.100\)](#page-142-0) e, ao clicar no botão para efetuar a compra de um, o procedimento de validação da transação é iniciado (1). Assim, é executado o primeiro script PHP que, como já mencionado, dene os objetos necessários à conguração da compra. Importa referir que este script reconhece se o utilizador está a adquirir pacotes ou a pagar dívidas, definindo os objetos em conformidade. Tendo todas as variáveis e objetos definidos é feito um pedido à API (2) que, caso a denição de objetos esteja correta, irá responder com um token  $(3)$ . O token é um código alfanumérico que identifica de forma inequívoca a transação requerida. Este será enviado às páginas da Sandbox pelo método HTTP GET de maneira a que se consiga identificar a transação de forma transversal. Assim, de seguida, o utilizador será redirecionado para o ambiente de testes Paypal Sandbox. Esse redirecionamento será feito tendo em conta o token recebido que será parte integrante do URL do pedido HTTP (4). Dentro do Sandbox o utilizador terá que introduzir as suas credenciais da sua conta PayPal e, caso estas sejam válidas, acederá a uma página semelhante à Figura [4.116](#page-155-0) onde poderá confirmar a transação. Caso esta seja confirmada e o pagamento autorizado irá ocorrer um novo redirecionamento, desta vez, para o segundo script PHP cujo URL foi denido no objeto "Redirect URLs"(5). De forma semelhante ao apresentado anteriormente, também aqui será enviado um token pelo método HTTP GET mas, desta vez, o *token* irá conter um código identificador do comprador e um outro identicador da compra. Assim, o "SCRIPT2.PHP"irá recolher os dados do token e, primeiramente, enviar um pedido à API sobre os detalhes da transação através do envio do *token* identificador desta  $(6)$ . Com todos os valores necessários definidos, o *script* irá então, criar um novo objeto ao qual irá associar informação da compra, comprador e credenciais da aplicação. Finalmente é executado o pedido à API para efetuar a transação monetária. Esta última, deverá responder com os resultados dessa mesma transação através dos quais será possível identificar sucesso ou falha do procedimento (7). Por fim, o estado da transação é verificado e o utilizador redirecionado para a página indicativa desse mesmo estado podendo, agora, voltar a usar a Plataforma normalmente (8). Em caso de sucesso, existe ainda um outro processo que adiciona o registo da compra à tabela da base de dados representativa das compras efetuadas na plataforma. Em suma, a transmissão de informação entre scripts da plataforma e páginas da Sandbox é feita através de *tokens* identificativos dos parâmetros relevantes. Sempre que um novo script ou página é iniciado este terá que utilizar os tokens recebidos pelo método HTTP GET para efetuar um novo pedido à API e, no processo, receber todos os dados necessários. Deste modo, evita-se a transmissão de informação sensível no URL sendo que, apenas se enviam por este método códigos identificadores cuja manipulação maliciosa é praticamente impossível.

Note-se que, como mencionado, o desenvolvimento foi efetuado no ambiente de testes Sandbox. Desta forma, a transação de quantias monetárias reais está indisponível na implementação criada. Ainda assim, para efeitos de demonstração de funcionamento o sistema será mantido em ambiente de testes. Importa apenas referir que, caso se pretenda, efetivamente, implementar pagamentos reais basta comutar a opção encontrada no web site onde se cria a aplicação de "Sandbox"para "Live". De seguida, seria apenas necessário transpor as novas credenciais da aplicação para o ficheiro PHP que cria a autenticação da compra. Claro que, nesse contexto, seria necessário refazer testes de forma a garantir que o sistema estava verdadeiramente operacional. [\(159\)](#page-213-2)

# 4.3.4.6 Página A Minha Conta

Com o objetivo de disponibilizar ao utilizador um *web site* mais eficaz e adaptado às suas necessidades desenvolveu-se a página "A Minha Conta". Esta irá funcionar como uma dashboard para consulta e controlo de todos os parâmetros relevantes à utilização de outras funcionalidades da plataforma. A Figura [4.120](#page-159-0) ilustra um exemplo da aparência da página mencionada para um utilizador genérico.

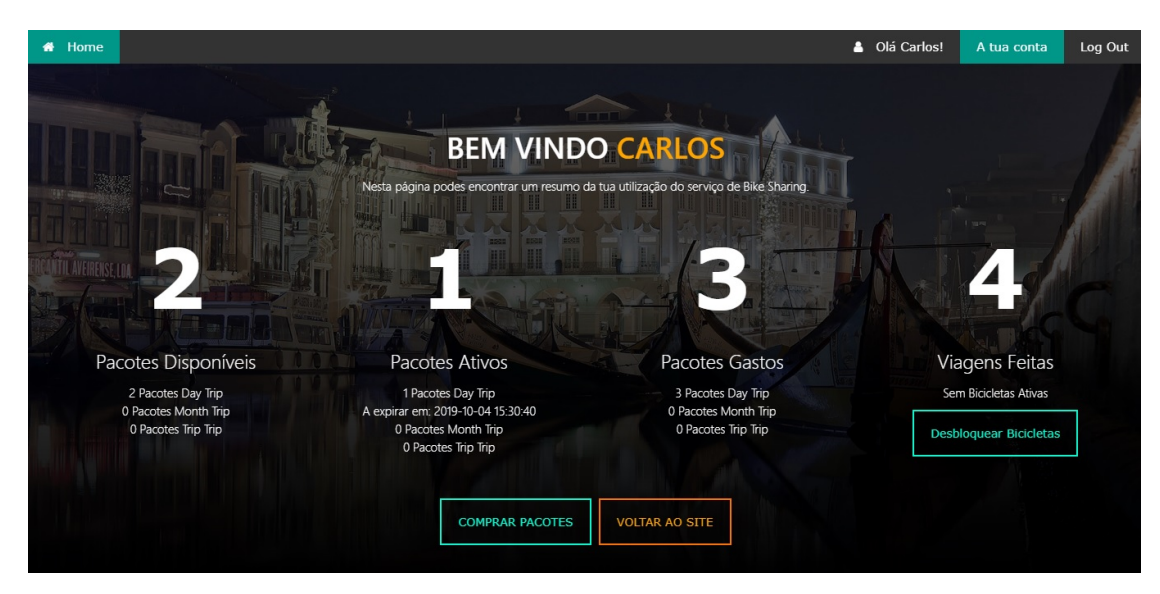

Figura 4.120: Aspeto genérico da página A Minha Conta

Assim, ao aceder à "A Minha Conta"na barra de navegação da página inicial o utilizador poderá ter acesso a:

- <span id="page-159-0"></span>Número e tipo de pacotes de crédito disponíveis;
- Número, tipo e data de expiração de pacotes ativos;
- Número e tipo de pacotes gastos;
- Número de viagens feitas;
- Indicação da existência bicicletas desbloqueadas pelo próprio utilizador;
- Indicação de dívidas por saldar.

Toda esta informação é recolhida da base de dados e processada pelo script PHP como apresentado adiante. Importa, antes disso, demonstrar uma metodologia implementada para verificar a validade e atualizar os pacotes associados à conta sendo este o primeiro processo executado pela página web apresentada nesta Subsecção.

Como mencionado, em Secções anteriores, os pacotes para desbloqueio de bicicletas expiram passado um determinado tempo da sua ativação. É, por esse motivo, necessário implementar um sistema que verifique se os pacotes que o utilizador tem disponíveis ainda se encontram dentro dos limites estipulados para o seu uso. Para tal, foi definida uma sequência de operações que visa a leitura e manipulação do estado dos pacotes na base de dados. Este conjunto de processos é executado sempre que um utilizador acede à página "A Minha Conta"e, também, sempre que tenta desbloquear uma nova bicicleta.

Com esta implementação é garantido que o utilizador apenas poderá utilizar pacotes válidos para desbloquear bicicletas e, sempre que aceder à página da sua conta, estará a visualizar informação atualizada. Deu-se o nome de "Update Créditos"a essa sequência de operações de forma a facilitar a sua menção. O seu funcionamento é esquematizado pelo fluxograma da Figura [4.121.](#page-160-0)

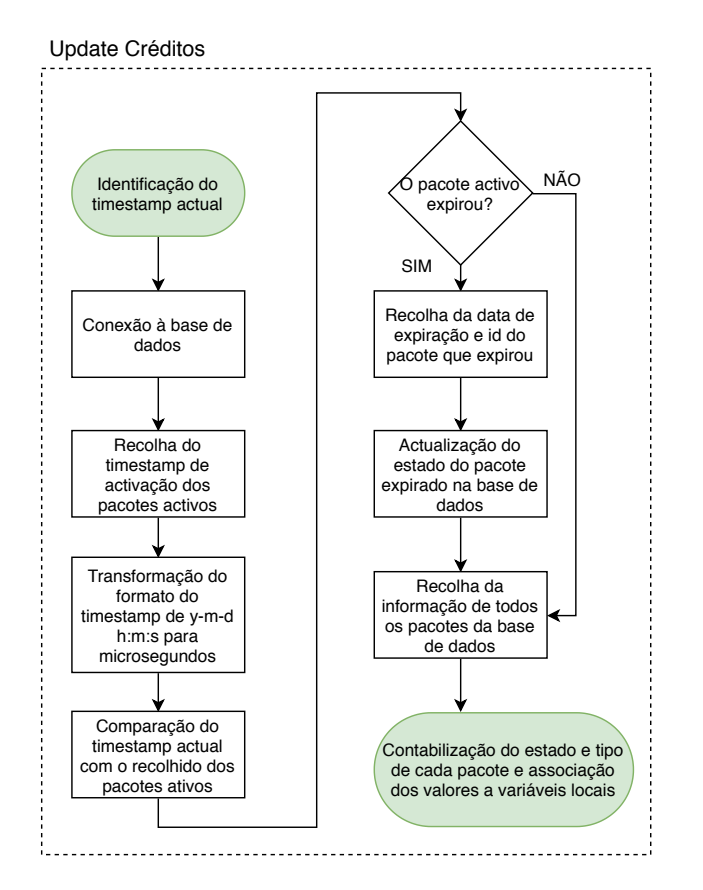

<span id="page-160-0"></span>Figura 4.121: Fluxograma do processo Update Créditos

Assim, este inicia-se pela recolha do timestamp em que a consulta e acesso à página é feito. O *timestamp* representa uma cadeia de caracteres que permite identificar a hora e data de uma determinada ocorrência. Depois de obtido o seu valor é feita a primeira conexão à base de dados. Estabelecida a conexão o script PHP recolhe da tabela "Compras"o timestamp de ativação de qualquer pacote que esteja, no momento da consulta, ativo e associado ao utilizador. De forma a identificar os estados dos pacotes, utilizaram-se números indicadores desse mesmo estado para cada linha da tabela. Recorde-se que, cada linha da tabela "Compras"representa um pacote individual cujo tipo (Day, Month, Year) é identificado pela coluna "Tipo de Pacote". Assim, a coluna "Estado do Pacote"terá o valor 1 se o pacote estiver por utilizar, 2 se o pacote estiver em utilização e 3 se o pacote estiver gasto. Neste sentido, para executar a recolha dos pacotes ativos bastou denir uma condição de procura de linhas onde se verique o valor "2". Tendo recolhido o timestamp de qualquer eventual pacote ativo é necessário efetuar uma manipulação da sua estrutura de forma a permitir a sua utilização em operações matemáticas. Como já mencionado o formato das colunas "data"da base de dados representam timestamps com a estrutura y-m-d h:m:s. São portanto, úteis do ponto de vista de análise das tabelas mas pouca utilidade têm se se pretender efetuar comparações. Por este motivo, foi necessário efetuar uma transformação estrutural para timestamp Unix. Este tipo de timestamp, ao contrário do anterior, contempla um valor representativo do número de segundos, microssegundos ou milissegundos passados desde 1 de janeiro de 1970 no tempo universal coordenado (UTC). Este é, portanto, imune a compensações temporais e horários de verão e inverno já que, o tempo universal coordenado é a referência sem correções a partir da qual se calculam todos os outros fusos horários. Neste sentido, o tempo em UTC para um observador em qualquer parte do mundo é o mesmo e, consequentemente, também a timestamp Unix o é. Para efetuar a comparação é, portanto, necessário obter os timestamps da consulta da página e dos valores recolhidos da base de dados na mesma estrutura Unix. O PHP contém funções que permitem a obtenção do timestamp atual já no formato pretendido bastou, por isso, apenas transformar o recolhido da base de dados. Para esta transformação utilizaram-se, também, funções de PHP mas, é necessário ter em atenção que estas funções fazem a transformação assumindo que o *input* já se encontra definido em UTC. Para que a transformação seja efetuada corretamente é necessário indicar, previamente e em funções adicionais, o fuso horário em que os inputs se encontram. Aqui reside uma outra mais valia de permitir que os timestamps da base de dados sejam gerados pelo computador onde o servidor está em execução. Desta forma, o fuso horário associado a cada marcação é sempre o mesmo não sendo, por isso, necessário identificar a localização do utilizador para efetuar uma transformação de timestamps corretamente. Com os dois timestamps definidos efetua-se uma subtração e, dependendo do tipo de pacote associado, verifica-se se a data limite já foi ultrapassada. Em caso afirmativo o id do pacote em causa é recuperado e, numa nova conexão a base de dados, o estado é atualizado de "2"para "3", indicativo de pacote expirado. Por m, é executada uma nova leitura de todos os pacotes da base de dados, agora atualizados, para disponibilização ao utilizador na página "A Minha Conta".

Assim, fica concluído o processo "Update Créditos". Resta agora, apresentar os procedimentos do script associado à página atual de uma forma geral. Essa apresentação é feita pelo fluxograma da Figura [4.122.](#page-161-0)

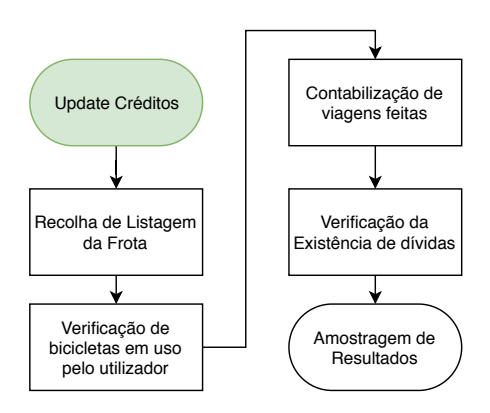

<span id="page-161-0"></span>Figura 4.122: Fluxograma de processos do script PHP associado à página A Minha Conta

As etapas correspondem a recolhas e processamentos dos valores da base de dados. Em primeiro lugar, é feita uma recolha da listagem das bicicletas disponíveis na frota. De seguida, essa listagem é utilizada para a construção de um ciclo for que permite a iteração entre cada atributo "bikeid"na tabela "Transições de Estado"da base de dados, sequencialmente. Pretende-se com este método verificar se o utilizador tem bicicletas em uso pela leitura da última linha de cada registo na tabela para cada bicicleta e respetivo estado. Para além disso, pretende-se contabilizar o número de viagens feitas pelo utilizador através da contagem de transições de estado bloqueado para desbloqueado associadas ao utilizador em causa. Por fim, é verificada a existência de dívidas na tabela "Users"onde o id da linha que se consulta é representativo do utilizador que acede ao sistema. Recolhida toda a informação necessária é gerada uma página semelhante à apresentada pela Figura [4.120.](#page-159-0) Importa referir que, consoante os valores recolhidos da base de dados, a página poderá apresentar mudanças indicativas de ações necessárias ou possíveis por parte do utilizador. Em particular, o botão que na Figura [4.120](#page-159-0) permite desbloquear bicicletas é gerado caso o utilizador não tenha nenhuma em utilização. O seu clique redireciona para o mapa de bicicletas disponíveis apresentado na Subsecção [4.3.4.7.](#page-163-0) Caso contrário, o botão indica que existem bicicletas desbloqueadas com a conta atual e, ao ser clicado, redireciona o utilizador para a página de bloqueio da respetiva bicicleta. A aparência do botão nessas condições e ilustrado pela Figura [4.123.](#page-162-0)

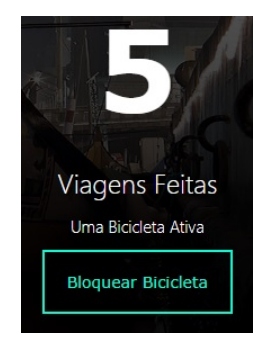

<span id="page-162-0"></span>Figura 4.123: Aspeto do botão em caso de bicicletas desbloqueadas pelo utilizador

Note-se, como foi iniciada uma nova viagem para demonstração da transição do botão o contador de viagens foi, evidentemente, incrementado em relação à Figura [4.120.](#page-159-0)

A terceira situação ocorreria em caso de dívida por saldar. Nesta, o botão seria substituído por um a vermelho indicativo da necessidade efetuar pagamentos adicionais como ilustrado pela Figura [4.124.](#page-162-1) Ao clicar no botão o utilizador será redirecionado para a página de pagamento de dívidas apresentada na Subsecção [4.3.4.9.](#page-169-0)

<span id="page-162-1"></span>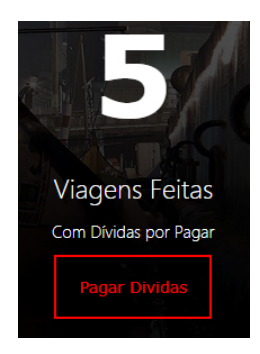

Figura 4.124: Aspeto do botão em caso de dívidas por saldar

# <span id="page-163-0"></span>4.3.4.7 Página Mapa de Bicicletas Disponíveis

Uma outra página essencial para a utilização da plataforma é representativa do "Mapa de Bicicletas Disponíveis". Esta página deverá permitir a um utilizador verificar, em tempo real, todas as bicicletas disponíveis da frota e a sua localização. Se assim o desejar, poderá clicar no marcador que indica a posição da bicicleta e, no processo, será redirecionado para a página de desbloqueio do veículo. O aspeto dessa página é ilustrado pela Figura [4.125](#page-163-1)

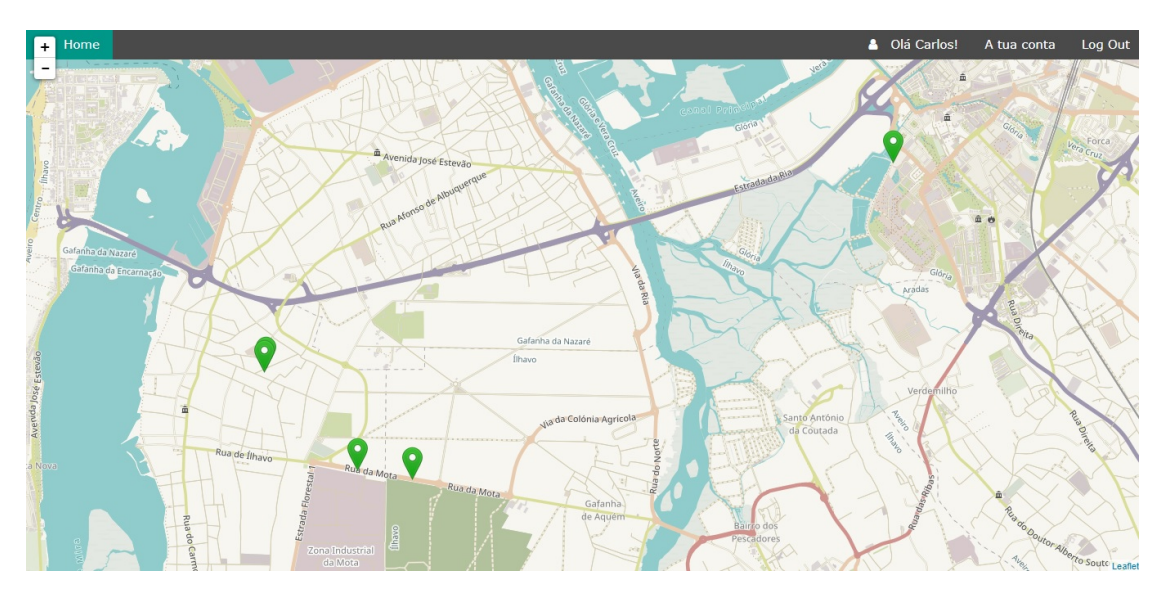

<span id="page-163-1"></span>Figura 4.125: Aspeto genérico da página Mapa de Bicicletas Disponíveis

Este mapa, apesar de à primeira vista ser semelhante ao apresentado na Subsecção [4.3.3.10,](#page-136-0) executa o tratamento e representação de dados de forma notoriamente diferente. O fluxograma da Figura [4.126](#page-163-2) representa a sequência de processos de recolha e manipulação de informação da base de dados para posterior criação de elementos que podem ser visualizados pelo utilizador.

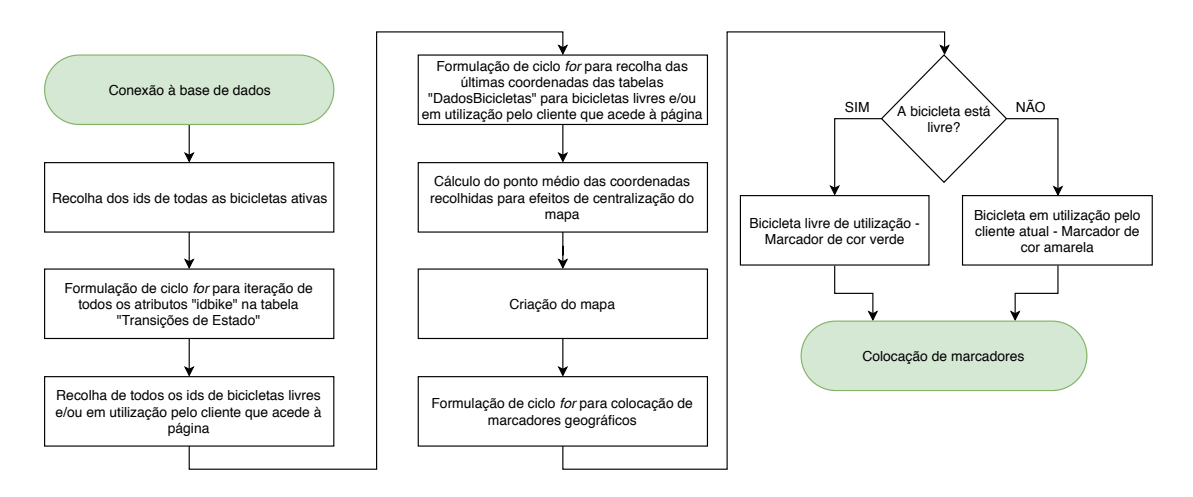

<span id="page-163-2"></span>Figura 4.126: Fluxograma de processos associados ao Mapa de Bicicletas Disponíveis

Deste modo, o processo inicia-se pela habitual conexão à base de dados. De seguida, é recolhida a listagem de bicicletas ativas no sistema diretamente a partir da tabela "Frota". Com a listagem adquirida é formulado o primeiro ciclo *for* para confirmar, nos vários atributos "idbike"da tabela "Transições de Estado", quais as bicicletas que, de momento, se encontram livres. Para além destas é também feita uma procura por bicicletas que o utilizador tenha, no momento da consulta, em utilização. Com os ids das bicicletas deste conjunto adquiridos é formulado um novo ciclo for mas, desta vez, para consultar a tabela "DadosBicicletas"e, assim, recolher as últimas coordenadas registadas por cada bicicleta. Utilizando as coordenadas é denido matematicamente um valor médio para auxiliar a centralização do mapa que é criado de seguida. Finalmente, é formulado um último ciclo for para a colocação de marcadores indicativos da localização das bicicletas no mapa previamente criado. Os marcadores serão verdes (como indicação de bicicletas livres) e, no máximo, poderá existir um marcador amarelo referente a uma bicicleta em utilização, no momento do acesso à página, pelo próprio utilizador.

Ainda que não esteja incluído no fluxograma da Figura [4.126,](#page-163-2) o *script* PHP associado a esta página executa uma verificação do estado das variáveis de sessão. Assim, caso não exista uma sessão iniciada o utilizador será informado dessa necessidade e, no processo, impedido de aceder à página de desbloqueio (Figura [4.127\(a\)\)](#page-164-0).

A aparência da janela de pop up que surge quando o utilizador clica num determinado marcador também varia consoante o estado da bicicleta em causa. Neste sentido, se a bicicleta estiver livre (marcador a verde) o utilizador irá visualizar uma janela que lhe permite aceder diretamente à página de desbloqueio (Figura [4.127\(b\)\)](#page-164-1). Por outro lado, se a bicicleta já estiver em utilização por si mesmo (marcador amarelo), o utilizador poderá aceder à página de bloqueio através do clique na janela de pop up (Figura [4.127\(c\)\)](#page-164-2).

<span id="page-164-0"></span>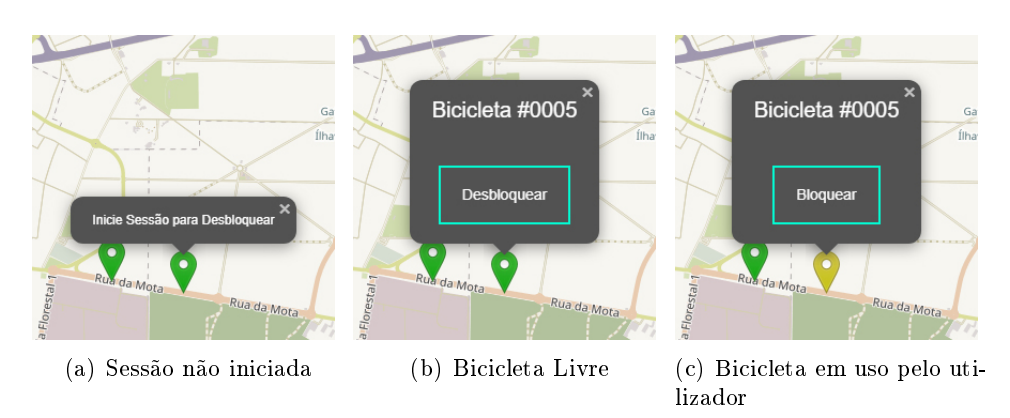

<span id="page-164-2"></span><span id="page-164-1"></span>Figura 4.127: Dinamismo do marcador em função das condições de acesso

Importa frisar que o marcador a amarelo apenas é colocado no mapa caso o requerente da página tenha, naquele momento, bicicletas desbloqueadas. Qualquer utilizador da plataforma que aceda à página será impedido de visualizar marcadores indicativos da localização de bicicletas em uso por outros utilizadores no momento da consulta. Com esta implementação evita-se a colocação de marcadores desnecessários no mapa, mas, acima de tudo, promove-se uma maior segurança dos utilizadores quando usam a plataforma, já que, as suas viagens não podem ser verificadas por terceiros. Importa apenas referir que, caso as bicicletas tenham sido colocadas *offline* por um administrador, também os marcadores associados não serão colocados no mapa.

# 4.3.4.8 Página Desbloquear Bicicletas

A última página que um utilizador acede para, finalmente, desbloquear a bicicleta é a representada pela Figura [4.128,](#page-165-0) a página "Desbloquear Bicicletas".

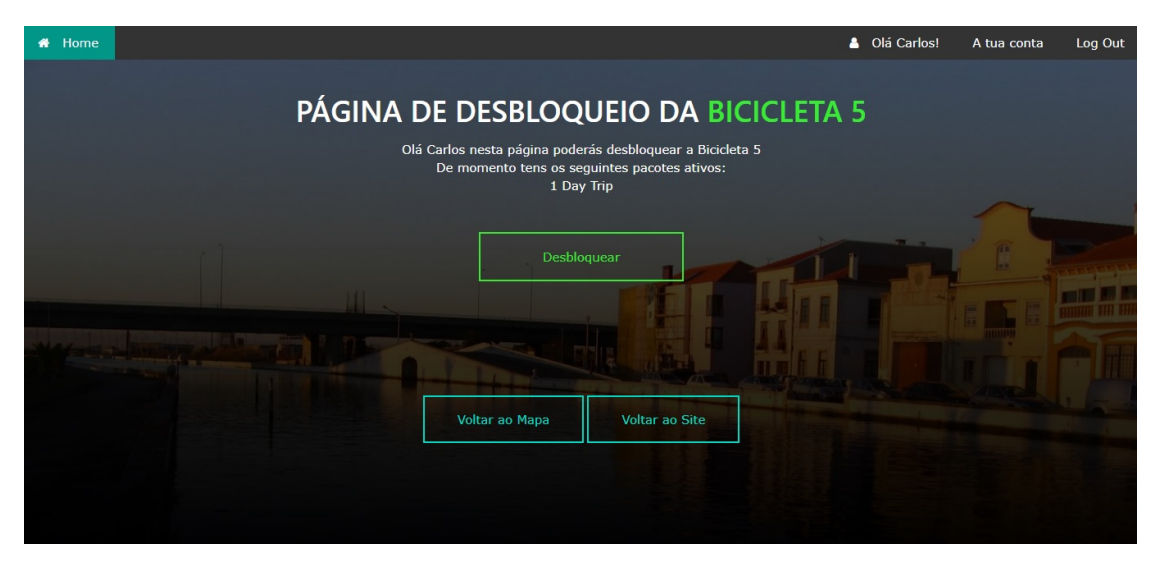

<span id="page-165-0"></span>Figura 4.128: Página de Desbloqueio para a bicicleta 5

Esta é a última fronteira entre a Plataforma online e a componente física do sistema e, por esse motivo, foi necessário o desenvolvimento de scripts PHP com cuidado redobrado. Apesar de, aparentemente, esta página apresentar uma disposição de elementos simples os ficheiros PHP que lhe estão associados executam uma verificação minuciosa de todos os parâmetros relevantes ao desbloqueio da bicicleta requisitada. Desta forma, é possível garantir que o utilizador em causa tem todas as condições reunidas para efetuar o desbloqueio da bicicleta ou, caso contrário, a página deverá informá-lo do motivo que o impede de o fazer.

A importância desta nova verificação é fundamental para garantir o processamento correto de informação por parte dos scripts que compõem a plataforma. Ainda que, o mapa de bicicletas disponíveis apresentado na Subsecção anterior já ofereça alguma ltragem no que toca a impedir o utilizador de aceder a páginas de bicicletas indisponíveis, esta não é suficiente. Existe a possibilidade de um utilizador abrir o mapa de bicicletas e, no intervalo de tempo que este necessite para selecionar uma bicicleta, o estado da mesma tenha comutado. Nestas condições, e sem nova confirmação das tabelas da base de dados relevantes, ao aceder à página de desbloqueio o utilizador receberá a informação de que a bicicleta continua ativa e livre mesmo que, esses dados, possam não corresponder à realidade. Para além disso, sem esta confirmação poderiam ocorrer múltiplos desbloqueios simultâneos sobre a mesma bicicleta por vários utilizadores o que seria catastrófico para o controlo automatizado da plataforma.

Neste sentido, desenvolveu-se uma sequência de operações de verificação que, através da recolha de dados de todas as tabelas relevantes para o desbloqueio, permite contemplar o conjunto total de combinações possíveis de estados dos vários elementos integrados no processo. Assim, torna-se possível, disponibilizar a informação mais atualizada sobre o estado da conta do utilizador e o estado da bicicleta que este pretende desbloquear bem como promover um sistema de filtragem de ações indesejadas.

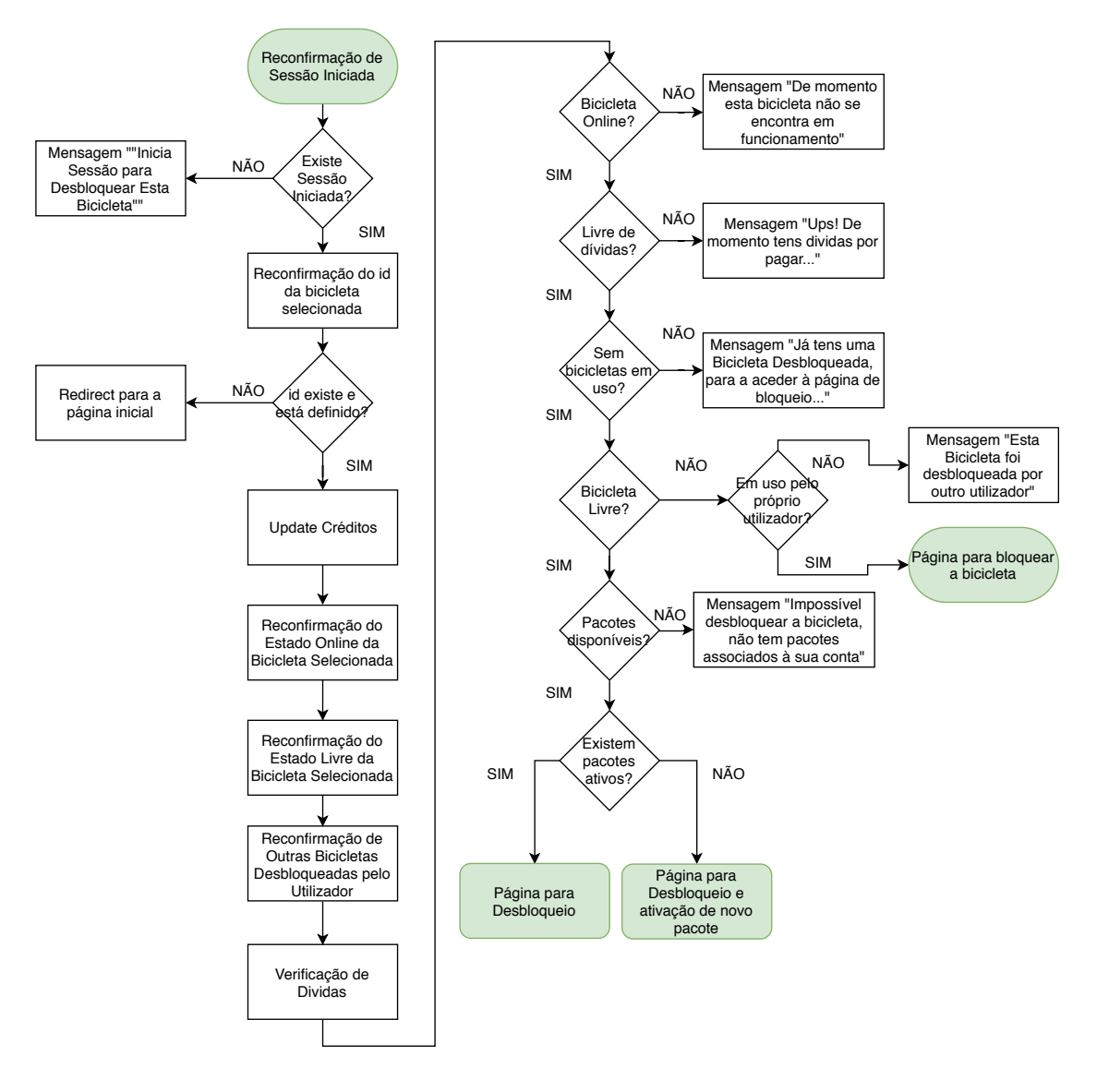

O fluxograma da Figura [4.129](#page-166-0) representa essa mesma sequência de processos.

<span id="page-166-0"></span>Figura 4.129: Fluxograma de processos da página para desbloqueio de bicicletas

Como se pode verificar pelo fluxograma, o *script* inicia-se pela confirmação de variáveis necessárias para efetuar o pedido de desbloqueio. São estas: o utilizador e o id da bicicleta que se pretende utilizar. Recorde-se que, a informação relativa ao utilizador é armazenada em variáveis de sessão e, por isso, a verificação feita incide sobre a existência de uma sessão em curso com as superglobais necessárias denidas. Por outro lado, o id da bicicleta é enviado pelo método HTTP GET a partir de hiperligações associadas aos botões no mapa de bicicletas. Estas duas vericações são indispensáveis pois, caso as variáveis não estejam definidas o processo que se segue é impossibilitado. Seguidamente, é executada uma sequência de recolha de dados da base de dados para posterior análise e verificação. Essa verificação é feita de forma faseada e, sempre que o ciclo é quebrado por um estado definido, a página web é gerada com informação relativa a esse mesmo estado.

As possibilidades de combinações de estado foram divididas em dois grupos principais cuja categorização dene o tipo de página a que o utilizador terá acesso. O primeiro grupo, impede-o de efetuar qualquer ação que diretamente influencie o comportamento da componente móvel da bicicleta requerida e é constituído pelas seguintes possibilidades:

- $\bullet$  Bicicleta requerida *offline* no sistema (Figura [4.130\(a\)\)](#page-167-0);
- Utilizador requerente com dívidas por saldar (Figura [4.130\(b\)\)](#page-167-1);
- Utilizador requerente já possui uma bicicleta desbloqueada (Figura [4.130\(c\)\)](#page-167-2);
- Bicicleta requerida em uso por outro utilizador (Figura [4.130\(d\)\)](#page-167-3);
- Utilizador requerente não tem pacotes para desbloquear bicicletas (Figura [4.130\(e\)\)](#page-167-4).

Por outro lado, o segundo grupo contempla as possibilidades que permitem ao utilizador uma ação direta sobre o desbloqueio da bicicleta que selecionou (saídas a verde no uxograma). Note-se que, para que qualquer uma destas seja válida, nenhuma condição do grupo um se pode verificar. A listagem é a seguinte:

- $\bullet$  O utilizador requerente tem pacotes disponíveis e ativos (Figura [4.130\(f\)\)](#page-167-5);
- $\bullet$  O utilizador requerente tem pacotes disponíveis por ativar (Figura [4.130\(g\)\)](#page-167-6);
- Bicicleta requerida em uso pelo próprio utilizador (Figura [4.130\(h\)\)](#page-167-7).

Cada uma das condições identificadas irá gerar uma página web de aspeto diferente informando o utilizador da possibilidade de efetuar o desbloqueio ou, caso esta não exista, a razão para tal suceder. Em todas as situações procurou-se disponibilizar hiperligações imediatas para a resolução de alguns problemas. Em particular, em caso de dívidas, acesso direto à página de pagamento, em caso de inexistência de créditos, acesso direto à página de compra de pacotes e, caso o utilizador já tenha uma bicicleta associada a si, acesso direto à página de bloqueio. A Figura [4.3.4.8](#page-166-0) reúne as várias possibilidades de apresentação da página apresentada.

<span id="page-167-1"></span><span id="page-167-0"></span>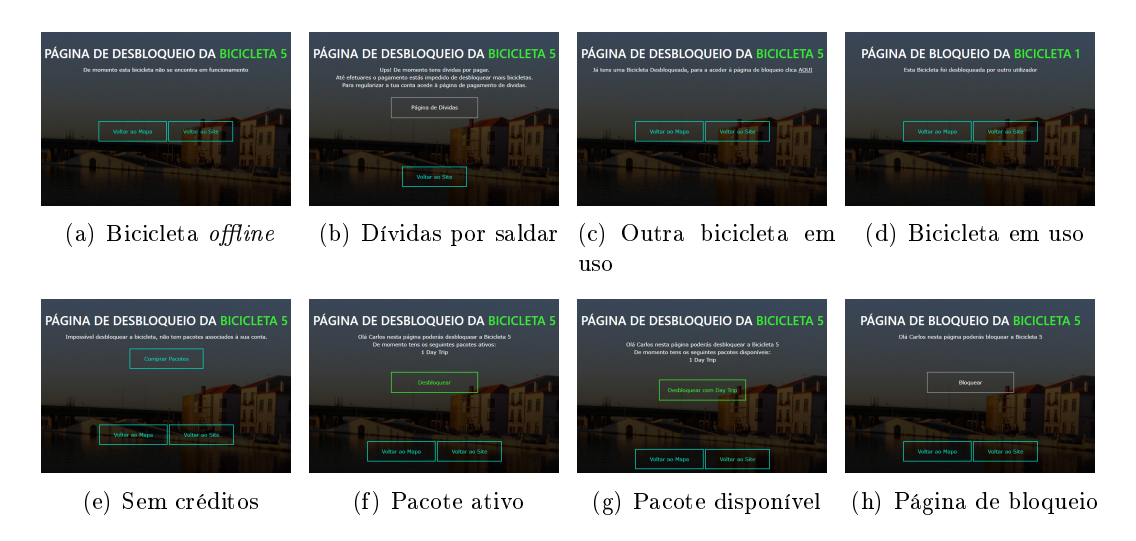

<span id="page-167-7"></span><span id="page-167-6"></span><span id="page-167-5"></span><span id="page-167-4"></span><span id="page-167-3"></span><span id="page-167-2"></span>Figura 4.130: Dinamismo de apresentação da Página de Desbloqueio

Repare-se que, apenas as páginas representadas pelas Figuras  $4.130(f)$ ,  $4.130(g)$  e [4.130\(h\)](#page-167-7) possibilitam, tal como estipulado, acesso direto à comunicação com a componente móvel da bicicleta selecionada. Isto ocorre, pois são as únicas que contemplam botões "Bloquear"e "Desbloquear"que, ao serem clicados, executam o script PHP que, por sua vez, impõe essa comunicação.

Importa frisar que a página, pela sequência de verificações, estipula automaticamente se o utilizador poderá bloquear ou desbloquear a bicicleta e, consequentemente, terá aparência e elementos concordantes com as condições estabelecidas. Neste sentido a página web, em si, cuja aparência poderá condizer com qualquer uma das possibilidades estipuladas pela Figura [4.3.4.8,](#page-166-0) corresponde a um único script PHP. Por outro lado, a execução de processos para manipulação do estado da bicicleta na base de dados é conseguida com recurso a scripts PHP adicionais apresentados de seguida.

Para garantir a escrita viável na base de dados dos valores necessários ao bloqueio ou desbloqueio das bicicletas foi necessário definir dois *scripts* PHP adicionais. O primeiro, "UNLOCK", executa o desbloqueio e, o segundo, "LOCK", o bloqueio. A execução destes scripts é iniciada quando o utilizador clica no botão "Desbloquear", para o caso do *script* "UNLOCK", e "Bloquear", para o *script* "LOCK". Em ambos os casos, o requerente da plataforma não se apercebe que os scripts estão em execução pois a sua atividade é feita em segundo plano. Assim, o utilizador apenas contempla um redirecionamento da página de desbloqueio para a de bloqueio e/ou vice-versa. Recorde-se que, todos os potenciais problemas que levaram à implementação do sistema de verificações sequencial da Figura [4.129](#page-166-0) voltam a surgir caso o utilizador clique no botão de bloqueio ou desbloqueio. Isto é, nada impede que as condições de utilização da bicicleta que está a tentar utilizar não se alterem enquanto este acede à página para o seu controlo. Por esse motivo, o  $script$  "UNLOCK"inicia-se por repetir todas as verificações necessárias a garantir a estabilidade do sistema e viabilidade para alteração do estado da bicicleta na base de dados. Caso alguma das condições basilares não se verique, o utilizador será novamente reencaminhado para a página onde clicou no botão que, desta vez, já irá indiciar a razão que o impede de usar a bicicleta. Se tudo se verificar válido o *script* irá acrescentar uma linha à tabela "Transições de Estado"com o estado "1"indicativo de utilização. Neste contexto, a componente móvel poderá ler o estado da variável e tomar ações em conformidade. O script "LOCK"também efetua verificações ao ser iniciado, mas, por sua vez, adaptadas ao estado que pretende confirmar. Assim, para além da verificação da validade da conta do utilizador o ficheiro irá garantir que a bicicleta que se pretende bloquear está, efetivamente, desbloqueada e, só nessas condições irá acrescentar a linha indicativa do novo estado. Para além do mencionado, este script executa uma das operações mais importantes para impedir a utilização abusiva do sistema. Ao ser efetuado o processo de bloqueio o ficheiro PHP irá verificar se o *timestamp* limite para a utilização do pacote ativo no momento do desbloqueio foi ultrapassado. Em caso afirmativo este irá aceder à tabela "Compras"e confirmar se o utilizador tem outros pacotes disponíveis para utilização que o impeçam de contrair uma dívida. Se assim for o caso, o script irá ativar o novo pacote (dando prioridade pela sequência Day - Month - Year) e substituir a data de ativação deste último pela data limite do pacote que expirou. Assim, impede-se que o utilizador "ganhe"o tempo de utilização entre o momento de expiração do pacote e o momento em que bloqueia a bicicleta. Se não existirem pacotes disponíveis será associada uma dívida à conta do utilizador que o impedirá de utilizar a plataforma até que esta seja saldada na página apresentada na Subsecção seguinte.

## <span id="page-169-0"></span>4.3.4.9 Página de Dívidas

A Página de Dívidas permite ao utilizador confirmar o valor de multas, se estas existirem, a pagar e a correspondência em minutos da sanção atribuída. Para aceder à página terá que clicar no botão representado pela Figura [4.124](#page-162-1) que surge quando este tem uma dívida associada ou, através da página de desbloqueio, que, em caso de dívida, é semelhante à representada pela Figura [4.130\(b\).](#page-167-1) A Figura [4.131](#page-169-1) ilustra a aparência da página em questão aquando a existência de uma multa de utilização adicional por 100 minutos.

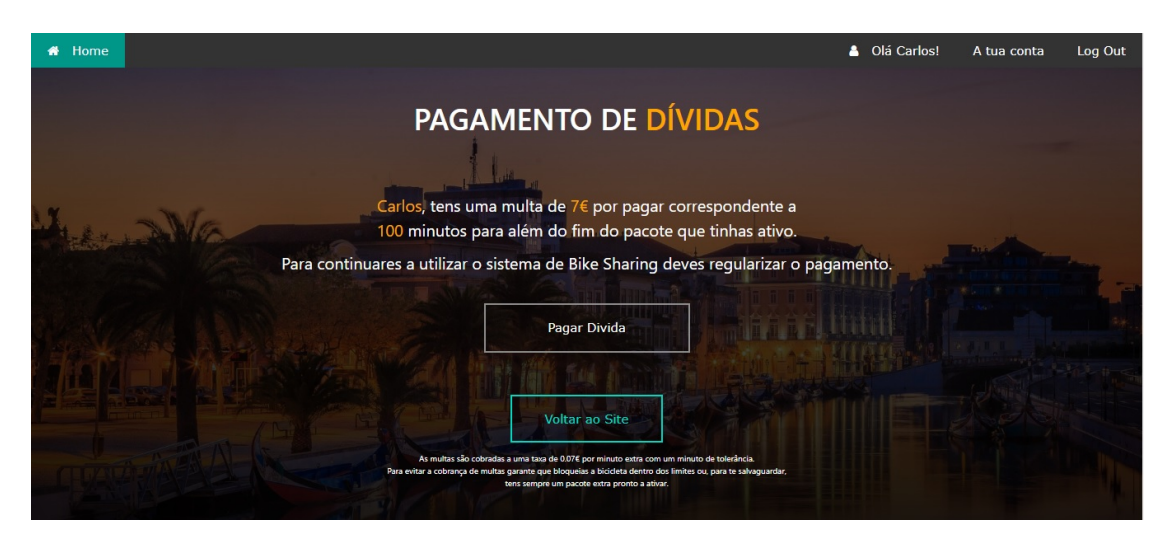

Figura 4.131: Aspeto genérico da página de pagamento de dívidas

<span id="page-169-1"></span>O utilizador será também informado da taxa a que a utilização adicional foi cobrada (7 cêntimos por minuto) e alguns cuidados que deverá tomar para impedir, novamente, a cobrança de taxas adicionais. Ao clicar no botão "Pagar Dívida"o utilizador será redirecionado para o ambiente PayPal Sandbox onde deverá seguir um processo semelhante ao estipulado na Subsecção [4.3.4.5.](#page-152-1) A implementação da metodologia de pagamento é exatamente igual à apresentada anteriormente variam, apenas, os valores associados à compra e a descrição do produto que, à semelhança dos pagamentos de pacotes, são enviados por método HTTP POST para o ficheiro que inicia o processo de transação.

Decidiu-se dar tolerância de um minuto de forma a evitar a quebra de minutos para atribuição do valor da multa. Isto é, ocorrer um bloqueio com excedente de segundos em relação ao valor exato de minutos em após a ultrapassagem do tempo limite para o pacote. Assim, por exemplo, a cobrança entre 100 minutos e 100 minutos e 59 segundos será a mesma. Recorde-se que, com uma dívida associada o utilizador será impedido de utilizar a plataforma para desbloquear bicicletas. Assim que o pagamento for conrmado a sua conta será restaurada e voltará a poder utilizar as funcionalidades do sistema.

Para além do apresentado, o *script* PHP associado à Página de Dívidas verifica de novo se o utilizador tem, efetivamente, dívidas por pagar. Consoante o resultado, a aparência da página será distinta impedindo o utilizador de efetuar mais ações caso não tenha dívida ou, tendo uma aparência semelhante à da Figura [4.128](#page-165-0) caso a dívida esteja definida. Ainda que, por hiperligações da plataforma seja impossível aceder à página caso a dívida não exista, é necessário ter em conta a possibilidade de o utilizador aceder pelo próprio URL e, neste contexto, faz todo o sentido repetir a vericação.

#### 4.3.4.10 Envio de Mensagens

Por m, apresenta-se o funcionamento do formulário de envio de mensagens que, apesar de não ser um elemento fundamental para o funcionamento do sistema, é uma mais valia para a plataforma.

O funcionamento do formulário associado à componente de envio de mensagens é semelhante ao já exposto para outros elementos do mesmo tipo. Assim, este recolhe todas as informações introduzidas e envia-as por método HTTP POST para um outro script PHP. Este último, processa as variáveis, estabelece a conexão à base de dados e armazena a informação na tabela "Mensagens". Com a implementação estabelecida estas podem ser, mais tarde, acedidas pelo administrador na página de mensagens da sua plataforma.

Observe-se que, não existe verificação de sessão para validação das mensagens enviadas e, portanto, um utilizador, mesmo não registado, poderá enviar mensagens através do formulário. Esta metodologia é indicada para esta aplicação pois, poderão surgir dúvidas do funcionamento do serviço que poderão ser esclarecidas por este meio.

O aspeto visual do formulário para um utilizador do sistema é semelhante ao apresentado na Figura [4.104.](#page-143-0)

#### 4.3.5 Aplicação Móvel

No contexto social e tecnológico que se vive atualmente a utilização de aplicações móveis é uma tendência notória que deve ser levada em conta na projeção de sistemas que necessitem de uma forte interação com o cliente. De forma a desenvolver uma solução que melhor se adapta às necessidades dos utilizadores incorporou-se, na categoria de front end, uma aplicação móvel para uso da plataforma. Esta, permite replicar as funcionalidades supramencionadas mas, concentradas num único elemento facilmente acedido por um utilizador do serviço.

A aplicação foi desenvolvida com recurso ao software Android Studio. Como se mencionou em secções anteriores esta irá espelhar o funcionamento da Plataforma de Utilizador e, portanto, a manipulação dos scripts que a compõem permitem, também, o controlo direto dos elementos disponíveis na aplicação. Por esse motivo, o desenvolvimento desta passou pela criação de um objeto webView que deverá ocupar toda a tela do dispositivo onde for aberto. O objeto irá, neste sentido, representar as páginas web da plataforma, tal como elas seriam dispostas num web browser mas de forma totalmente integrada evitando a necessidade de aceder a um URL especíco. Ainda assim, foi necessário ter alguns cuidados como redefinir os processos após o clique no botão de voltar do dispositivo já que, de forma predefinida, este fecha a aplicação. Para além disso, foi necessário efetuar a configuração manual do objeto  $webView$  para que este permita a utilização de código em JavaScript tão essencial ao funcionamento da Plataforma de Utilizador.

Foi também necessário desenvolver a componente gráfica da aplicação e, para isso, criou-se um ícone com o logo desenvolvido para a Plataforma sobre um gradiente de cor como tipicamente utilizado em aplicações móveis modernas (Figura [4.132\)](#page-171-0).

A aplicação pode ser descarregada diretamente do servidor a partir da página inicial da Plataforma (Figura [4.103\)](#page-143-1). Para instalar num sistema android basta aprovar, nas denições, a instalação de aplicações de fontes desconhecidas e proceder à instalação. Após o processo estar concluído esta ficará acessível em qualquer momento a partir do dispositivo móvel do utilizador (Figura [4.133\)](#page-171-1).

<span id="page-171-0"></span>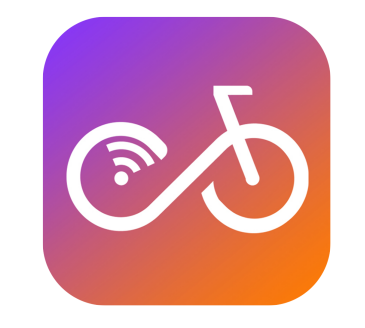

Figura 4.132: Ícone da aplicação móvel

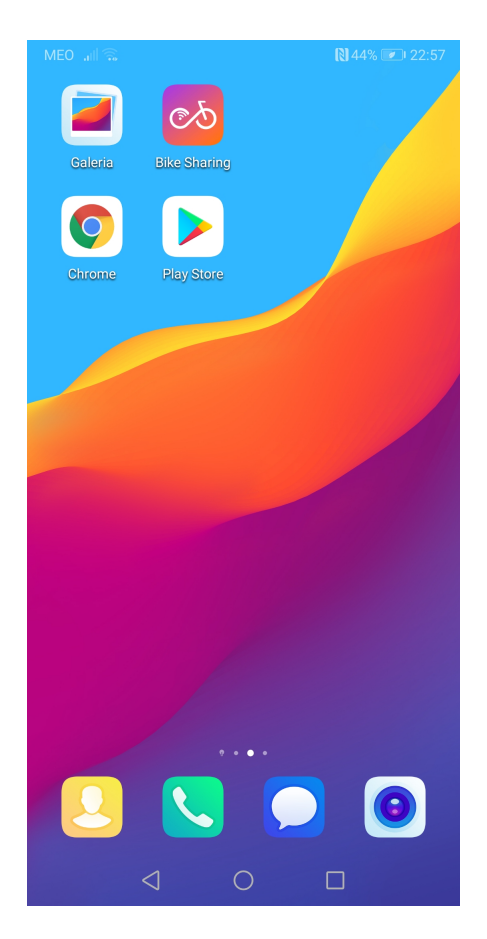

Figura 4.133: Aparência da aplicação móvel desenvolvida após instalação

<span id="page-171-1"></span>Para garantir uma implementação viável da aplicação móvel foi necessário reformular todos os componentes da plataforma de modo a que a sua disposição permitisse leitura e uso dos seus elementos em qualquer resolução de ecrã onde se acedesse à mesma. De uma maneira geral, definiram-se dimensões de objetos em modo percentual em relação à resolução total do dispositivo onde estes são visualizados. Contudo se, no contexto de variação de resolução de ecrãs de computador esse método seja eficaz, verifica-se insuficiente para garantir um sistema adaptado a, por exemplo, ecrãs de telemóvel. Em particular, a disposição de elementos na direção horizontal é a mais problemática pois,

tipicamente, os dispositivos móveis possuem resolução nesta dimensão notoriamente reduzida. A diminuição percentual do tamanho dos elementos (de forma a garantir a sua contenção nos limites horizontais denidos pelo dispositivo) resultava, não raras vezes, em componentes tão reduzidos que inviabilizava a sua utilização. Assim, foi necessário desenvolver um método para comutar entre disposição horizontal e vertical quando o dispositivo possui uma resolução abaixo de um determinado limiar. Isto foi conseguido através do mecanismo CSS que, em cada *script*, verifica os limites de resolução e define o tipo de display dos elementos em conformidade. Situações particulares em que foi necessário implementar este método dizem respeito a, por exemplo, explicação do uso do sistema (Figura [4.134\(c\)\)](#page-172-0), lista de pacotes disponíveis (Figura [4.134\(d\)\)](#page-172-1), página "A Minha Conta"(Figura 4.134 $(f)$ ), etc. Também para facilitar a leitura de informação todas as imagens de fundo que surgem nos elementos associados à conta foram removidas e substituídas por um gradiente escurecido. Por fim, garantiu-se também dinamismo da barra de navegação alterando a sua aparência pela aglomeração das suas opções num menu que pode ser sempre acedido através do clique no ícone que surge no canto superior direito (Figura [4.134\(b\)\)](#page-172-3). As imagens exemplo da Figura [4.134](#page-172-4) demonstram a aparência da aplicação quando acedida por um Samsung Galaxy S5 de resolução 360 por 640 simulada pelo web browser Google Chrome.

<span id="page-172-3"></span><span id="page-172-1"></span><span id="page-172-0"></span>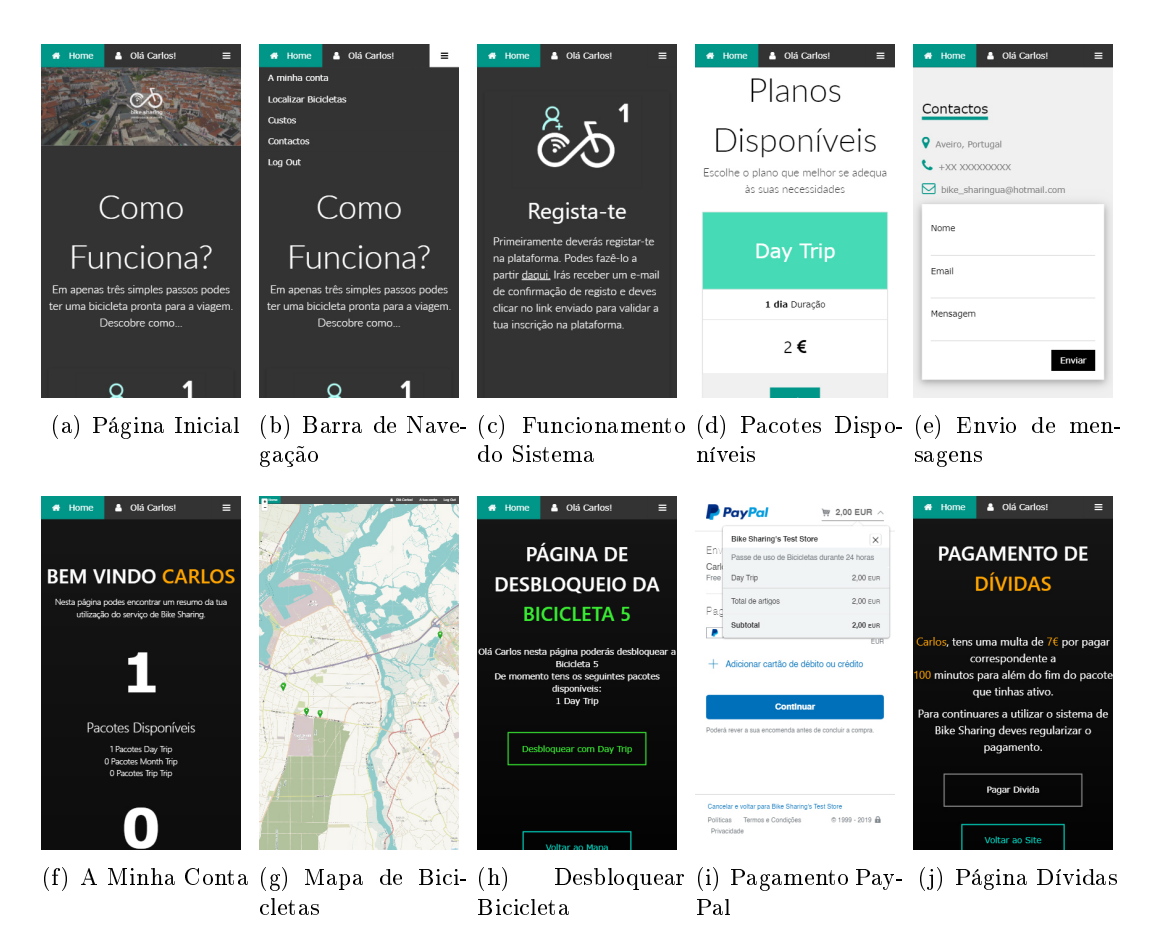

<span id="page-172-4"></span><span id="page-172-2"></span>Figura 4.134: Exemplos de dinamismo de apresentação de elementos na aplicação móvel

# Capítulo 5 Análise de Resultados

Ainda que com a presente dissertação não se pretenda obter resultados no sentido numérico do termo, importa efetuar testes e uma análise crítica da solução desenvolvida no que concerne às suas funcionalidades, benefícios e limitações. Essa análise será segmentada em duas componentes do sistema construídas: Placa de Controlo Sensorial (Hardware e Embedded Software) e Plataformas online como se apresenta de seguida.

# 5.1 Placa de Controlo

A Placa de Controlo é, sem dúvida, a componente mais sensível de todo o sistema. Não só conta com hardware de reduzido custo como o facto de estar em movimento poderá induzir falhas nas suas leituras por movimentação indesejada dos componentes. Para além disso a sequência de comunicação que implementa (Satélite GPS -> A7 /( A7 + Sensores  $\geq$  ESP  $\geq$  A7  $\geq$  Servidor  $\geq$  A7) contém várias etapas e, consequentemente, a probabilidade de ocorrer algum erro na troca de mensagens é acrescido. Por esse motivo, adotou-se uma metodologia de teste constante e sequencial de forma a que, dessa forma, fosse possível resolver cada erro identificado de forma individualizada. Neste sentido, os primeiros testes foram feitos em regime imóvel do sistema e, só após se garantir estabilidade de comunicação nestas condições, se passou à movimentação do mesmo. Inicialmente, os testes em movimento foram praticados com recurso a um automóvel para que, dessa fora, fosse possível confirmar a troca de mensagens entre o modem A7 e o servidor pela conexão de um computador portátil ao sistema. Esta metodologia foi mantida e praticada durante grande parte do período de elaboração do protótipo. Claramente que a característica móvel do sistema desenvolvido dificulta a avaliação do funcionamento do mesmo já que, em testes numa bicicleta, seria impossível verificar a troca de mensagens e resolver eventuais erros de comunicação. Assim, a metodologia associada ao automóvel verificou-se a mais adequada até a garantia da estabilidade da comunicação ser assegurada. Quando esta foi alcançada efetuaram-se testes numa bicicleta utilizando a caixa desenvolvida como se apresentará adiante. Os testes mais relevantes podem ser vericados na Plataforma de Administrador, na secção Dados das bicicletas. Estes, encontram-se distribuídos pelos vários ids e representam o resultado de sucessivas melhorias ao código do microcontrolador até se alcançar o funcionamento final representado na Secção [4.3.1.](#page-98-0) De seguida, são apresentados alguns percursos que evidenciam as evoluções de funcionamento do sistema. A partir da sua análise, em particular da solução final, será feita uma identificação das principais limitações da implementação em causa. Note-se que, todos os testes apresentados podem ser acedidos através da Plataforma de Administrador pela combinação de ids (viagem e bicicleta) apresentados para cada percurso de avaliação. Assim, foi feita uma divisão em dois grupos principais para exposição de alguns dos testes mais relevantes. O primeiro (Subsecção [5.1.1\)](#page-175-0), corresponde aos testes preliminares do protótipo e, é aqui, que melhor se identicam as evoluções sequenciais do sistema. O segundo (Subsecção [5.1.2\)](#page-186-0), demonstra os resultados de ensaios com o sistema acoplado a uma bicicleta já com a versão final do embedded software desenvolvido.

# <span id="page-175-0"></span>5.1.1 Testes Preliminares

Na presente Subsecção é apresentado um conjunto de testes preliminares que evidenciam a evolução do *embedded software* do microcontrolador até à sua versão final. Todos os ensaios que aqui se apresentam foram feitos com recurso a um automóvel por razões já expostas. A seleção de testes exibida é particularmente relevante por apresentar vários fenómenos prejudiciais à comunicação entre a componente física e o servidor. A identificação destas limitações foi fundamental para o desenvolvimento de um embedded software robusto e eficiente.

# 5.1.1.1 Teste 1

No primeiro teste em movimento obtiveram-se resultados pouco satisfatórios. Estes foram conseguidos com a versão do código presente na data do teste, 17 de abril de 2019. A Figura [5.1](#page-175-1) representa a colocação de marcadores resultantes do percurso. Apesar de esta evidenciar um término de viagem na zona do marcador vermelho, o percurso apenas finalizou na extremidade mais à direita da linha laranja o que, demonstra uma falha crítica sem recuperação do sistema. O presente teste encontra-se disponível, para uma consulta mais detalhada, na Plataforma de Administrador associado à viagem 1 da bicicleta 2.

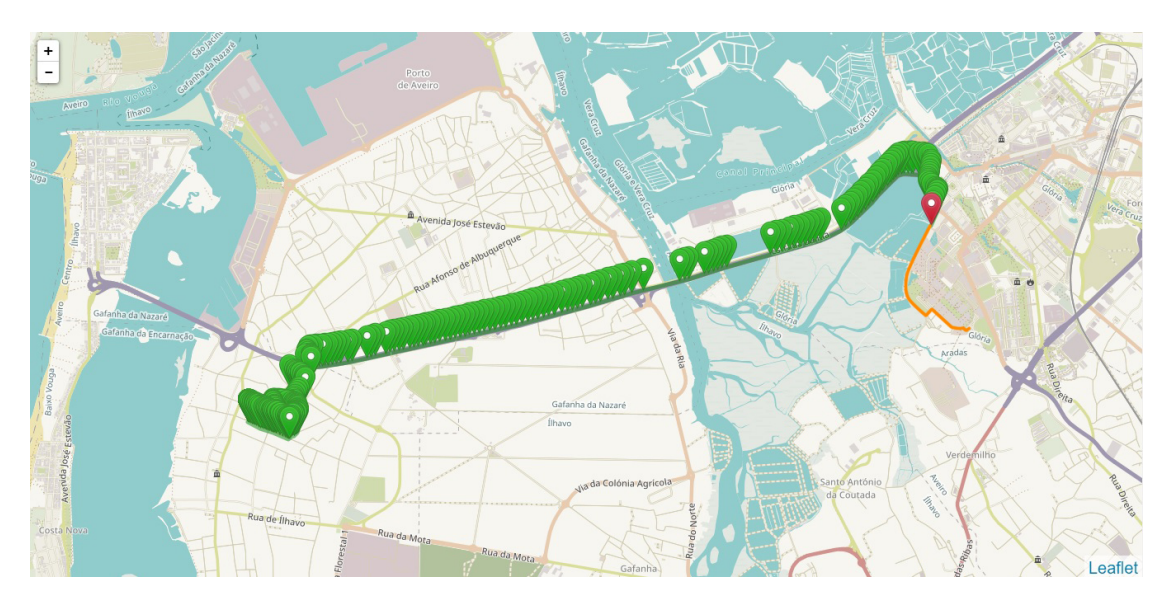

<span id="page-175-1"></span>Figura 5.1: Disposição de marcadores resultantes do teste preliminar 1

Importa, antes de mais, detalhar as condições em que o teste decorreu. À data o protótipo encontrava-se em estado embrionário sendo que as conexões elétricas ainda se encontravam implementadas através de uma breadboard. Para além disso, o sistema de alimentação estava em processo de desenvolvimento e, por esse motivo, a alimentação foi toda assegurada pela porta USB de um computador portátil. O envio de dados foi feito à velocidade limite possível pelos componentes tendo-se registado uma média de aproximadamente 2 segundos entre envios. O percurso foi iniciado às 13:50:38 e terminou abruptamente às 14:04:34 tendo, portanto, assumido uma duração de sensivelmente 14 minutos. Como se pode verificar ocorreram leituras evidentemente inconstantes durante a passagem pela autoestrada (secção do percurso em linha reta mais comprida ao centro da Figura [5.1\)](#page-175-1). Claro que um utilizador do sistema de partilha de bicicletas não poderia usar o veículo numa autoestrada, no entanto, para efeitos de teste, importa forçar condições de utilização extremas. As descontinuidades verificadas deveram-se a uma resposta tardia por parte do servidor a pedidos HTTP e consequente atraso do envio seguinte. O motivo poderá estar diretamente relacionado com a velocidade do veículo e decorrente dificuldade por parte do modem A7 em comunicar através da rede GPRS. É também possível que o servidor tenha sofrido uma sobrecarga de pedidos naquele momento e a sua velocidade de resposta tenha sido afetada, no entanto, o primeiro motivo parece ser o mais provável. As inconformidades verificadas na auto estrada são as mais evidentes pela sua duração mas, analisando com maior detalhe certos troços do percurso, verifica-se um comportamento semelhante em estradas cujo traçado permite uma velocidade superior. Uma dessas situações é evidenciada pela Figura [5.2.](#page-176-0)

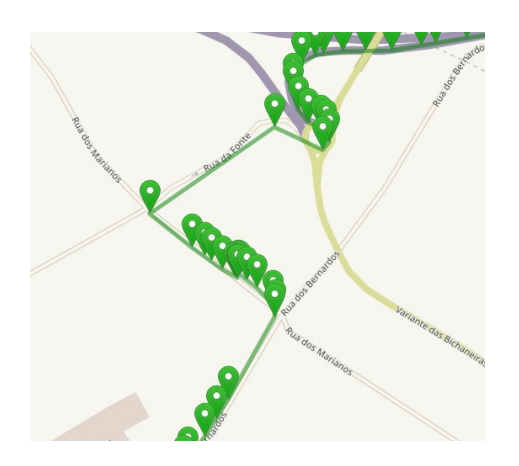

<span id="page-176-0"></span>Figura 5.2: Troço do percurso do teste preliminar 1 com atrasos de envio

Como se pode analisar a resposta do servidor tardou em ser recebida pelo modem A7 em retas (onde a velocidade do veículo seria superior) acabando por recuperar no momento da curva seguinte. Esta ocorrência pode ser indicativa de que o motivo para as descontinuidades está, efetivamente, relacionado com velocidades excessivas. Recorde-se que este percurso foi feito de automóvel a velocidades muito superiores daquelas que poderiam ser praticadas por um ciclista em ambiente urbano. Quando esta situação foi identicada como potencial motivo para as quebras de informação as viagens subsequentes foram feitas procurando não ultrapassar uma velocidade de 40 km/h sempre que possível o que, no contexto de ciclismo urbano, é um valor dicilmente alcançável.

Ainda assim, a ocorrência que invalidou esta versão do código corresponde à falha

crítica à passagem da Rua da Pega (a laranja na Figura [5.1\)](#page-175-1). Neste ponto, a resposta do servidor ao pedido HTTP não foi recebida e, não existindo timers implementados, o sistema não recuperou da falha tendo cessado por completo o envio de informação ao entrar num modo de espera eterno por uma mensagem de resposta ao último envio. Uma entrada neste estado seria incomportável para o sistema e, portanto, definiu-se como prioridade a alteração do código para garantir a sua autorrecuperação em caso de não obter resposta por parte do servidor.

# 5.1.1.2 Teste 2

O teste apresentado nesta Subsecção foi executado à mesma data do anterior. A versão do código é exatamente a mesma não tendo sofrido qualquer tipo de alteração. No entanto, tendo-se identicado a velocidade como possível fator problemático procurou-se fazer o percurso inverso de forma mais lenta (sendo por isso necessário algumas alterações ao itinerário de forma a evitar a passagem pela auto estrada). A Figura [5.3](#page-177-0) representa os dados recolhidos resultantes. O teste encontra-se associado na Plataforma à viagem 2 da bicicleta 2.

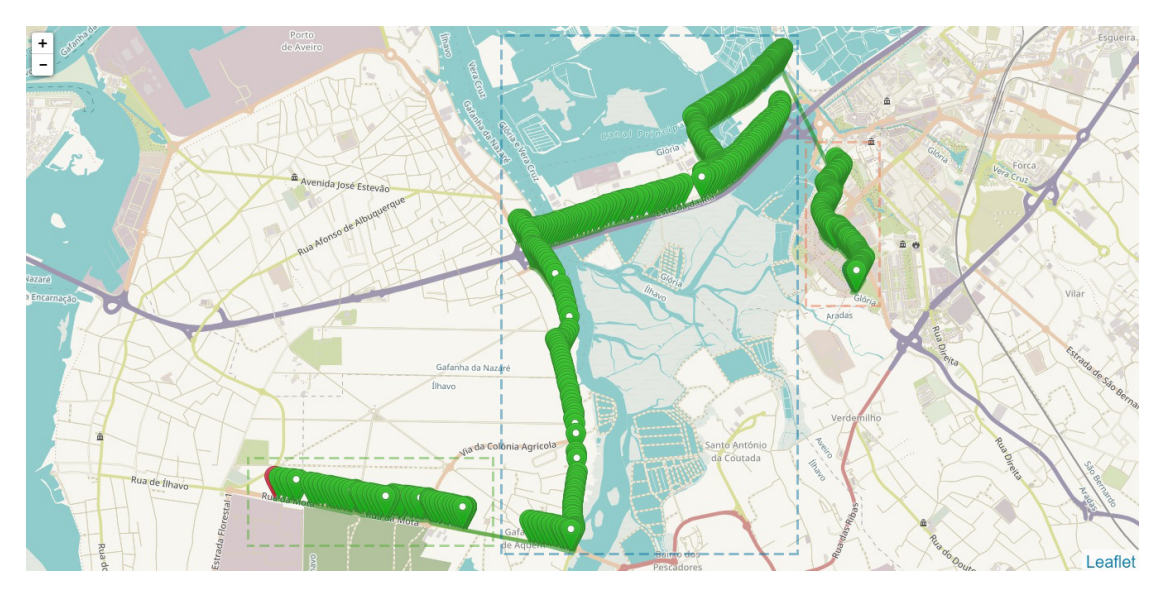

<span id="page-177-0"></span>Figura 5.3: Disposição de marcadores do teste preliminar 2

As condições do teste atual são semelhantes ao apresentado anteriormente. Devido às 3 falhas críticas registadas seria incorreto assumir uma duração única do percurso e, portanto, para a sua análise este será segmentado em 3 partes: a primeira (marcada a laranja na Figura [5.3\)](#page-177-0) decorreu das 17:20:02 às 17:25:40; a segunda (marcada a azul na Figura [5.3](#page-177-0) decorreu das 17:34:19 às 17:51:01 e, por fim, a terceira (marcada a verde na Figura [5.3\)](#page-177-0) decorreu das 17:55:30 às 17:59:02. De uma forma geral, as descontinuidades foram mitigadas pela redução da velocidade ainda que se tenham repetido numa zona aproximada daquela onde ocorrem no teste anterior. Esta proximidade poderá indicar que uma possível cobertura de rede insuficiente poderá também estar na raiz das inconsistências verificadas. Para além disso, a problemática associada às falhas críticas do sistema, obviamente, mantém-se. A cada transição entre segmentos identificados foi necessário proceder à reinicialização manual do sistema. Curiosamente, a primeira falha crítica (m do segmento a laranja) ocorre na mesma zona onde a falha do teste anterior sucedeu. Testes subsequentes verificaram falhas recorrentes nessa mesma zona o que poderá indicar uma cobertura de rede insuficiente nesse local. Neste sentido, é identificado um novo potencial fator limitador do envio, em tempo real, de dados recolhidos para o servidor. Claro que, em termos de código, nada se poderá fazer para colmatar esta situação. Apenas se deverá implementar o sistema de recuperação automático em caso de falha ou não receção de resposta por parte do servidor, tal como ocorre nos testes que se apresentam de seguida.

### 5.1.1.3 Teste 3

Face aos resultados dos testes anteriores foram implementadas as alterações necessárias ao embedded software do microcontrolador para corrigir o funcionamento do protótipo. Este processo foi extremamente moroso devido à necessidade de, em primeiro lugar, garantir estabilidade do sistema com a nova versão de código de forma imobilizada. Neste sentido, e como as novas alterações apenas se poderiam validar caso ocorresse um erro de comunicação, foi necessário aguardar essa mesma ocorrência em longos testes de funcionamento. No processo, verificou-se que a frequência de falhas críticas enquanto o sistema se encontrava estático era extremamente reduzida. Em particular, testes de 4 horas de duração de envio contínuo não registaram qualquer necessidade de recuperação. Estes resultados poderão ser indicativos de uma relação direta entre as falhas ocorridas e a movimentação do sistema.

O teste apresentado nesta Subsecção foi executado com a versão quase final do código a 26/8/19. Iniciado às 21:28:57 terminou com sucesso às 21:44:57 tendo, portanto, contando com uma duração total de 16 minutos. À semelhança dos testes anteriores, este, também ocorreu com recurso a um automóvel. No entanto, desta vez, o hardware já se encontrava integrado nas placas PCB e o sistema de alimentação finalizado e conectado à Placa de Controlo. A marcação de coordenadas resultante pode ser visualizada na Figura [5.4.](#page-178-0) Este teste encontra-se disponível na Plataforma na viagem 3 da bicicleta 4.

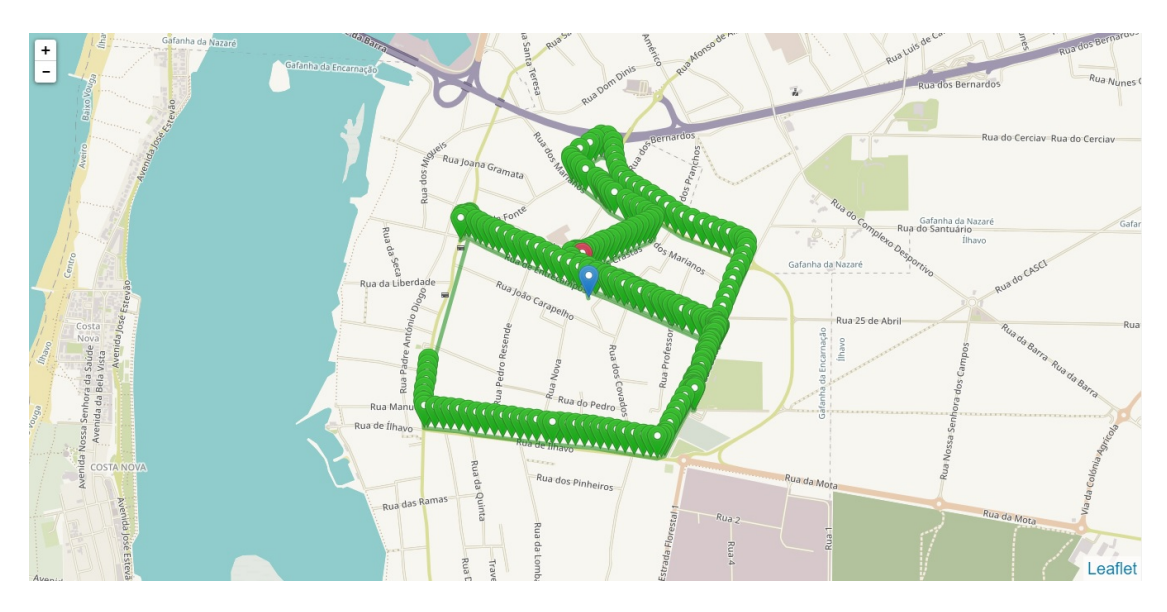

<span id="page-178-0"></span>Figura 5.4: Disposição de marcadores resultantes do teste preliminar 3

Uma das alterações implementadas no novo código corresponde ao aumento do intervalo entre envios para a base de dados. Recorde-se que, em versões anteriores o envio era feito no limite da capacidade dos componentes. Neste contexto, e de forma a conceder maior estabilidade ao sistema, esta frequência foi reduzida sendo que, no teste apresentado nesta Subsecção, os envios foram feitos em intervalos médios de aproximadamente 4 segundos (excluindo a quebra verificada à esquerda do mapa).

A quebra verificada ocorreu à passagem de uma lomba de declive acentuado. Durante o teste, e apesar dos componentes sistema já se encontrarem estanhados às placas PCB, estas não se encontravam fixadas a nenhuma estrutura rígida que impedisse a sua movimentação. A passagem pela lomba poderá ter causado interferências na comunicação por maus contactos entre os componentes provocando erros na troca de informação entre o modem A7 e o microcontrolador ESP32. Repare-se que, para efeitos de facilidade de troca do cartão SIM, o modem A7 não se encontra diretamente fixo à placa PCB mas sim encaixado numa socket que promove essa fixação.

Como se pode verificar pela representação do monitor série da Figura [5.5](#page-179-0) a troca de mensagens entre o modem e o microcontrolador por interface UART foi inviabilizada pelo impacto visto que, o último, foi incapaz de reconhecer as informações recebidas por parte do A7 em resposta ao pedido HTTP anterior.

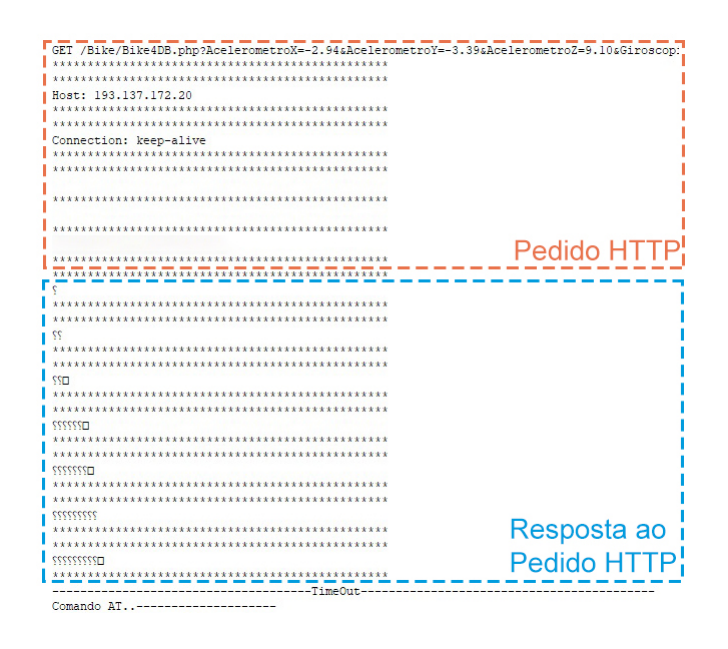

<span id="page-179-0"></span>Figura 5.5: Troca de mensagens no momento da falha crítica no teste preliminar 3

Naturalmente, ao não receber nenhuma mensagem de confirmação expectável dentro do tempo denido, foi ativado o estado de "Time Out". Como já referido na Secção [4.3.1,](#page-98-0) ao entrar neste estado, o microcontrolador deverá restabelecer a comunicação entre periféricos e, caso esta não seja possível, o sistema irá assumir falha crítica e reiniciar todos os componentes. No contexto de uma troca impossibilitada de informação a reinicialização foi obrigatória e, à vista dos resultados, concluída com sucesso.

Este tipo de falha (que obrigue à reinicialização do sistema) é a mais danosa para a plataforma do ponto de vista da recolha constante e em tempo real de dados. As descontinuidades provocadas pelo procedimento de reconexão dos periféricos são das mais
notórias em todos os percursos executados. No caso particular da Figura [5.4](#page-178-0) vericou-se um intervalo de 1 minuto e 27 segundos entre os marcadores 126 e 127 devido ao processo de recuperação executado (descontinuidade à esquerda do mapa). Ainda que o procedimento, em si, seja feito num período de tempo muito menor (entre 20 a 30 segundos), o que provoca intervalos volumosos e consequentes descontinuidades tão excessivas é a nova procura por sinal de GPS. Recorde-se que, o modem A7 inclui também a antena de GPS e, portanto, ao ser reiniciado o sinal necessita de ser procurado novamente. No caso em particular do teste analisado na presente Subsecção, o tempo necessário à conexão viável a satélites GPS e consequente receção de coordenadas demorou, aproximadamente, 1 minuto e 5 segundos. Este valor será variável dependendo das condições da localização do sistema, mas, mesmo dessa forma, e em todos os testes executados, foi a razão que mais contribuiu para o prolongamento dos intervalos.

Ainda assim, o que importa efetivamente frisar é a capacidade automatizada do sistema para reconhecer a falha e proceder à sua recuperação. Apesar de se perder alguma informação do percurso o retomar automático do envio para a base de dados é fulcral para o bom funcionamento da plataforma, algo que, foi garantido com esta implementação.

#### 5.1.1.4 Teste 4

Após um conjunto de testes para encontrar o melhor equilíbrio para o tempo de espera por respostas HTTP chegou-se, finalmente, à versão final do código do microcontrolador. O teste apresentado nesta Subsecção foi executado sob as mesmas condições do anterior mas com a versão final do código. Este, iniciou-se às  $22:26:07$  do dia  $2/9/2019$  e terminou com sucesso às 22:54:17 da mesma data tendo, por isso, apresentado uma duração de 28 minutos e 10 segundos. A marcação de coordenadas resultante do percurso pode ser observada na Figura [5.6.](#page-180-0) O teste encontra-se associado, na Plataforma, à viagem 10 da bicicleta 4.

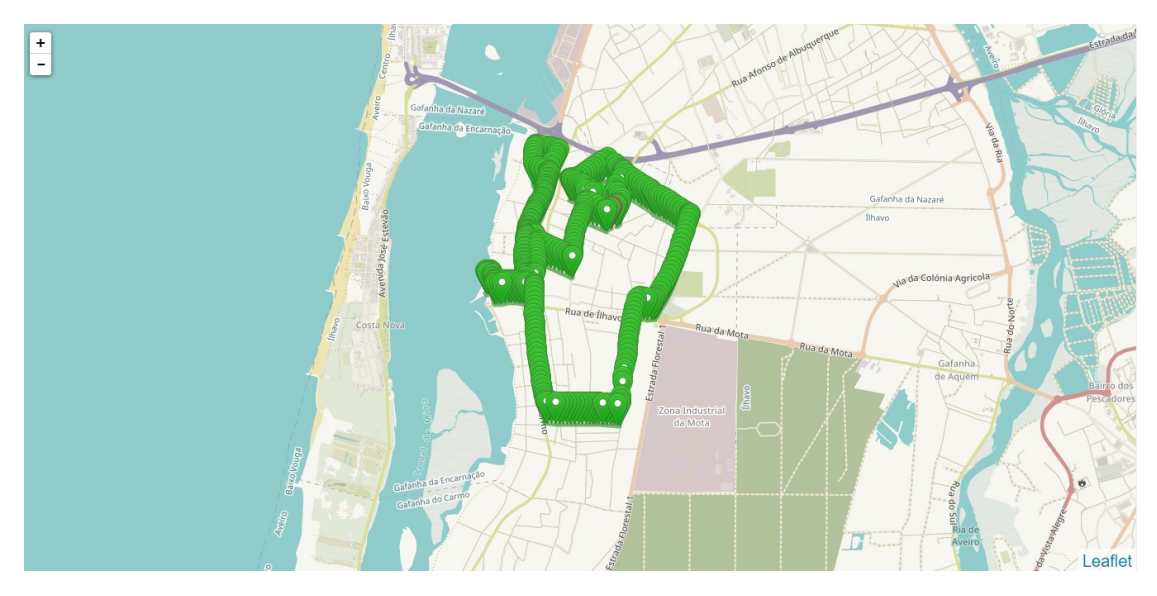

<span id="page-180-0"></span>Figura 5.6: Disposição de marcadores resultantes do teste preliminar 4

No total foram registados 401 conjuntos de dados o que corresponde a um intervalo médio de 4,2 segundos entre envios. Os resultados deste percurso foram de sucesso elevado tendo em conta que não surgiu a necessidade de efetuar nenhum reboot ao sistema por falhas de comunicação tendo-se, assim, conseguido manter um envio praticamente constante durante todo o tempo do teste. Neste sentido, e apesar do sucesso notório do mesmo, importa fazer uma análise mais minuciosa dos resultados de forma a encontrar possíveis inconformidades nos dados adquiridos. Como mencionado, o período médio entre envios foi de 4,2 segundos, no entanto, analisando diretamente vários marcadores verifica-se que a moda corresponde a um período de 4 segundos. Neste contexto, em alguns casos, terão ocorrido atrasos aos pedidos HTTP em relação ao tipicamente esperado. Verificam-se, efetivamente, algumas ocorrências de envios tardios mas, dificilmente se podem tirar conclusões prováveis sobre o motivo, exceto num caso específico. Esse caso é ilustrado pela Figura [5.7.](#page-181-0)

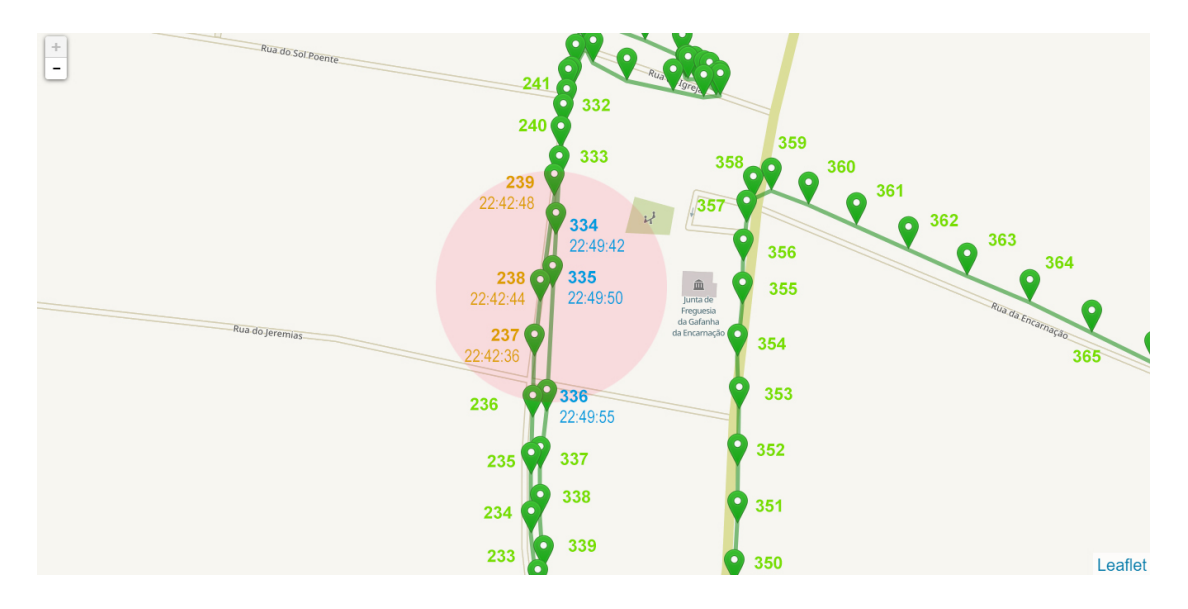

<span id="page-181-0"></span>Figura 5.7: Troço do teste preliminar 4 onde ocorrem atrasos no envio de dados

Nesta Figura, encontra-se representado um excerto do percurso onde se efetuou a passagem pelos dois sentidos de uma rua. Todos os marcadores numerados a cor verde apresentam uma distância temporal constante de 4 segundos o que, no espectro dos testes com esta versão do código, é comum e expectável. No entanto, na zona marcada a vermelho verifica-se, pontualmente, um atraso para o dobro desse tempo (8 segundos) em ambas as passagens pela rua. No sentido Sul - Norte (ids a laranja) ocorre um atraso entre o envio 237 e 238 de 4 segundos em relação ao tempo normal que é restabelecido à passagem para o id 239. O mesmo sucede no sentido Norte - Sul (ids a azul) entre o envio 334 e 335 com recuperação de velocidade típica na passagem para o id 336. Curiosamente, a descontinuidade provocada pelo atraso apenas se verifica aquando a colocação do marcador seguinte. Isto ocorre porque o sistema, logo após o envio do primeiro ponto (334 e 237), inicia a tentativa de envio do ponto intermédio (335 e 238), em relação ao qual se regista o atraso. Devido a esse mesmo atraso, quando a mensagem de resposta por parte do servidor é, efetivamente, recebida já o sistema se encontra geogracamente afastado das coordenadas que acabaram de ser registadas na base de dados. Ou seja, muito mais próximo do ponto nal (336 e 239) do que a colocação de marcadores aparenta.

O que, verdadeiramente, importa referir é o facto de se verificar um atraso na mesma zona do percurso em ambos os sentidos da rua. Este fenómeno poderá corroborar com o postulado anteriormente em relação à insuficiente cobertura de rede como razão para as demoras verificadas. Tendo em conta que a passagem pela rua foi feita, em ambos os sentidos, sob as mesmas condições e apenas naquela zona comum se verificou o atraso é plausível assumir que um fator externo ao sistema, como rede GPRS insuficiente, teve influência direta na ocorrência.

Ainda assim, destaca-se novamente a qualidade elevada dos resultados do teste pelo traçado completo do percurso sem perda de informação de forma demarcada não tendo existido, assim, a necessidade de reinicialização do sistema tão prejudicial para a recolha de dados em tempo real.

#### 5.1.1.5 Teste 5

O teste apresentado nesta Subsecção ocorreu sob as mesmas condições do anterior. No entanto, desta vez, sucederam-se alguns fenómenos dissemelhantes do já apresentado que interessa analisar. Este teste foi executado no dia 6/9/2019, iniciou-se às 21:44:06 e terminou com sucesso parcial às 22:20:06 tendo, por isso, uma duração de 36 minutos. A Figura [5.8](#page-182-0) representa a colocação de marcadores resultante do teste. Este, encontra-se disponível na Plataforma associado à viagem 11 da bicicleta 4.

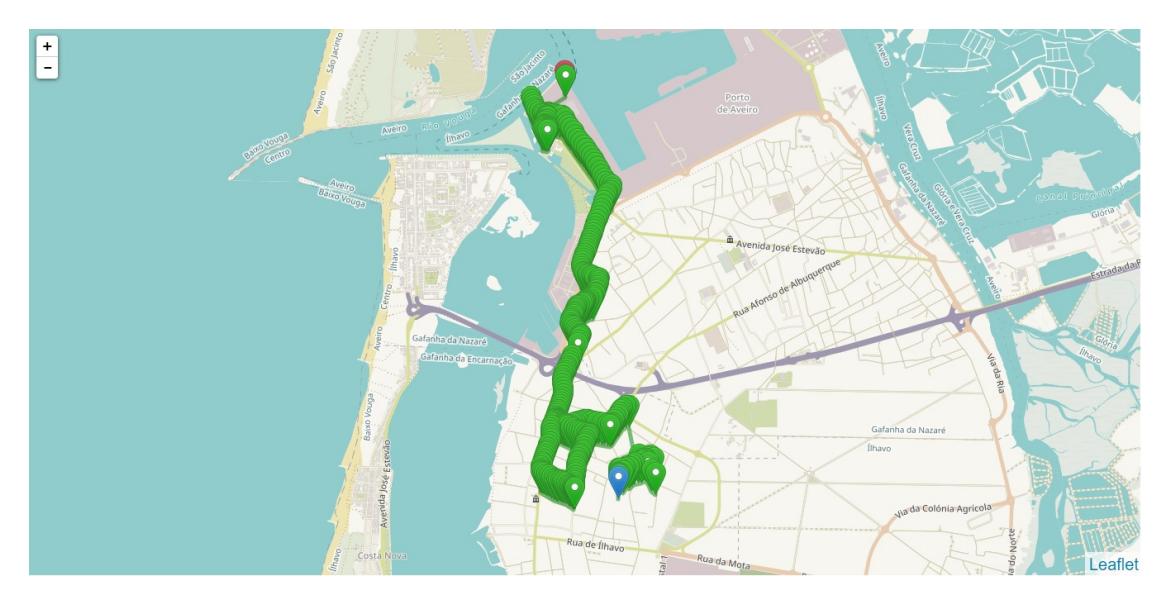

Figura 5.8: Disposição de marcadores do teste preliminar 5

<span id="page-182-0"></span>Pretendia-se, com este percurso, alcançar o cais de entrada para o Ferry Boat que possibilita a ligação da Gafanha da Nazaré a São Jacinto. Neste sentido, o teste resultou em sucesso (tendo em conta que o último marcador foi registado no destino) no entanto, a frequência de envios caiu a pique no final do percurso daí que se considere um sucesso final parcial. Seguidamente, tentar-se-á encontrar uma justificação para o sucedido.

Ao longo do teste foram registados 306 conjuntos de dados o que corresponde a uma frequência de envio média de aproximadamente 7 segundos. Este valor representa um aumento excessivo em relação aos testes anteriores, no entanto, ao remover os últimos 3 conjuntos de pontos a média de tempos de envio estabiliza nos 3,94 segundos. Assim,

a problemática que reduziu a quantidade de envios incidiu sobre o sistema no final do percurso. Analisando essa secção (Figura [5.9\)](#page-183-0) verica-se que, até ao marcador 303, o sistema manteve o funcionamento típico com intervalos de envio constantes de 4 segundos. No entanto, entre o ponto 303 e 304 o intervalo foi de 7 minutos e 55 segundos; entre o ponto 304 e 305 de 2 minutos e 43 segundos e, por m, entre o ponto 305 e 306 de 4 minutos e 29 segundos.

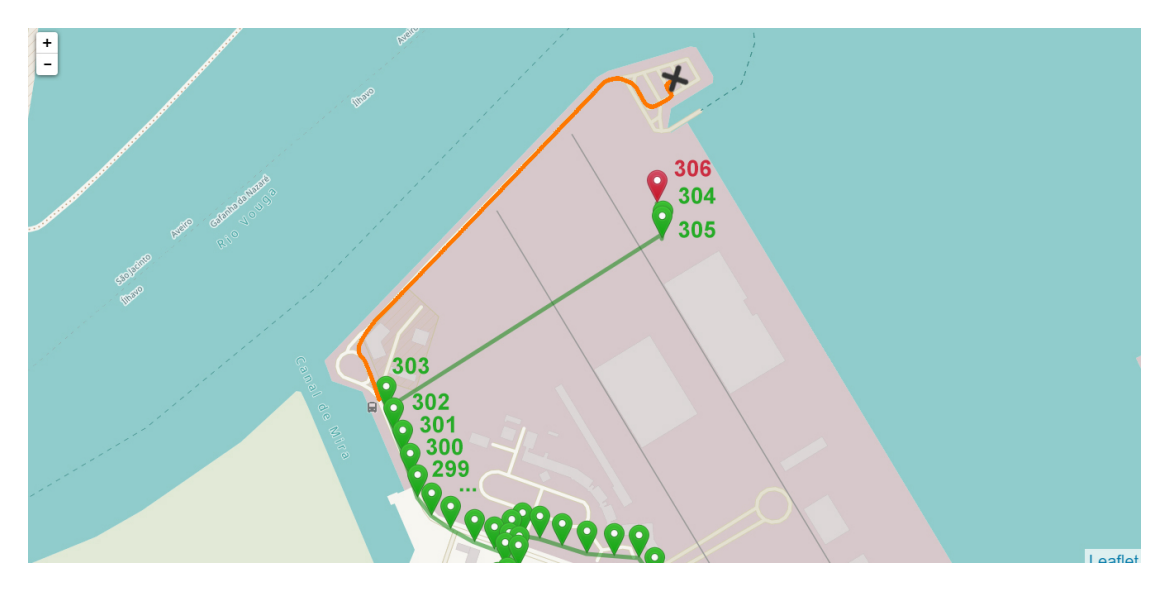

<span id="page-183-0"></span>Figura 5.9: Fragmento final do teste preliminar 5 onde ocorre falha crítica

Como o microcontrolador se encontrava conectado ao monitor série de um computador portátil foi possível observar o comportamento do sistema e a troca de mensagens que ocorreu. Confirmou-se que o protótipo tentou repetidamente aceder à rede GPRS o que, por 3 vezes, foi possível até ao envio de cada um dos pontos representados (304, 305, 306) falhando imediatamente na tentativa do envio seguinte. No entanto, o tempo de intervalo entre os pontos resultantes é resultado direto de repetidas tentativas falhadas de ativar a comunicação GPRS e consequente reinicialização automática do protótipo. Por isso é novamente plausível assumir uma cobertura de rede insuficiente nesta zona para envio de pedidos HTTP. Ainda assim, de forma a reiterar estes resultados e garantir que a falha era consequência de fatores externos, definiu-se um outro teste com um percurso semelhante ao atual, apresentado na Subsecção [5.1.1.6.](#page-185-0)

Para além disso, verifica-se uma ligeira discrepância entre os marcadores e a posição geográca efetiva do veículo durante o envio dos 3 últimos pontos. A linha a laranja da Figura [5.9](#page-183-0) representa o percurso efetivamente tomado e o marcador "X", a cinzento, a posição final aproximada. A disparidade verificada é resultado direto do fraco sinal GPS associado aos primeiros pontos registados quando se estabelece uma ligação a satélites. A qualidade do sinal é, tipicamente, aumentada à medida que o sistema se mantém em funcionamento melhorando, sequencialmente, a precisão das coordenadas recebidas devido à conexão a um maior número de satélites. Apesar de, nos testes anteriores, estas variações não serem tão evidentes neste, em particular, duas situações demonstrativas desse fenómeno foram verificadas. Os últimos três pontos correspondem a uma das situações e, para além dessa, um fenómeno semelhante ocorreu no início da viagem.

A Figura [5.10](#page-184-0) ilustra com maior detalhe a fase inicial do percurso mencionada ante-

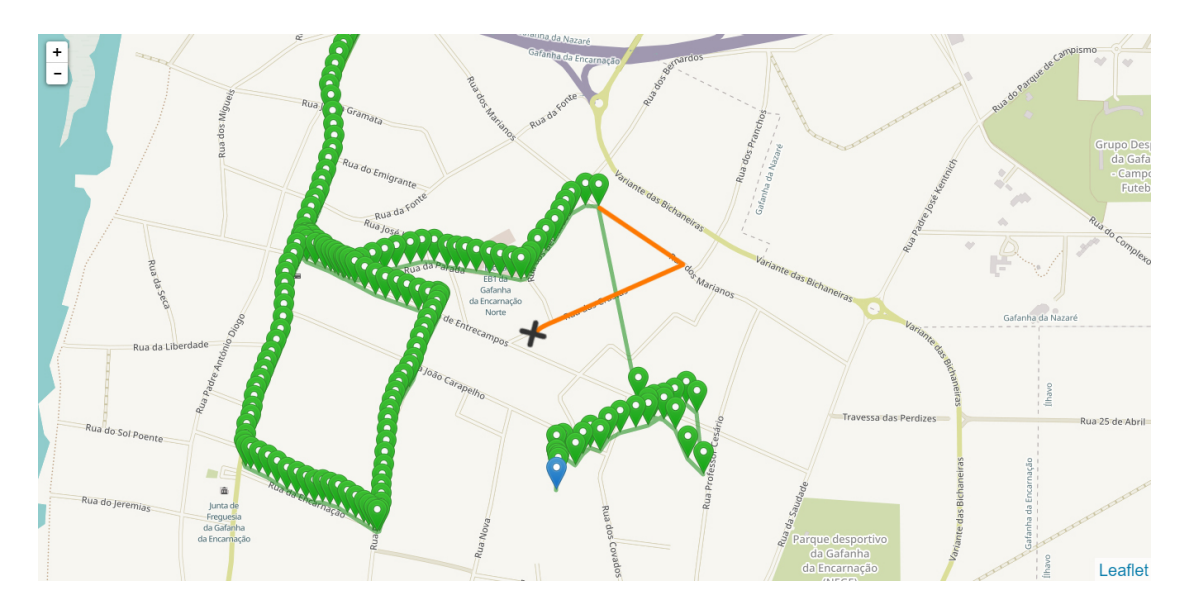

riormente. A linha laranja representa o caminho tomado na realidade pelo veículo e o indicador "X"aponta o local aproximado a partir do qual a viagem se iniciou.

<span id="page-184-0"></span>Figura 5.10: Troço inicial do teste preliminar 5 com dispersão de coordenadas GPS

Como se verifica os primeiros 27 pontos recolhidos correspondem a uma discrepância notória em relação à posição efetiva do veículo. O sucedido é provocado pela receção de coordenadas GPS através de um sinal com qualidade insuficiente. Com a movimentação do sistema, essa qualidade é aumentada e, neste caso, após dois minutos, esta estabilizou com a marcação de coordenadas muito próximas da posição real. O tempo de espera de estabilização é extremamente variável tendo em conta que depende de fatores incontroláveis como, por exemplo, o número de satélites disponíveis para efetuar a triangulação de posição. No entanto, importa reconhecer a sua possível existência sempre que o sistema é iniciado e que, devido a esta, certas coordenadas registadas na plataforma podem não corresponder à posição real do sistema.

Por fim, e ainda sobre o presente teste, importa analisar uma situação que, à primeira vista poderá passar despercebida, mas assume especial importância por permitir reiterar a validação da versão do código final. Esta ocorre, aproximadamente, a meio do percurso e corresponde a uma recuperação imediata após entrada em estado de timeout por não receção de mensagem do servidor após pedido HTTP. Claro que, devido ao tempo de espera necessário para a entrada nesse estado, ocorre uma descontinuidade na sequência de dados, no entanto, a falha em causa, não necessitando de reinicialização do sistema, possibilitou recuperação total dos envios para a base de dados em apenas 15 segundos. No fundo, para efetivar a recuperação bastou desconectar e voltar a conectar o modem A7 ao IP do servidor (comandos AT: CIPSHUT e CIPSTART). Neste sentido, prova-se a eficiência da implementação que, ao identificar uma falha procura primeiramente resolvêla através dos métodos mais simples e rápidos evitando, ao máximo, metodologias mais morosas como a reinicialização da comunicação GPRS ou mesmo da alimentação total dos periféricos. Em particular, a Figura [5.11](#page-185-1) ilustra o momento da recuperação em causa que ocorre entre os marcadores 167 e 168.

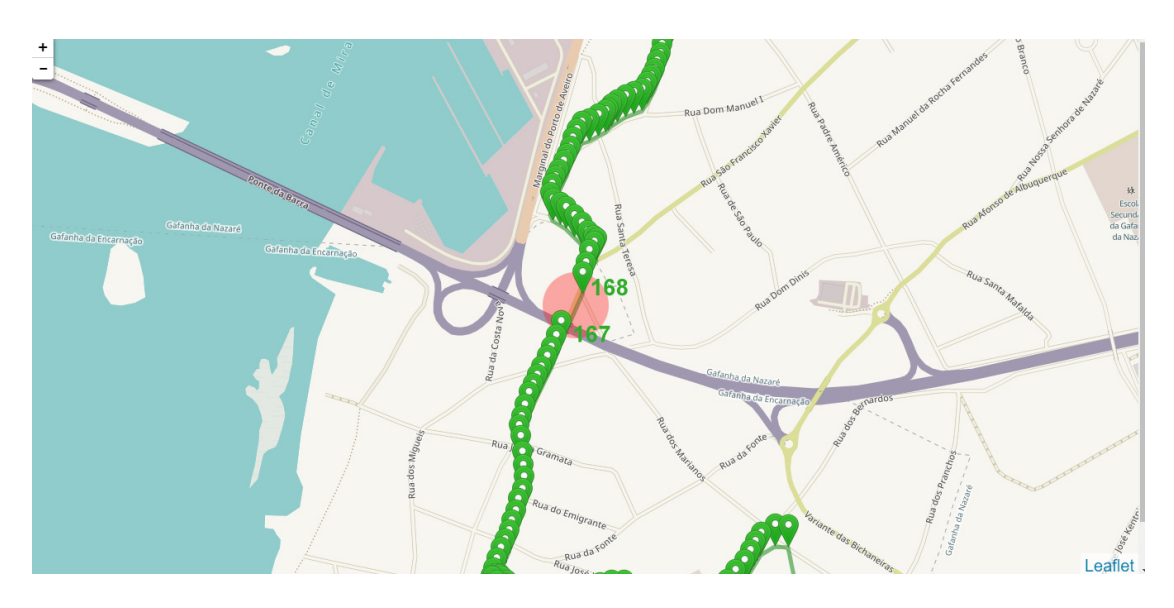

Figura 5.11: Recuperação da comunicação com o servidor no teste preliminar 5

## <span id="page-185-1"></span><span id="page-185-0"></span>5.1.1.6 Teste 6

Como mencionado foi repetido um percurso de teste semelhante ao anterior de forma a reiterar as conclusões tomadas em relação à pequena descontinuidade final. Este, executado sobre as mesmas condições, iniciou-se às  $22:04:07$  do dia  $7/09/19$  e finalizou às 22:19:23 tendo, por isso, a duração de 15 minutos e 16 segundos. A Figura [5.12](#page-185-2) ilustra a colocação de marcadores resultante associada à viagem 12 da bicicleta 4.

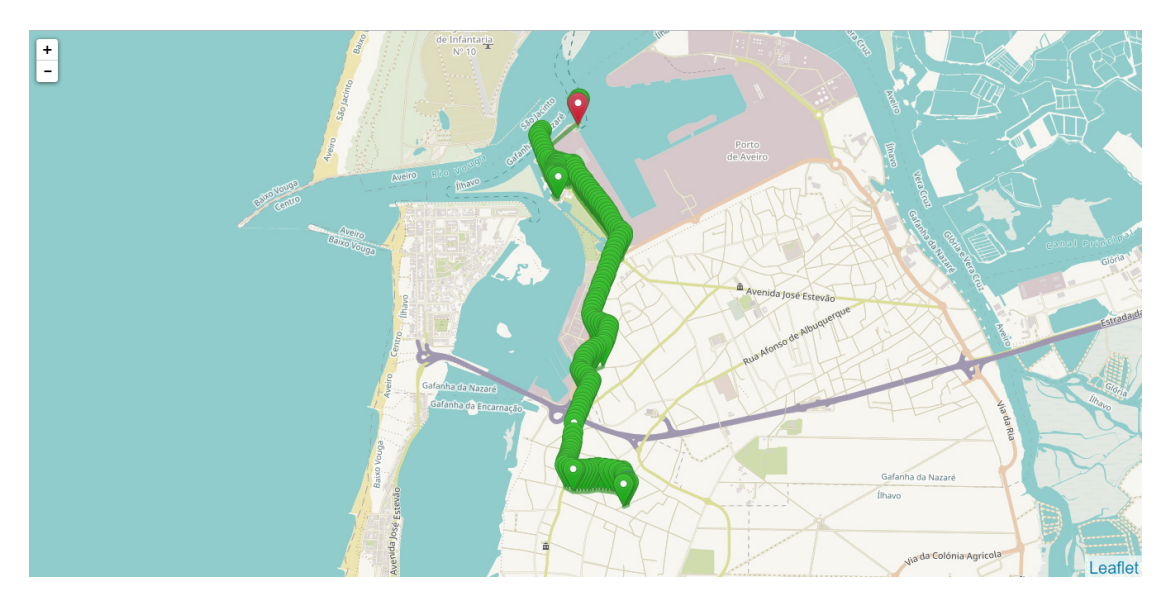

<span id="page-185-2"></span>Figura 5.12: Disposição de marcadores resultantes do teste preliminar 6

Neste teste foram recolhidos 196 conjuntos de pontos o que corresponde a um intervalo médio entre envios de 4,67 segundos. Um valor notoriamente mais elevado do que o habitual, mas, se novamente forem excluídos os pontos finais do percurso, a média de tempo decresce para 3,88 segundos.

Pela análise dos resultados verifica-se novamente uma falha que provocou a reinicialização do sistema na mesma zona do teste anterior. Esta é evidenciada pela Figura [5.13.](#page-186-0)

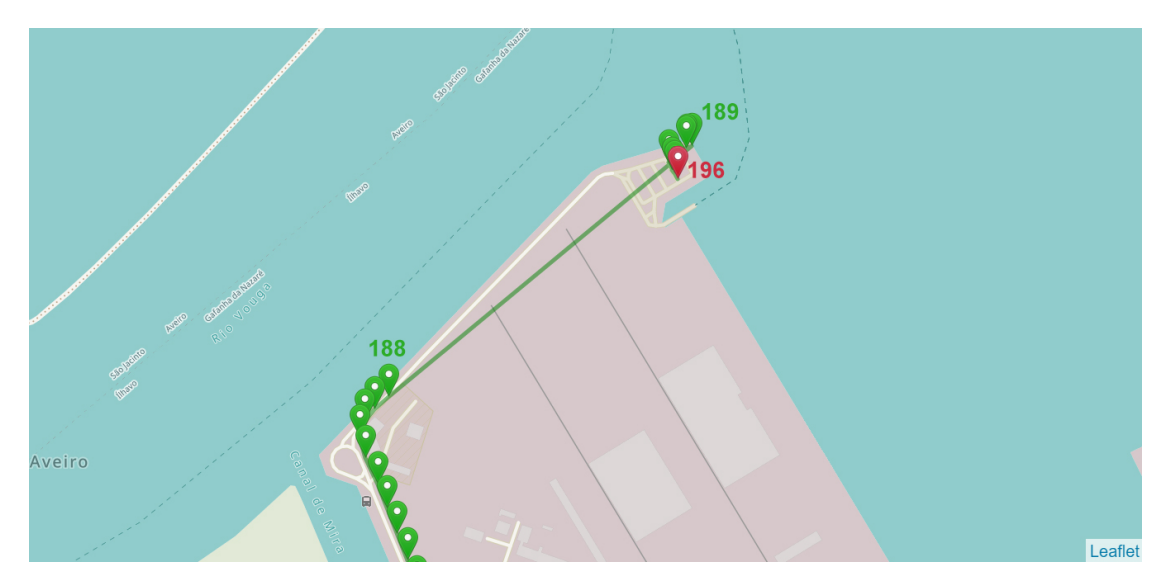

Figura 5.13: Fragmento final do teste preliminar 6 onde se repetiu falha crítica

<span id="page-186-0"></span>Como se analisa, a posição geográfica que impediu a comunicação do sistema com o servidor, e consequente perda de informação, ocorreu numa zona muito aproximada daquela onde o mesmo se registou no teste anterior. Neste sentido, tudo indica que a razão para a ocorrência está associada a fatores externos ao sistema, em particular, a uma cobertura de rede GPRS insuficiente. Ainda assim, importa indicar que a recuperação da comunicação é conseguida de forma automática pelo dispositivo o que, no contexto da aplicação, valida o funcionamento do mesmo.

# 5.1.2 Testes Finais

Por m, na presente Subsecção, são apresentados os testes do protótipo com a versão final do embedded software já acoplado à bicicleta de testes.

# 5.1.2.1 Viagem 14 Bicicleta 4

Ao contrário das anteriores, a viagem 14 da bicicleta número 4, foi realizada com todo o hardware acoplado à bicicleta através da caixa desenvolvida para o efeito. Este é, portanto, o primeiro teste praticado no veículo para o qual o dispositivo de comunicação foi desenvolvido. Como tal, definiu-se um percurso aleatório de curta duração nas proximidades da Universidade de Aveiro para execução de um teste preliminar. Os resultados da colocação de marcadores de coordenadas GPS para esta viagem podem ser confirmados na Figura [5.14.](#page-187-0) Devido à elevada densidade de dados na zona inicial do percurso colocouse uma seta azul indicativa do ponto de partida da viagem. O teste iniciou-se às 16:56:01 do dia  $23/10/2019$  e finalizou com sucesso às  $17:12:51$  do mesmo dia contando, por isso, com uma duração de 16 minutos e 50 segundos. Foi feita a recolha de 238 conjuntos de dados o que corresponde a um tempo médio entre envios de aproximadamente 4,2

segundos. De uma maneira geral, a frequência de envios manteve-se constante durante a maior parte do percurso. Apenas na zona mais a Este (secção à direita da Figura [5.14\)](#page-187-0) se verificam alguns atrasos na comunicação. Ainda que não se consiga identificar garantidamente o motivo que levou a estes atrasos tentar-se-á, através da análise pormenorizada da zona onde as inconsistências ocorrem, identificar as possíveis causas.

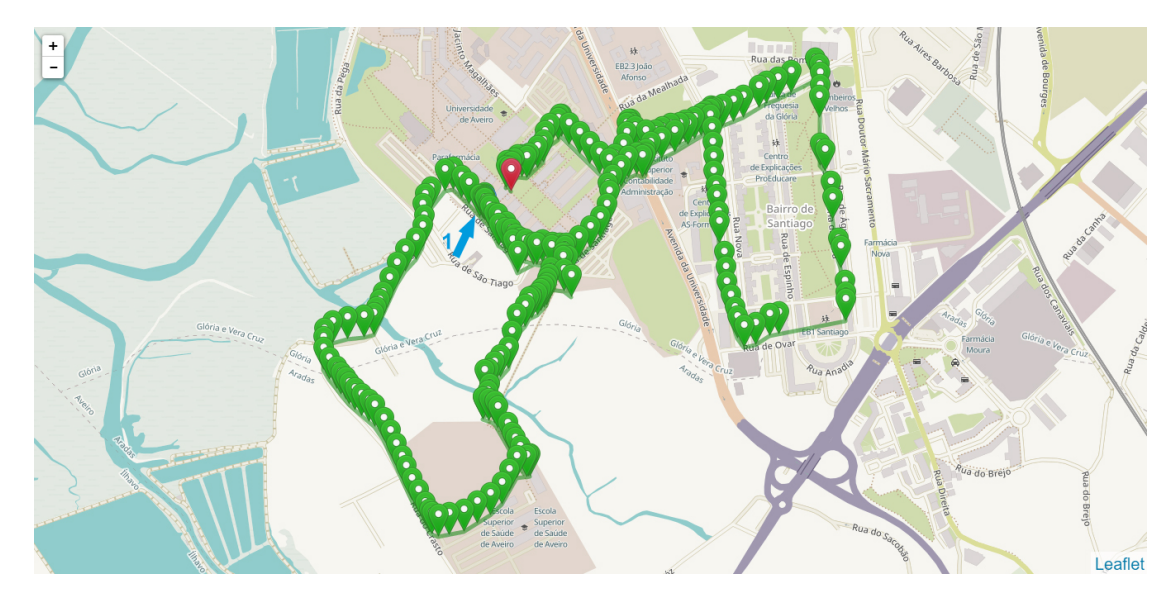

Figura 5.14: Disposição de marcadores resultantes da viagem 14 da bicicleta 4

<span id="page-187-0"></span>Assim, a Figura [5.15](#page-187-1) representa o mapa ajustado à zona onde os atrasos identicados ocorreram.

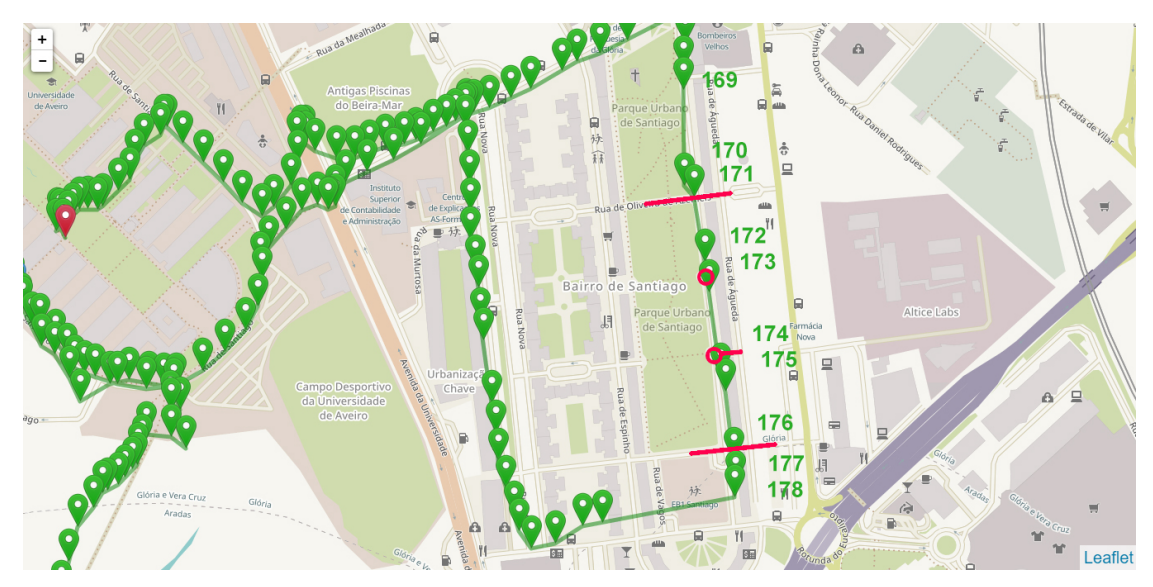

<span id="page-187-1"></span>Figura 5.15: Secção do percurso onde ocorrem atrasos de envio

Importa referir que a bicicleta utilizada para testes estava munida de um sistema de assistência elétrica que permitia atingir velocidades na ordem dos 30/35 km/h sem a necessidade de utilizar os pedais. Na reta onde os atrasos ocorrem o motor elétrico foi acionado à sua velocidade máxima (única zona do percurso que tal permitiu) de forma a testar a resposta do sistema a essas velocidades. Como se verifica, foi precisamente nessa rua, que os atrasos mais evidentes de todo o percurso ocorreram. Tal como seria expectável devido ao comportamento em testes anteriores, o envio efetivo para a base de dados apenas foi conseguido em zonas da rua que, pela existência de cruzamentos, obrigaram à redução da velocidade da bicicleta (marcações a vermelho). Assim, ocorrem tempos de envio notoriamente mais lentos do que o habitual (entre 9 a 13 segundos) em 5 transições entre pontos (168-169, 169-170, 170 171, 172-173 e 174-175) sendo que após o ponto 175 a comunicação recuperou tempos de envio típicos. Por outro lado, a descontinuidade registada após o ponto 178 é de maior relevância pois, devido ao tempo de 27 segundos associado a esta, é muito provável que a comunicação com o servidor tenha sido reinicializada. Ainda assim, e sendo impossível certificar o motivo real, também se pondera a possibilidade de insuficiência de sinal de GPS para definição de coordenadas.

Nos testes em automóvel, a análise de outros dados que não as coordenadas GPS não apresentava relevância particular. No entanto, com o uso dos sensores da bicicleta importa efetuar uma análise minuciosa dos dados recolhidos de modo a avaliar a sua congruência. Pela visualização do trajeto traçado pelas coordenadas recolhidas identificaram-se 12 zonas que, por experiência empírica, se assumiram como potenciais candidatas a resultados previsíveis. A Figura [5.16](#page-188-0) ilustra as 12 zonas identificadas.

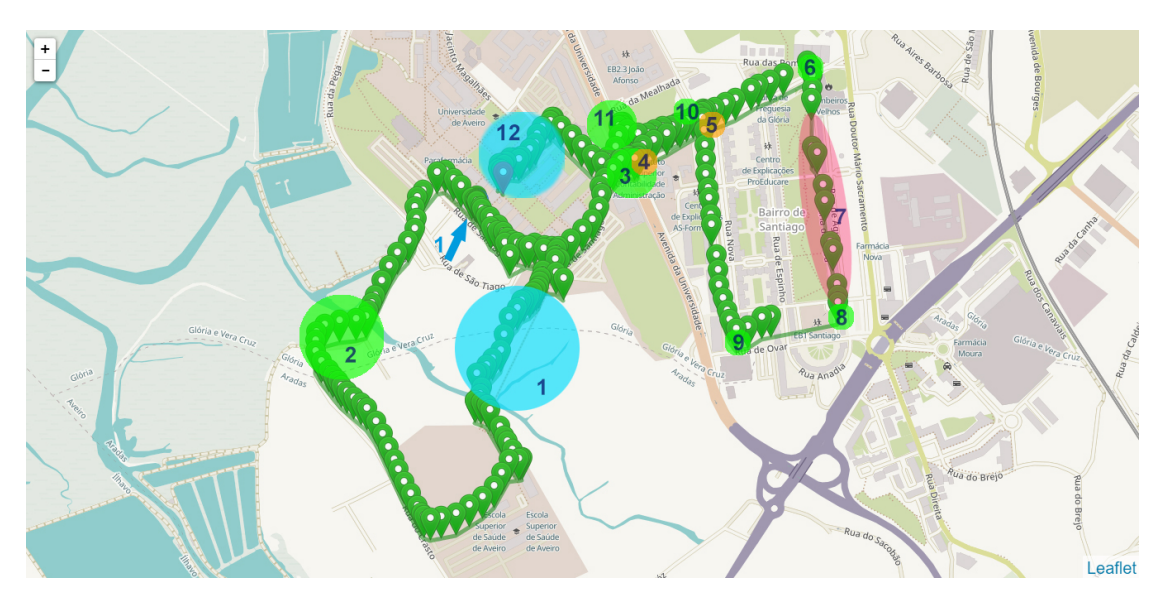

Figura 5.16: Zonas de interesse na viagem 14 da bicicleta 4

- <span id="page-188-0"></span> Zona 1 - Passagem na Ponte do Crasto da Universidade de Aveiro (grade intermitente à esquerda da bicicleta / condução com arranques bruscos)
- Zona 2 Curva apertada à direta seguida de contracurva
- Zona 3 Entrada e passagem em rotunda
- Zona 4 Ultrapassagem por um automóvel
- Zona 5 Ultrapassagem por 2 automóveis
- Zona 6 Curva apertada à direita
- Zona 7 Atrasos de comunicação (aceleração máxima em todo o percurso)
- Zona 8 Curva apertada à direita
- Zona 9 Curva apertada à direita
- Zona 10 Curva apertada à esquerda
- Zona 11 Passagem em rotunda
- Zona 12 Entrada no campus da Universidade de Aveiro (pavimento de paralelos e calçada / subida de passeios)

Pela análise do gráfico da velocidade linear registada ao longo do percurso (Figura [5.17\)](#page-189-0) verifica-se, primeiramente, que foi possível concluir o percurso sem efetuar nenhuma paragem. Em particular importa verificar que, ao contrário do que ocorreu na realidade, a zona 6 não apresenta os valores de velocidade mais elevados de todo o percurso. Claro que, como ocorreram atrasos de envio, existe a possibilidade de, no momento em que as velocidades mais elevadas foram atingidas, o sistema estivesse a enviar dados anteriores. Ainda assim, o registo foi contínuo e, de uma maneira geral, apresenta valores plausíveis. É notório, por exemplo, uma redução de velocidade em todas as zonas identicadas a verde representativas de curvas apertadas ou passagens em rotundas (2, 3, 7, 8, 9 e 10).

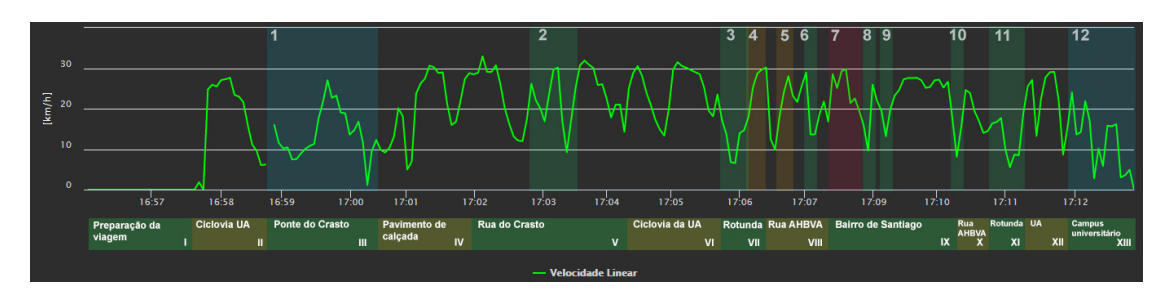

<span id="page-189-0"></span>Figura 5.17: Gráfico de velocidades lineares na viagem 14 da bicicleta 4

Antes de passar à análise de grandezas vetoriais importa ilustrar a orientação dos eixos associados a cada direção com a montagem definida. A Figura [5.18](#page-189-1) representa o sistema de eixos que se pretenderia, idealmente, denir na bicicleta. Ainda assim, e por imposições geométricas da estrutura do quadro do velocípede, a montagem usada no presente teste não permite um alinhamento dos eixos tão exato como representado pela Figura, como se verá adiante.

<span id="page-189-1"></span>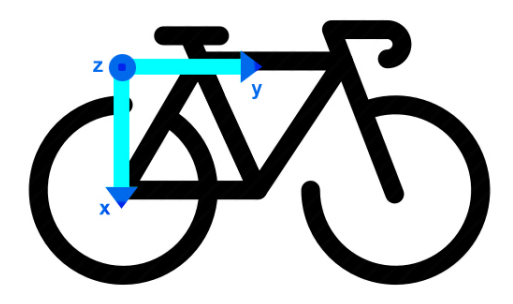

Figura 5.18: Orientação dos eixos de leitura do acelerómetro e giroscópio

O gráfico das acelerações registadas (Figura [5.19\)](#page-190-0) permite, indiretamente, verificar as forças sofridas pelo sistema ao longo do percurso. Note-se que, como mencionado anteriormente, a montagem da caixa na bicicleta não garantiu o alinhamento ideal dos eixos do acelerómetro e, por esse motivo, certas forças de interesse poderão ser registadas em mais do que um eixo simultaneamente por decomposição das mesmas. Importa também referir que, de modo a facilitar a descrição dos resultados, foi feita uma outra divisão do percurso em ruas e/ou secções de características diferenciadas. Essa divisão encontra-se demonstrada na Figura [5.19](#page-190-0) na base do gráfico sendo que, de modo a evitar confusão entre estas e as zonas de interesse identicadas anteriormente, optou-se por numerar as primeiras através de numeração romana.

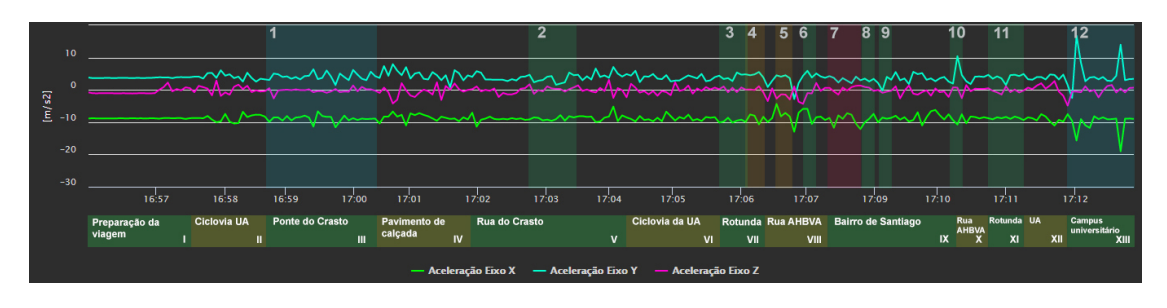

<span id="page-190-0"></span>Figura 5.19: Gráfico de acelerações na viagem 14 da bicicleta 4

Primeiramente, analisando o fragmento I onde o sistema se encontrava imóvel, confirmase que a colocação do acelerómetro não garante a orientação ideal dos seus eixos. Se assim fosse, as acelerações registadas nos eixos y e z teriam que se aproximar igualmente do valor 0 e apenas no eixo x se registaria a aceleração gravítica. Uma má orientação poderá dificultar a análise dos gráficos resultantes devido à decomposição de forças entre os 3 eixos. Ainda assim, o desvio é reduzido o que permitiu retirar conclusões válidas dos resultados obtidos. Repare-se que, o eixo x é ortogonal ao plano do solo e, por esse motivo, é o mais indicado para avaliar as condições do pavimento, um dos objetivos da utilização do acelerómetro. Assim, o fragmento do percurso à saída da zona 1, Pavimento de calçada - IV, por ter sido feito sobre calçada portuguesa, provocou variações notórias no eixo x como consequência das irregularidades do piso. No término desta secção do percurso foi feita a transição para a Rua do Castro  $(V)$  de alcatrão nivelado e, ao confirmar pelo gráco, não se registam grandes variações de aceleração no eixo x o que corrobora com o estado da estrada. Note-se que, repetidas vezes, se observam picos de acelerómetro na transição entre fragmentos devido à necessidade de subir/descer passeios. De seguida, é dada a entrada na ciclovia que circunda o campus da Universidade de Aveiro. Esta, por desníveis sucessivos, resultou em novas oscilações bruscas no eixo x em comparação com, por exemplo, os dados recolhidos em estrada alcatroada. Verifica-se ainda um comportamento de variação semelhante após saída da zona 4 (Rua Associação Humanitária dos Bombeiros Voluntários de Aveiro (AHBVA - VIII)) que espelha uma degradação do pavimento confirmada pelos testes in loco. No entanto, a passagem em sentido contrário da mesma rua (Rua AHBVA -X) e entrada na rotunda não registam variações tão relevantes (consequência da melhor qualidade da estrada). Por fim, o fragmento  $Campus$ Universitário - XIII, apresenta as maiores oscilações nos eixos x e y devido à entrada no campus da Universidade de Aveiro e passagem por um pavimento constituído por paralelos (com desníveis mais acentuados em todo o percurso) e posterior necessidade de

subida/descida de passeios e outros obstáculos no solo.

Outras variações pontuais registadas correspondem a travagens bruscas ou desacelerações necessárias por condições de trânsito. A título de exemplo, logo após a ultrapassagem indicada pela zona 5, foi necessário reduzir rapidamente a velocidade devido às condições de trânsito congestionado. A variação mais patente, não diretamente provocada por condições do pavimento, ocorre na zona 1. Nesta verifica-se uma variação frequente dos valores da aceleração no eixo y representativa dos sucessivos acionamentos momentâneos do sistema elétrico da bicicleta para teste do funcionamento do mesmo.

Nestas condições é sensato validar a implementação do acelerómetro pois, a integração deste sensor (apesar de no teste atual não se encontrar acoplado na posição ideal) permitiu a obtenção de dados concordantes com as ações tomadas durante o percurso e as condições da via identificadas durante a execução do mesmo.

De seguida, pretende-se fazer uma análise dos dados de velocidades angulares recolhidos pelo giroscópio. As velocidades angulares medidas correspondem a rotações da bicicleta em torno dos 3 eixos definidos na Figura [5.18.](#page-189-1) Neste sentido, através do eixo x deverá ser possível verificar a existência de curvas no percurso, pelo eixo y, as inclinações laterais da bicicleta e, pelo eixo z as condições do pavimento. A Figura [5.20](#page-191-0) representa as velocidades angulares recolhidas ao longo do percurso.

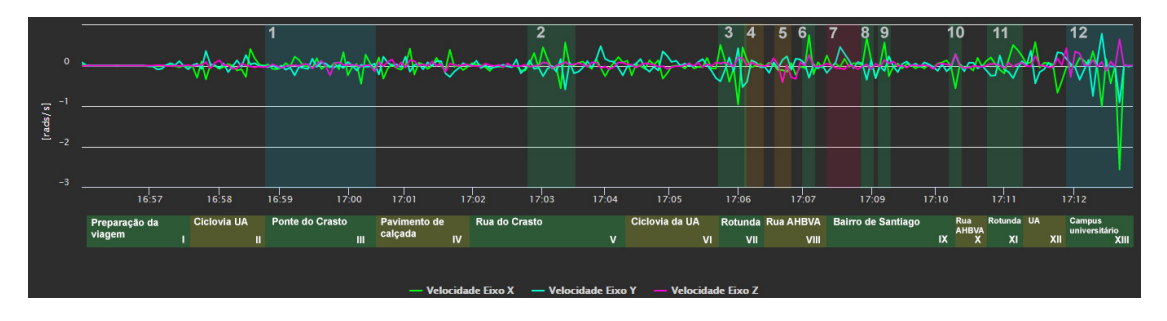

<span id="page-191-0"></span>Figura 5.20: Gráfico de velocidades angulares na viagem 14 da bicicleta 4

Claro que, no fragmento I, onde não ocorre movimento, as velocidades nos três eixos são nulas. Notam-se apenas variações no eixo y representativas da inclinação necessária para proceder à montagem na bicicleta (inclinação para a esquerda e reorientação). Os valores mais evidentes correspondem a picos de velocidade registadas no eixo x. Como se verifica estes ocorreram em zonas onde foi necessário efetuar trajetórias curvilíneas devido ao traçado ou condições das estradas (zonas 2, 3, 7, 8, 9 e 10). Verificando o sentido das variações é ainda possível confirmar se as curvas ocorrem para a direita ou esquerda da bicicleta. Por exemplo, a ocorrência da zona 3 (rotunda) inicia-se com picos positivos representativos de uma curva à direita para entrada na rotunda, seguidos de valores negativos pela passagem na rotunda em sentido horário e, por m, à saída desta (curva à direita) um pico positivo. Para além destes vericam-se as curvas da zona 8, 9, 10 e 11 de forma notória cujo sentido é facilmente depreendido através dos valores do gráco. Associadas a cada curva registam-se também velocidades angulares no eixo y devido à inclinação consequente da bicicleta. No caso do eixo z, este só deverá apresentar oscilações em casos de pavimento muito degradado ou impróprio para o uso da bicicleta. Tal verifica-se de forma veemente na zona 12 como resultado do percurso sobre paralelos e subida de passeios o que provocou a manifestação de solavancos. Essas oscilações físicas tornam-se, assim, patentes, pela leitura dos valores registados no eixo identicado.

Nestas condições, e tendo em conta que os resultados obtidos correspondem às expectativas e previsões para o percurso, a implementação do giroscópio é validada sendo que este poderá ser usado, à semelhança do acelerómetro, para aferir a qualidade das estradas mas, também, para estabelecer um perfil de condutor e compreender que tipo de uso este dá ao veículo.

Por fim, as leituras efetuadas com o sensor de distâncias encontram-se representadas na Figura [5.21.](#page-192-0) Da sua análise importa destacar 3 zonas principais que foram identi cadas previamente como possíveis provocadoras de resultados previsíveis ao longo do percurso. A primeira corresponde à zona 1 devido à largura reduzida da Ponte do Crasto e possíveis leituras evidentes em relação ao percurso restante. Para além desta, nos fragmentos do percurso delimitados pelas zonas 4 e 5, ocorrem ultrapassagens por parte de automóveis muito próximas da bicicleta. Assim, é expectável que, nos 3 casos, se registem distâncias laterais inferiores à média do percurso. Para além destes 3 casos, foram identificadas outras zonas de interesse que, em primeira análise, não se apontaram como relevantes mas acabaram por revelar dados interessantes acerca de obstáculos na via como se apresenta de seguida.

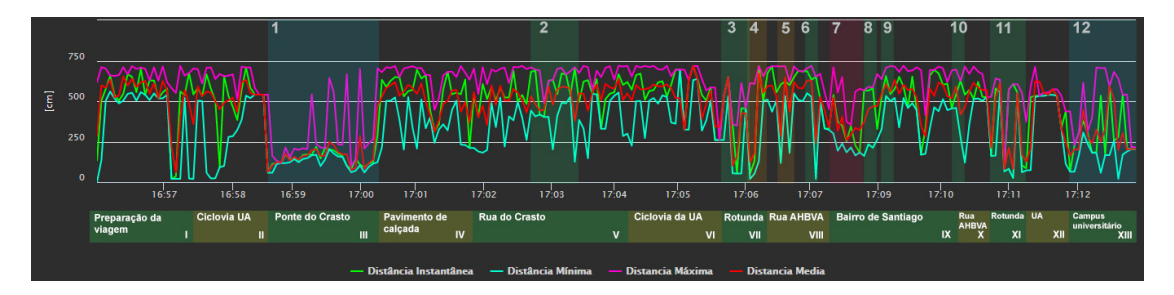

<span id="page-192-0"></span>Figura 5.21: Gráco de distâncias laterais na viagem 14 da bicicleta 4

Como é verificável pela análise do gráfico, de facto, verificam-se valores de distância lateral reduzidos nos 3 casos principais identificados. Em primeiro lugar, o mais evidente, a zona 1 é o segmento do percurso que, durante maior duração, apresenta uma distância lateral relativamente constante e reduzida. Recorde-se que esta zona corresponde à Ponte do Crasto, uma ponte de largura curta indicada para a passagem de peões e bicicletas. As leituras revelam uma distância média de aproximadamente 1 metro e meio, no entanto, devido à necessidade de ultrapassar peões e consequente aproximação do gradeamento esquerdo, o valor da distância é variável chegando até um valor mínimo de 58 centímetros. Por vezes, verificam-se também picos de distância máxima como consequência provável das leituras entre colunas do obstáculo lateral. Assim, o comportamento do sensor coaduna-se com a tipologia do meio envolvente nessa zona do percurso.

Note-se que, a rotunda através da qual se efetuou passagem por duas vezes no presente teste (zonas 3 e 11), continha balizas de sinalização para proteção da ciclovia. Essas balizas foram também detetadas pelo sensor de distâncias. Como se verica em ambas as zonas da Figura [5.21](#page-192-0) à entrada e saída da rotunda os valores de distância lateral mínimos são reduzidos ocorrendo, também, uma intermitência central devido às saídas da própria rotunda que se cruzaram no percurso. Por esse motivo (e consequente homogeneização dos valores mínimos registados no gráco) na transição entre a zona 3 e 4 não se verica notoriamente a ultrapassagem por parte de um automóvel que ocorreu mesmo à saída da rotunda. Ainda assim, uma análise mais detalhada revela o registo de um ponto a 130

centímetros do sistema que, tendo em conta as condições, deverá representar a distância ao veículo no momento em que a ultrapassagem ocorreu. No tempo delimitado pela zona 5 registaram-se igualmente duas ultrapassagens que foram devidamente registadas pelo sistema (a 118 e 180 centímetros de distância). Na zona 6 verifica-se um valor de distância muito reduzido como consequência de aproximação involuntária a um automóvel após efetuar uma curva à direita. Os valores da zona 12 são oscilatórios devido à passagem próxima de peões, sinais de trânsito, árvores e edifícios do campus da Universidade de Aveiro.

Tendo em conta os resultados do teste, e à semelhança dos sensores anteriores, validase a implementação do sensor de distâncias. Os resultados recolhidos por este sensor culminaram no traçado de um gráco representativo dos obstáculos encontrados no percurso oferecendo uma resposta previsível a situações previamente identificadas e, ainda, revelando detalhes que, numa primeira análise, poderiam passar despercebidos (por exemplo, a existência de balizas de sinalização). Claro que, nas condições do teste seria impossível garantir, em todas as situações identificadas, que os valores registados pelo sensor ultrassónico correspondem à distância lateral real a obstáculos à esquerda da bicicleta. No entanto, os testes em laboratório e ambiente controlado revelaram medições precisas (com erros máximos de 1 centímetro) e, por esse motivo, eventuais erros de leitura no teste em movimento apenas poderão ser afetados por fatores externos e incontornáveis. Um destes fatores prende-se com a possível capacidade refletora insuficiente (a nível sonoro) do obstáculo que se pretende ler.

#### 5.1.2.2 Viagem 15 Bicicleta 4

Validada a implementação total dos sensores através do teste anterior passou-se à denição de um teste de longa duração para avaliação da robustez do dispositivo desenvolvido. Definiu-se, com esse objetivo, um percurso com partida da Universidade de Aveiro até à Estação de Aveiro e, retorno, por um caminho alternativo. O resultado da colocação de marcadores pode ser consultado na Figura [5.22.](#page-193-0)

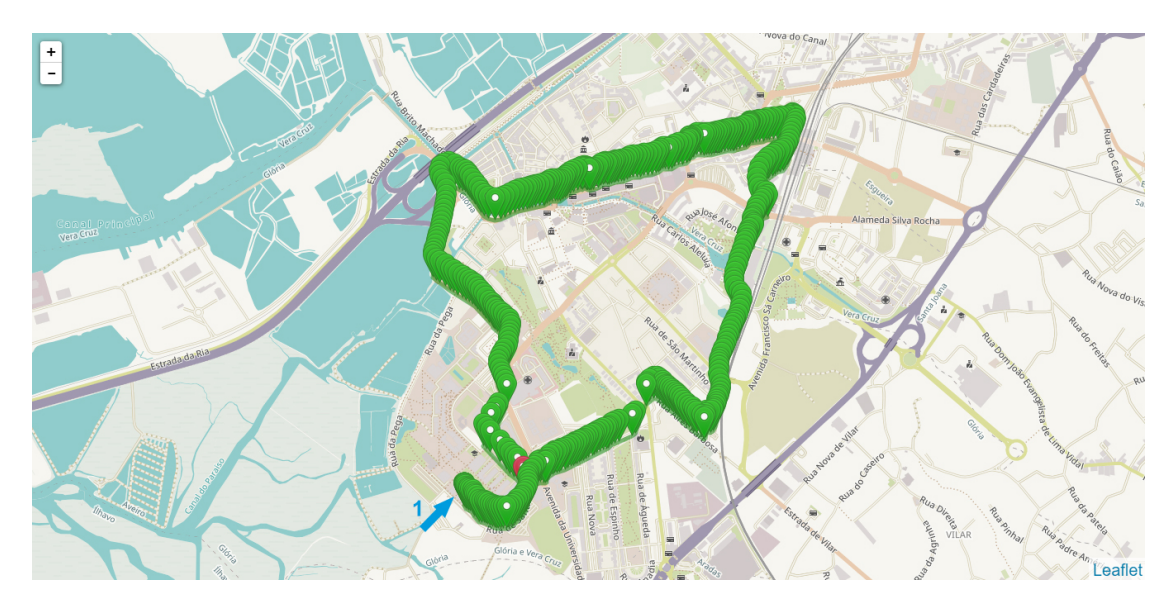

<span id="page-193-0"></span>Figura 5.22: Disposição de marcadores resultantes da viagem 15 da bicicleta 4

Com este teste pretendeu-se apenas avaliar a resposta do sistema a um percurso de longa duração e, por esse motivo, não será feita uma análise aos dados recolhidos pelos sensores. De qualquer forma estes podem ser consultados na Plataforma de Administrador. O teste iniciou-se às 15:27:36 do dia  $24/10/19$  e finalizou com sucesso às 15:58:19 contando, por isso, com a duração de 30 minutos e 43 segundos. Registaram-se 432 conjuntos de pontos o que corresponde a um tempo médio de envios de aproximadamente 4,2 segundos.

Neste sentido, e à luz da frequência de envios registada, verifica-se que a robustez do sistema é incontestável. Durante o percurso apenas se registaram atrasos espontâneos de até 10 segundos para receção da resposta a pedidos HTTP. A colocação de marcadores foi constante e, de uma maneira geral, homogénea. Apenas os atrasos ocorridos contribuíram para a redução da média de envios de 4 para 4,2 segundos não se tendo verificado a ocorrência de falhas críticas. Assim se confirma a capacidade do sistema para funcionar durante longos períodos de tempo apesar da sobrecarga imposta aos componentes devido a processamento constante e envio em tempo real de dados para o servidor.

Face aos resultados apresentados, valida-se e reafirma-se a qualidade de funcionamento do dispositivo móvel desenvolvido pela sua capacidade para enviar uma panóplia de dados recolhidos, em tempo real, durante longos períodos de tempo de forma totalmente automatizada. Este, está também munido de capacidade para identificar diversos problemas de comunicação e agir, do modo mais eficiente, de forma a solucioná-los e, tão rápido quanto possível, restabelecer qualquer sequência de envio previamente quebrada.

#### 5.1.2.3 Viagem 16 Bicicleta 4

Por m, apresenta-se um último teste cuja execução pretendeu avaliar os dados recolhidos pelo acelerómetro caso este se encontrasse com os eixos devidamente alinhados com o plano do solo. Assim, deniu-se um percurso com passagem por pontos comuns à viagem 14 em que as condições do pavimento fossem visivelmente distintas. Os resultados do percurso podem ser consultados na Figura [5.23.](#page-194-0)

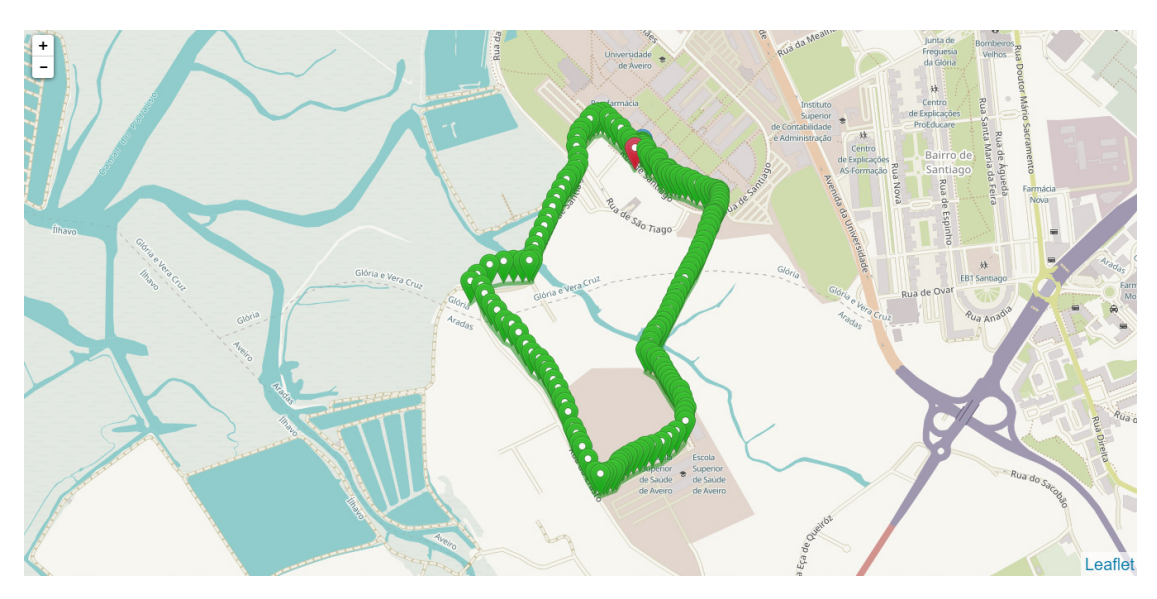

<span id="page-194-0"></span>Figura 5.23: Disposição de marcadores resultantes da viagem 16 da bicicleta 4

O teste iniciou-se às  $18:16:37$  a 25 de outubro de 2019 e, finalizou com sucesso, às 18:28:48 contando, por isso, com a duração de 12 minutos e 11 segundos. Foi feita a recolha de 184 conjuntos de pontos o que corresponde a um intervalo médio entre envios de aproximadamente 3,9 segundos. Todo o teste decorreu sem falhas ou atrasos de envio para o servidor como se pode constatar pelo tempo médio entre envios inferior ao limiar estabelecido de 4 segundos.

Analisando, primeiramente, os dados recolhidos pelo acelerómetro na Figura [5.24](#page-195-0) verifica-se que, a nova colocação da caixa, permitiu um alinhamento mais indicado dos eixos deste sensor. As leituras durante o estado imóvel do sistema (início) próximas de 0  $m/s<sup>2</sup>$  nos dois eixos que formam um plano paralelo ao solo (y e z), refletem essa mesma melhoria. Também o terceiro eixo (x), demonstra uma orientação mais apropriada devido ao registo de, aproximadamente,  $9.8 \, \text{m/s}^2$  (aceleração gravítica). Esta nova montagem provocou a diferenciação entre dados de interesse de forma muito mais notória pois, o registo de acelerações que se pretendem medir não foi decomposto nos 3 eixos.

Em particular, as oscilações registadas nas acelerações do eixo x na passagem por um pavimento constituído por calçada portuguesa (secção entre as 18:22:30 e 18:24:30), são muito mais evidentes em relação ao resto do percurso feito em estrada alcatroada. Para além disso, é também notória a subida e descida de passeios pela bicicleta de forma mais demarcada.

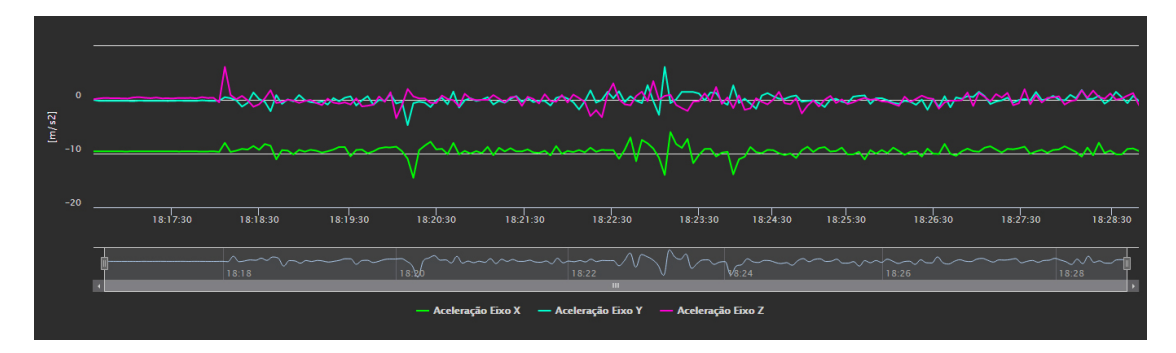

<span id="page-195-0"></span>Figura 5.24: Gráfico de acelerações na viagem 16 da bicicleta 4

De igual forma, os dados recolhidos pelo giroscópio (Figura [5.25\)](#page-195-1), apresentam agora valores muito mais elevados para as mesmas ações de testes anteriores. Em particular, o registo de curvas, inclinações do sistema e solavancos da bicicleta.

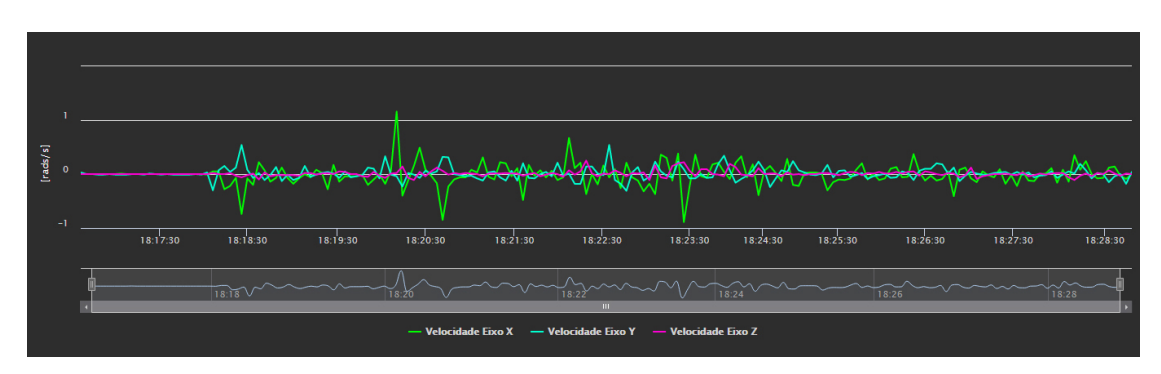

<span id="page-195-1"></span>Figura 5.25: Gráfico de velocidades angulares na viagem 16 da bicicleta 4

Assim se confirma que a orientação correta do sistema se apresenta como um fator de especial relevância por facilitar a análise dos dados pois, a sua amostragem nestas condições, permite a identificação de situações de interesse de forma muito mais evidente. Claro que, uma inclinação deficitária não irá inviabilizar os dados recolhidos, no entanto, para efeitos de consulta e estudo, uma orientação correta é benéfica e deverá ser procurada sempre que possível.

Sublinhe-se que, a mudança de orientação (em torno do eixo z) não irá provocar alterações nas leituras de distâncias laterais, mas, a título de exemplo, e também com o objetivo de rearmar os resultados obtidos em testes com percursos semelhantes demons-trados anteriormente, apresenta-se, na Figura [5.26,](#page-196-0) o gráfico dos dados recolhidos pelo sensor de distâncias no presente percurso.

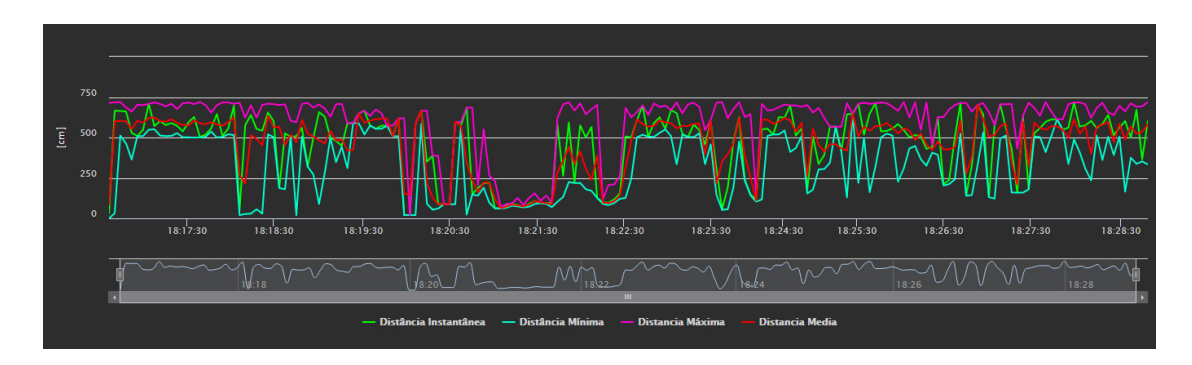

<span id="page-196-0"></span>Figura 5.26: Gráfico de distâncias laterais na viagem 16 da bicicleta 4

 $\AA$  semelhança da viagem 14 também aqui, facilmente, se identifica a passagem pela Ponte do Crasto através da secção de distância reduzida e homogénea. Assim se confirma que a leitura de testes anteriores corresponde, efetivamente, às características do percurso. Pretendeu-se, também, confirmar se as ultrapassagens e cruzamentos com veículos em sentido contrário ao longo do percurso foram registados. Estas ocorreram apenas na  $secc\tilde{a}$ o final após as 18:24:51. Analisando a curva representativa dos valores mínimos registados para a distância lateral (Figura [5.25\)](#page-195-1), identificam-se vários picos invertidos (marcação a laranja) na zona onde essas ocorrências se vericaram indicando, assim, o registo com sucesso de obstáculos móveis à esquerda da bicicleta.

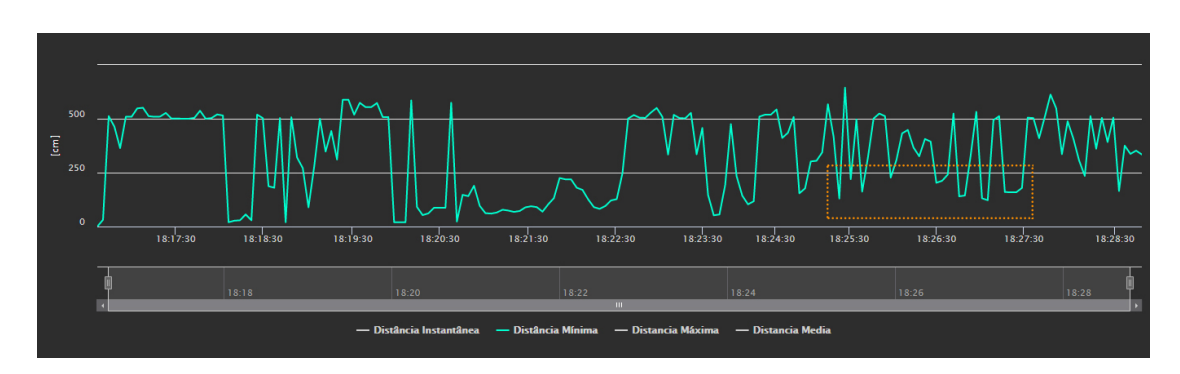

Figura 5.27: Mínimos de distâncias laterais registados na viagem 16 da bicicleta 4

# 5.2 Plataformas Online

Apesar de as Plataformas Online serem uma componente fundamental de todo o sistema, estas não geram quaisquer dados passíveis de análise imediata. Assim, apenas se poderá discutir a sua implementação e confirmar se o cumprimento dos objetivos estabelecidos foi conseguido. Indubitavelmente, as páginas web desenvolvidas possuem funcionalidades implementadas de forma robusta e adaptada ao utilizador. Procurou-se ao máximo contemplar todas as condições de acesso sejam em browsers paralelos, janelas adicionais, múltiplas contas, etc. de forma a preparar o sistema para a resposta indicada em qualquer contexto. As verificações de estados aptos a modificação são sempre repetidas antes de efetuar qualquer manipulação de dados na base de dados de forma a garantir que estes são possíveis de executar. Procurou-se otimizar a resposta de páginas que contêm vários elementos pela segmentação destes em tantos fragmentos quanto viável. Em particular, na Plataforma de Administrador a divisão de dados recolhidos por id da bicicleta e subdivisão em viagens. A integração de elementos dinâmicos é uma mais valia para todas as páginas pois facilita o acesso e navegação nas mesmas. Destaca-se também a atenção prestada ao design das páginas e logo da plataforma de forma a oferecer elementos de aspeto apelativo com uma navegação memorável e aprazível. Garantiu-se que as páginas web não apresentavam um funcionamento quebrado através da implementação de redirecionamentos automáticos em caso de erro de processamento ou tentativa de acesso a página negada ao utilizador. Isto signica que, mesmo na eventualidade de algum erro ocorrer, o utilizador será mantido na plataforma e nunca direcionado para páginas indicativas desse mesmo erro. A integração com serviços adicionais como o PayPal e o serviço de envio de e-mails automatizado foi satisfatória e resultou numa plataforma modernizada, facilmente utilizável e adaptada às necessidades dos utilizadores.

Assim, confirma-se, não só, o cumprimento mas também a superação dos objetivos inicialmente definidos para a Plataforma  $Online$ . Esta, para além de todas as funcionalidades base necessárias a um sistema deste tipo, implementa ainda outras que, certamente, irão engrandecer a experiência de um utilizador/administrador algo que, foi objetivo basilar, de todo o seu desenvolvimento.

# Capítulo 6 Conclusão e Trabalhos Futuros

Concluída a presente dissertação, verifica-se o cumprimento de todos os objetivos estipulados no início da mesma. Assim, projetou-se um sistema móvel que permite a recolha de uma panóplia de dados relevantes à análise do estado de bicicletas associadas a uma frota. São estes: coordenadas GPS, velocidades lineares, acelerações, velocidades angulares e distâncias laterais a obstáculos. Todos os dados podem ser consultados em tempo real devido ao envio dos mesmos por uma comunicação pela rede GPRS. O processo de troca de mensagens entre o componente móvel e o servidor foi estabilizado de forma a mitigar, tanto quanto possível, descontinuidades nos dados recolhidos por falhas de funcionamento ou erros de comunicação. Repare-se que, pelo envio constante de informação e elevado número de periféricos em funcionamento simultâneo, a elaboração e otimização do código associado ao microcontrolador representou um exercício moroso e desaante. Ainda assim, e à luz dos resultados obtidos, considera-se que a implementação final apresenta qualidade e robustez proeminentes ao permitir identificar qualquer erro de comunicação ou de funcionamento e, sempre optando pelo método mais eciente, proceder à sua resolução. Para além disso e no contexto da viabilidade económica do sistema, o funcionamento adequado do dispositivo desenvolvido assume ainda maior destaque. Ainda assim, identificaram-se um conjunto de fatores incontornáveis com o hardware definido que podem contribuir para a redução do nível dos resultados em certas condições de utilização. Em particular e acima de todos os outros, insuficiência de rede GPS e/ou GPRS. Claro que, a forma imediata de solucionar esta limitação passaria pela seleção de componentes de atributos superiores. No entanto, estes acarretariam um custo mais elevado. De qualquer modo, a implementação com o hardware definido é adequada para o contexto em que esta se insere, cidades metropolitanas desenvolvidas. Destaca-se, por m, a impressão de uma caixa personalizada para acoplamento da componente móvel a qualquer bicicleta convencional de forma a testar e validar o sistema convenientemente.

Desenvolveu-se, também, uma Plataforma de Administrador totalmente funcional para facilitar a consulta de todos os dados recolhidos através de apoios multimédia interativos como mapas, gráficos e tabelas. Desta forma é dada a oportunidade a qualquer gestor ou administrador de aceder aos dados da base de dados através de uma exposição conveniente e intuitiva. A Plataforma permite também a gestão da frota pela integração de processos fundamentais para o efeito. Neste sentido, a remoção, adição e reintegração de bicicletas no sistema é possibilitada. O acesso a esta Plataforma é limitado e apenas um administrador com credenciais poderá utilizá-la, fator preponderante para garantir a proteção de dados dos utilizadores registados no sistema. Acresce a importância de esta Plataforma ser disponibilizada através de linguagens web e, portanto, existir uma difusão de acessibilidade inegável já que, esta pode ser consultada por qualquer dispositivo que inclua um browser web.

Por último, importa referir a Plataforma de Utilizador como outra componente essencial da plataforma. Esta, pela necessidade de desenvolver um ambiente agradável e intuitivo devido à interação direta com um utilizador, necessitou de diversas reestruturações e adição de funcionalidades. O resultado nal é muito próximo do ideal não só pelo cumprimento dos objetivos estipulados mas também pela integração de funcionalidades adicionais de forma a facilitar a utilização das páginas web. Estas, encontram-se preparadas para contemplar qualquer tipo de acesso e responder em conformidade de forma a evitar ações indesejadas por parte de um utilizador. Evita-se, portanto, por confirmações sucessivas dos estados dos elementos na base de dados, o acesso forçado por parte de um utilizador a páginas que, tipicamente, não lhe seriam disponibilizadas. Procurou-se encriptar dados sensíveis de modo a promover uma maior segurança da base de dados caso esta seja exposta a ataques cibernéticos. A integração de serviços adicionais como o PayPal e o serviço de e-mail representam mais valias para o sistema facilitando o seu uso e aumentando a filtragem de dados nos registos. É relevante mencionar que as páginas desenvolvidas não estabelecem uma ligação totalmente segura com o servidor e, por isso, existe a possibilidade de interceção de informação por parte de terceiros. Para resolver este problema bastaria a implementação do protocolo HTTPS que, em adição ao HTTP convencional, utiliza certificados digitais para encriptação de todos dados transmitidos. Ainda assim, e tendo em conta que apenas se pretende comprovar a correta execução das funcionalidades desenvolvidas para a Plataforma, uma implementação sobre HTTP normal é suficiente. De qualquer modo é anotada esta integração como sugestão de melhoria. É de salientar a importância da aplicação móvel desenvolvida para que, assim, o sistema seja facilmente utilizado nas condições para as quais foi desenvolvido.

Adicionalmente, destaca-se que a presente dissertação contou com quatro ações de demonstração ao longo do seu desenvolvimento. Estas favoreceram a divulgação dos projetos desenvolvidos na Universidade de Aveiro e, permitiram ainda, o contacto direto com profissionais da área e/ou potenciais interessados em sistemas do género. Esse contacto foi extremamente benéco para a identicação de potenciais melhorias a implementar na plataforma que, até à data da sua conclusão, contribuíram positivamente para a solução nal. A primeira demonstração ocorreu a 8 de maio de 2019 no Edifício Central e da Reitoria da Universidade de Aveiro estando integrada no evento final do Projeto FCT "@CRUiSE - Advanced Impact Integration Platform for Cooperative Road Use": Understanding road traffic impacts of captivating and transformative mobility paradigms (Apêndice [C.1\)](#page-220-0). Neste evento, apresentou-se uma fase embrionária da Plataforma de Administrador o que possibilitou uma demonstração da forma como os dados recolhidos pelo hadware poderão ser disponibilizados e consultados. A 22 de maio de 2019 teve lugar a segunda ação de demonstração na Feira Internacional de Lisboa (FIL), no Parque das Nações. Esta, ocorreu no segundo dia do evento Portugal Smart Cities Summit 2019 (PSCS) (Apêndice [C.2\)](#page-221-0). Novamente, demonstrou-se o funcionamento das Plataformas de Administrador e Utilizador e foi possível discutir o funcionamento do sistema com alguns profissionais da área. O contacto gerado permitiu expandir o conhecimento acerca de sistemas de bike sharing em desenvolvimento em Portugal o que foi uma mais valia para a presente dissertação. Entre 10 e 12 de outubro de 2019 decorreu a terceira ação de demonstração na feira de tecnologia Techdays no Parque de Feiras e Exposições de

Aveiro (Apêndice [C.3\)](#page-221-1). A demonstração contou já com a versão final da Plataforma de Administrador e Utilizador. Por fim, a 30 de outubro de 2019, integrada no evento "Academia ao Serviço da Comunidade: novas oportunidades de cooperação e financiamento", no âmbito do projeto integra@tec, ocorreu a quarta e última ação de demonstração da presente dissertação (Apêndice [C.4\)](#page-222-0). Apresentou-se a versão final das plataformas *online* e, novamente, foi possível contactar com profissionais e potenciais interessado em utilizar sistemas do género.

Sublinhe-se, também, a preparação de um artigo cientíco intitulado "Data Collection Concept for a Bike Sharing Platform"para submissão ao ITS European Congress 2020, a decorrer em Lisboa em maio de 2020.

## 6.1 Trabalhos Futuros

Claro que, seria praticamente impossível completar o desenvolvimento de um sistema de partilha de bicicletas na sua totalidade no âmbito de uma dissertação de mestrado. Apesar de o sistema desenvolvido se encontrar muito próximo do ideal existem alguns pontos passíveis de melhoria que importa referir.

Em primeiro lugar, e seria evidentemente o passo seguinte para a conclusão de um sistema deste tipo, propõe-se o desenvolvimento de um dispositivo de desbloqueio para trancar as rodas da bicicleta. Este dispositivo teria de ser ativado através da aplicação de uma tensão, ou seja, deverá conseguir responder a um estímulo elétrico para efetivar o desbloqueio.

Ao nível de segurança de comunicações uma outra melhoria fundamental consiste na implementação do protocolo encriptado HTTPS para garantir uma transferência de informação protegida entre as páginas web e o servidor. Para além disso, outras medidas de segurança devem ser implementadas de modo a evitar ataques de SQL injection e, assim, proteger mais veementemente os conteúdos da base de dados.

Ao nível do hardware importa encontrar metodologias que possibilitem a integração de todos os componentes no quadro de uma bicicleta convencional. Tal será possível pela substituição das placas de desenvolvimento pelos chips associados (de menor dimensão).

No que toca a software existem algumas funcionalidades adicionais que poderiam ser acrescentadas à plataforma de forma a conceder-lhe maior valor e eciência. Uma delas corresponde ao desenvolvimento de um sistema inteligente para poupança de energia da componente móvel. Nem sempre é particularmente benéco manter todos os sensores em funcionamento paralelo e, o corte na alimentação de alguns, poderá promover uma maior longevidade das baterias do sistema. Um módulo de processamento de geofencing para impor limites à movimentação das bicicletas enquanto se mantiverem no estado bloqueado seria também pertinente. Da mesma forma e com o objetivo de prevenir furtos e/ou vandalismo, o processamento dos dados do acelerómetro poderá ser relevante para identificar essas ocorrências e ativar medidas adequadas. Para além disso, esses dados podem também ser usados para detetar acidentes e, por um processo automático, ativar serviços de emergência. Com o objetivo de facilitar a utilização da Página de Utilizador, o estudo de métodos de pagamento alternativos (como, por exemplo, o MBWay) seriam valorosos. Por fim, e tendo em conta variedade útil dos dados recolhidos pela componente móvel do sistema, alavanca-se a possibilidade de desenvolvimento de algoritmos de sugestão de rotas mais adaptados a cada localização, momento do dia e perfil do cliente.

176 6.Conclusão e Trabalhos Futuros

# Bibliografia

- [1] European Comission. Eurostat Regional Yearbook 2018. Off Eur Union.  $2018;1(1):1-216$ .
- [2] European Union. Statistical Pocketbook in figures; 2018.
- [3] Instituto da Mobilidade e dos Transportes (IMT), Gabinete de Planeamento IeAG. Ciclando: Plano Nacional da Promoção da Bicicleta e Outros Modos de Transporte Suaves 2013-2020. 2012;.
- [4] EC. Statistical pocketbook 2018. EU Transport in figures. European Commission; 2018.
- [5] Portugal noise fact sheet 2018 european environment agency;. Acedido a: 2019-09-03. Disponível em: https://www.eea.europa.[eu/themes/human/noise/](https://www.eea.europa.eu/themes/human/noise/noise-fact-sheets/noise-country-fact-sheets-2018/portugal) [noise-fact-sheets/noise-country-fact-sheets-2018/portugal](https://www.eea.europa.eu/themes/human/noise/noise-fact-sheets/noise-country-fact-sheets-2018/portugal).
- [6] European Commission Basics Noise pollution in the EU;. Acedido a: 2019-09-03. Disponível em: http://ec.europa.[eu/environment/basics/health](http://ec.europa.eu/environment/basics/health-wellbeing/noise/index_en.htm)[wellbeing/noise/index\\_en](http://ec.europa.eu/environment/basics/health-wellbeing/noise/index_en.htm).htm.
- [7] EU indicators for noise pollution;. Acedido a: 2019-09-03. Disponível em: [http://noise](http://noise.eea.europa.eu/).eea.europa.eu/.
- [8] Number of people exposed to average day-evening-night noise levels (Lden) - European Environment Agency ;. Acedido a: 2019-09-03. Disponível em: https://www.eea.europa.[eu/data-and-maps/daviz/number-of-people](https://www.eea.europa.eu/data-and-maps/daviz/number-of-people-exposed-to-6#tab-googlechartid_chart_21)[exposed-to-6#tab-googlechartid\\_chart\\_21](https://www.eea.europa.eu/data-and-maps/daviz/number-of-people-exposed-to-6#tab-googlechartid_chart_21).
- [9] Number of people exposed to night-time noise (lnight) european environment agency;. Acedido a: 2019-09-03. Disponível em: https://www.eea.europa.[eu/data-and-maps/daviz/number-of-people](https://www.eea.europa.eu/data-and-maps/daviz/number-of-people-exposed-to-7#tab-googlechartid_chart_11)[exposed-to-7#tab-googlechartid\\_chart\\_11](https://www.eea.europa.eu/data-and-maps/daviz/number-of-people-exposed-to-7#tab-googlechartid_chart_11).
- [10] Percentage of population in urban areas exposed to road noise lden - european environment agency;. Acedido a: 2019-09-03. Disponível em: https://www.eea.europa.[eu/data-and-maps/daviz/percentage-of-population](https://www.eea.europa.eu/data-and-maps/daviz/percentage-of-population-exposed-to-5#tab-chart_1_filters=%7B%22rowFilters%22%3A%7B%7D%3B%22columnFilters%22%3A%7B%7D%3B%22sortFilter%22%3A%5B%22__default__%22%5D%7D)[exposed-to-5#tab-chart\\_1\\_filters=%7B%22rowFilters%22%3A%7B%7D%3B%](https://www.eea.europa.eu/data-and-maps/daviz/percentage-of-population-exposed-to-5#tab-chart_1_filters=%7B%22rowFilters%22%3A%7B%7D%3B%22columnFilters%22%3A%7B%7D%3B%22sortFilter%22%3A%5B%22__default__%22%5D%7D) [22columnFilters%22%3A%7B%7D%3B%22sortFilter%22%3A%5B%22\\_\\_default\\_\\_%](https://www.eea.europa.eu/data-and-maps/daviz/percentage-of-population-exposed-to-5#tab-chart_1_filters=%7B%22rowFilters%22%3A%7B%7D%3B%22columnFilters%22%3A%7B%7D%3B%22sortFilter%22%3A%5B%22__default__%22%5D%7D) [22%5D%7D](https://www.eea.europa.eu/data-and-maps/daviz/percentage-of-population-exposed-to-5#tab-chart_1_filters=%7B%22rowFilters%22%3A%7B%7D%3B%22columnFilters%22%3A%7B%7D%3B%22sortFilter%22%3A%5B%22__default__%22%5D%7D).
- [11] Presidência do Conselho de Ministros. Resolução do Conselho de Ministros n.<sup>º</sup> 131/2019 - Aprova a Estratégia Nacional para a Mobilidade Ativa Ciclável 2020-2030. 2019;147:46-81.
- [12] Instituto da Mobilidade e dos Transportes (IMT), Gabinete de Planeamento IeAG. Ciclando: Plano Nacional da Promoção da Bicicleta e Outros Modos de Transporte Suaves 2013-2020. 2012;.
- [13] Pinto MC. Aprender a andar de bicicleta vai fazer parte do currículo escolar | Mobilidade | PÚBLICO;. Acedido a: 2019-09-04. Disponível em: https://www.publico.[pt/2019/03/29/sociedade/noticia/aprender](https://www.publico.pt/2019/03/29/sociedade/noticia/aprender-pedalar-vai-parte-curriculo-escolar-1867220)[pedalar-vai-parte-curriculo-escolar-1867220](https://www.publico.pt/2019/03/29/sociedade/noticia/aprender-pedalar-vai-parte-curriculo-escolar-1867220).
- [14] European Commission. Quality of transport. 2014;(October):11. Disponível em: http://ec.europa.[eu/public\\_opinion/archives/ebs/ebs\\_422a\\_en](http://ec.europa.eu/public_opinion/archives/ebs/ebs_422a_en.pdf).pdf.
- [15] Pinto MC. Governo quer Portugal a pedalar 15 vezes mais até 2030 | Ambiente | PÚBLICO;. Acedido a: 2019-09-04. Disponível em: https://www.publico.[pt/2019/03/29/sociedade/noticia/governo-quer](https://www.publico.pt/2019/03/29/sociedade/noticia/governo-quer-portugal-pedalar-15-vezes-ate-2030-1867209)[portugal-pedalar-15-vezes-ate-2030-1867209](https://www.publico.pt/2019/03/29/sociedade/noticia/governo-quer-portugal-pedalar-15-vezes-ate-2030-1867209).
- [16] Santana MJ. Na Murtosa, andar de bicicleta é tão natural como viver | Reportagem | PÚBLICO;. Acedido a: 2019-09-04. Disponível em: https://www.publico.[pt/2019/04/15/p3/reportagem/murtosa-andar](https://www.publico.pt/2019/04/15/p3/reportagem/murtosa-andar-bicicleta-tao-natural-viver-1868616)[bicicleta-tao-natural-viver-1868616](https://www.publico.pt/2019/04/15/p3/reportagem/murtosa-andar-bicicleta-tao-natural-viver-1868616).
- [17] Metodologia Bike Friendly Index;. Acedido a: 2019-09-04. Disponível em: http://www.[bikefriendlyindex](http://www.bikefriendlyindex.com/metodologia/).com/metodologia/.
- [18] Swiers R, Pritchard C, Gee I. A cross sectional survey of attitudes, behaviours, barriers and motivators to cycling in University students. J Transp Heal. 2017;6(July):379-385. Disponível em: [http://dx](http://dx.doi.org/10.1016/j.jth.2017.07.005).doi.org/10.1016/ j.jth.[2017](http://dx.doi.org/10.1016/j.jth.2017.07.005).07.005.
- [19] Biernat E, Buchholtz S, Bartkiewicz P. Motivations and barriers to bicycle commuting: Lessons from Poland. Transp Res Part F Traffic Psychol Behav. 2018;55:492502.
- [20] DeMaio P. Bike-sharing: History, Impacts, Models of Provision, and **Future.** J Public Transp.  $2009;12(4):41-56$ .
- [21] Shaheen S, Guzman S, Zhang H. Bikesharing in Europe, the Americas, and **Asia**. Transp Res Rec.  $2010$ ; $(2143)$ : 159-167.
- [22] How to face the new 4th generation era of Bike-Sharing | ESB;. Acedido a: 2019-09-04. Disponível em: http://www.esb.[bike/bikesharing\\_system/](http://www.esb.bike/bikesharing_system/).
- [23] Network E. Bike-Sharing Enters Its 4th Generation | Smart Cities Dive;. Acedido a: 2019-09-04. Disponível em: https://www.[smartcitiesdive](https://www.smartcitiesdive.com/ex/sustainablecitiescollective/four-generations-bike-sharing/122546/).com/ex/ [sustainablecitiescollective/four-generations-bike-sharing/122546/](https://www.smartcitiesdive.com/ex/sustainablecitiescollective/four-generations-bike-sharing/122546/).
- [24] Global Bike Sharing Market | Growth, Statistics, Industry Forecast 2019-2024;. Acedido a: 2019-09-04. Disponível em: [https://](https://www.mordorintelligence.com/industry-reports/bike-sharing-market) www.mordorintelligence.[com/industry-reports/bike-sharing-market](https://www.mordorintelligence.com/industry-reports/bike-sharing-market).
- [25] Meireles R, Silva J, Teixeira A, Ribeiro B. An E.Bike design for the fourth generation bike-sharing services. World Electr Veh J.  $2013;6(1):58-63$ .
- [26] CHEN KK Feng TURON. Fifth Generation of Bike-Sharing Systems Examples of Poland and China. Sci J Silesian Univ Technol Ser Transp.  $2018;99(May):5-13.$
- [27] Prachi Bhardwaj SG. The number of bike-sharing programs has doubled since 2014 - Business Insider;. Acedido a: 2019-09-04. Disponível em: https://www.businessinsider.[com/bike-sharing-programs-doubled](https://www.businessinsider.com/bike-sharing-programs-doubled-since-2014-public-bikes-charts-2018-7)[since-2014-public-bikes-charts-2018-7](https://www.businessinsider.com/bike-sharing-programs-doubled-since-2014-public-bikes-charts-2018-7).
- [28] Richter F. Chart: Bike-Sharing Clicks Into Higher Gear | Statista;. Acedido a: 2019-09-04. Disponível em: https://www.statista.[com/chart/14542/bike](https://www.statista.com/chart/14542/bike-sharing-programs-worldwide/)[sharing-programs-worldwide/](https://www.statista.com/chart/14542/bike-sharing-programs-worldwide/).
- [29] Campbell AA, Cherry CR, Ryerson MS, Yang X. Factors influencing the choice of shared bicycles and shared electric bikes in Beijing. Transp Res Part C Emerg Technol. 2016;67:399414. Disponível em: [http://dx](http://dx.doi.org/10.1016/j.trc.2016.03.004).doi.org/10.1016/ j.trc.[2016](http://dx.doi.org/10.1016/j.trc.2016.03.004).03.004.
- [30] Fishman E, Washington S, Haworth N. Barriers and facilitators to public bicycle scheme use: A qualitative approach. Transp Res Part  $F$  Traffic Psychol Behav.  $2012;15(6):686-698$ .
- [31] Guo Y, Zhou J, Wu Y, Li Z. Identifying the factors affecting bike-sharing usage and degree of satisfaction in Ningbo, China. PLoS One. 2017;12(9):1 19.
- [32] Rixey R. Station-level forecasting of bikesharing ridership. Transp Res Rec.  $2013 \text{ dec}$ ; $(2387)$ ; $46-55$ .
- [33] Bachand-Marleau J, Lee B, El-Geneidy A. Better understanding of factors influencing likelihood of using shared bicycle systems and frequency of use. Transp Res Rec.  $2012$ ; $(2314)$ :66-71.
- [34] Faghih-Imani A, Eluru N, El-Geneidy AM, Rabbat M, Haq U. How land-use and urban form impact bicycle flows: Evidence from the bicycle-sharing system (BIXI) in Montreal. J Transp Geogr.  $2014 \text{ dec}; 41:306-314$ .
- [35] Wang X, Program D, Lindsey G, Dean A, Schoner JE, Program RP, et al. Modeling Bike Share Station Activity: The Effects of Nearby Businesses and Jobs on Trips to and from Stations. 2012;.
- [36] Faghih-Imani A, Hampshire R, Marla L, Eluru N. An empirical analysis of bike sharing usage and rebalancing: Evidence from Barcelona and Seville. Transp Res Part A Policy Pract.  $2017;97:177-191$ .
- [37] Zhao J, Deng W, Song Y. Ridership and effectiveness of bikesharing: The effects of urban features and system characteristics on daily use and turnover rate of public bikes in China. Transp Policy.  $2014;35:253-264$ .
- [38] GPS Tracker TK  $102-2$  Stratoflights;. Acedido a: 2019-10-16. Disponível em: https://www.stratoflights.[com/es/shop/gps-tracker-tk-102-2/](https://www.stratoflights.com/es/shop/gps-tracker-tk-102-2/).
- [39] ZASCO ZT-300;. Acedido a: 2019-10-16. Disponível em: [https:](https://www.flipkart.com/zasco-zt-300-smallest-copmpact-gps-tracker-bikes-car-truck-bus-battery-inside-ignition-cut-off-function-device/p/itmf3ya3uhwh6dzz) //www.flipkart.[com/zasco-zt-300-smallest-copmpact-gps-tracker-bikes](https://www.flipkart.com/zasco-zt-300-smallest-copmpact-gps-tracker-bikes-car-truck-bus-battery-inside-ignition-cut-off-function-device/p/itmf3ya3uhwh6dzz)[car-truck-bus-battery-inside-ignition-cut-off-function-device/p/](https://www.flipkart.com/zasco-zt-300-smallest-copmpact-gps-tracker-bikes-car-truck-bus-battery-inside-ignition-cut-off-function-device/p/itmf3ya3uhwh6dzz) [itmf3ya3uhwh6dzz](https://www.flipkart.com/zasco-zt-300-smallest-copmpact-gps-tracker-bikes-car-truck-bus-battery-inside-ignition-cut-off-function-device/p/itmf3ya3uhwh6dzz).
- [40] Hidden inside the bar, Sherlock wants to bring stolen bikes home;. Disponível em: https://bikerumor.[com/2016/05/24/hidden-inside-bar-sherlock](https://bikerumor.com/2016/05/24/hidden-inside-bar-sherlock-wants-bring-stolen-bikes-home/)[wants-bring-stolen-bikes-home/](https://bikerumor.com/2016/05/24/hidden-inside-bar-sherlock-wants-bring-stolen-bikes-home/).
- [41] Sherlock;. Acedido a: 2019-10-16. Disponível em: [https://www](https://www.sherlock.bike/en/).sherlock.bike/ [en/](https://www.sherlock.bike/en/).
- [42] Boomerang CycloTrac GPS Bike Security Alarm Tracker Review ;. Disponível em: https://electricbikereview.[com/accessories/boomerang-bike/](https://electricbikereview.com/accessories/boomerang-bike/cyclotrac-gps-bike-security-alarm-tracker/) [cyclotrac-gps-bike-security-alarm-tracker/](https://electricbikereview.com/accessories/boomerang-bike/cyclotrac-gps-bike-security-alarm-tracker/).
- [43] Boomerang Bikes | Bicycle Anti Theft GPS;. Acedido a: 2019-10-16. Disponível em: [https://boomerangbike](https://boomerangbike.com/).com/.
- [44] Spybike Spylamp;. Acedido a: 2019-10-16. Disponível em: [https://](https://www.spybike.com/#spylamp) www.spybike.[com/#spylamp](https://www.spybike.com/#spylamp).
- [45] Spybike Seatpost Tracker;. Acedido a: 2019-10-16. Disponível em: [http:](http://www.spybike.com/index.php?route=product/product{&}product{_}id=51) //www.spybike.com/index.[php?route=product/product{&}product{\\_}id=51](http://www.spybike.com/index.php?route=product/product{&}product{_}id=51).
- [46] Spybike top cap tracker;. Acedido a: 2019-10-16. Disponível em: [http:](http://www.spybike.com/index.php?route=product/product&product_id=52) //www.spybike.com/index.[php?route=product/product&product\\_id=52](http://www.spybike.com/index.php?route=product/product&product_id=52).
- [47] Velocate system;. Acedido a: 2019-10-16. Disponível em: [https://](https://velocate.com/vcone/) velocate.[com/vcone/](https://velocate.com/vcone/).
- [48] Velocate GPS-Tracking;. Acedido a: 2019-10-16. Disponível em: [https://](https://velocate.com/) [velocate](https://velocate.com/).com/.
- [49] Tile Pro Review Tech Advisor;. Acedido a: 2019-10-16. Disponível em: https://www.techadvisor.co.[uk/review/accessories/tile-pro-review-](https://www.techadvisor.co.uk/review/accessories/tile-pro-review-3662301/)[3662301/](https://www.techadvisor.co.uk/review/accessories/tile-pro-review-3662301/).
- [50] Find Your Keys, Wallet Phone with Tile's App and Bluetooth Tracker Device | Tile;. Acedido a: 2019-10-16. Disponível em: [https://](https://www.thetileapp.com/en-eu/) www.thetileapp.[com/en-eu/](https://www.thetileapp.com/en-eu/).
- [51] Ferreira J. Plataforma de rastreabilidade de bicicletas [Tese de Mestrado em Engenharia Mecânica]. Universidade de Aveiro; 2018.
- [52] BL10 GPS Bike Lock Shenzhen Jimi IoT Co., Ltd.;. Acedido a: 2019-10-16. Disponível em: https://www.jimilab.[com/products/bl10-gps-bike-lock](https://www.jimilab.com/products/bl10-gps-bike-lock.html).html.
- [53] Electronic Bike Security Lock with Theft Alerts | Ellipse Lattis;. Acedido a: 2019-10-16. Disponível em: https://lattis.[io/products/ellipse](https://lattis.io/products/ellipse).
- [54] LINKA LEO | LINKA Smart Locks;. Acedido a: 2019-10-16. Disponível em: https://www.linkalock.[com/pages/linka-leo](https://www.linkalock.com/pages/linka-leo).
- [55] Luís Caetano MB. O caso das Bugas de Aveiro;. Acedido a: 2019-10-16. Disponível em: http://www.w2g.[pt/2015/03/sistemas-de-bike-sharing-o-caso-das](http://www.w2g.pt/2015/03/sistemas-de-bike-sharing-o-caso-das-bugas-de-aveiro-192/)[bugas-de-aveiro-192/](http://www.w2g.pt/2015/03/sistemas-de-bike-sharing-o-caso-das-bugas-de-aveiro-192/).
- [56] BiCAS: passear de bicicleta em Cascais ;. Acedido a: 2019-10-16. Disponível em: https://lisboando.[pt/passeios/bicas-passear-de-bicicleta-em](https://lisboando.pt/passeios/bicas-passear-de-bicicleta-em-cascais/)[cascais/](https://lisboando.pt/passeios/bicas-passear-de-bicicleta-em-cascais/).
- [57] FAQs BiCAS;. Acedido a: 2019-10-16. Disponível em: [https://www](https://www.cascais.pt/faqs/7690).cascais.pt/ [faqs/7690](https://www.cascais.pt/faqs/7690).
- [58] Lisboa ConVida Gira Bicicletas de Lisboa;. Acedido a: 2019-10-16. Disponível em: http://lisboa.convida.[pt/poi/see-do/gira-bicicletas-de-lisboa-](http://lisboa.convida.pt/poi/see-do/gira-bicicletas-de-lisboa-10314/71)[10314/71](http://lisboa.convida.pt/poi/see-do/gira-bicicletas-de-lisboa-10314/71).
- [59] Gira vai duplicar rede de bicicletas em lisboa.;. Acedido a: 2019-10-16. Disponível em: https://eco.sapo.[pt/2019/05/06/gira-vai-duplicar-rede-de](https://eco.sapo.pt/2019/05/06/gira-vai-duplicar-rede-de-bicicletas-em-lisboa-concurso-arranca-na-proxima-semana/)[bicicletas-em-lisboa-concurso-arranca-na-proxima-semana/](https://eco.sapo.pt/2019/05/06/gira-vai-duplicar-rede-de-bicicletas-em-lisboa-concurso-arranca-na-proxima-semana/).
- [60] Sabe como funciona GIRA Bicicletas de lisboa;. Acedido a: 2019- 10-16. Disponível em: https://www.[gira-bicicletasdelisboa](https://www.gira-bicicletasdelisboa.pt/sabe-como-funciona/).pt/sabe-como[funciona/](https://www.gira-bicicletasdelisboa.pt/sabe-como-funciona/).
- [61] Campinas Bike Share Program Introduced in Coruche;. Disponível em: https://bewegen.[com/en/blog/2018/04/campinas-bike-share-program](https://bewegen.com/en/blog/2018/04/campinas-bike-share-program-introduced-in-coruche-portugal)[introduced-in-coruche-portugal](https://bewegen.com/en/blog/2018/04/campinas-bike-share-program-introduced-in-coruche-portugal).
- [62] Campinas;. Acedido a: 2019-10-16. Disponível em: [https://campinas](https://campinas.bike.cm-coruche.pt/).bike.cm[coruche](https://campinas.bike.cm-coruche.pt/).pt/.
- [63] Tomé J. Lime já recruta em Portugal para serviço de trotinetes elétricas partilhadas;. Acedido a: 2019-10-16. Disponível em: https://www.dinheirovivo.[pt/empresas/lime-recruta-portugal-servico](https://www.dinheirovivo.pt/empresas/lime-recruta-portugal-servico-trotinetes-partilhadas/)[trotinetes-partilhadas/](https://www.dinheirovivo.pt/empresas/lime-recruta-portugal-servico-trotinetes-partilhadas/).
- [64] As trotinetes elétricas da lime chegam a lisboa;. Acedido a: 2019-10-16. Disponível em: https://observador.[pt/2018/09/27/as-trotinetes-eletricas](https://observador.pt/2018/09/27/as-trotinetes-eletricas-da-lime-estao-a-chegar-a-lisboa-serao-partilhadas-entre-200-a-400-scooters/)[da-lime-estao-a-chegar-a-lisboa-serao-partilhadas-entre-200-a-400](https://observador.pt/2018/09/27/as-trotinetes-eletricas-da-lime-estao-a-chegar-a-lisboa-serao-partilhadas-entre-200-a-400-scooters/) [scooters/](https://observador.pt/2018/09/27/as-trotinetes-eletricas-da-lime-estao-a-chegar-a-lisboa-serao-partilhadas-entre-200-a-400-scooters/).
- [65] Tomé J. Lime inicia esta quinta-feira serviço de trotinetes elétricas em Lisboa;. Acedido a: 2019-10-16. Disponível em: https://www.[dinheirovivo](https://www.dinheirovivo.pt/empresas/lime-inicia-servico-lisboa-trotinetes-eletricas/).pt/ [empresas/lime-inicia-servico-lisboa-trotinetes-eletricas/](https://www.dinheirovivo.pt/empresas/lime-inicia-servico-lisboa-trotinetes-eletricas/).
- [66] Peixoto AC. Trotinetes da Lime deixam de circular em Coimbra.;. Acedido a: 2019-10-16. Disponível em: https://observador.[pt/2019/08/15/trotinetes](https://observador.pt/2019/08/15/trotinetes-da-lime-deixam-de-circular-em-coimbra-marca-vai-avaliar-a-estrategia-de-negocio-e-expansao-em-portugal/)[da-lime-deixam-de-circular-em-coimbra-marca-vai-avaliar-a-estrategia](https://observador.pt/2019/08/15/trotinetes-da-lime-deixam-de-circular-em-coimbra-marca-vai-avaliar-a-estrategia-de-negocio-e-expansao-em-portugal/)[de-negocio-e-expansao-em-portugal/](https://observador.pt/2019/08/15/trotinetes-da-lime-deixam-de-circular-em-coimbra-marca-vai-avaliar-a-estrategia-de-negocio-e-expansao-em-portugal/).
- [67] Lime;. Acedido a: 2019-10-16. Disponível em: [https://www](https://www.li.me/pt/).li.me/pt/.
- [68] Uber prepara chegada das bicicletas elétricas Jump a Lisboa.;. Acedido a: 2019-10-16. Disponível em: https://eco.sapo.[pt/2019/01/10/uber-prepara](https://eco.sapo.pt/2019/01/10/uber-prepara-chegada-das-bicicletas-eletricas-jump-a-lisboa-pode-ser-das-primeiras-cidades-europeias-com-o-servico/)[chegada-das-bicicletas-eletricas-jump-a-lisboa-pode-ser-das-primeiras](https://eco.sapo.pt/2019/01/10/uber-prepara-chegada-das-bicicletas-eletricas-jump-a-lisboa-pode-ser-das-primeiras-cidades-europeias-com-o-servico/)[cidades-europeias-com-o-servico/](https://eco.sapo.pt/2019/01/10/uber-prepara-chegada-das-bicicletas-eletricas-jump-a-lisboa-pode-ser-das-primeiras-cidades-europeias-com-o-servico/).
- [69] Já podemos usar as bicicletas elétricas dockless JUMP da Uber em Lisboa;. Acedido a: 2019-10-16. Disponível em: [https://pplware](https://pplware.sapo.pt/motores/lisboa-bicicletas-eletricas-jump-uber/).sapo.pt/motores/ [lisboa-bicicletas-eletricas-jump-uber/](https://pplware.sapo.pt/motores/lisboa-bicicletas-eletricas-jump-uber/).
- [70] As bicicletas elétricas JUMP já chegaram a Lisboa;. Acedido a: 2019-10-16. Disponível em: https://uberportugal.[pt/portugal/jumplisboa/](https://uberportugal.pt/portugal/jumplisboa/).
- [71] Pimentel A. Uber vai ter mais 1.000 bicicletas elétricas Jump em Lisboa;. Acedido a: 2019-10-16. Disponível em: https://observador.[pt/2019/05/31/uber](https://observador.pt/2019/05/31/uber-vai-ter-mais-1-000-eletricas-bicicletas-jump-em-lisboa/)[vai-ter-mais-1-000-eletricas-bicicletas-jump-em-lisboa/](https://observador.pt/2019/05/31/uber-vai-ter-mais-1-000-eletricas-bicicletas-jump-em-lisboa/).
- [72] Almeida S. A Uber invadiu Lisboa com 750 bicicletas eléctricas;. Acedido a: 2019-10-16. Disponível em: https://www.publico.[pt/2019/02/28/local/noticia/](https://www.publico.pt/2019/02/28/local/noticia/sao-750-electricas-vermelhas-bicicletas-uber-chegaram-lisboa-1863767) [sao-750-electricas-vermelhas-bicicletas-uber-chegaram-lisboa-1863767](https://www.publico.pt/2019/02/28/local/noticia/sao-750-electricas-vermelhas-bicicletas-uber-chegaram-lisboa-1863767).
- [73] Qiu P, Liu X, Wen S, Zhang Y, Winfree KN, Ho CH. The Development of an IoT Instrumented Bike: For Assessment of Road and Bike Trail Conditions. In: 2018 Int. Symp. Sens. Instrum. IoT Era, ISSI 2018. Institute of Electrical and Electronics Engineers Inc.; 2018. .
- [74] Taniguchi Y, Nishii K, Hisamatsu H. Evaluation of a Bicycle-Mounted Ultrasonic Distance Sensor for Monitoring Road Surface Condition. In: Proc. - 7th Int. Conf. Comput. Intell. Commun. Syst. Networks, CICSyN 2015. Institute of Electrical and Electronics Engineers Inc.; 2015. p. 31–34.
- [75] Digi XBee and XBee-PRO Zigbee RF Modules;. Disponível em: https://www.digi.[com/products/embedded-systems/digi-xbee/rf-modules/](https://www.digi.com/products/embedded-systems/digi-xbee/rf-modules/2-4-ghz-modules/xbee-zigbee{#}specifications) [2-4-ghz-modules/xbee-zigbee{#}specifications](https://www.digi.com/products/embedded-systems/digi-xbee/rf-modules/2-4-ghz-modules/xbee-zigbee{#}specifications).
- [76] Liu, Xiaofeng, Chaosheng Xiang, Bin Li AJ. Collaborative bicycle sensing for air pollution on roadway. In: 2015 IEEE 12th Intl Conf Ubiquitous Intell. Institute of Electrical and Electronics Engineers Inc.; 2016. p.  $31-34$ . Disponível em: https://ieeexplore.ieee.[org/document/7518245](https://ieeexplore.ieee.org/document/7518245).
- [77] Zanella A, Bui N, Castellani A, Vangelista L, Zorzi M. Internet of things for smart cities. IEEE Internet Things J.  $2014;1(1):22-32$ .
- [78] PayPal About Home;. Acedido a: 2019-10-16. Disponível em: [https://](https://www.paypal.com/us/webapps/mpp/about) www.paypal.[com/us/webapps/mpp/about](https://www.paypal.com/us/webapps/mpp/about).
- [79] Top 3 of payment methods per European country;. Acedido a: 2019- 10-16. Disponível em: https://ecommercenews.[eu/top-3-payment-methods-per](https://ecommercenews.eu/top-3-payment-methods-per-european-country/)[european-country/](https://ecommercenews.eu/top-3-payment-methods-per-european-country/).
- [80] Pritchard J. Is PayPal Safe? Tips for Buying, Selling, and Sending Online;. Acedido a: 2019-10-16. Disponível em: https://www.thebalance.[com/is-paypal](https://www.thebalance.com/is-paypal-safe-315818)[safe-315818](https://www.thebalance.com/is-paypal-safe-315818).
- [81] Modules | Espressif Systems;. Acedido a: 2019-10-16. Disponível em: [https:](https://www.espressif.com/en/products/hardware/modules) //www.espressif.[com/en/products/hardware/modules](https://www.espressif.com/en/products/hardware/modules).
- [82] The Internet of Things with ESP32;. Acedido a: 2019-10-16. Disponível em: [http://esp32](http://esp32.net/).net/.
- [83] ESP32-WROOM-32 Datasheet; 2019. Disponível em: www.[espressif](www.espressif.com/en/subscribe.).com/en/ [subscribe](www.espressif.com/en/subscribe.).
- [84] ESP32 Pinout Reference: Which GPIO pins should you use?;. Acedido a: 2019-09-09. Disponível em: [https://randomnerdtutorials](https://randomnerdtutorials.com/esp32-pinout-reference-gpios/).com/esp32-pinout[reference-gpios/](https://randomnerdtutorials.com/esp32-pinout-reference-gpios/).
- [85] ETSI GSM Mobile technologies GSM;. Acedido a: 2019-09-04. Disponível em: https://web.archive.[org/web/20120211060002/http://www](https://web.archive.org/web/20120211060002/http://www.etsi.org/WebSite/technologies/gsm.aspx).etsi.org/ [WebSite/technologies/gsm](https://web.archive.org/web/20120211060002/http://www.etsi.org/WebSite/technologies/gsm.aspx).aspx.
- [86] GSM Module and GPRS Module;. Acedido a: 2019-09-04. Disponível em: https://electronicsforu.[com/resources/gsm-module](https://electronicsforu.com/resources/gsm-module).
- [87] What is GSM (Global System for Mobile communication)? Definition from WhatIs.com;. Acedido a: 2019-09-04. Disponível em: [https:](https://searchmobilecomputing.techtarget.com/definition/GSM) [//searchmobilecomputing](https://searchmobilecomputing.techtarget.com/definition/GSM).techtarget.com/definition/GSM.
- [88] What is GSM: Architecture and Working of GSM Module with Circuit;. Acedido a: 2019-09-04. Disponível em: [https://www](https://www.elprocus.com/gsm-architecture-features-working/).elprocus.com/gsm[architecture-features-working/](https://www.elprocus.com/gsm-architecture-features-working/).
- [89] GSM testing Wireless communications | Rohde Schwarz;. Acedido a: 2019-09-04. Disponível em: https://www.rohde-schwarz.[com/br/solucoes/test](https://www.rohde-schwarz.com/br/solucoes/test-and-measurement/wireless-communication/wireless-5g-and-cellular/gsm-gprs-edge-evolution-vamos/visao-geral_106330.html?rusprivacypolicy=0)[and-measurement/wireless-communication/wireless-5g-and-cellular/gsm](https://www.rohde-schwarz.com/br/solucoes/test-and-measurement/wireless-communication/wireless-5g-and-cellular/gsm-gprs-edge-evolution-vamos/visao-geral_106330.html?rusprivacypolicy=0)[gprs-edge-evolution-vamos/visao-geral\\_106330](https://www.rohde-schwarz.com/br/solucoes/test-and-measurement/wireless-communication/wireless-5g-and-cellular/gsm-gprs-edge-evolution-vamos/visao-geral_106330.html?rusprivacypolicy=0).html?rusprivacypolicy=0.
- [90] Difference Between GSM and GPRS | Difference Between; Acedido a: 2019-09-04. Disponível em: http://www.[differencebetween](http://www.differencebetween.net/technology/difference-between-gsm-and-gprs/).net/technology/ [difference-between-gsm-and-gprs/](http://www.differencebetween.net/technology/difference-between-gsm-and-gprs/).
- $[91]$  Rouse M. What is GPRS (General Packet Radio Services)? Definition from WhatIs.com;. Acedido a: 2019-09-04. Disponível em: [https:](https://searchmobilecomputing.techtarget.com/definition/GPRS) [//searchmobilecomputing](https://searchmobilecomputing.techtarget.com/definition/GPRS).techtarget.com/definition/GPRS.
- [92] Bettstetter C, Vogel HJ, Eberspacher J. GSM phase 2+ general packet radio service GPRS: Architecture, protocols, and air interface. IEEE Commun Surv Tutorials. 1999;2(3):214. Disponível em: [http://ieeexplore](http://ieeexplore.ieee.org/document/5340709/).ieee.org/ [document/5340709/](http://ieeexplore.ieee.org/document/5340709/).
- [93] SIMCom SIM900 Datasheet; 2010.
- [94] Ai-Thinker.  $\mathbf{A6}/\mathbf{A7}/\mathbf{A6C}$  User Manual. 2016;p. 21. Disponível em: [https:](https://www.makerfabs.com/desfile/files/A6_A7_A6C_datasheet-EN.pdf) //www.makerfabs.[com/desfile/files/A6\\_A7\\_A6C\\_datasheet-EN](https://www.makerfabs.com/desfile/files/A6_A7_A6C_datasheet-EN.pdf).pdf.
- [95] Invensense. MPU-9250 Product Specification. InvenSense.  $2016;1(408):42$ .
- [96] Introduction to MEMS Accelerometers;. Acedido a: 2019-09-06. Disponível em: https://www.pcb.[com/resources/technical-information/mems](https://www.pcb.com/resources/technical-information/mems-accelerometers)[accelerometers](https://www.pcb.com/resources/technical-information/mems-accelerometers).
- [97] Phillips BV. Accelerometers. Electron Power. 1965;11(11):385.
- [98] Watson J. MEMS gyroscope precision inertial sensing in harsh , high temperature environments. Analog Devices. 2016;.
- [99] New iMEMS Angular-Rate-Sensing Gyroscope | Analog Devices;. Acedido a: 2019-09-24. Disponível em: https://www.analog.[com/en/analog](https://www.analog.com/en/analog-dialogue/articles/imems-angular-rate-sensing-gyroscope.html)[dialogue/articles/imems-angular-rate-sensing-gyroscope](https://www.analog.com/en/analog-dialogue/articles/imems-angular-rate-sensing-gyroscope.html).html.
- [100] Forhan NAE. Giroscópios MEMS. Ministério da Cinência e Tecnologia Instituto Nacional Pesquisa Espacial. 2010;p. 82.
- [101] MPU-9250 | TDK;. Acedido a 2019-09-09. Disponível em: [https://](https://www.invensense.com/products/motion-tracking/9-axis/mpu-9250/) www.invensense.[com/products/motion-tracking/9-axis/mpu-9250/](https://www.invensense.com/products/motion-tracking/9-axis/mpu-9250/).
- [102] MPU-9250 Datasheet | TDK;. Acedido a: 2019-09-09. Disponível em: [https:](https://www.invensense.com/download-pdf/mpu-9250-datasheet/) //www.invensense.[com/download-pdf/mpu-9250-datasheet/](https://www.invensense.com/download-pdf/mpu-9250-datasheet/).
- [103] Understanding How Ultrasonic Sensors Work | MaxBotix Inc.;. Acedido a: 2019-09-09. Disponível em: https://www.maxbotix.[com/articles/how](https://www.maxbotix.com/articles/how-ultrasonic-sensors-work.htm)[ultrasonic-sensors-work](https://www.maxbotix.com/articles/how-ultrasonic-sensors-work.htm).htm.
- [104] Performance H, Sonar R. I2cxl maxsonar ez series datasheet.  $2012$ ; p. 1–20.
- [105] Full Wave Rectifier and Bridge Rectifier Theory;. Acedido a: 2019-09-09. Disponível em: https://www.[electronics-tutorials](https://www.electronics-tutorials.ws/diode/diode_6.html).ws/diode/diode\_6.html.
- [106] Mathews K, Abu-aisheh AA. Buck Converter Learn more about Buck Converter Isolated converters have buck simplicity and performance DC DC converters. 2015;.
- [107] Step Down Buck Converter LM2596S Datasheet; 1999. Disponível em: [www](www.ti.com).ti.com.
- [108] Using A Step Down Converter Instead of A Linear Voltage Regulator;. Acedido a: 2019-09-09. Disponível em: https://www.eeweb.[com/circuit](https://www.eeweb.com/circuit-projects/using-a-step-down-converter-instead-of-a-linear-voltage-regulator)[projects/using-a-step-down-converter-instead-of-a-linear-voltage](https://www.eeweb.com/circuit-projects/using-a-step-down-converter-instead-of-a-linear-voltage-regulator)[regulator](https://www.eeweb.com/circuit-projects/using-a-step-down-converter-instead-of-a-linear-voltage-regulator).
- [109] S R. Basics of Linear Regulators. Rohm Semicond.  $2015$ ;EAY17(15020):1-6.
- [110] Texas Instruments. LM3940 1-A Low-Dropout Regulator for 5-V to 3.3-V Conversion. 1999;Disponível em: [www](www.ti.com).ti.com.
- [111] How does a MOSFET work?;. Acedido a: 2019-09-09. Disponível em: [https:](https://www.learnengineering.org/how-does-a-mosfet-work.html) //www.learnengineering.[org/how-does-a-mosfet-work](https://www.learnengineering.org/how-does-a-mosfet-work.html).html.
- [112] Keim R. Understanding MOSFET On State Drain to Source Resistance;. Acedido a: 2019-09-09. Disponível em: https://www.[allaboutcircuits](https://www.allaboutcircuits.com/technical-articles/understanding-mosfet-on-state-drain-to-source-resistance/).com/ [technical-articles/understanding-mosfet-on-state-drain-to-source](https://www.allaboutcircuits.com/technical-articles/understanding-mosfet-on-state-drain-to-source-resistance/)[resistance/](https://www.allaboutcircuits.com/technical-articles/understanding-mosfet-on-state-drain-to-source-resistance/).
- [113] Typ M, Units M. IRF2907Z Datasheet; p. 1-13.
- [114] PCB Basics learn.sparkfun;. Acedido a: 2019-09-09. Disponível em: [https:](https://learn.sparkfun.com/tutorials/pcb-basics/all) //learn.sparkfun.[com/tutorials/pcb-basics/all](https://learn.sparkfun.com/tutorials/pcb-basics/all).
- [115] Ultimate Materials Guide Tips for 3D Printing with PLA;. Acedido a: 2019-10-27. Disponível em: https://www.simplify3d.[com/support/materials](https://www.simplify3d.com/support/materials-guide/pla/)[guide/pla/](https://www.simplify3d.com/support/materials-guide/pla/).
- [116] Ultimate Materials Guide Tips for 3D Printing with ABS;. Acedido a: 2019-10-27. Disponível em: https://www.simplify3d.[com/support/materials](https://www.simplify3d.com/support/materials-guide/abs/)[guide/abs/](https://www.simplify3d.com/support/materials-guide/abs/).
- [117] Ultimate 3D Printing Material Properties Table;. Acedido a: 2019- 10-27. Disponível em: https://www.simplify3d.[com/support/materials-guide/](https://www.simplify3d.com/support/materials-guide/properties-table/?highlight=abs) [properties-table/?highlight=abs](https://www.simplify3d.com/support/materials-guide/properties-table/?highlight=abs).
- [118] Giang K. PLA vs. ABS: What's the difference?  $\parallel$  3D Hubs;. Acedido a: 2019-10-27. Disponível em: https://www.3dhubs.[com/knowledge-base/pla-vs](https://www.3dhubs.com/knowledge-base/pla-vs-abs-whats-difference/)[abs-whats-difference/](https://www.3dhubs.com/knowledge-base/pla-vs-abs-whats-difference/).
- [119] Introduction to AT Commands, Basic Commands and Extended Commands;. Acedido a: 2019-09-23. Disponível em: [https://](https://www.developershome.com/sms/atCommandsIntro.asp) www.developershome.[com/sms/atCommandsIntro](https://www.developershome.com/sms/atCommandsIntro.asp).asp.
- [120] In-Depth: Send & Receive SMS & Call with A6 GSM Module & Arduino;. Acedido a: 2019-09-23. Disponível em: [https://](https://lastminuteengineers.com/a6-gsm-gprs-module-arduino-tutorial/) lastminuteengineers.[com/a6-gsm-gprs-module-arduino-tutorial/](https://lastminuteengineers.com/a6-gsm-gprs-module-arduino-tutorial/).
- [121] Configurar APN: NOS, Vodafone, ZON, Meo e Uzo Telemovel Mais Lenovo;. Acedido a: 2019-09-23. Disponível em: [https://www](https://www.maislenovo.pt/configurar-apn-nos-vodafone-zon-meo-uzo/).maislenovo.pt/ [configurar-apn-nos-vodafone-zon-meo-uzo/](https://www.maislenovo.pt/configurar-apn-nos-vodafone-zon-meo-uzo/).
- [122] Basics of UART Communication;. Acedido a: 2019-09-23. Disponível em: http://www.circuitbasics.[com/basics-uart-communication/](http://www.circuitbasics.com/basics-uart-communication/).
- [123] Understanding the UART/USART Parity Bit;. Acedido a: 2019-09-23. Disponível em: https://www.newbiehack.[com/ShowVideoClip](https://www.newbiehack.com/ShowVideoClip.aspx?id=851).aspx?id=851.
- [124] Raymond ES. NMEA Revealed;. Acedido a: 2019-09-23. Disponível em: [https:](https://gpsd.gitlab.io/gpsd/NMEA.html) //gpsd.gitlab.[io/gpsd/NMEA](https://gpsd.gitlab.io/gpsd/NMEA.html).html.
- [125] Gakstatter E. What Exactly Is GPS NMEA Data? : GPS World;. Acedido a: 2019-09-23. Disponível em: https://www.gpsworld.[com/what-exactly-is-gps](https://www.gpsworld.com/what-exactly-is-gps-nmea-data/)[nmea-data/](https://www.gpsworld.com/what-exactly-is-gps-nmea-data/).
- [126] GPS NMEA sentence information;. Acedido a: 2019-09-23. Disponível em: [http://aprs](http://aprs.gids.nl/nmea/).gids.nl/nmea/.
- [127] NMEA-0183 messages: Overview;. Acedido a: 2019-09-23. Disponível em: https://www.trimble.[com/OEM\\_ReceiverHelp/V4](https://www.trimble.com/OEM_ReceiverHelp/V4.44/en/NMEA-0183messages_MessageOverview.html).44/en/NMEA-[0183messages\\_MessageOverview](https://www.trimble.com/OEM_ReceiverHelp/V4.44/en/NMEA-0183messages_MessageOverview.html).html.
- [128] GPS Accuracy: HDOP, PDOP, GDOP, Multipath & the Atmosphere - GIS Geography;. Acedido a: 2019-09-23. Disponível em: [https://](https://gisgeography.com/gps-accuracy-hdop-pdop-gdop-multipath/) gisgeography.[com/gps-accuracy-hdop-pdop-gdop-multipath/](https://gisgeography.com/gps-accuracy-hdop-pdop-gdop-multipath/).
- [129] Differential GPS; Disponível em: https://www.esri.[com/news/arcuser/0103/](https://www.esri.com/news/arcuser/0103/differential1of2.html) [differential1of2](https://www.esri.com/news/arcuser/0103/differential1of2.html).html.
- [130] Betke K. **NMEA0183**. 2001;(January 2000):1-28. Disponível em: [https:](https://www.tronico.fi/OH6NT/docs/NMEA0183.pdf) //www.tronico.[fi/OH6NT/docs/NMEA0183](https://www.tronico.fi/OH6NT/docs/NMEA0183.pdf).pdf.
- [131] I2C Interface and Protocol;. Acedido a: 2019-09-24. Disponível em: [https:](https://i2c.info/)  $\frac{1}{2}$ . info $\frac{1}{2}$
- [132] I2C tutorial;. Acedido a: 2019-09-24. Disponível em: [https://robot](https://robot-electronics.co.uk/i2c-tutorial)electronics.co.[uk/i2c-tutorial](https://robot-electronics.co.uk/i2c-tutorial).
- [133] FAQ DEVICE ESP32 WROOM EasyEDA;. Acedido a: 2019-09-24. Disponível em: https://easyeda.com/roman.[pavlyuk/faq-device-esp32-wroom](https://easyeda.com/roman.pavlyuk/faq-device-esp32-wroom).
- [134] I2C learn.sparkfun.com;. Acedido a: 2019-09-24. Disponível em: [https:](https://learn.sparkfun.com/tutorials/i2c/all) //learn.sparkfun.[com/tutorials/i2c/all](https://learn.sparkfun.com/tutorials/i2c/all).
- [135] Paulo Santos J. Apontamentos de Tecnologias de Accionamento e Comando. 2019;.
- [136] GitHub bolderight/MPU9250: Arduino library for communicating with the InvenSense MPU-9250 and MPU-9255 nine-axis IMUs.; Acedido a: 2019-09-24. Disponível em: https://github.[com/bolderflight/MPU9250](https://github.com/bolderflight/MPU9250).
- [137] An overview of HTTP HTTP | MDN;. Acedido a: 2019-09-24. Disponível em: https://developer.mozilla.[org/en-US/docs/Web/HTTP/Overview](https://developer.mozilla.org/en-US/docs/Web/HTTP/Overview).
- [138] Identifying resources on the Web;. Acedido a: 2019-09-24. Disponível em: https://developer.mozilla.[org/en-US/docs/Web/HTTP/Basics\\_of\\_HTTP/](https://developer.mozilla.org/en-US/docs/Web/HTTP/Basics_of_HTTP/Identifying_resources_on_the_Web) [Identifying\\_resources\\_on\\_the\\_Web](https://developer.mozilla.org/en-US/docs/Web/HTTP/Basics_of_HTTP/Identifying_resources_on_the_Web).
- [139] HTTP Requests Tutorialspoint;. Acedido a: 2019-09-24. Disponível em: https://www.tutorialspoint.[com/http/http\\_requests](https://www.tutorialspoint.com/http/http_requests.htm).htm.
- [140] HTTP Responses Tutorialspoint;. Acedido a: 2019-09-24. Disponível em: https://www.tutorialspoint.[com/http/http\\_responses](https://www.tutorialspoint.com/http/http_responses.htm).htm.
- [141] HTTP Messages;. Acedido a: 2019-09-24. Disponível em: [https://](https://www.w3schools.com/tags/ref_httpmessages.asp) www.w3schools.[com/tags/ref\\_httpmessages](https://www.w3schools.com/tags/ref_httpmessages.asp).asp.
- [142] PHP: O que é o PHP? Manual;. Acedido a: 2019-09-24. Disponível em: https://www.php.[net/manual/pt\\_BR/intro-whatis](https://www.php.net/manual/pt_BR/intro-whatis.php).php.
- [143] PHP: O que o PHP pode fazer? Manual;. Acedido a: 2019-09-24. Disponível em: https://www.php.[net/manual/pt\\_BR/intro-whatcando](https://www.php.net/manual/pt_BR/intro-whatcando.php).php.
- [144] PHP Superglobals;. Acedido a: 2019-09-24. Disponível em: [http://](http://www.nusphere.com/php/php_superglobals.htm?) www.nusphere.[com/php/php\\_superglobals](http://www.nusphere.com/php/php_superglobals.htm?).htm?
- [145] PHP Global Variables Superglobals;. Acedido a: 2019-09-24. Disponível em: https://www.w3schools.[com/php/php\\_superglobals](https://www.w3schools.com/php/php_superglobals.asp).asp.
- [146] Ahlawat A. 1NF, 2NF, 3NF and BCNF in Database Normalization | Studytonight;. Acedido a: 2019-10-05. Disponível em: [https://](https://www.studytonight.com/dbms/database-normalization.php) www.studytonight.[com/dbms/database-normalization](https://www.studytonight.com/dbms/database-normalization.php).php.
- [147] **PHP: \$ POST Manual**;. Acedido a: 2019-09-30. Disponível em: [https:](https://www.php.net/manual/pt_BR/reserved.variables.post.php) //www.php.[net/manual/pt\\_BR/reserved](https://www.php.net/manual/pt_BR/reserved.variables.post.php).variables.post.php.
- [148] HTTP Request Methods;. Acedido a: 2019-09-30. Disponível em: [https:](https://www.w3schools.com/tags/ref_httpmethods.asp) //www.w3schools.[com/tags/ref\\_httpmethods](https://www.w3schools.com/tags/ref_httpmethods.asp).asp.
- [149] GitHub PHPMailer/PHPMailer: The classic email sending library for PHP;. Acedido a: 2019-09-30. Disponível em: [https://github](https://github.com/PHPMailer/PHPMailer).com/PHPMailer/ [PHPMailer](https://github.com/PHPMailer/PHPMailer).
- [150] What Is an SMTP Server? | SendGrid;. Acedido a: 2019-09-30. Disponível em: https://sendgrid.[com/blog/what-is-an-smtp-server/](https://sendgrid.com/blog/what-is-an-smtp-server/).
- [151] What is an SMTP server smtp mail server professional SMTP service provider;. Acedido a: 2019-09-30. Disponível em: [https://serversmtp](https://serversmtp.com/what-is-smtp-server/).com/what[is-smtp-server/](https://serversmtp.com/what-is-smtp-server/).
- [152] Find your SMTP server address smtp mail server professional SMTP service provider;. Acedido a: 2019-09-30. Disponível em: [https:](https://serversmtp.com/smtp-server-address/) //serversmtp.[com/smtp-server-address/](https://serversmtp.com/smtp-server-address/).
- [153] What is an SMTP Server? | Servers Australia;. Acedido a: 2019-09-30. Disponível em: https://www.serversaustralia.com.[au/resources/blog/what-is](https://www.serversaustralia.com.au/resources/blog/what-is-an-smtp-server/)[an-smtp-server/](https://www.serversaustralia.com.au/resources/blog/what-is-an-smtp-server/).
- [154] POP and SMTP smtp mail server professional SMTP service provider;. Acedido a: 2019-09-30. Disponível em: [https://serversmtp](https://serversmtp.com/pop-and-smtp/).com/pop-and[smtp/](https://serversmtp.com/pop-and-smtp/).
- [155] SMTP, IMAP e POP3;. Acedido a: 2019-09-30. Disponível em: [https://](https://www.webhs.pt/blog/dicas/smtp-imap-pop3-explicacao/) www.webhs.[pt/blog/dicas/smtp-imap-pop3-explicacao/](https://www.webhs.pt/blog/dicas/smtp-imap-pop3-explicacao/).
- [156] IMAP vs POP3 Alojamento Web;. Acedido a: 2019-09-30. Disponível em: https://blog.webtuga.[pt/imap-vs-pop3-qual-escolher/](https://blog.webtuga.pt/imap-vs-pop3-qual-escolher/).
- [157] Soni S. How to Use Sessions and Session Variables in PHP;. Acedido a: 2019-10-01. Disponível em: https://code.tutsplus.[com/tutorials/how-to-use](https://code.tutsplus.com/tutorials/how-to-use-sessions-and-session-variables-in-php--cms-31839)[sessions-and-session-variables-in-php--cms-31839](https://code.tutsplus.com/tutorials/how-to-use-sessions-and-session-variables-in-php--cms-31839).
- [158] Express Checkout API flow PayPal Developer;. Acedido a: 2019-10-02. Disponível em: https://developer.paypal.[com/docs/classic/express](https://developer.paypal.com/docs/classic/express-checkout/ec-api-flow/)[checkout/ec-api-flow/](https://developer.paypal.com/docs/classic/express-checkout/ec-api-flow/).
- [159] Going Live PayPal Developer;. Acedido a: 2019-10-02. Disponível em: https://developer.paypal.[com/docs/integration/paypal-here/sdk](https://developer.paypal.com/docs/integration/paypal-here/sdk-dev/going-live/#check-best-practices)[dev/going-live/#check-best-practices](https://developer.paypal.com/docs/integration/paypal-here/sdk-dev/going-live/#check-best-practices).

Apêndices
#### Apêndice A

### Esquema Elétrico da Placa de Controlo

O esquema elétrico apresentado no presente apêndice foi criado no software Eagle e, como tal, serviu de base para a criação da Placa PCB associada ao microcontrolador e sensores. Sublinhe-se que, no esquema, nem todas as conexões se encontram traçadas. A representação destas, de forma a promover uma leitura mais facilitada, é feita através da nomenclatura semelhante entre pinos (linhas soltas a verde) que, na placa em si, se encontram conectados.

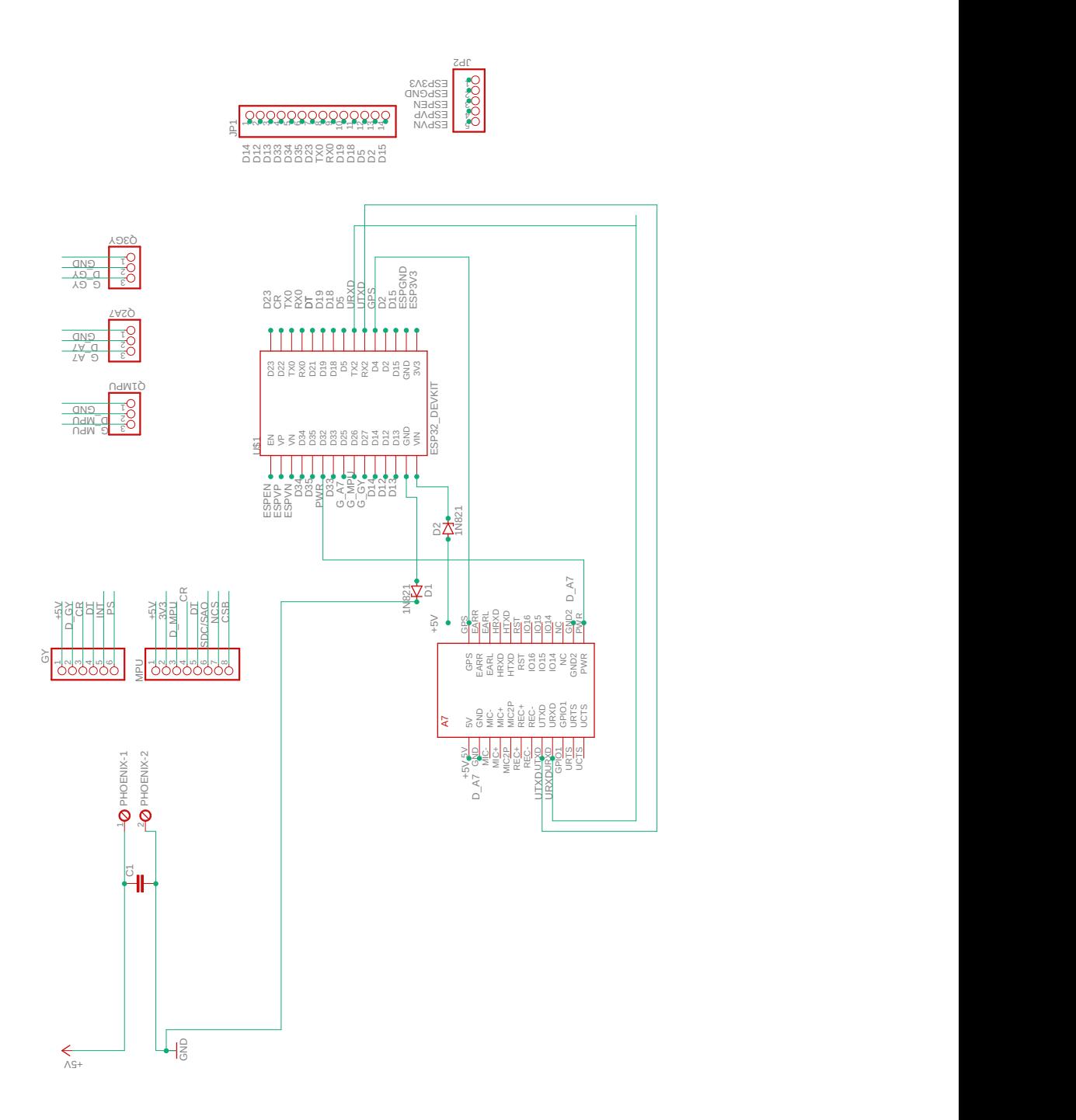

Figura A.1: Esquema Elétrico da Placa de Controlo

#### Apêndice B

# Esquema Elétrico da Placa de Alimentação

O esquema elétrico apresentado no presente apêndice foi criado no software Eagle e, como tal, serviu de base para a criação da Placa PCB associada a todos os componentes elétricos necessários à alimentação do sistema.

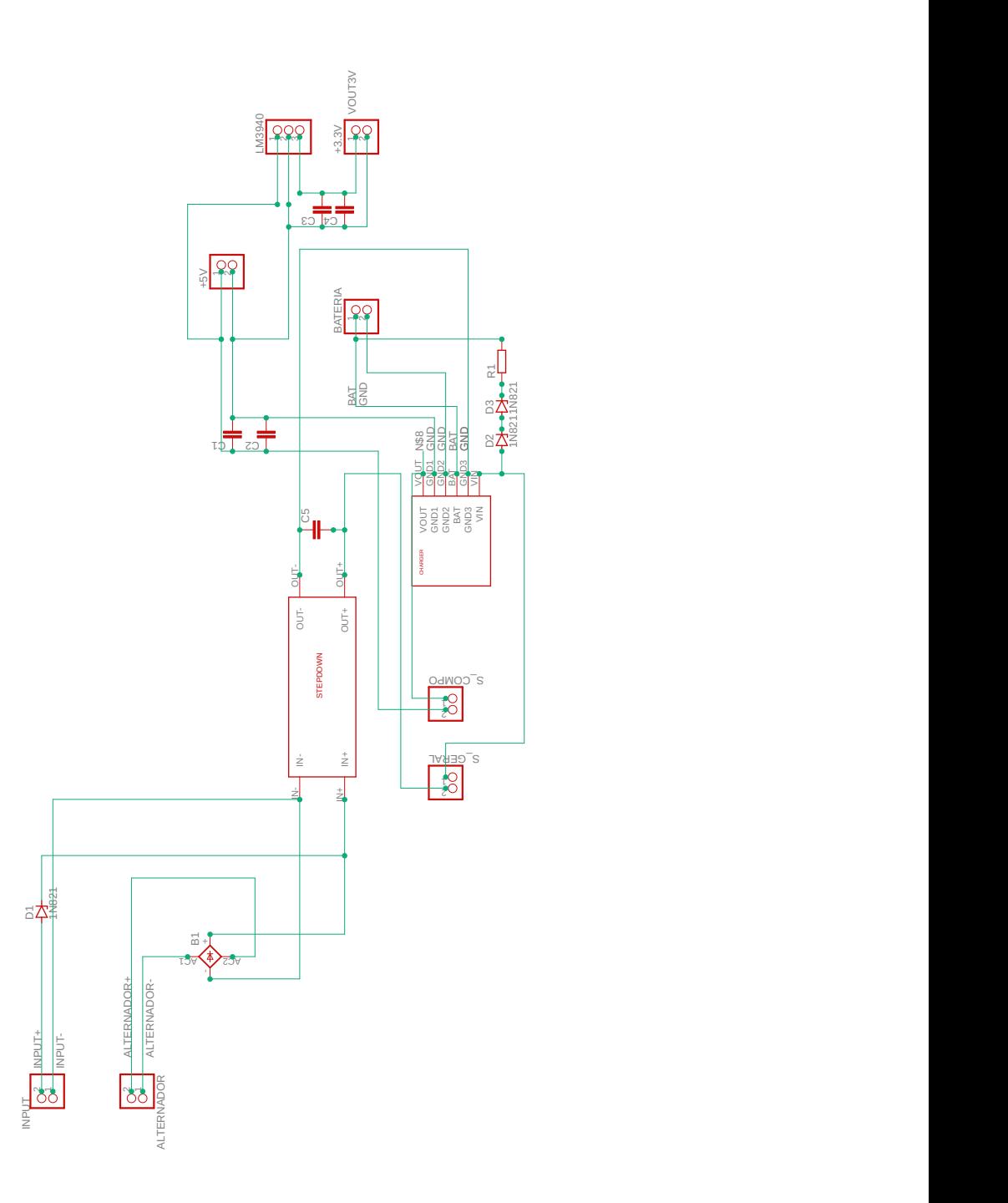

Figura B.1: Esquema Elétrico da Placa de Alimentação

### Apêndice C

## Ações de Demonstração

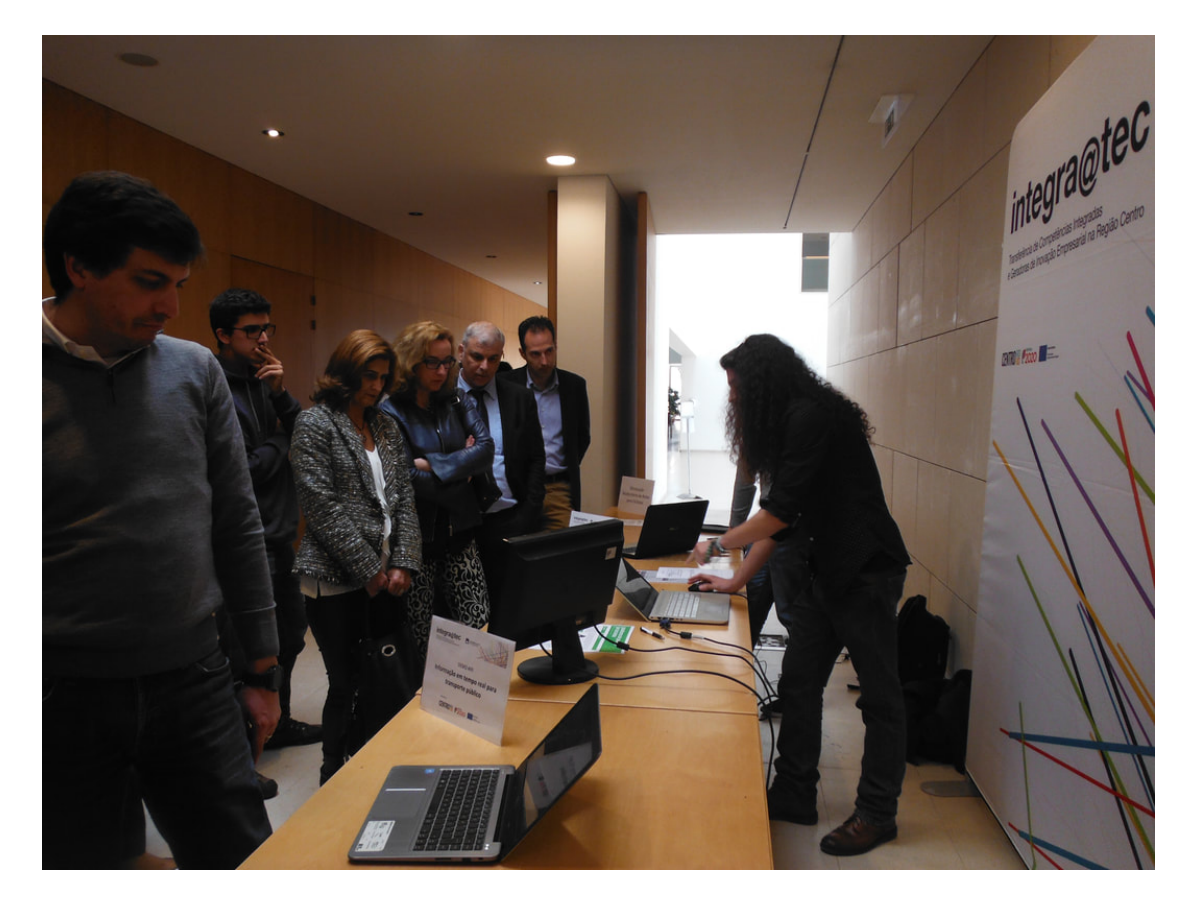

Figura C.1: Ação de demonstração no evento FCT "@CRUiSE - Advanced Impact Integration Platform for Cooperative Road Use": Understanding road traffic impacts of captivating and transformative mobility paradigms no Edifício Central da Reitoria da Universidade de Aveiro

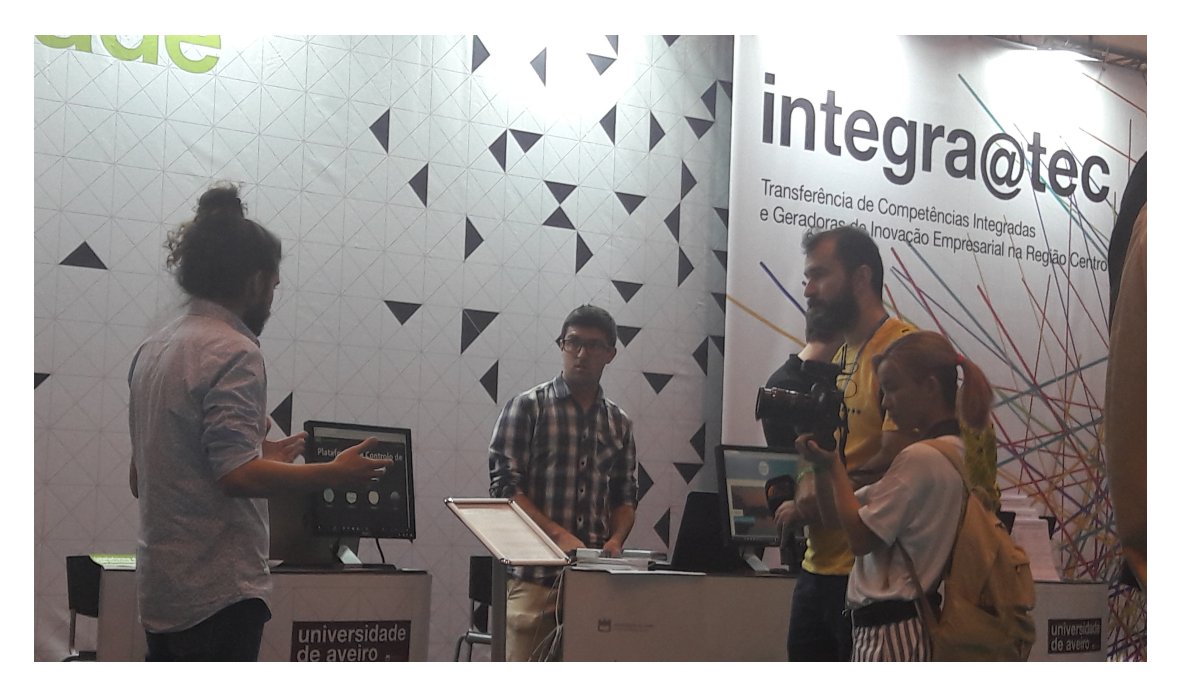

Figura C.2: Ação de demonstração no evento Portugal Smart Cities Summit 2019 na Feira Internacional de Lisboa (FIL)

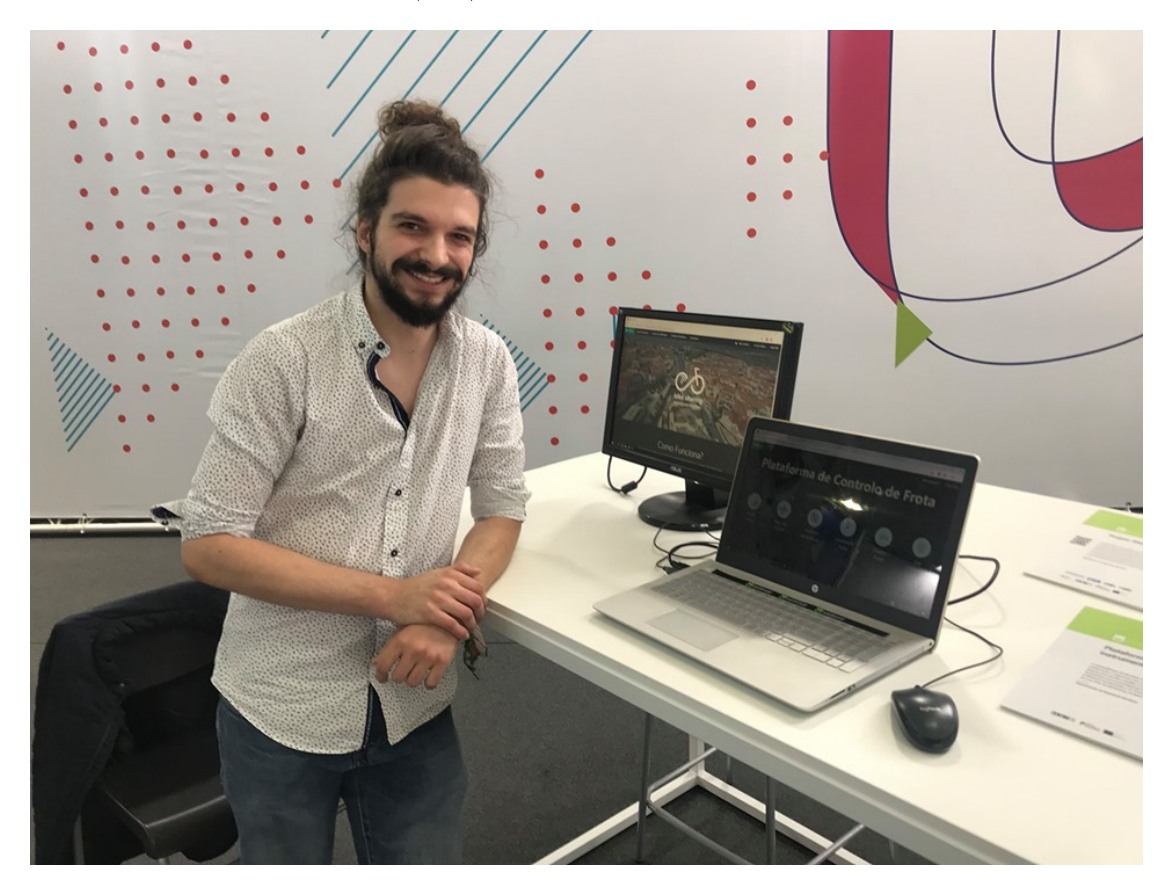

Figura C.3: Ação de demonstração no evento Techdays no Parque de Feiras e Exposições de Aveiro

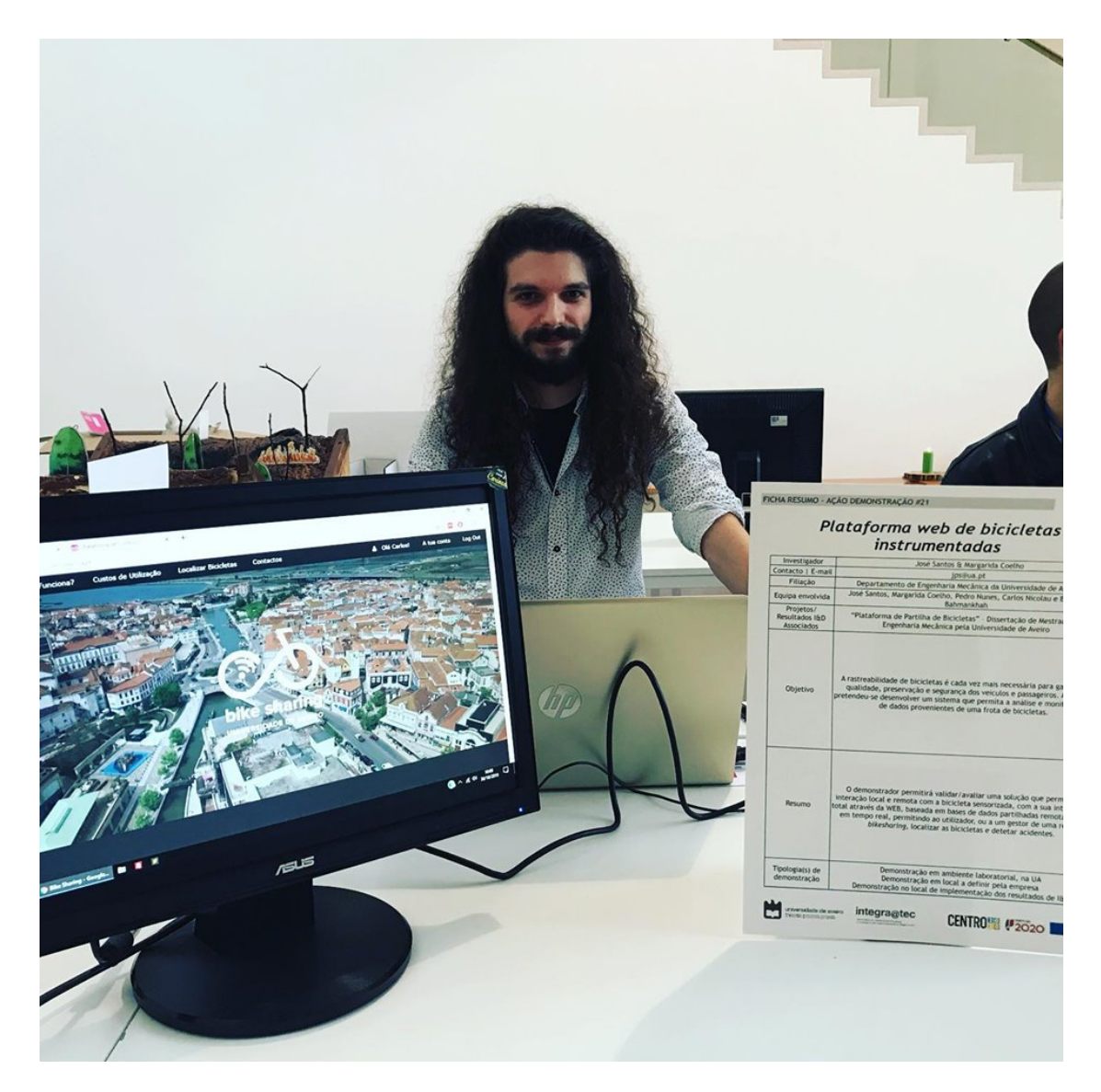

Figura C.4: Ação de demonstração no evento "Academia ao Serviço da Comunidade: novas oportunidades de cooperação e financiamento"do projeto integra@tec no Edifício Central da Reitoria da Universidade de Aveiro